<span id="page-0-0"></span>Fotocamera digitale con obiettivo intercambiabile ILCE-7/ILCE-7R

# Modo d'uso

# Prima dell'uso

# Nomi delle parti

- [Identificazione delle parti \(Lato anteriore\) \[1\]](#page-15-0)
- [Identificazione delle parti \(Lato posteriore\) \[2\]](#page-16-0)
- [Parti di identificazione \(Visione lato superiore/laterale\) \[3\]](#page-17-0)
- [Identificazione delle parti \(Visione del fondo\) \[4\]](#page-19-0)
- [Identificazione delle parti Obiettivo FE 28-70 mm F3.5-5.6 OSS \(In dotazione con ILCE-7K\)](#page-20-0) [\[5\]](#page-20-0)

## Icone e indicatori

• [Elenco delle icone sullo schermo \[6\]](#page-21-0)

# Uso del cinturino

[Uso della tracolla \[7\]](#page-26-0)

# Applicazione della conchiglia oculare

[Applicazione della conchiglia dell'oculare \[8\]](#page-26-1)

## Regolazione del mirino

• [Regolazione del mirino \(regolazione diottrica\) \[9\]](#page-27-0)

## Guida nella fotocamera

• [Informazioni su \[Guida nella fotocam.\] \[10\]](#page-27-1)

# Conferma del metodo di funzionamento

## Conferma del metodo di funzionamento

- [Uso della rotellina di controllo \[11\]](#page-28-0)
- [Uso delle voci MENU \[12\]](#page-29-0)
- [Uso del tasto Fn \(Funzione\) \[13\]](#page-30-0)
- [Uso della "Quick Navi"](#page-31-0)

# Ripresa

# Ripresa dei fermi immagine/filmati

- [Ripresa dei fermi immagine \[14\]](#page-32-0)
- [Ripresa di filmati \[15\]](#page-34-0)

# Selezione di un metodo di ripresa

- [Elenco delle funzioni della manopola del modo \[16\]](#page-35-0)
- [Auto. intelligente \[17\]](#page-36-0)
- [Autom. superiore \[18\]](#page-36-1)
- $\bullet$  [Informazioni sull'identificazione scena \[19\]](#page-37-0)
- $\bullet$  [I vantaggi della ripresa automatica \[20\]](#page-38-0)
- [Programmata auto. \[21\]](#page-39-0)
- [Panoramica ad arco \[22\]](#page-39-1)
- [Selezione scena \[23\]](#page-41-0)
- [Priorità tempi \[24\]](#page-44-0)
- [Priorità diaframma \[25\]](#page-45-0)  $\bullet$
- [Esposiz. manuale \[26\]](#page-45-1)
- [BULB \[27\]](#page-46-0)
- [Richiamo memoria \[28\]](#page-47-0)
- [Filmato \[29\]](#page-48-0)

# Uso delle funzioni di ripresa

# Uso dello zoom

- [Zoom \[30\]](#page-48-1)
- [Le funzioni dello zoom disponibili con questo prodotto \[31\]](#page-49-0)
- [Impostazione zoom \[32\]](#page-50-0)
- [Informazioni sulla scala dello zoom \[33\]](#page-51-0)

# Uso del flash

- [Uso del flash \(in vendita separatamente\) \[34\]](#page-51-1)
- [Modo flash \[35\]](#page-52-0)
- [Compens.flash \[36\]](#page-53-0)

## Selezione di un modo di visualizzazione su schermo

- [Cambiamento della visualizzazione sullo schermo \(ripresa\) \[37\]](#page-53-1)
- [Tasto DISP \(Mirino\) \[38\]](#page-55-0)
- [Tasto DISP \(Monitor\) \[39\]](#page-56-0)

# Selezione della dimensione dei fermi immagine/della qualità dell'immagine

- [Dimen. immagine \(fermo immagine\) \[40\]](#page-57-0)
- [Rapp.aspetto \(fermo immagine\) \[41\]](#page-58-0)
- [Qualità \(fermo immagine\) \[42\]](#page-59-0)
- [Foto panor.: dimens. \[43\]](#page-60-0)
- [Foto panor.: direz. \[44\]](#page-60-1)

## Regolazione della messa a fuoco

- [Modo messa a fuoco \[45\]](#page-61-0)
- [Area messa a fuoco \[46\]](#page-61-1)
- [Blocco della messa a fuoco \[47\]](#page-62-0)
- [Mes. fuo. man. \[48\]](#page-63-0)
- [Messa a fuoco manuale diretta \(DMF\) \[49\]](#page-63-1)
- [MF assistita \(fermo immagine\) \[50\]](#page-64-0)  $\bullet$
- [Ingrand. mes. a fuo. \[51\]](#page-64-1)  $\bullet$
- [Tempo ingr. mes. fu. \[52\]](#page-65-0)  $\bullet$
- [Livello eff. contorno \[53\]](#page-66-0)  $\bullet$
- [Colore eff. contorno \[54\]](#page-66-1)  $\bullet$
- [AF agganc. al sogg. \[55\]](#page-67-0)
- [AF agganc. al sogg. \(Attiv.\) \[56\]](#page-67-1)
- [Pre-AF \(fermo immagine\) \[57\]](#page-68-0)
- [Eye-Start AF \(fermo immagine\) \[58\]](#page-69-0)
- [Contr.AF/MF \[59\]](#page-69-1)
- [Illuminatore AF \(fermo immagine\) \[60\]](#page-70-0)  $\bullet$
- [Micro reg. AF \[61\]](#page-71-0)  $\bullet$
- [Impost. mes. a fuoco \[62\]](#page-72-0)  $\bullet$
- [AF con p.scatto \(fermo immagine\) \[63\]](#page-72-1)
- [Attivazione AF \[64\]](#page-73-0)  $\bullet$
- [AF sugli occhi \[65\]](#page-73-1)  $\bullet$
- [Area a rilev. di fase \(ILCE-7\) \[66\]](#page-74-0)
- [Misurazione della distanza esatta dal soggetto \[67\]](#page-75-0)

# Regolazione dell'esposizione

- [Comp.esposiz. \[68\]](#page-75-1)
- [Manopola di compensazione dell'esposizione \[69\]](#page-76-0)  $\bullet$
- [Modo mis.esp. \[70\]](#page-77-0)  $\bullet$
- [Blocco AE \[71\]](#page-78-0)  $\bullet$
- [AEL con otturat. \(fermo immagine\) \[72\]](#page-79-0)  $\bullet$
- [Imp.comp.esp. \[73\]](#page-79-1)  $\bullet$
- [Mot. zebrato \[74\]](#page-80-0)
- [Guida Impost. Espo. \[75\]](#page-80-1)  $\bullet$
- [Passo esposiz. \[76\]](#page-81-0)
- [Mano. Compens. Ev \[77\]](#page-82-0)  $\bullet$
- [Reimposta Comp. EV \[78\]](#page-82-1) $\bullet$

# Selezione di un modo di avamzamento (Ripresa continua/Autoscatto)

- [Modo avanzam. \[79\]](#page-83-0)
- [Scatto Multiplo \[80\]](#page-84-0)
- [Sca.mult.prio.t. \[81\]](#page-84-1)
- [Autoscatto \[82\]](#page-85-0)
- [Autoscat.\(mult.\) \[83\]](#page-86-0)
- [Espos. a forc. contin. \[84\]](#page-86-1)
- [Esp. a forc. singola \[85\]](#page-87-0)
- [Esp.forc.WB \[86\]](#page-89-0)
- [Esp. a forcella DRO \[87\]](#page-89-1)
- [Ord.esp.forc. \[88\]](#page-90-0)

# Selezione della sensibilità ISO

- [ISO \[89\]](#page-90-1)
- [NR su più fotogram. \[90\]](#page-91-0)

## Correzione della luminosità o del contrasto

- [Ott.gamma din. \(DRO\) \[91\]](#page-92-0)
- [HDR auto \[92\]](#page-93-0)

## Regolazione dei toni di colore

- [Bilanc.bianco \[93\]](#page-94-0)
- [Cattura del colore bianco di base nel modo \[Imp.personalizz.\] \[94\]](#page-95-0)

## Selezione di un modo dell'effetto

- [Effetto immagine \[95\]](#page-96-0)
- [Stile personale \[96\]](#page-98-0)

## Registrazione dei filmati

[Formato file \(filmato\) \[97\]](#page-100-0)

- [Impost. registraz. \(filmato\) \[98\]](#page-101-0)  $\bullet$
- [Registrazione audio \[99\]](#page-102-0)  $\bullet$
- [Vis. Livello audio \[100\]](#page-103-0)
- [Livello registr. audio \[101\]](#page-104-0)  $\bullet$
- [Timing uscita audio \[102\]](#page-104-1)  $\bullet$
- [Riduz. rumore vento \[103\]](#page-105-0)  $\bullet$
- [Otturat. lento aut. \(filmato\) \[104\]](#page-105-1)  $\bullet$
- [Pulsante MOVIE \[105\]](#page-106-0)

#### Personalizzazione delle funzioni di ripresa per l'uso conveniente

- [Memoria \[106\]](#page-106-1)
- [Imp. Menu funzioni \[107\]](#page-107-0)  $\bullet$
- [Impost. person. tasti \[108\]](#page-107-1)  $\bullet$
- [Funzione della rotellina di controllo \[109\]](#page-108-0)  $\bullet$
- [Funzione del tasto AEL \[110\]](#page-108-1)
- [Funzione del tasto AF/MF \[111\]](#page-109-0)
- [Funzione del tasto personalizzato \[112\]](#page-109-1)  $\bullet$
- [Funzione del tasto centrale \[113\]](#page-109-2)
- [Funzione del tasto sinistro \[114\]](#page-110-0)
- [Funzione del tasto destro \[115\]](#page-110-1)
- [Funzione del tasto giù \[116\]](#page-111-0)
- [Impostaz. manopola \[117\]](#page-111-1)

#### Impostazione delle altre funzioni di questo prodotto

- [Sorriso/Rilev. visi \[118\]](#page-112-0)
- [Effetto pelle morb. \(fermo immagine\) \[119\]](#page-113-0)
- [Registrazione visi \(Nuova registrazione\) \[120\]](#page-114-0)  $\bullet$
- [Registrazione visi \(Scambio dell'ordine\) \[121\]](#page-114-1)
- [Registrazione visi \(Canc.\) \[122\]](#page-114-2)
- [Rid.occ.rossi. \[123\]](#page-115-0)
- [Inquadrat. autom. \(fermo immagine\) \[124\]](#page-115-1)  $\bullet$
- [SteadyShot \[125\]](#page-116-0)
- [Espos.lunga NR \(fermo immagine\) \[126\]](#page-117-0)
- [ISO alta NR \(fermo immagine\) \[127\]](#page-117-1)
- [Spazio colore \(fermo immagine\) \[128\]](#page-118-0)
- [Linea griglia \[129\]](#page-119-0)  $\bullet$
- [Revis.autom. \[130\]](#page-119-1)
- [Visualizz. Live View \[131\]](#page-120-0)  $\bullet$
- [FINDER/MONITOR \[132\]](#page-121-0)
- [Scatta senza obiett. \[133\]](#page-122-0)
- [Ottur. a tend. ant. el. \(ILCE-7\) \[134\]](#page-122-1)
- [Estr. imm. Auto. sup. \[135\]](#page-123-0)
- [Cattura dim. APS-C. \[136\]](#page-123-1)
- [Compens. ombregg. \[137\]](#page-124-0)
- [Compe. aberr. crom. \[138\]](#page-125-0)
- [Compen. distorsione \[139\]](#page-125-1)
- [Blocco mano./rotel. \[140\]](#page-126-0)
- [Disattiva il monitor \[141\]](#page-126-1)  $\bullet$
- [Antepr. diaframma \[142\]](#page-127-0)
- [Antep. risult. ripresa \[143\]](#page-127-1)

# Visualizzazione

## Visualizzazione dei fermi immagine

- [Riproduzione delle immagini \[144\]](#page-128-0)
- [Zoom di riproduzione \[145\]](#page-128-1)
- [Indice immagini \[146\]](#page-129-0)  $\bullet$
- [Cambiamento della visualizzazione sullo schermo \(durante la riproduzione\) \[147\]](#page-129-1)

## Cancellazione delle immagini

- [Cancellazione di un'immagine visualizzata \[148\]](#page-130-0)
- [Cancellazione di più immagini selezionate \[149\]](#page-130-1)

## Riproduzione dei filmati

• [Riproduzione dei filmati \[150\]](#page-131-0)

## Visualizzazione delle immagini panoramiche

• [Riproduce le immagini panoramiche \[151\]](#page-132-0)

## Stampa

• [Specifica stampa \[152\]](#page-132-1)

# Uso delle funzioni di visualizzazione

- [Modo visione \[153\]](#page-133-0)
- [Rotazione schermo \[154\]](#page-134-0)
- [Proiez.diapo. \[155\]](#page-134-1)
- [Ruota \[156\]](#page-135-0)
- [Proteggi \[157\]](#page-135-1)
- [Ripr. imm. ferma 4K \[158\]](#page-136-0)

## Visualizzazione delle immagini su un televisore

- [Visione delle immagini su un televisore HD \[159\]](#page-137-0)
- [Visione delle immagini su un televisore "BRAVIA" compatibile con la sincronizzazione \[160\]](#page-138-0)

# Cambiamento delle impostazioni

# Menu di impostazione

- [Luminosità monitor \[161\]](#page-139-0)
- [Luminosità mirino \[162\]](#page-140-0)
- [Temp. colore mirino \[163\]](#page-140-1)
- [Impostazioni volume \[164\]](#page-140-2)
- [Segnali audio \[165\]](#page-141-0)
- [Impostazioni caric.\(Eye-Fi\) \[166\]](#page-141-1)
- [Menu a riquadri \[167\]](#page-142-0)
- [Guida manop. modo \[168\]](#page-143-0)
- [Canc.conferma \[169\]](#page-143-1)  $\bullet$
- [Visualizza la Qualità \[170\]](#page-144-0)  $\bullet$
- [Tempo fino a Ris. en. \[171\]](#page-144-1)  $\bullet$
- [Selettore PAL/NTSC \[172\]](#page-145-0)  $\bullet$
- [Modo pulizia \[173\]](#page-145-1)  $\bullet$
- [Modo dimostrativo \[174\]](#page-146-0)  $\bullet$
- [Controllo remoto \[175\]](#page-147-0)  $\bullet$
- [Risoluzione HDMI \[176\]](#page-0-0)
- [CTRL PER HDMI \[177\]](#page-148-0)  $\bullet$
- [Visualizz. Info HDMI \[178\]](#page-149-0)
- [Collegam.USB \[179\]](#page-149-1)  $\bullet$
- [Impost. LUN USB \[180\]](#page-150-0)  $\bullet$
- [Lingua \[181\]](#page-150-1)  $\bullet$
- [Imp.data/ora \[182\]](#page-151-0)  $\bullet$
- [Impostaz. fuso orario \[183\]](#page-151-1)  $\bullet$
- [Formatta \[184\]](#page-151-2)  $\bullet$
- [Numero file \[185\]](#page-152-0)
- [Selez. cartella REG \[186\]](#page-152-1)
- [Nuova cartella \[187\]](#page-153-0)
- [Nome cartella \[188\]](#page-153-1)  $\bullet$
- [Recupera DB immag. \[189\]](#page-154-0)  $\bullet$
- [Visu. spaz. supporto \[190\]](#page-154-1)  $\bullet$
- [Versione \[191\]](#page-155-0)  $\bullet$
- [Logo certificazione \(Soltanto il modello per l'estero\) \[192\]](#page-155-1)  $\bullet$
- [Ripristino impostaz. \[193\]](#page-155-2)

# Uso delle funzioni Wi-Fi

# Collegamento di questo prodotto e uno Smartphone

- ["PlayMemories Mobile"](#page-156-0)
- [Collegamento di uno Smartphone Android a questo prodotto \[194\]](#page-156-1)
- [Connessione del prodotto a un iPhone o iPad \[195\]](#page-157-0) $\bullet$

• [One touch\(NFC\) \[196\]](#page-158-0)

## Controllo di questo prodotto usando uno Smartphone

- [Controllo remoto intell. incorporato \[197\]](#page-159-0)
- [Connessione One touch con uno Smartphone Android abilitato NFC \(Comando a distanza](#page-160-0) [One touch NFC\) \[198\]](#page-160-0)

## Trasferimento delle immagini su uno Smartphone

- [Invia a Smartphone \[199\]](#page-161-0)
- [Invio delle immagini a uno Smartphone Android \(Condivisione One touch\) \[200\]](#page-163-0)

## Trasferimento delle immagini su un computer

• [Invia a Computer \[201\]](#page-164-0)

## Trasferimento delle immagini su un televisore

[Visione su TV \[202\]](#page-165-0)

# Cambiamento delle impostazioni delle funzioni Wi-Fi

- [Modo Aeroplano \[203\]](#page-166-0)
- [Pressione WPS \[204\]](#page-167-0)
- [Imp. man. punt. acc. \[205\]](#page-167-1)
- [Modif. Nome Dispos. \[206\]](#page-169-0)
- [Visual. Indirizz. MAC \[207\]](#page-170-0)
- [Azzera SSID/PW \[208\]](#page-170-1)
- [Azzera Impost. Rete \[209\]](#page-170-2)

# Aggiunta delle applicazioni al prodotto

## PlayMemories Camera Apps

- [PlayMemories Camera Apps \[210\]](#page-171-0)
- [Ambiente consigliato per il computer \[211\]](#page-171-1)

# Installazione delle applicazioni

- [Apertura di un account di servizio \[212\]](#page-171-2)
- [Scaricamento delle applicazioni \[213\]](#page-172-0)
- [Scaricamento diretto delle applicazioni sul prodotto usando la funzione Wi-Fi \[214\]](#page-172-1)

# Avvio delle applicazioni

[Lancio dell'applicazione scaricata \[215\]](#page-173-0)

# Gestione delle applicazioni

- [Disinstallazione delle applicazioni \[216\]](#page-173-1)
- [Cambiamento dell'ordine delle applicazioni \[217\]](#page-173-2)
- [Conferma delle informazioni sull'account di "PlayMemories Camera Apps"](#page-174-0)

# Visualizzazione sui computer

# Ambiente consigliato del computer

• [Ambiente consigliato per il computer \[218\]](#page-174-1)

# Uso del software

- ["PlayMemories Home"](#page-176-0)
- [Installazione di "PlayMemories Home"](#page-176-1)
- [Software per computer Mac \[219\]](#page-177-0)
- ["Image Data Converter"](#page-177-1)
- [Installazione di "Image Data Converter"](#page-178-0)
- [Accesso a "Guida di Image Data Converter"](#page-178-1)
- ["Remote Camera Control"](#page-178-2)
- [Installazione di "Remote Camera Control"](#page-179-0)
- [Accesso a "Guida d'aiuto Remote Camera Control"](#page-179-1)

# Collegamento di questo prodotto e un computer

[Collegamento del prodotto a un computer \[220\]](#page-179-2)

- [Importazione delle immagini sul computer \[221\]](#page-180-0)
- [Scollegamento del prodotto dal computer \[222\]](#page-181-0)

## Creazione di un disco di filmato

- [Tipo di disco \[223\]](#page-181-1)
- [Selezione del metodo di creazione del disco \[224\]](#page-182-0)
- [Creazione di un disco con una periferica diversa da un computer \[225\]](#page-183-0)
- [Creazione dei dischi Blu-ray \[226\]](#page-184-0)

# Precauzioni/Questo prodotto

## Precauzioni

- [Precauzioni \[227\]](#page-184-1)
- [Batteria ricaricabile interna \[228\]](#page-187-0)
- [Note sul pacco batteria \[229\]](#page-187-1)
- [Carica del pacco batteria \[230\]](#page-189-0)
- [Scheda di memoria \[231\]](#page-190-0)

# Pulizia di questo prodotto

• [Pulizia \[232\]](#page-192-0)

## Numero di fermi immagine registrabili e tempo registrabile dei filmati

- [Numero di fermi immagine \[233\]](#page-193-0)
- [Tempo registrabile dei filmati \[234\]](#page-195-0)

## Uso di questo prodotto all'estero

- [Adattatore per spina \[235\]](#page-197-0)
- [Sistemi di colore del televisore \[236\]](#page-198-0)

# Altre informazioni

- [Adattatore per montaggio obiettivo \[237\]](#page-198-1)  $\bullet$
- [Adattatore per montaggio obiettivo LA-EA1 \[238\]](#page-199-0)
- [Adattatore per montaggio obiettivo LA-EA2 \[239\]](#page-200-0)
- [LA-EA3 Adattatore per montaggio obiettivo \[240\]](#page-200-1)
- [Adattatore per montaggio obiettivo LA-EA4 \[241\]](#page-201-0)
- [Impugnatura verticale \[242\]](#page-202-0)
- [Formato AVCHD \[243\]](#page-203-0)
- [Licenza \[244\]](#page-203-1)

## Marchi di fabbrica

• [Marchi di fabbrica \[245\]](#page-204-0)

# Soluzione dei problemi

# In caso di problemi

#### In caso di problemi

• [Soluzione dei problemi \[246\]](#page-205-0)

# Soluzione dei problemi

## Pacco batteria ed alimentazione

- [Non è possibile inserire il pacco batteria nel prodotto. \[247\]](#page-206-0)
- [Non è possibile accendere il prodotto. \[248\]](#page-206-1)  $\bullet$
- [Il prodotto si spegne improvvisamente. \[249\]](#page-206-2)
- [L'indicatore del livello di batteria rimanente mostra un livello sbagliato. \[250\]](#page-207-0)
- [La spia di carica sul prodotto lampeggia durante la carica del pacco batteria. \[251\]](#page-207-1)
- · [Il pacco batteria non è stato caricato anche se la spia di carica sul prodotto si è spenta. \[252\]](#page-207-2)
- [Il pacco batteria non è carico. \[253\]](#page-207-3)

# Ripresa dei fermi immagine/filmati

- [Non è possibile registrare le immagini. \[254\]](#page-208-0)
- [La registrazione impiega molto tempo. \[255\]](#page-208-1)
- [L'immagine è sfocata. \[256\]](#page-208-2)
- [La data e l'ora di registrazione non si visualizzano sullo schermo. \[257\]](#page-209-0)
- [La data e l'ora sono registrate in modo sbagliato. \[258\]](#page-209-1)
- [Il valore del diaframma e/o il tempo di otturazione e/o l'indicatore di misurazione](#page-209-2) [esposimetrica lampeggia. \[259\]](#page-209-2)
- L colori dell'immagine non sono giusti. [260]
- [Sull'immagine appaiono dei disturbi quando si guarda lo schermo in un posto buio. \[261\]](#page-210-1)
- [Gli occhi del soggetto diventano rossi. \[262\]](#page-210-2)
- [I punti appaiono e rimangono sullo schermo. \[263\]](#page-210-3)
- [Non è possibile riprendere continuamente le immagini. \[264\]](#page-211-0)
- [L'immagine non è nitida nel mirino. \[265\]](#page-211-1)
- [L'immagine è biancastra \(Riflesso\)./Sull'immagine appare la sfocatura della luce \(Effetto](#page-211-2) [scia\). \[266\]](#page-211-2)
- [Gli angoli dell'immagine sono troppo scuri. \[267\]](#page-211-3)
- [L'immagine è sfocata. \[268\]](#page-212-0)
- [Lo schermo LCD si oscura dopo che è trascorso un breve periodo di tempo. \[269\]](#page-212-1)

# Visualizzazione delle immagini

- [Le immagini non possono essere riprodotte. \[270\]](#page-212-2)
- [La data e l'ora non si visualizzano. \[271\]](#page-213-0)
- [L'immagine non può essere cancellata. \[272\]](#page-213-1)
- [L'immagine è stata cancellata per errore. \[273\]](#page-213-2)
- [Non è possibile mettere un contrassegno DPOF. \[274\]](#page-214-0)

#### Wi-Fi

- [Non è possibile trovare il punto di accesso wireless da collegare. \[275\]](#page-214-1)
- [\[Pressione WPS\] non funziona. \[276\]](#page-214-2)
- [\[Invia a Computer\] si annulla a metà. \[277\]](#page-214-3)
- [Non è possibile inviare i filmati a uno Smartphone. \[278\]](#page-214-4)
- [\[Controllo remoto intell. incorporato\] o \[Invia a Smartphone\] si annulla a metà. \[279\]](#page-215-0)
- [La schermata di ripresa per \[Controllo remoto intell. incorporato\] non si visualizza bene./La](#page-215-1) [connessione tra questo prodotto e lo Smartphone è scollegata. \[280\]](#page-215-1)
- [Non è possibile usare la connessione One touch \(NFC\) \[281\]](#page-215-2)

# Computer

- [Il computer non riconosce questo prodotto. \[282\]](#page-216-0)
- [Non è possibile importare le immagini. \[283\]](#page-216-1)
- [L'immagine e il suono sono interrotti da disturbi quando si visualizza un filmato su un](#page-216-2) [computer. \[284\]](#page-216-2)
- [Le immagini esportate da un computer non possono essere visualizzate su questo prodotto.](#page-216-3) [\[285\]](#page-216-3)

# Schede di memoria

[La scheda di memoria è stata formattata per errore. \[286\]](#page-217-0)

# Stampa

- [Non è possibile stampare le immagini. \[287\]](#page-217-1)
- [Il colore dell'immagine è strano. \[288\]](#page-217-2)
- [Le immagini sono stampate con entrambi i bordi tagliati. \[289\]](#page-217-3)
- [Non è possibile stampare le immagini con la data. \[290\]](#page-218-0)

## Altro

- [L'obiettivo si appanna. \[291\]](#page-218-1)
- [Il prodotto si riscalda quando lo si usa per molto tempo. \[292\]](#page-218-2)
- [Quando si accende il prodotto appare la schermata di impostazione dell'orologio. \[293\]](#page-218-3)
- [Il numero di immagini registrabili non diminuisce o diminuisce di due immagini alla volta.](#page-219-0) [\[294\]](#page-219-0)
- [Il prodotto non funziona correttamente. \[295\]](#page-219-1)
- [Sullo schermo appare "--E-". \[296\]](#page-219-2)

# **Messaggi**

## Messaggi

[Messaggi di avvertimento \[297\]](#page-219-3)

# Situazioni che questo prodotto ha difficoltà a gestire

#### Situazioni che questo prodotto ha difficoltà a gestire

<span id="page-15-0"></span>[Situazioni in cui questo prodotto è difficile da trattare \[298\]](#page-221-0)

# [1] Prima dell'uso > Nomi delle parti Identificazione delle parti (Lato anteriore)

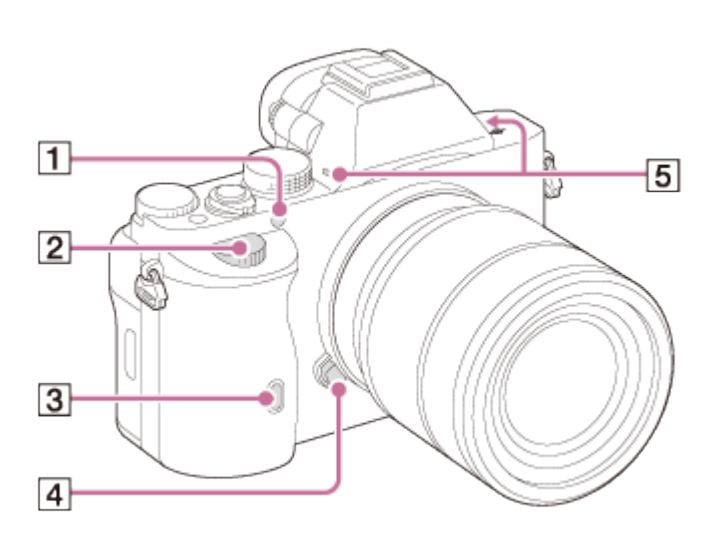

#### Quando l'obiettivo è rimosso

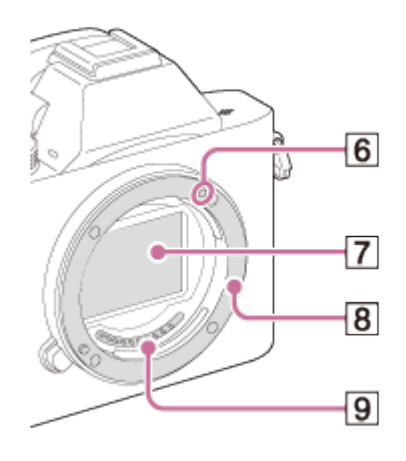

- 1. Illuminatore AF/Spia dell'autoscatto
- 2. Manopola anteriore
- 3. Sensore per comando a distanza
- 4. Tasto di rilascio dell'obiettivo
- 5. Microfono incorporato\*
- 6. Indice di montaggio
- 7. Sensore dell'immagine\*\*
- 8. Montaggio
- 9. Contatti\*\*

\* Non coprire questa parte durante la registrazione dei filmati. In caso contrario si possono causare dei disturbi o abbassare il volume.

<span id="page-16-0"></span>\*\*Non toccare direttamente queste parti.

# [2] Prima dell'uso > Nomi delle parti Identificazione delle parti (Lato posteriore)

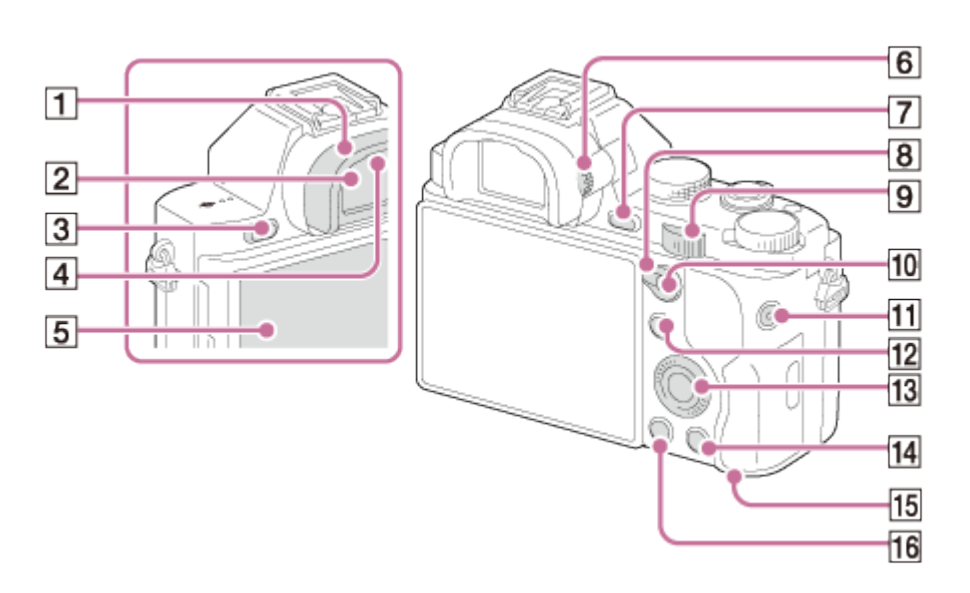

- 1. Conchiglia oculare
- 2. Mirino
- 3. Tasto MENU
- 4. Sensori dell'oculare
- 5. Schermo LCD
	- È possibile regolare lo schermo ad un'angolazione facilmente visibile e riprendere da qualsiasi posizione.

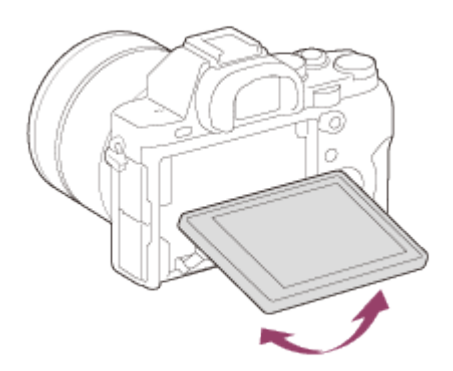

- 6. Manopola di regolazione diottrica
	- Regolare la manopola della regolazione diottrica secondo la propria vista finché il display appare nitidamente nel mirino.

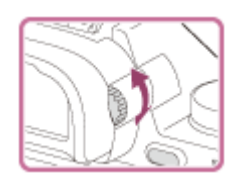

- 7. Per la ripresa: Tasto C2 (Personalizzato2) Per la visione: Tasto **(i)** (Ingrandimento)
- 8. Leva dell'interruttore AF/MF/AEL
- 9. Manopola posteriore
- 10. Per la ripresa: Tasto AF/MF (Messa a fuoco automatica/Messa a fuoco manuale)/tasto AEL

Per la visione: Tasto **[I]** (Indice di immagine)

- 11. Tasto MOVIE
- 12. Per la ripresa: Tasto Fn (Funzione) Per la visione: Tasto (Invia a Smartphone)
- 13. Rotellina di controllo
- 14. Per la ripresa: Tasto C3 (Personalizzato3) Per la visione: Tasto  $\frac{1}{m}$  (Cancellazione)
- 15. Spia di accesso
- <span id="page-17-0"></span>16. Tasto **[Canall Algerian** (Riproduzione)

# [3] Prima dell'uso > Nomi delle parti

Parti di identificazione (Visione lato superiore/laterale)

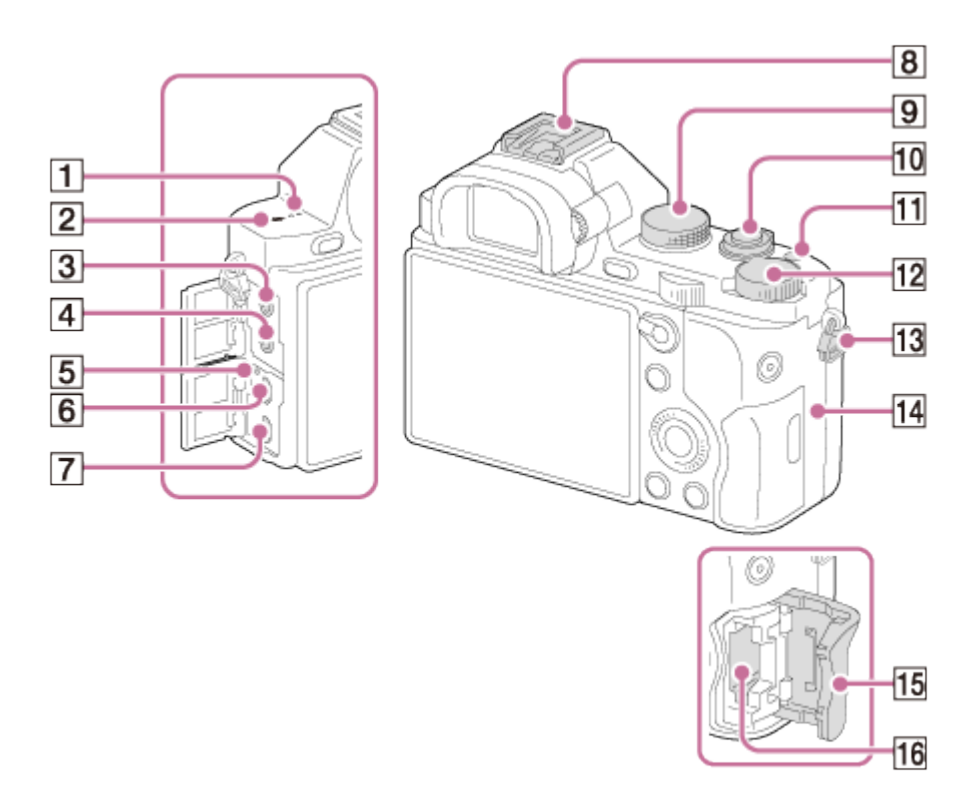

#### 1. Diffusore

- 2.  $\leftrightarrow$  Segno della posizione del sensore dell'immagine
- 3. Presa (Microfono)
	- Quando si collega un microfono esterno, il microfono viene acceso automaticamente. Se il microfono esterno è un tipo Phantom, l'alimentazione del microfono è fornita da questo prodotto.
- 4. Presa (Q (Cuffia)
- 5. Spia di carica
- 6. Terminale multiplo
	- Supporta il dispositivo compatibile con USB micro.
- 7. Micropresa HDMI
- 8. Slitta multi interfaccia\*
	- Alcuni degli accessori potrebbero non essere inseriti completamente e sporgere all'indietro dalla slitta multi interfaccia. Tuttavia, quando l'accessorio raggiunge l'estremità anteriore della slitta, la connessione è completata.
- 9. Manopola del modo
- 10. Interruttore di alimentazione/Pulsante di scatto
- 11. Tasto C1 (Personalizzato 1)
- 12. Manopola di compensazione dell'esposizione
- 13. Ganci per la tracolla
	- Fissare entrambe le estremità della tracolla sul prodotto.

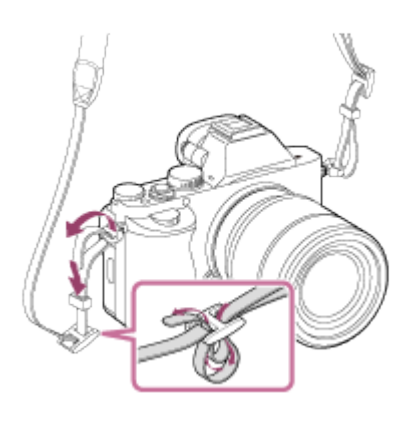

- 14. **N** (Contrassegno N)
	- Questo segno indica il punto di accostamento per collegare questo prodotto e uno Smartphone abilitato NFC.

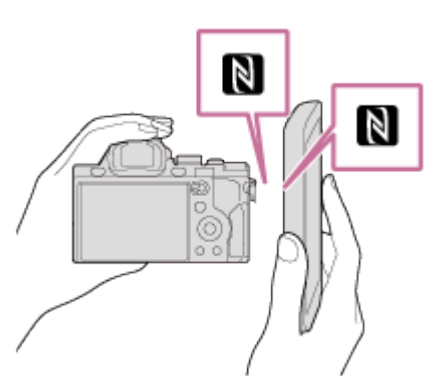

- NFC (Near Field Communication = Comunicazione in prossimità) è uno standard internazionale di tecnologia di comunicazione senza fili a corto raggio.
- 15. Coperchio della scheda di memoria
- 16. Slot per scheda di memoria

\* Per i dettagli sugli accessori compatibili della slitta multi interfaccia, consultare il sito web Sony nella propria area o rivolgersi al rivenditore Sony o al centro di assistenza Sony locale autorizzato. È anche possibile usare gli accessori per la slitta portaccessori. Le operazioni con gli accessori di altri produttori non sono garantite.

# Multi<br>Interface Shoe

## **Accessory Shoe**

# <span id="page-19-0"></span>[4] Prima dell'uso > Nomi delle parti Identificazione delle parti (Visione del fondo)

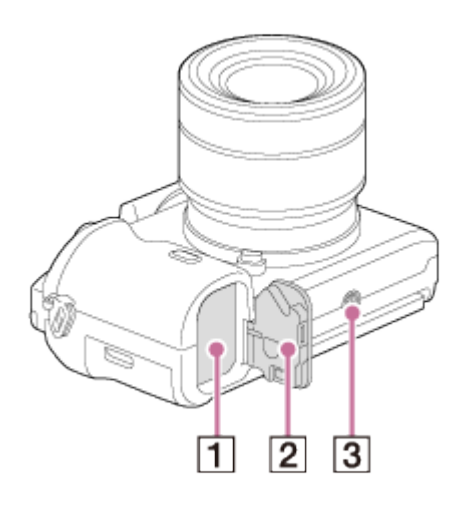

- 1. Slot di inserimento della batteria
- 2. Coperchio della batteria
- 3. Foro per attacco del treppiede
	- Usare un treppiede con una vite di lunghezza inferiore a 5,5 mm. Altrimenti non è possibile fissare saldamente questo prodotto e potrebbero verificarsi dei danni al prodotto.

## Coperchio della piastra di collegamento

Usare questo quando si usa un alimentatore CA AC-PW20 (in vendita separatamente). Inserire la piastra di collegamento nello scomparto delle batterie e poi far passare il cavo attraverso il coperchio della piastra di collegamento come è mostrato sotto.

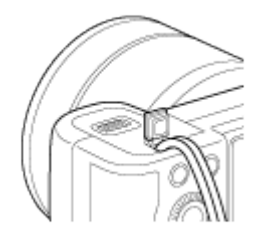

<span id="page-20-0"></span>Accertarsi che il cavo non sia pizzicato quando si chiude il coperchio.

[5] Prima dell'uso > Nomi delle parti Identificazione delle parti Obiettivo FE 28-70 mm F3.5-5.6 OSS (In dotazione con ILCE-7K)

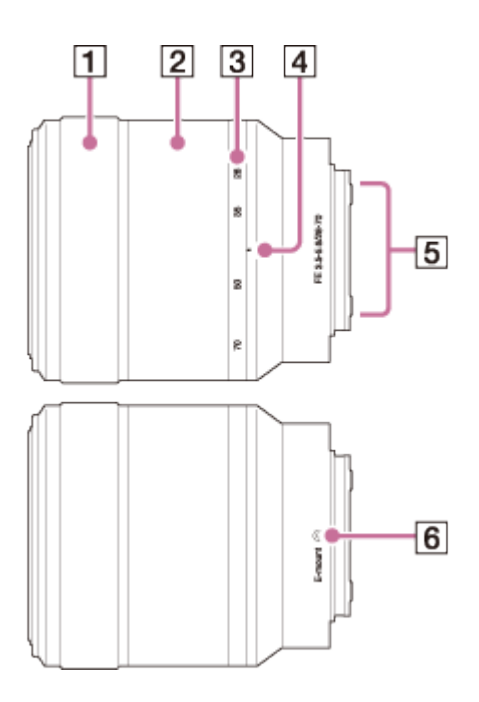

- 1. Anello di messa a fuoco
- 2. Anello dello zoom
- 3. Scala della focale
- 4. Indice della focale
- 5. Contatti dell'obiettivo\*
- 6. Indice di montaggio

<span id="page-21-0"></span>\* Non toccare questa parte direttamente.

# [6] Prima dell'uso > Icone e indicatori Elenco delle icone sullo schermo

# Per il modo dello schermo LCD

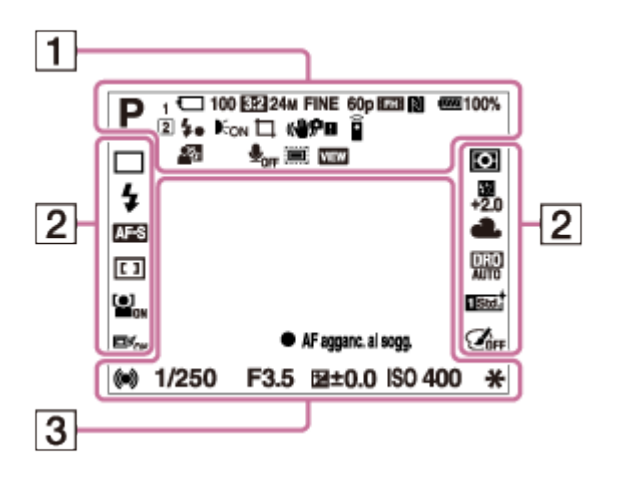

Per la riproduzione (Display di informazioni fondamentali)

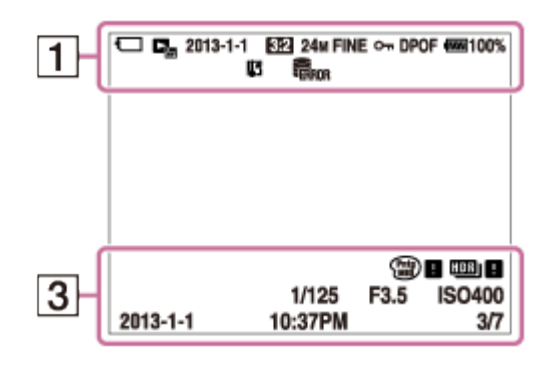

# Per il modo del mirino

Nel modo automatico o di Selezione scena

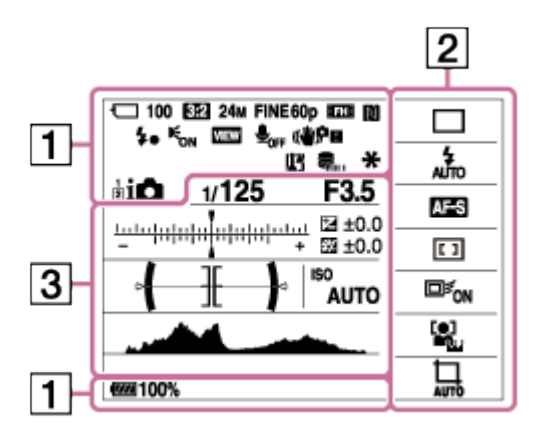

#### Nel modo di P/A/S/M/Panorama ad arco

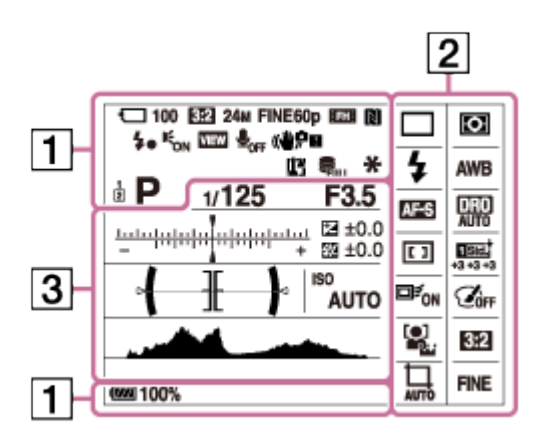

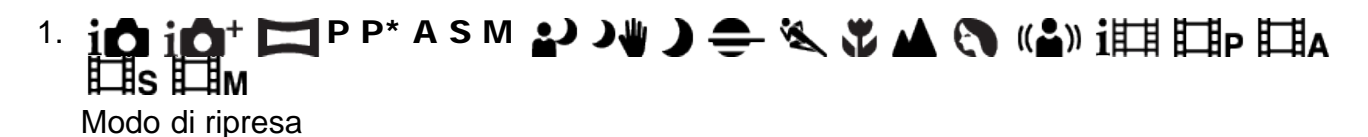

 $1\sqrt{2}$ Numero di memoria

# **) )₩ ▲ ☎ ₩ ₩ ⊠ ₩ ₩ ⊕ @ @**

Icone di riconoscimento della scena

# $\Box$  ନି ନି $_{\rm 0FF}$  ନି $\downarrow$  ନି $\downarrow$  ନି $\downarrow$  ନି $_{\rm H}$

Scheda di memoria/Stato di caricamento

#### 100

Numero rimanente delle immagini registrabili

## 3:2 16:9

Rapporto di aspetto dei fermi immagine

#### ILCE-7:

24M / 10M / 6.0M / 20M / 8.7M / 5.1M / 2.6M / 2.2M NIDE STD

Dimensione di immagine dei fermi immagine

ILCE-7R: 36M / 15M / 9.0M / 30M / 13M / 7.6M / 3.8M / 3.2M NIDE STD

Dimensione di immagine dei fermi immagine

# **RAW RAW+J X.FINE FINE STD**

Qualità dell'immagine dei fermi immagine

# 60p 60i 50p 50i 24p 25p

Velocità di fotogrammi dei filmati

# **FX FH FH PS 1080 IVGA**

Impostazioni di registrazione dei filmati

 $\sqrt{272}$ 100% Batteria rimanente

F T Avvertimento di batteria rimanente

# Ł٠

Carica del flash in corso

ا تا ا Cattura dimensione APS-C

**VIEW** Effet.impos. disattiv.

 $\sum_{n=1}^{\infty}$ Illuminatore AF

N NFC è attivato

 $\leftarrow$ Modo aereo

 $\mathbf{Q}_{\text{OFF}}$ Nessuna registrazione audio dei filmati

Ø Riduzione del rumore del vento

# ■ 自少》 最少》 《少》 110岁

SteadyShot/Avvertimento di vibrazione della fotocamera

[I]

Avvertimento di surriscaldamento

## $\sum_{\text{min}}$

File di database pieno/Errore nel file di database

# $_{\text{S}}\mathfrak{A}$   $_{\text{C}}\mathfrak{A}$   $_{\text{D}}\mathfrak{A}$

Smart zoom/Zoom Immag.nitida/Zoom digitale

 $($ ) Area di misurazione esposimetrica locale

# $\leftarrow$

Misuratore del livello digitale

Livello audio

 $\Gamma_{\Box}$   $\Gamma_{\Box}$   $\Gamma_{\text{MP4}}$   $\Gamma_{\text{AVCHD}}$ Modo di visione

100-0003 Numero di cartella - file

#### $O<sub>m</sub>$ Proteggi

**AVCHD MP4** Formato di registrazione dei filmati

# DPOF

Impostazione DPOF

 $\Box$   $\Box$ Inquadratura oggetto automatica

# Î

Comando a distanza

2. □ □ ③ ◆10 ◆c3 ■c ■s ■WB ■PPP Modo di avanzamento

**③ 蒜 \$ 誌 点 \* \$ ①** Modo del flash/Riduzione degli occhi rossi

# ±0.0

Compensazione del flash

# AF-S AF-C DMF MF

Modo di messa a fuoco

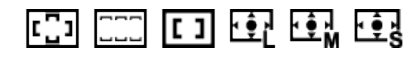

Area di messa a fuoco

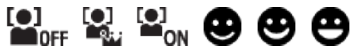

Rilevamento visi/Otturatore sorriso

$$
\mathbf{\Phi} \circ \mathbf{C}
$$

Modo di misurazione esposimetrica

# 7500K A5 G5

Bilanciamento del bianco (Automatico, preimpostato, personalizzato, temperatura del colore, filtro del colore)

## **D-B DRO WAR**

Ottimizzatore di gamma dinamica/HDR auto

 $\overrightarrow{5}$   $\overrightarrow{5}$   $\overrightarrow{6}$   $\overrightarrow{7}$   $\overrightarrow{7}$   $\overrightarrow{8}$   $\overrightarrow{9}$   $\overrightarrow{1}$   $\overrightarrow{1}$   $\overrightarrow{$ Stile personale/Contrasto, Saturazione, Nitidezza

 $\square$   $\epsilon_{\rm ON}$   $\square$   $\epsilon_{\rm OF}$   $\square$   $\epsilon_{\rm M}$ 

Blocco AF

Effetto immagine

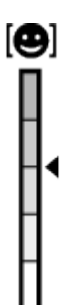

Indicatore di sensibilità per rilevamento sorrisi

#### 3. AF agganc. al sogg.

Guida per blocco AF

```
-5(4(3(2))1)(0(1)(2(3)(4))5+Scala EV
```
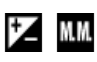

Compensazione dell'esposizione/Misurato manualmente

# REC 0:12

Tempo di registrazione del filmato (m:s)

 $\bullet$  (O) (C) Messa a fuoco

1/250 Tempo di otturazione

## F3.5

Valore del diaframma

#### ISO400 ISO AUTO

Sensibilità ISO

₩ Blocco AE

Indicatore del tempo di otturazione

 $\mathbf{a}$  , and the second  $\mathbf{a}$ Indicatore del diaframma

Istogramma

44.

HDR] | ! Avvertimento per immagine HDR auto

 $\binom{Partg}{M10}$   $\blacksquare$   $\binom{Rich}{BW}$   $\blacksquare$ Errore dell'effetto immagine

2013-1-1 10:37AM Data di registrazione

3/7 Numero di file/Numero di immagini nel modo di visione

# <span id="page-26-0"></span>[7] Prima dell'uso > Uso del cinturino Uso della tracolla

Fissare la tracolla per evitare danni causati dalla caduta del prodotto.

1. Fissare entrambe le estremità della tracolla.

<span id="page-26-1"></span>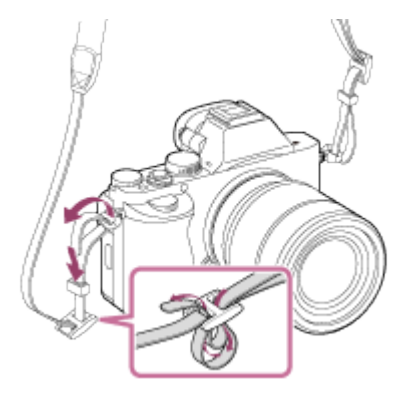

# [8] Prima dell'uso > Applicazione della conchiglia oculare Applicazione della conchiglia dell'oculare

Si consiglia di applicare la conchiglia dell'oculare quando si intende usare il mirino.

- 1. Far combaciare la conchiglia oculare alla scanalatura sul mirino e farla scorrere in posizione.
	- Per rimuovere la conchiglia oculare, afferrarla sui lati sinistro e destro e sollevarla.

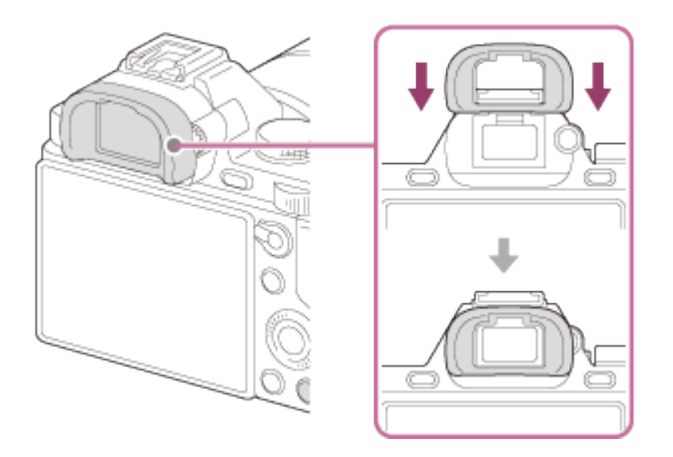

# <span id="page-27-0"></span>[9] Prima dell'uso > Regolazione del mirino Regolazione del mirino (regolazione diottrica)

Regolare la manopola della regolazione diottrica secondo la propria vista finché il display appare nitidamente nel mirino.

1. Girare la manopola della regolazione diottrica.

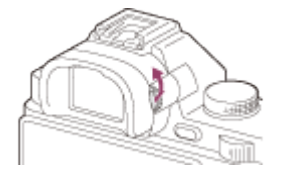

<span id="page-27-1"></span>[10] Prima dell'uso > Guida nella fotocamera Informazioni su [Guida nella fotocam.]

La [Guida nella fotocam.] visualizza le descrizioni delle voci MENU, del tasto Fn (Funzione) e delle impostazioni e se una funzione non può essere impostata, il motivo per cui.

- 1. Premere il tasto MENU o Fn.
- 2. Selezionare la voce di MENU desiderata usando il lato su/giù/sinistro/destro sulla rotellina di controllo.
- 3. Premere il tasto a cui la funzione [Guida nella fotocam.] è assegnata. Si visualizza la guida operativa per la voce MENU che è stata selezionata al punto 2.
	- Se si preme il  $\bullet$  al centro della rotellina di controllo dopo aver selezionato una voce mostrata in grigio, si visualizza il motivo per cui la voce non può essere impostata.

**Nota** 

<span id="page-28-0"></span>Assegnare prima la funzione [Guida nella fotocam.] a un tasto usando l'[Impost. person. tasti].

[11] Conferma del metodo di funzionamento > Conferma del metodo di funzionamento Uso della rotellina di controllo

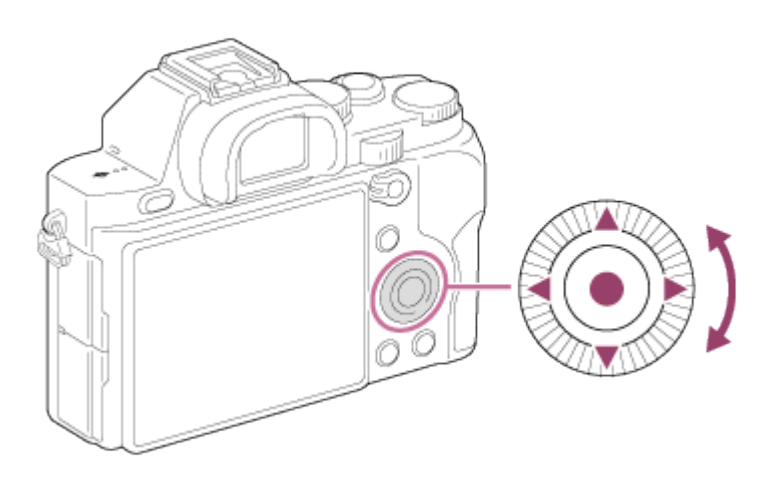

Quando si gira o preme il lato superiore/inferiore/destro/sinistro della rotellina di controllo, è possibile selezionare le voci di impostazione. La selezione è determinata quando si preme al centro della rotellina di controllo.

Le funzioni DISP (Impostazione del display),  $\Diamond$  /  $\square$ <sub>l</sub> (Modo di avanzamento) e **WB** (Bilanciamento del bianco) sono assegnate al lato superiore/sinistro/destro della rotellina di controllo. Inoltre, è possibile cambiare le impostazioni di [ISO] girando la rotellina di controllo. È possibile assegnare le funzioni selezionate al lato sinistro/destro/inferiore della rotellina di

<span id="page-29-0"></span>Durante la riproduzione, è possibile visualizzare l'immagine successiva/precedente premendo il lato destro/sinistro della rotellina di controllo o girando la rotellina di controllo.

# [12] Conferma del metodo di funzionamento > Conferma del metodo di funzionamento Uso delle voci MENU

In questa sezione, è possibile imparare come cambiare le impostazioni relative a tutte le operazioni della fotocamera ed eseguire le funzioni della fotocamera incluse la ripresa, la riproduzione e i metodi di funzionamento.

1. Premere il tasto MENU per visualizzare la schermata del menu.

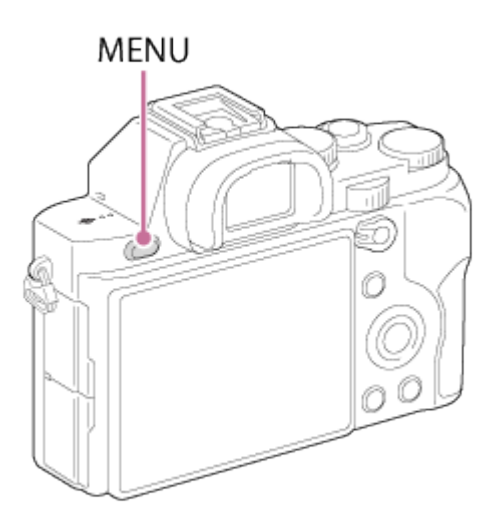

- 2. Selezionare la voce MENU desiderata usando il lato su/giù/sinistro/destro della rotellina di controllo o girando la rotellina di controllo e poi premere alla centro della rotellina di controllo.
	- La visualizzazione potrebbe spostarsi direttamente dal punto 1 al punto 3 a seconda dell'impostazione [Menu a riquadri].

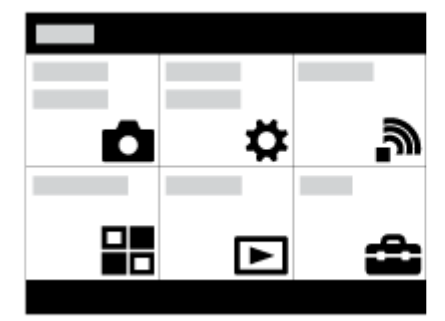

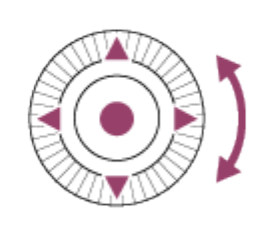

3. Selezionare la voce di impostazione desiderata premendo il lato su/giù/sinistra/destra sulla rotellina di controllo o girando la rotellina di controllo e poi premere sul centro della rotellina di controllo.

Selezionare un'icona in cima alla schermata e premere il lato sinistro/destro della rotellina di controllo per spostarsi su un'altra voce MENU.

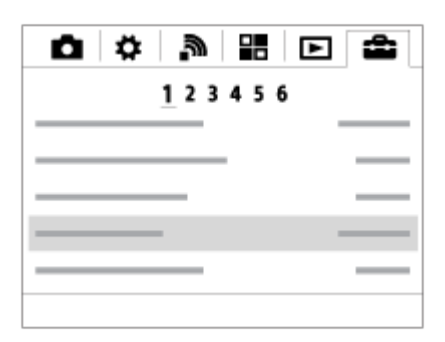

4. Selezionare il valore di impostazione desiderata e premere per confermare.

# <span id="page-30-0"></span>[13] Conferma del metodo di funzionamento > Conferma del metodo di funzionamento Uso del tasto Fn (Funzione)

È possibile richiamare le funzioni quando si riprendono le immagini. Sul tasto Fn (Funzione) è possibile registrare fino a 12 funzioni usate frequentemente.

1. Premere il tasto Fn (Funzione) nel modo di ripresa.

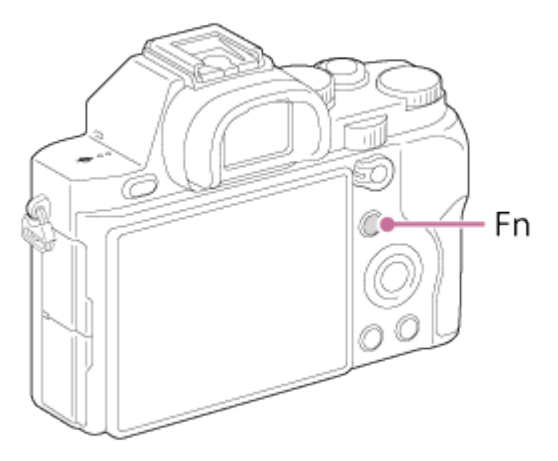

2. Selezionare una funzione da registrare premendo il lato su/giù/sinistra/destra della rotellina di controllo.

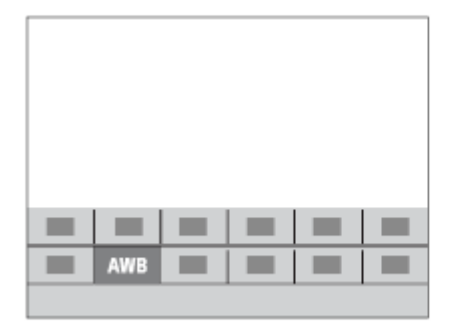

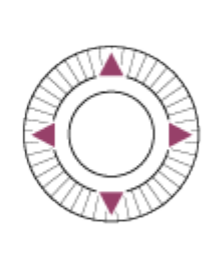

- 3. Girare la manopola anteriore per selezionare l'impostazione desiderata.
	- Alcune funzioni possono essere messe a punto usando la manopola posteriore.

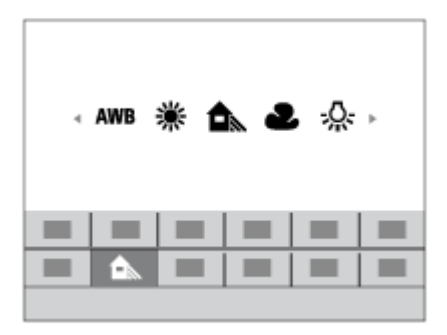

## Esecuzione delle impostazioni sulla schermata dedicata

• Selezionare la funzione desiderata al punto 2, quindi premere sul centro della rotellina di controllo. Appare la schermata di impostazione dedicata per la funzione. Seguire le guide operative (A) per eseguire le impostazioni.

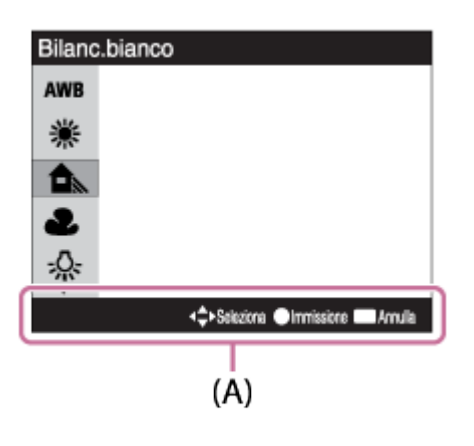

# <span id="page-31-0"></span>Uso della "Quick Navi"

È possibile cambiare direttamente le impostazioni usando la schermata Quick Navi quando si usa il mirino.

1. Premere ripetutamente il tasto DISP (Impostazione del display) sulla rotellina di controllo finché lo schermo è impostato su [Per il mirino].

2. Premere il tasto Fn (Funzione) per cambiare la schermata alla schermata Quick Navi.

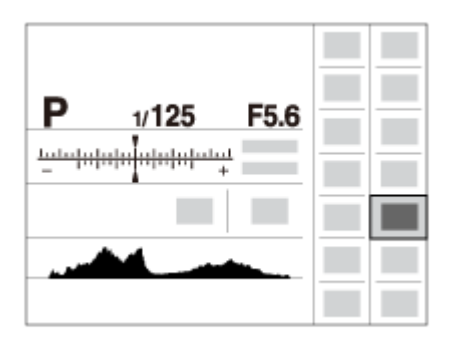

- 3. Selezionare la funzione desiderata premendo il lato su/giù/sinistra/destra della rotellina di controllo.
- 4. Girare la manopola anteriore per selezionare l'impostazione desiderata.
	- Alcuni valori di impostazione possono essere regolati finemente girando la manopola posteriore.

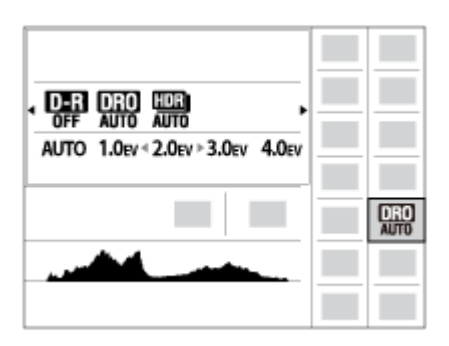

#### Esecuzione delle impostazioni sulla schermata dedicata

• Selezionare la funzione desiderata al punto 3, quindi premere sul centro della rotellina di controllo. Appare la schermata di impostazione dedicata per la funzione. Seguire le guide operative (A) per eseguire le impostazioni.

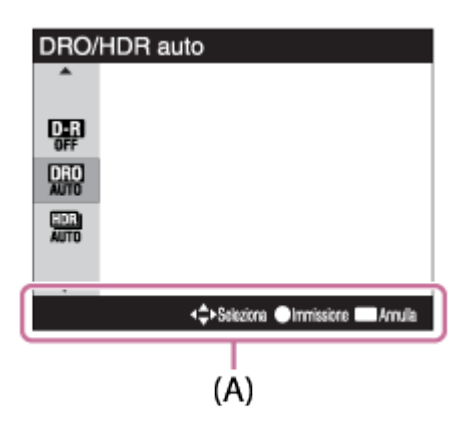

<span id="page-32-0"></span>[14] Ripresa > Ripresa dei fermi immagine/filmati Ripresa dei fermi immagine

Riprende i fermi immagine.

1. Impostare il modo di ripresa su  $\mathbf{i}$  (Auto. intelligente).

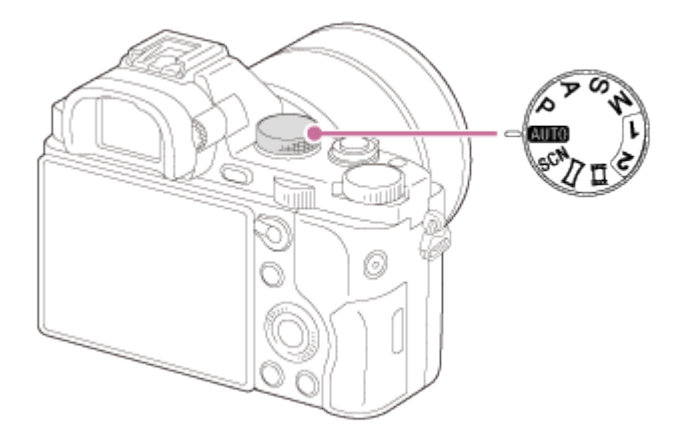

- 2. Regolare l'angolazione del monitor e tenere la fotocamera. Oppure guardare attraverso il mirino e tenere la fotocamera.
- 3. Premere a metà il pulsante di scatto per mettere a fuoco. Quando l'immagine è a fuoco, un segnale acustico suona e l'indicatore  $( \bullet \circ \bullet)$ ) si illumina.

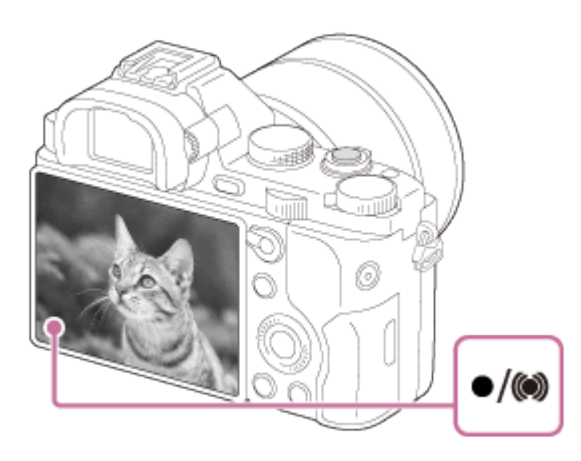

4. Premere completamente il pulsante di scatto.

#### Indicatore di messa a fuoco

si illumina:

L'immagine è a fuoco.

(c) si illumina:

L'immagine è a fuoco. La posizione messa a fuoco cambia per adattarsi al movimento del soggetto.

(C) si illumina:

La messa a fuoco è in corso.

lampeggia:

La messa a fuoco non è riuscita.

Suggerimento

- Quando il prodotto non può mettere a fuoco automaticamente, l'indicatore di messa a fuoco lampeggia e il segnale acustico non suona. Ricomporre la ripresa o cambiare l'impostazione della messa a fuoco.
- La messa a fuoco potrebbe essere difficile nelle seguenti situazioni:

È buio e il soggetto è distante. Il contrasto tra il soggetto e lo sfondo è scarso. Il soggetto è visto attraverso il vetro. Il soggetto si sta muovendo rapidamente. C'è la luce riflettente o ci sono superfici brillanti. C'è una luce lampeggiante. Il soggetto è in controluce.

# <span id="page-34-0"></span>[15] Ripresa > Ripresa dei fermi immagine/filmati Ripresa di filmati

È possibile registrare i filmati premendo il tasto MOVIE.

1. Premere il tasto MOVIE per avviare la registrazione.

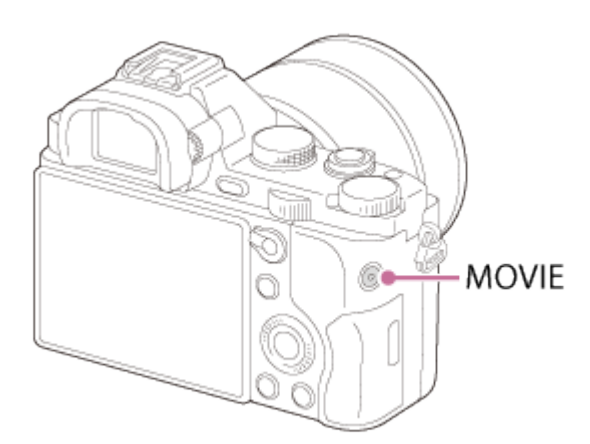

Per regolare il tempo di otturazione e il valore del diaframma sulle impostazioni desiderate, impostare il modo di ripresa su  $\pm i$  (Filmato).

2. Premere di nuovo il tasto MOVIE per interrompere la registrazione.

#### Nota

- Se si usa una funzione come lo zoom durante la ripresa di un filmato, il rumore del prodotto in funzione sarà registrato. Il suono del tasto MOVIE in funzione potrebbe anche essere registrato quando si preme il tasto MOVIE per interrompere la registrazione.
- La ripresa continua è possibile per circa 29 minuti alla volta con le impostazioni predefinite del prodotto e quando la temperatura è circa 25°C. Al termine della registrazione del filmato, è possibile ricominciare la registrazione premendo di nuovo il tasto MOVIE. La registrazione

# <span id="page-35-0"></span>[16] Ripresa > Selezione di un metodo di ripresa Elenco delle funzioni della manopola del modo

È possibile selezionare il modo di ripresa desiderato girando la manopola del modo.

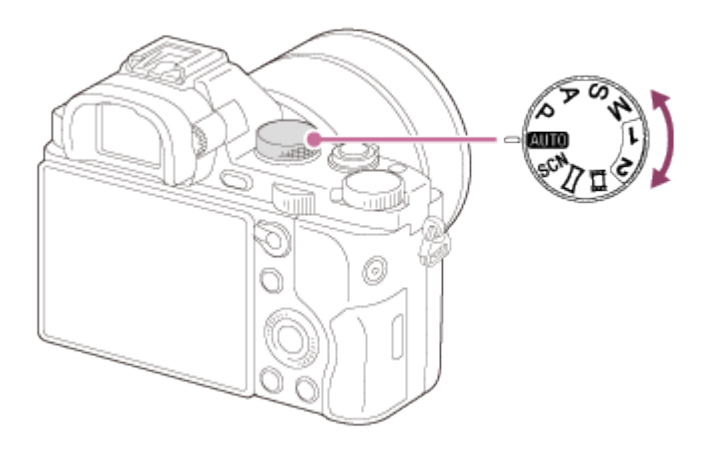

# Funzioni disponibili

#### **Alim** (Modo Automatico):

Consente di riprendere i fermi immagine di qualunque soggetto in qualsiasi condizione con buoni risultati impostando i valori stabiliti appropriati dal prodotto.

#### P (Programmata auto.):

Consente di riprendere con l'esposizione regolata automaticamente (sia il tempo di otturazione che il valore del diaframma (valore F)). Inoltre è possibile selezionare varie impostazioni usando il menu.

#### A (Priorità diaframma):

Consente di regolare il diaframma e riprendere quando si desidera sfocare lo sfondo, ecc.

#### S (Priorità tempi):

Consente di riprendere i soggetti in movimento rapido, ecc. regolando manualmente il tempo di otturazione.

#### M (Esposiz. manuale):

Consente di riprendere i fermi immagine con l'esposizione desiderata regolando il tempo di otturazione e il valore del diaframma.

#### 1/2 (Richiamo memoria):

Consente di riprendere un'immagine dopo aver richiamato i modi che sono spesso usati o le impostazioni numeriche registrate prima.

#### **甘(Filmato):**

Consente di cambiare l'impostazione per la registrazione dei filmati.

#### (Panoramica ad arco):

Consente di riprendere un'immagine panoramica dopo aver composto l'immagine.
### SCN (Selezione scena):

Consente di riprendere con le impostazioni preregolate secondo la scena.

# [17] Ripresa > Selezione di un metodo di ripresa Auto. intelligente

Il prodotto analizza il soggetto e consente di riprendere con le impostazioni appropriate.

- 1. Impostare la manopola del modo su **[AUTO]** (Modo Automatico).
- 2. MENU  $\rightarrow \bullet$  (Impostazioni ripresa)  $\rightarrow$  [Modo Automatico]  $\rightarrow$  [Auto. intelligente].
	- Quando [Guida manop. modo] è impostata su [Attiv.], è possibile selezionare le impostazioni desiderate dopo aver cambiato la posizione della manopola del modo.
- 3. Puntare la fotocamera verso il soggetto. Quando la fotocamera ha riconosciuto la scena, l'icona per la scena riconosciuta appare sullo schermo.

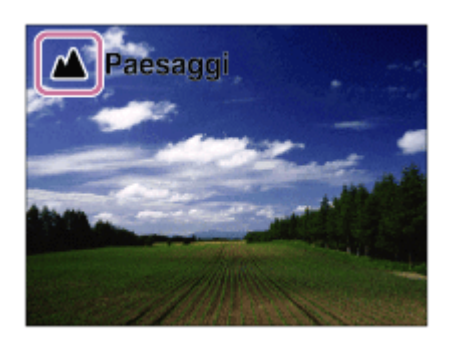

4. Regolare la messa a fuoco e riprendere l'immagine.

#### Nota

- Il prodotto non riconosce la scena quando si riprendono le immagini con le funzioni dello zoom diverso dallo zoom ottico.
- Il prodotto potrebbe non riconoscere correttamente queste scene in alcune condizioni di ripresa.

# [18] Ripresa > Selezione di un metodo di ripresa Autom. superiore

appropriate vengono impostate automaticamente.

Il prodotto potrebbe riprendere più immagini e creare un'immagine composita, ecc., usando più impostazioni di ripresa rispetto al modo intelligente automatico per registrare immagini con qualità superiore.

- 1. Impostare la manopola del modo su **[AUTO]** (Modo Automatico).
- 2. MENU  $\rightarrow \bullet$  (Impostazioni ripresa)  $\rightarrow$  [Modo Automatico]  $\rightarrow$  [Autom. superiore].
	- Quando [Guida manop. modo] è impostata su [Attiv.], è possibile selezionare le impostazioni desiderate dopo aver cambiato la posizione della manopola del modo.
- 3. Puntare la fotocamera verso il soggetto.

Quando la fotocamera riconosce una scena, sullo schermo appare l'icona di riconoscimento della scena. Se necessario, appaiono anche la funzione di ripresa appropriata per la scena riconosciuta e il numero di volte per cui l'otturatore è rilasciato.

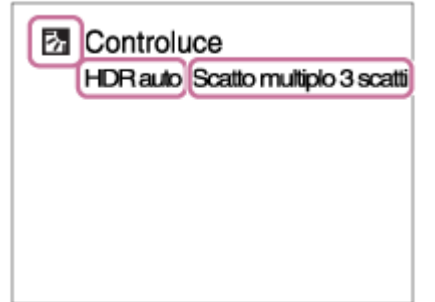

4. Regolare la messa a fuoco e riprendere l'immagine. Quando la fotocamera riprende più immagini, questa sceglie e salva automaticamente l'immagine appropriata. È anche possibile salvare tutte le immagini impostando l'[Estr. imm. Auto. sup.].

Nota

- Quando il prodotto è usato per creare le immagini composite, il processo di registrazione impiega più tempo del solito.
- Il prodotto non identifica la scena quando si usano le funzioni dello zoom diverso dallo zoom ottico.
- Il prodotto potrebbe non identificare correttamente una scena con alcune condizioni di ripresa.
- Quando [  $\overline{M}$ ] Qualità] è impostata su [RAW] o [RAW & JPEG], il prodotto non può creare un'immagine composita.

# [19] Ripresa > Selezione di un metodo di ripresa Informazioni sull'identificazione scena

L'identificazione scena funziona nel modo [Auto. intelligente] e nel modo [Autom. superiore]. Questa funzione consente al prodotto di identificare automaticamente le condizioni di ripresa e riprendere l'immagine.

## Identificazione della scena:

Le icone e le guide come 29 (Ritratto), & (Bambino), 2) (Ritratto notturno), ) (Scena notturna), **27** (Ritrat. in controluce), **7** (Controluce), **A** (Paesaggi), **P** (Macro), **(2)** (Palcoscenico),  $\bigotimes$  (Luce bassa),  $\bigotimes$  (Scena notturna usando un treppiede) o  $\bigcup$  (Crepusc. senza trep.) si visualizzano.

## Elaborazione dell'immagine:

Scatto Multiplo, Sinc. Lenta, HDR auto, Sincr. luce diur., Otturatore lento, Crepusc. senza trep.

Nota

• Quando [Sorriso/Rilev. visi] è impostato su [Disattiv.], le scene di [Ritratto], [Ritrat. in controluce], [Ritratto notturno] e [Bambino] non sono identificate.

# [20] Ripresa > Selezione di un metodo di ripresa I vantaggi della ripresa automatica

Nel modo [Autom. superiore], il prodotto riprende con qualità superiore rispetto al modo [Auto. intelligente] ed esegue la ripresa composita come è necessario.

Nel modo [Programmata auto.], è possibile riprendere dopo aver regolato varie funzioni, come il bilanciamento del bianco, ISO, ecc.

## (Auto. intelligente):

Selezionare questo modo quando si desidera che la fotocamera identifichi automaticamente la scena.

### int+ (Autom. superiore):

Selezionare questo modo per riprendere le scene in circostanze difficili, come quando è buio o il soggetto è in controluce. Selezionare questo modo per riprendere un'immagine di qualità superiore rispetto a quella fornita da  $\mathbf{R}$  (Auto. intelligente).

### P (Programmata auto.):

Selezionare questo modo per riprendere con varie funzioni regolate oltre all'esposizione (tempo di otturazione e diaframma).

Nota

• Nel modo [Auto. intelligente], si potrebbe non essere in grado di riprendere nitidamente le scene buie o i soggetti in controluce.

• Nel modo [Autom. superiore], il processo di registrazione impiega più tempo, poiché il prodotto crea un'immagine composita.

# [21] Ripresa > Selezione di un metodo di ripresa Programmata auto.

Consente di riprendere con l'esposizione regolata automaticamente (sia il tempo di otturazione che il valore del diaframma).

È possibile impostare le funzioni di ripresa come [ISO], [Stile personale] e [Ott.gamma din.].

- 1. Impostare la manopola del modo su P (Programmata auto.).
- 2. Impostare le funzioni di ripresa sulle impostazioni desiderate.
- 3. Regolare la messa a fuoco e riprendere il soggetto.

## Variazione del programma

È possibile cambiare la combinazione del tempo di otturazione e del diaframma (valore F) ruotando la manopola anteriore/posteriore senza cambiare l'esposizione appropriata che è impostata da questo prodotto. Questa funzione è disponibile quando non si usa il flash.

- "P" sullo schermo cambia a "P\*" quando si gira la manopola anteriore/posteriore.
- Per annullare la variazione del programma, girare la manopola anteriore/posteriore per rimettere l'indicazione su "P".

Nota

- Secondo la luminosità dell'ambiente, la variazione del programma potrebbe non essere usata.
- Impostare il modo di ripresa su un altro diverso da "P" o disattivare l'alimentazione per annullare l'impostazione effettuata.
- Quando la luminosità cambia, anche il diaframma (valore F) e il tempo di otturazione cambiano conservando il valore di variazione.

# [22] Ripresa > Selezione di un metodo di ripresa Panoramica ad arco

Consente di creare un'immagine panoramica singola da più immagini riprese durante la panoramica della fotocamera.

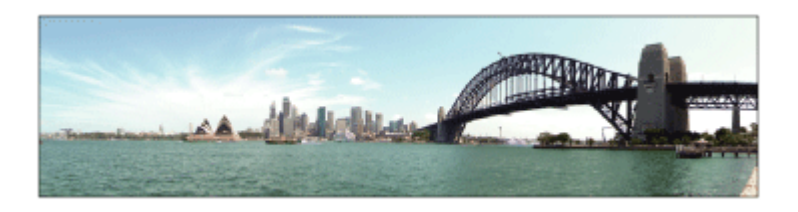

- 1. Impostare la manopola del modo su (Panoramica ad arco).
- 2. Puntare la fotocamera verso il soggetto per cui si desidera impostare la messa a fuoco e la luminosità.
- 3. Premendo a metà il pulsante di scatto, puntare la fotocamera verso un'estremità della composizione panoramica desiderata.

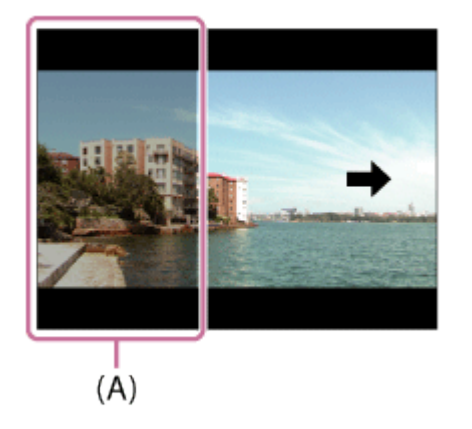

- (A) Questa parte non sarà ripresa.
- 4. Premere completamente il pulsante di scatto.
- 5. Eseguire la panoramica fino alla fine della guida nella direzione della freccia sul monitor.

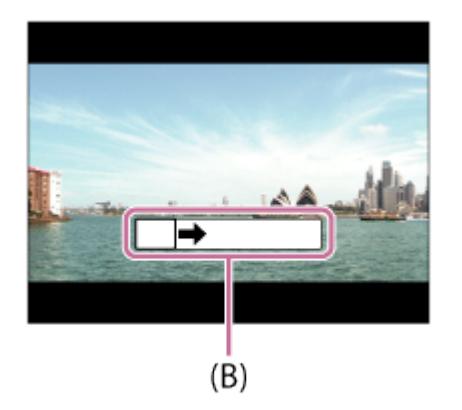

(B) Barra di guida

Nota

Se non si ottiene l'angolo intero della ripresa panoramica entro il tempo impostato, appare un'area grigia nell'immagine composita. Se ciò si verifica, muovere il prodotto più velocemente per registrare l'immagine panoramica completa.

- Quando si seleziona [Ampia] per [Foto panor.: dimens.], l'angolo intero della ripresa panoramica potrebbe non essere ottenuto entro il tempo stabilito. Se ciò accade, provare a riprendere dopo aver cambiato [Foto panor.: dimens.] a [Standard].
- Durante la ripresa con panoramica ad arco, il modo di ripresa a raffica è impostato e il suono dell'otturatore viene emesso continuamente finché la ripresa termina.
- Poiché diverse immagini sono cucite insieme, la parte cucita potrebbe non essere registrata facilmente in alcuni casi.
- Le immagini potrebbero essere sfocate in scene buie.
- Quando una fonte di luce come una luce fluorescente sfarfalla, la luminosità e il colore di un'immagine cucita potrebbe non essere coerente.
- Quando l'angolo intero della ripresa panoramica e l'angolo bloccato AE/AF sono molto diversi nella luminosità e nella messa a fuoco, la ripresa potrebbe non riuscire. Se questo accade, cambiare l'angolo bloccato AE/AF e riprendere di nuovo.
- Le seguenti situazioni non sono adatte per la ripresa del panorama in movimento:
	- Soggetti in movimento.
	- Soggetti che sono troppo vicino al prodotto.
	- Soggetti con forme simili continuamente, come il cielo, la spiaggia o un prato.
	- Soggetti con cambiamento costante come le onde o le cascate.
	- Soggetti con luminosità molto diversa dall'ambiente circostante come il sole o una lampadina.
- La ripresa del panorama in movimento potrebbe essere interrotta nelle seguenti situazioni.

Quando si esegue la panoramica della fotocamera troppo rapidamente o troppo lentamente. Il soggetto è troppo sfocato.

#### Suggerimento

È possibile girare la manopola anteriore sulla schermata di ripresa per selezionare la direzione di ripresa.

# [23] Ripresa > Selezione di un metodo di ripresa Selezione scena

Consente di riprendere con le impostazioni preregolate secondo la scena.

- 1. Impostare la manopola del modo su SCN (Selezione scena).
- 2. MENU →  $\bigcap$  (Impostazioni ripresa) → [Selezione scena]→ modo desiderato.
	- Quando [Guida manop. modo] è impostata su [Attiv.], è possibile selezionare le impostazioni desiderate dopo aver cambiato la posizione della manopola del modo.

### Dettagli sulle voci del menu

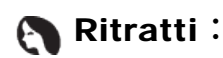

Sfoca lo sfondo e mette a fuoco il soggetto. Accentua delicatamente i toni della pelle.

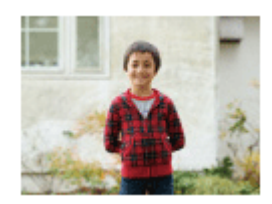

### **Eventi sportivi:**

Riprende un soggetto in movimento ad un tempo di otturazione veloce in modo che il soggetto sembri che stia fermo. Il prodotto riprende continuamente le immagini mentre si preme il pulsante di scatto.

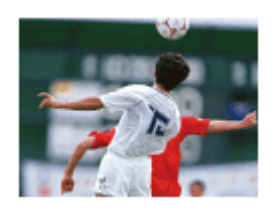

### **Macro:**

Riprende i primi piani dei soggetti, come i fiori, gli insetti, il cibo o i piccoli oggetti.

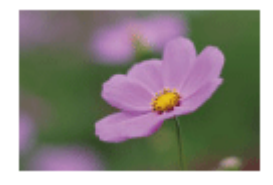

## ▲ Paesaggi:

Riprende l'intero campo di un paesaggio a fuoco nitido e con colori vivaci.

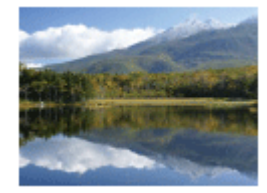

**← Tramonto:** Riprende bene il rosso del tramonto.

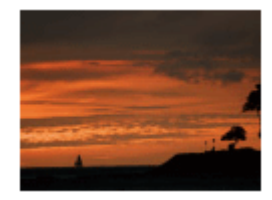

## Scena notturna:

Riprende le scene notturne senza perdere l'atmosfera buia.

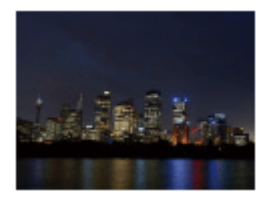

### **J业 Crepusc. senza trep.:**

Riprende le scene notturne con meno disturbi e sfocatura senza usare un treppiede. Viene scattata una raffica di riprese e l'elaborazione dell'immagine è applicata per ridurre la sfocatura, la vibrazione della fotocamera e i disturbi.

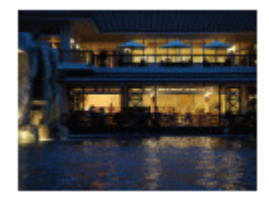

### Ritratto notturno:

Riprende i ritratti con scena notturna usando il flash.

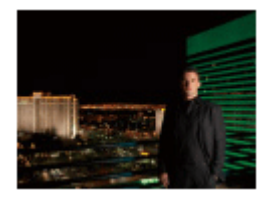

### Riduz. sfocat. movim.:

Consente di riprendere all'interno senza usare il flash e riduce la sfocatura del soggetto. Il prodotto riprende le immagini a raffica e le combina per creare l'immagine, riducendo la sfocatura del soggetto e i disturbi.

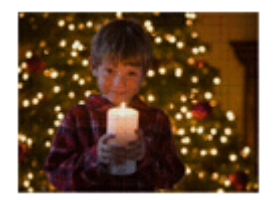

Nota

- Nel modo [Crepusc. senza trep.] o [Riduz. sfocat. movim.], l'otturatore fa clic 4 volte e un'immagine viene registrata.
- Se si seleziona [Crepusc. senza trep.] o [Riduz. sfocat. movim.] con [RAW] o [RAW & JPEG], la qualità dell'immagine diventa temporaneamente [Fine].
- La riduzione della sfocatura è meno efficace anche in [Crepusc. senza trep.] o [Riduz. sfocat. movim.] quando si riprendono i seguenti soggetti:

Soggetti con movimento irregolare.

Soggetti che sono troppo vicino al prodotto.

Soggetti con forme continuamente simili, come il cielo, una spiaggia o un prato.

Soggetti con cambiamento costante come le onde o le cascate.

- Nel caso di [Crepusc. senza trep.] o [Riduz. sfocat. movim.], potrebbero risultare delle immagini alterate quando si usa una fonte di illuminazione che sfarfalla, come la luce fluorescente.
- La distanza minima per cui è possibile avvicinarsi a un soggetto non cambia anche se si seleziona [Macro]. Per il campo visivo minimo, riferirsi alla distanza minima dell'obiettivo montato al prodotto.

#### **Suggerimento**

Per cambiare la scena, ruotare la manopola anteriore sulla schermata di ripresa e selezionare una scena nuova.

# [24] Ripresa > Selezione di un metodo di ripresa Priorità tempi

È possibile esprimere il movimento di un soggetto in movimento in vari modi regolando il tempo di otturazione, per esempio, nel momento del movimento con tempo di otturazione veloce o come un'immagine con scia con tempo di otturazione lento.Il tempo di otturazione può essere cambiato durante la registrazione dei filmati.

- 1. Impostare la manopola del modo su S (Priorità tempi).
- 2. Selezionare il valore desiderato girando la manopola anteriore.
- 3. Regolare la messa a fuoco e riprendere il soggetto. Il diaframma si regola automaticamente per ottenere l'esposizione corretta.

#### Nota

- Se l'esposizione corretta non può essere ottenuta dopo l'impostazione, il valore del diaframma sulla schermata di ripresa lampeggia. Anche se è possibile riprendere così com'è, è consigliata la reimpostazione.
- Usare un treppiede per evitare la sfocatura quando si usa un tempo di otturazione lento.
- L'indicatore  $\sum_{i=1}^{\infty}$  /  $\sum_{i=1}^{\infty}$  (avvertimento per SteadyShot) non appare nel modo di priorità del tempo di otturazione.
- Quando il tempo di otturazione è 1 secondi o superiore, la riduzione dei disturbi sarà eseguita dopo la ripresa per la stessa durata di tempo in cui l'otturatore è stato aperto. Tuttavia, non è più possibile riprendere mentre la riduzione dei disturbi è in corso.
- La luminosità dell'immagine sul monitor potrebbe variare dall'immagine reale ripresa.

#### Suggerimento

Quando si usa il tempo di otturazione più veloce, i soggetti in movimento, come una persona

che corre, le auto o gli spruzzi del mare appaiono come se fossero fermi. Quando si usa un tempo di otturazione più lento, un'immagine con scia del movimento del soggetto viene catturata per creare un'immagine più naturale e dinamica.

# [25] Ripresa > Selezione di un metodo di ripresa Priorità diaframma

È possibile riprendere regolando il diaframma e cambiando il campo a fuoco o sfocando lo sfondo.Il valore del diaframma può essere cambiato durante la registrazione dei filmati.

- 1. Impostare la manopola del modo su A (Priorità diaframma).
- 2. Selezionare il valore desiderato girando la manopola anteriore.
	- Valore F minore: Il soggetto è a fuoco, ma gli oggetti di fronte e oltre il soggetto sono sfocati.

Valore F maggiore: Il soggetto e il primo piano e lo sfondo sono tutti a fuoco.

3. Regolare la messa a fuoco e riprendere il soggetto. Il tempo di otturazione si regola automaticamente per ottenere l'esposizione corretta.

#### Nota

- Se non è possibile ottenere l'esposizione corretta dopo l'impostazione, il tempo di otturazione sulla schermata di ripresa lampeggia. Anche se è possibile riprendere così com'è, è consigliata la reimpostazione.
- La luminosità dell'immagine sulla schermata potrebbe variare dall'immagine reale ripresa.

#### Suggerimento

Il valore F minore (apertura del diaframma) restringe il campo che è a fuoco. Ciò consente di mettere a fuoco nitido il soggetto e di sfocare gli oggetti di fronte e oltre il soggetto (la profondità di campo diventa più bassa). Il valore F maggiore (che restringe il diaframma) allarga il campo che è a fuoco. Ciò consente di riprendere la profondità della scena (la profondità del campo diventa maggiore).

# [26] Ripresa > Selezione di un metodo di ripresa Esposiz. manuale

È possibile riprendere con l'impostazione desiderata dell'esposizione regolando sia il tempo di

otturazione che il diaframma.Il tempo di otturazione e il valore del diaframma possono essere cambiati durante la registrazione dei filmati.

- 1. Impostare la manopola del modo su M (Esposiz. manuale).
- 2. Selezionare il valore desiderato del diaframma girando la manopola anteriore. Selezionare il tempo di otturazione desiderato girando la manopola posteriore. Quando [ISO] è impostato su un'opzione diversa da [ISO AUTO], usare MM (Misurato manualmente) per controllare il valore di esposizione. Verso +: Le immagini diventano più luminose. Verso - : Le immagini diventano più scure.
	- 0: Esposizione appropriata analizzata dal prodotto
- 3. Regolare la messa a fuoco e riprendere il soggetto.

#### Nota

- Quando [ISO] è impostato su [ISO AUTO], il valore ISO cambia automaticamente per ottenere l'esposizione appropriata usando il valore del diaframma e il tempo di otturazione impostati. Se il valore del diaframma e il tempo di otturazione impostati non sono adatti per l'esposizione appropriata, l'indicatore del valore ISO lampeggia.
- L'indicatore Misurato manualmente non appare quando [ISO] è impostata su [ISO AUTO].
- Quando la quantità di luce ambientale supera i limiti di misurazione esposimetrica dell'opzione Misurato manualmente, l'indicatore di Misurato manualmente lampeggia.
- L'indicatore (will all / ((Will a divertimento per SteadyShot) non appare nel modo di esposizione manuale.
- La luminosità dell'immagine sul monitor potrebbe variare dall'immagine reale ripresa.

#### Suggerimento

È possibile cambiare la combinazione del tempo di otturazione e del diaframma (valore F) senza cambiare il valore di esposizione impostato ruotando la manopola anteriore/posteriore durante la pressione del tasto AEL. (Variazione manuale)

# [27] Ripresa > Selezione di un metodo di ripresa BULB

È possibile impostare un'immagine con scia del movimento di un soggetto con esposizione lunga.

BULB è adatto per riprendere le scie della luce, come i fuochi d'artificio.

1. Impostare la manopola del modo su M (Esposiz. manuale).

- 2. Girare la manopola posteriore in senso orario finché viene indicato [BULB].
- 3. Premere a metà il pulsante di scatto per regolare la messa a fuoco.
- 4. Tenere premuto il pulsante di scatto per la durata della ripresa. Per tutto il tempo che si preme il pulsante di scatto, l'otturatore rimane aperto.

#### Nota

- Poiché il tempo di otturazione rallenta e la vibrazione della fotocamera tende a verificarsi più facilmente, si consiglia di usare un treppiede.
- Maggiore è il tempo di esposizione, più disturbi saranno visibili sull'immagine.
- Dopo la ripresa, la riduzione dei disturbi ([  $\overline{M}$  Espos.lunga NR]) sarà eseguita per la stessa quantità di tempo per cui l'otturatore è stato aperto. Tuttavia, non è più possibile riprendere mentre la riduzione dei disturbi è in corso.
- Non è possibile impostare il tempo di otturazione su [BULB] nelle seguenti situazioni:
	- Quando la funzione [Otturatore sorriso] è attivata.
	- Quando la funzione [HDR auto] è attivata.
	- Quando [Effetto immagine] è impostato su [Dipinto HDR] o [Mono. sfuma. ricche].
	- Quando la funzione [NR su più fotogram.] è attivata.
	- Quando la funzione [Modo avanzam.] è impostata su [Scatto Multiplo], [Sca.mult.prio.t.] o [Autoscat.(mult.)].

Se si usano le funzioni indicate sopra quando il tempo di otturazione è impostato su [BULB], il tempo di otturazione è impostato temporaneamente su 30 secondi.

#### Suggerimento

Le immagini riprese nel modo [BULB] tendono a sfocarsi. Si consiglia di usare un treppiede o un telecomando compatibile con terminale multiplo che ha una funzione di blocco del pulsante di scatto (in vendita separatamente).

# [28] Ripresa > Selezione di un metodo di ripresa Richiamo memoria

Consente di riprendere un'immagine dopo aver richiamato i modi usati frequentemente o le impostazioni della fotocamera registrate prima.

- 1. Impostare la manopola del modo su 1 o 2 (Richiamo memoria).
- 2. Premere al centro della rotellina di controllo.

#### Nota

Registrare prima le impostazioni della ripresa con [Memoria].

Se si imposta [Richiamo memoria] dopo aver completato le impostazioni della ripresa, viene data la priorità alle impostazioni registrate e le impostazioni originali potrebbero diventare non valide. Controllare gli indicatori sullo schermo prima di riprendere.

# [29] Ripresa > Selezione di un metodo di ripresa Filmato

È possibile regolare il tempo di otturazione o il valore del diaframma sulle impostazioni desiderate per registrare i filmati. È anche possibile controllare l'angolazione dell'immagine prima di riprendere.

- 1. Impostare la manopola del modo su  $\|\cdot\|$  (Filmato).
- 2. MENU  $\rightarrow$   $\bullet$  (Impostazioni ripresa)  $\rightarrow$  [Filmato]  $\rightarrow$  impostazione desiderata.
	- Quando [Guida manop. modo] è impostata su [Attiv.], è possibile selezionare le impostazioni desiderate dopo aver cambiato la posizione della manopola del modo.

## Dettagli sulle voci del menu

### **Programmata auto.:**

Consente di riprendere con l'esposizione (sia il tempo di otturazione che il valore del diaframma) regolata automaticamente. Le altre impostazioni possono essere regolate manualmente.

### **Priorità diaframma:**

Consente di riprendere dopo aver regolato manualmente il valore del diaframma.

## **File Priorità tempi:**

Consente di riprendere dopo aver regolato manualmente il tempo di otturazione.

### **Esposiz.** manuale:

Consente di riprendere dopo aver regolato manualmente l'esposizione (sia il tempo di otturazione che il valore del diaframma).

# [30] Uso delle funzioni di ripresa > Uso dello zoom Zoom

Quando è montato un obiettivo con zoom, è possibile ingrandire le immagini girando l'anello dello zoom dell'obiettivo.

- 1. Girare l'anello dello zoom dell'obiettivo con zoom per ingrandire i soggetti.
	- Quando è montato un obiettivo con zoom motorizzato, spostare la leva dello zoom dell'obiettivo con zoom per ingrandire i soggetti.

## Informazioni sullo [Zoom] sulla fotocamera

Quando si seleziona un'opzione diversa da [Solo zoom ottico] per [Impostazione zoom], è possibile usare lo zoom sulla fotocamera.

### Quando è montato un obiettivo con zoom motorizzato:

Se la portata dello zoom ottico viene superata quando si aziona la leva dello zoom o l'anello dello zoom, la fotocamera cambia automaticamente allo zoom sulla fotocamera.

### Quando è montato un obiettivo diverso da un obiettivo con zoom motorizzato:

MENU  $\rightarrow \bullet$  (Impostazioni ripresa)  $\rightarrow$  [Zoom]  $\rightarrow$  valore desiderato.

# [31] Uso delle funzioni di ripresa > Uso dello zoom Le funzioni dello zoom disponibili con questo prodotto

La funzione dello zoom del prodotto fornisce uno zoom di ingrandimento maggiore combinando varie funzioni dello zoom. L'icona visualizzata sullo schermo cambia, secondo la funzione dello zoom selezionata.

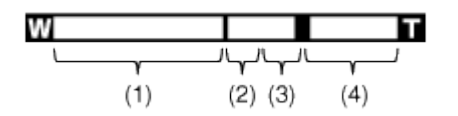

### (1) Campo dello zoom ottico

Zumare le immagini nel campo dello zoom di un obiettivo.

Quando è montato un obiettivo con zoom motorizzato, si visualizza la barra dello zoom del campo di zoom ottico.

Quando è montato un obiettivo diverso da quello con zoom motorizzato, la barra dello zoom del campo di zoom ottico non si visualizza.

## (2) Portata dello Smart zoom ( $_{\mathbf{S}}\mathbf{\Theta}$ )

Esegue la zumata sulle immagini senza causare il deterioramento della qualità originale ritagliando parzialmente un'immagine (soltanto quando la dimensione di immagine è [M] o [S]).

## (3) Portata dello zoom immagine nitida ( $\bigoplus$ )

Esegue la zumata sulle immagini usando il processo con meno deterioramento. Impostare prima [Impostazione zoom] su [Attiv.:Zoom im. Nit.] o [Attiv.:Zoom digitale].

## (4) Campo dello zoom digitale ( $\overline{Q}$ )

È possibile ingrandire le immagini usando un'elaborazione dell'immagine. Quando si seleziona

[Attiv.:Zoom digitale] per [Impostazione zoom], è possibile usare questa funzione dello zoom.

#### Nota

- L'impostazione predefinita per l'[Impostazione zoom] è [Solo zoom ottico].
- L'impostazione predefinita per [  $\sim$ ] Dimen. immagine] è [L]. Per usare lo Smart zoom cambiare  $[\overline{M}]$  Dimen. immagine] su [M] o [S].
- Le funzioni dello zoom diverse dallo zoom ottico non sono disponibili quando si riprende nelle seguenti situazioni:

[Panoramica ad arco] [Sorriso/Rilev. visi] è impostato su [Otturatore sorriso] [ Qualità] è impostata su [RAW] o [RAW & JPEG]

- Non è possibile usare la funzione dello smart zoom con i filmati.
- Quando è montato un obiettivo con zoom motorizzato, non è possibile usare [Zoom] da MENU. Se si ingrandiscono le immagini oltre la portata dello zoom ottico, il prodotto cambia automaticamente a [Zoom].
- Quando si usa una funzione dello zoom diversa dallo zoom ottico, l'impostazione [Area messa a fuoco] è disabilitata. L'AF funziona con priorità sopra e intorno l'area centrale. Inoltre, [Modo mis.esp.] è fissato su [Multipla].

# [32] Uso delle funzioni di ripresa > Uso dello zoom Impostazione zoom

È possibile selezionare l'impostazione dello zoom del prodotto.

1. MENU  $\rightarrow \bullet$  (Impostaz. personalizz.)  $\rightarrow$  [Impostazione zoom]  $\rightarrow$  impostazione desiderata.

## Dettagli sulle voci del menu

#### Solo zoom ottico (impostazione predefinita):

Lo zoom ottico è attivato. È possibile usare la funzione dello Smart zoom se si imposta [ $\overline{\mathcal{M}}$ ] Dimen. immagine] su [M] o [S].

#### Attiv.:Zoom im. Nit.:

Anche se il campo dello zoom ottico viene superato, il prodotto ingrandisce le immagini entro il campo in cui la qualità dell'immagine non si deteriora in modo significativo.

#### Attiv.:Zoom digitale:

Quando la portata dello [Zoom Immag.nitida] è superata, il prodotto ingrandisce le immagini alla scala massima. Tuttavia, la qualità dell'immagine si deteriora.

#### Nota

Impostare [Solo zoom ottico] se si desidera ingrandire le immagini entro i limiti in cui la

# [33] Uso delle funzioni di ripresa > Uso dello zoom Informazioni sulla scala dello zoom

La scala dello zoom che è usata in combinazione con lo zoom dell'obiettivo cambia secondo la dimensione di immagine selezionata.

Le seguenti scale dello zoom sono per la ripresa a grandezza naturale e i numeri fra parentesi sono per la ripresa con dimensione APS-C.

#### [Impostazione zoom]:[Solo zoom ottico]

[ Dimen. immagine]: M Circa 1,5× (Circa 1,3×), S Circa 2× (Circa 2×)

#### [Impostazione zoom]: [Attiv.:Zoom im. Nit.]

[  $\overline{\sim}$  Dimen. immagine]: L Circa 2× (Circa 2×), M Circa 3× $\,$ , Circa 3,1× $\,$ \* (Circa 2,6×), S Circa  $4x$  (Circa  $4x$ )

#### [Impostazione zoom]: [Attiv.:Zoom digitale]

[ Dimen. immagine]: L Circa 4× (Circa 4×), M Circa 6,1× (Circa 5,2×), S Circa 8× (Circa 8×)

\* ILCE-7  $*$ ILCE-7R

## Uso del flash (in vendita separatamente)

In ambienti bui, usare il flash per illuminare il soggetto durante la ripresa e per evitare la vibrazione della fotocamera. Quando si riprende contro il sole, usare il flash per illuminare l'immagine del soggetto in controluce.

1. Montare il flash al prodotto (in vendita separatamente).

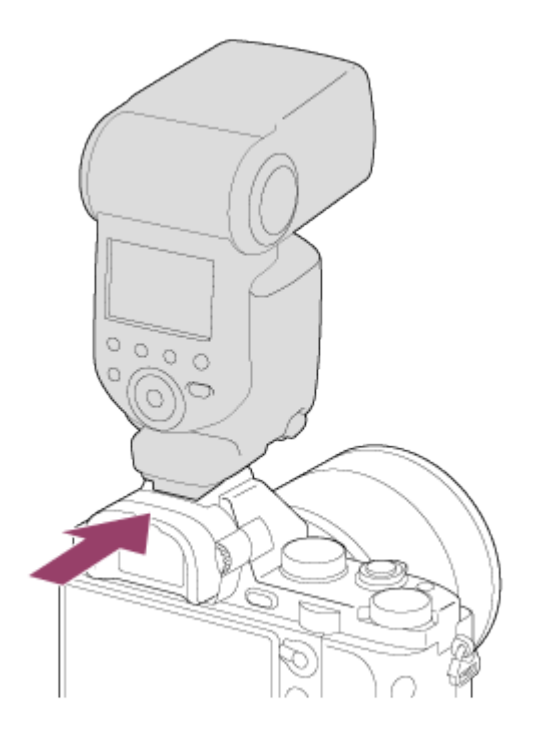

2. Premere completamente il pulsante di scatto.

#### Nota

- Non è possibile usare il flash quando si registrano i filmati.
- Durante la carica del flash,  $\blacktriangleleft$  lampeggia. Al completamento della carica, l'icona lampeggiante si illumina.
- Non usare un flash disponibile in commercio con i terminali sincronizzati ad alta tensione o con la polarità invertita.
- Gli angoli di un'immagine registrata potrebbero essere sfumati, secondo l'obiettivo.

# [35] Uso delle funzioni di ripresa > Uso del flash Modo flash

È possibile impostare il modo del flash.

1. MENU  $\rightarrow \bullet$  (Impostazioni ripresa)  $\rightarrow$  [Modo flash]  $\rightarrow$  impostazione desiderata.

### Dettagli sulle voci del menu

#### **①Flash disattiv.:**

Il flash non funziona.

#### Flash autom.:

Si accende in ambienti bui o quando si riprende verso la luce luminosa.

#### Flash forzato (impostazione predefinita):

Si accende ogni volta che si fa scattare l'otturatore.

## Sinc. Lenta:

Si accende ogni volta che si fa scattare l'otturatore. La ripresa con sincronizzazione lenta consente di riprendere un'immagine nitida sia del soggetto che dello sfondo rallentando il tempo di otturazione.

## $\frac{1}{2}$  2<sup>ª</sup> tendina:

Si accende subito prima del completamento dell'esposizione ogni volta che si fa scattare l'otturatore. La ripresa con sincronizzazione posteriore consente di riprendere un'immagine naturale della scia di un soggetto in movimento come un'auto in movimento o una persona che cammina.

### Senza cavo:

Quando si usa un flash wireless, l'effetto di sfumatura fornisce un aspetto più 3D a un soggetto rispetto a quando si usa un flash montato. Questo modo è efficace quando si monta un flash esterno compatibile con il comando a distanza (in vendita separatamente) al prodotto e si riprende con un flash wireless (in vendita separatamente), posizionato lontano dal prodotto.

#### Nota

- L'impostazione predefinita dipende dal modo di ripresa.
- Il modo del flash disponibile dipende dal modo di ripresa.

# [36] Uso delle funzioni di ripresa > Uso del flash Compens.flash

Regola la quantità di luce del flash in una gamma da –3,0 EV a +3,0 EV. La compensazione del flash cambia soltanto la quantità di luce del flash. La compensazione dell'esposizione cambia la quantità di luce del flash insieme al cambiamento del tempo di otturazione e del diaframma.

1. MENU  $\rightarrow \bullet$  (Impostazioni ripresa)  $\rightarrow$  [Compens.flash]  $\rightarrow$  impostazione desiderata. Selezionando i valori maggiori (lato +) il livello del flash aumenta e selezionando i valori minori (lato –) il livello del flash diminuisce.

#### Nota

L'effetto maggiore del flash potrebbe non essere visibile a causa della quantità limitata di luce del flash disponibile, se il soggetto è al di fuori della portata massima del flash. Se il soggetto è molto vicino, l'effetto minore del flash potrebbe non essere visibile.

# [37] Uso delle funzioni di ripresa > Selezione di un modo di visualizzazione su schermo

Cambiamento della visualizzazione sullo schermo (ripresa)

È possibile cambiare il contenuto di visualizzazione sullo schermo.

1. Premere il tasto DISP (Impostazione di visualizzazione).

Ad ogni pressione del tasto DISP, il display delle informazioni sulla registrazione cambia nel seguente modo:

Visual. grafica  $\rightarrow$  Visual. tutte info.  $\rightarrow$  Nessuna info.  $\rightarrow$  Istogramma  $\rightarrow$  Livello  $\rightarrow$  Per il mirino $* \rightarrow$  Visual. grafica

Visual. grafica

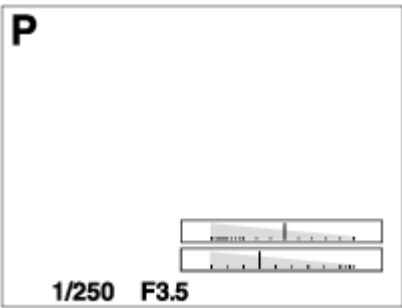

Visual. tutte info.

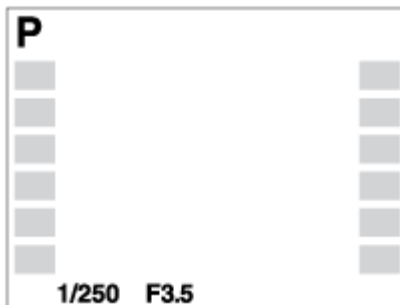

Nessuna info.

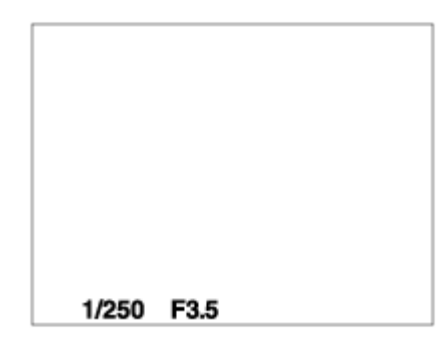

Istogramma

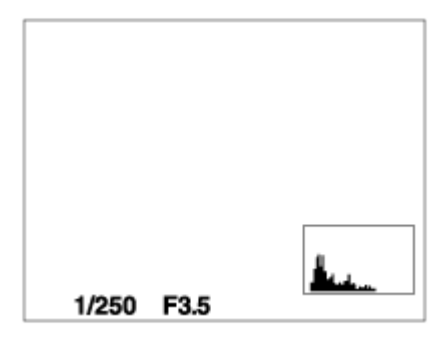

Livello

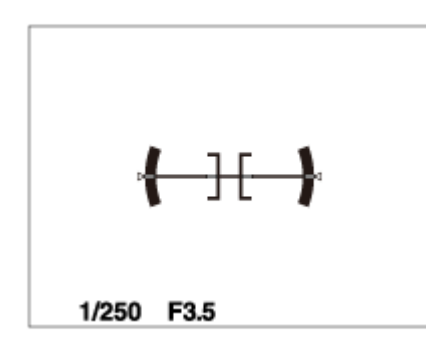

Per il mirino\*

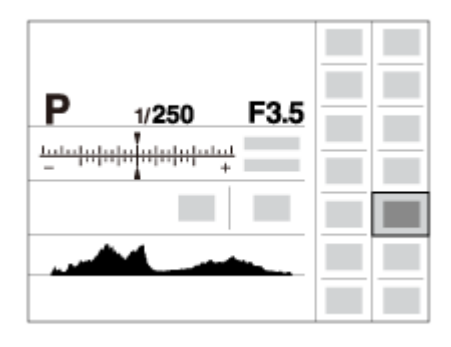

\* [Per il mirino] non si visualizza nel modo del mirino.

Alcuni metodi di visualizzazione non si visualizzano nelle impostazioni predefinite. La schermata visualizzata varia secondo l'impostazione di [Tasto DISP].

#### Nota

- L'istogramma non si visualizza durante la ripresa del panorama.
- Nel modo del filmato, [Per il mirino] non può visualizzarsi.

#### Suggerimento

È possibile selezionare diverse impostazioni sia per il mirino che per il monitor. Guardare attraverso il mirino per eseguire le impostazioni del display per il mirino.

[38] Uso delle funzioni di ripresa > Selezione di un modo di visualizzazione su schermo Tasto DISP (Mirino)

Consente di impostare i modi di visualizzazione su schermo che possono essere selezionati per il mirino usando  $\text{DISP}$  (Impostazione del display) nel modo di ripresa.

1. MENU  $\rightarrow \bigstar$  (Impostaz. personalizz.)  $\rightarrow$  [Tasto DISP]  $\rightarrow$  [Mirino]  $\rightarrow$  impostazione desiderata  $\rightarrow$  [Immissione]. Le voci contrassegnate con  $\mathcal Q$  sono disponibili.

## Dettagli sulle voci del menu

#### Visual. grafica:

Mostra le informazioni di base sulla ripresa. Mostra graficamente il tempo di otturazione e il valore del diaframma.

#### Visual. tutte info.:

Mostra le informazioni sulla registrazione.

#### Nessuna info.:

Non mostra le informazioni sulla registrazione.

#### Istogramma:

Visualizza graficamente la distribuzione della luminanza.

#### Livello:

Indica se il prodotto è in piano in entrambe le direzioni orizzontale e fronte-retro. Quando il prodotto è in piano in entrambe le direzioni, l'indicatore diventa verde.

# [39] Uso delle funzioni di ripresa > Selezione di un modo di visualizzazione su schermo Tasto DISP (Monitor)

Consente di impostare i modi di visualizzazione su schermo che possono essere selezionati per il monitor usando  $\prod_{i} P$  (Impostazione del display) nel modo di ripresa.

1. MENU  $\rightarrow \bigstar$  (Impostaz. personalizz.)  $\rightarrow$  [Tasto DISP]  $\rightarrow$  [Monitor]  $\rightarrow$  impostazione desiderata  $\rightarrow$  [Immissione]. Le voci contrassegnate con  $\mathcal Q$  sono disponibili.

### Dettagli sulle voci del menu

#### Visual. grafica:

Mostra le informazioni di base sulla ripresa. Mostra graficamente il tempo di otturazione e il valore del diaframma.

### Visual. tutte info.:

Mostra le informazioni sulla registrazione.

### Nessuna info.:

Non mostra le informazioni sulla registrazione.

### Istogramma:

Visualizza graficamente la distribuzione della luminanza.

### Livello:

Indica se il prodotto è in piano in entrambe le direzioni orizzontale e fronte-retro. Quando il prodotto è in piano in entrambe le direzioni, l'indicatore diventa verde.

### Per il mirino:

Visualizza le informazioni adatte per la ripresa con il mirino.

# [40] Uso delle funzioni di ripresa > Selezione della dimensione dei fermi immagine/della qualità dell'immagine Dimen. immagine (fermo immagine)

Maggiore è la dimensione di immagine, più dettagli saranno riprodotti quando l'immagine viene stampata su carta di formato grande. Minore è la dimensione di immagine, più immagini possono essere registrate.

1. MENU  $\rightarrow \bullet$  (Impostazioni ripresa)  $\rightarrow$  [ $\rightarrow$  Dimen. immagine]  $\rightarrow$  impostazione desiderata.

## Dettagli sulle voci del menu

Dimensione di immagine quando  $\sqrt{N}$  Rapp.aspetto] è 3:2

#### ILCE-7

- L: 24M 6000×4000 pixel
- M: 10M 3936×2624 pixel
- S: 6.0M 3008×2000 pixel

#### ILCE-7R

- L: 36M 7360×4912 pixel
- M: 15M 4800×3200 pixel
- S: 9.0M 3680×2456 pixel
- Dimensione di immagine quando [  $\sim$  Rapp.aspetto] è 16:9

```
ILCE-7
```
L: 20M 6000×3376 pixel M: 8.7M 3936×2216 pixel S: 5.1M 3008×1688 pixel

#### ILCE-7R

L: 30M 7360×4144 pixel M: 13M 4800×2704 pixel

S: 7.6M 3680×2072 pixel

Quando [Dim. Acquis. APS-C] è [Attiv.] e [ Rapp.aspetto] è 3:2

ILCE-7

- L: 10M 3936×2624 pixel
- M: 6.0M 3008×2000 pixel
- S: 2.6M 1968×1312 pixel

ILCE-7R

L: 15M 4800×3200 pixel

- M: 9.0M 3680×2456 pixel
- S: 3.8M 2400×1600 pixel

```
• Quando [Dim. Acquis. APS-C] è [Attiv.] e [\overline{M}Rapp.aspetto] è 16:9
```
#### ILCE-7

L: 8.7M 3936×2216 pixel M: 5.1M 3008×1688 pixel S: 2.2M 1968×1112 pixel

#### ILCE-7R

L: 13M 4800×2704 pixel

- M: 7.6M 3680×2072 pixel
- S: 3.2M 2400×1352 pixel

#### Nota

• Quando [  $\leftrightarrow$  Qualità] è impostata su [RAW] o [RAW & JPEG], la dimensione di immagine per le immagini RAW corrisponde a [L].

# [41] Uso delle funzioni di ripresa > Selezione della dimensione dei fermi immagine/della qualità dell'immagine Rapp.aspetto (fermo immagine)

Imposta il rapporto di aspetto dei fermi immagine.

1. MENU  $\rightarrow \bullet$  (Impostazioni ripresa)  $\rightarrow$  [ $\rightarrow$ ] Rapp.aspetto]  $\rightarrow$  impostazione desiderata.

## Dettagli sulle voci del menu

### 3:2 (impostazione predefinita):

Adatta per le stampe standard.

# [42] Uso delle funzioni di ripresa > Selezione della dimensione dei fermi immagine/della qualità dell'immagine Qualità (fermo immagine)

Seleziona il formato di compressione dei fermi immagine.

1. MENU  $\rightarrow \bullet$  (Impostazioni ripresa)  $\rightarrow$  [ $\rightarrow$ ] Qualità]  $\rightarrow$  impostazione desiderata.

## Dettagli sulle voci del menu

### RAW:

Formato di file: RAW (Registra usando il formato di compressione RAW.)

L'elaborazione digitale non è eseguita su questo formato di file. Selezionare questo formato per elaborare le immagini su un computer a scopi professionali.

La dimensione di immagine è fissata sulla dimensione massima. La dimensione di immagine non si visualizza sullo schermo.

### RAW & JPEG:

Formato di file: RAW (Registra usando il formato di compressione RAW.) + JPEG Un'immagine RAW e un'immagine JPEG sono create contemporaneamente. Ciò è adatto quando sono necessari 2 file di immagini, un JPEG per la visione e un RAW per la modifica.

### Extra fine:

Formato di file: JPEG

L'immagine è compressa nel formato JPEG e registrata usando una qualità superiore rispetto a [Fine].

### Fine (impostazione predefinita):

Formato di file: JPEG

L'immagine è compressa nel formato JPEG quando viene registrata.

### Standard:

Formato di file: JPEG

L'immagine è compressa nel formato JPEG quando viene registrata. Poiché la percentuale di compressione di [Standard] è superiore a quella di [Fine], la dimensione del file di [Standard] è inferiore rispetto a quella di [Fine]. Ciò consente a più file di essere registrati su 1 scheda di memoria, ma la qualità dell'immagine sarà inferiore.

#### Nota

Se le immagini non sono da modificare usando il computer, si consiglia di registrare le immagini nel formato JPEG.

Non è possibile aggiungere la registrazione DPOF (ordine di stampa) alle immagini di formato RAW.

# [43] Uso delle funzioni di ripresa > Selezione della dimensione dei fermi immagine/della qualità dell'immagine Foto panor.: dimens.

Imposta la dimensione di immagine quando si riprendono le immagini panoramiche. La dimensione di immagine varia secondo l'impostazione [Foto panor.: direz.].

1. MENU  $\rightarrow \bullet$  (Impostazioni ripresa)  $\rightarrow$  [Foto panor.: dimens.]  $\rightarrow$  impostazione desiderata.

## Dettagli sulle voci del menu

Quando [Foto panor.: direz.] è [Su] o [Giù] Standard: 3872×2160 Ampia: 5536×2160

Quando [Foto panor.: direz.] è [Sinistra] o [Destra] Standard: 8192×1856 Ampia: 12416×1856

# [44] Uso delle funzioni di ripresa > Selezione della dimensione dei fermi immagine/della qualità dell'immagine Foto panor.: direz.

Imposta la direzione per eseguire la panoramica con la fotocamera quando si riprendono le immagini panoramiche.

1. MENU  $\rightarrow \bullet$  (Impostazioni ripresa)  $\rightarrow$  [Foto panor.: direz.]  $\rightarrow$  impostazione desiderata.

### Dettagli sulle voci del menu

#### Destra (impostazione predefinita):

Eseguire la panoramica da sinistra a destra.

#### Sinistra:

Eseguire la panoramica da destra a sinistra.

## [45] Uso delle funzioni di ripresa > Regolazione della messa a fuoco Modo messa a fuoco

Seleziona il metodo di messa a fuoco per adattarlo al movimento del soggetto.

1. MENU  $\rightarrow \bullet$  (Impostazioni ripresa)  $\rightarrow$  [Modo messa a fuoco]  $\rightarrow$  impostazione desiderata.

## Dettagli sulle voci del menu

### (AF singolo) (impostazione predefinita):

Il prodotto blocca la messa a fuoco quando si ottiene la regolazione della messa a fuoco. Usare [AF singolo] quando il soggetto è immobile.

### (AF continuo):

Il prodotto continua a mettere a fuoco mentre si tiene premuto a metà il pulsante di scatto. Usare questa opzione quando il soggetto è in movimento.

### DMF (Fuoco man. dir.):

Consente di usare in combinazione la messa a fuoco manuale e la messa a fuoco automatica.

#### **MF** (Mes. fuo. man.):

Regola manualmente la messa a fuoco.

Nota

- Se il soggetto è troppo vicino, l'immagine potrebbe mostrare della polvere o impronte digitali sull'obiettivo. Pulire l'obiettivo con un panno morbido, ecc.
- Dopo aver cambiato il metodo di messa a fuoco, la distanza della messa a fuoco impostata viene cancellata.
- Quando [Modo messa a fuoco] è impostata su [AF continuo], il segnale acustico non suona quando si ottiene la messa a fuoco.

# [46] Uso delle funzioni di ripresa > Regolazione della messa a fuoco Area messa a fuoco

Seleziona l'area di messa a fuoco. Usare questa funzione quando è difficile ottenere la messa a fuoco appropriata nel modo di messa a fuoco automatica.

1. MENU  $\rightarrow \bullet$  (Impostazioni ripresa)  $\rightarrow$  [Area messa a fuoco]  $\rightarrow$  impostazione desiderata.

## Dettagli sulle voci del menu

## [r∏] Ampia:

Mette a fuoco automaticamente un soggetto in tutti i campi dell'immagine. Quando si preme a metà il pulsante di scatto nel modo di ripresa dei fermi immagine, una cornice verde si visualizza intorno all'area che è a fuoco.

## **EEE** Zona:

Selezionare una zona sul monitor su cui mettere a fuoco. Una zona consiste in nove aree di messa a fuoco e il prodotto seleziona automaticamente un'area di messa a fuoco su cui mettere a fuoco.

## **T** Centro:

Mette a fuoco automaticamente un soggetto al centro dell'immagine. Quando si usa insieme alla funzione di blocco AF, è possibile comporre l'immagine desiderata.

## Spot flessibile:

Consente di spostare la cornice del campo AF sul punto desiderato sullo schermo e mettere a fuoco su un soggetto estremamente piccolo in un'area ristretta.

Sulla schermata di ripresa del punto flessibile, è possibile cambiare la dimensione del quadro di telemetro AF ruotando la rotellina di controllo.

# [47] Uso delle funzioni di ripresa > Regolazione della messa a fuoco Blocco della messa a fuoco

Riprende le immagini con la messa a fuoco bloccata sul soggetto desiderato nel modo di messa a fuoco automatica.

- 1. MENU  $\rightarrow \bullet$  (Impostazioni ripresa)  $\rightarrow$  [Modo messa a fuoco]  $\rightarrow$  [AF singolo].
- 2. Mettere il soggetto entro l'area AF e premere a metà il pulsante di scatto. La messa a fuoco è bloccata.
- 3. Continuare a tenere premuto a metà il pulsante di scatto e rimettere il soggetto nella

posizione originale per ricomporre la ripresa.

4. Premere completamente il pulsante di scatto per scattare la foto.

# [48] Uso delle funzioni di ripresa > Regolazione della messa a fuoco Mes. fuo. man.

Quando è difficile ottenere la messa a fuoco corretta nel modo di messa a fuoco automatica, è possibile regolare manualmente la messa a fuoco.

- 1. MENU  $\rightarrow \bullet$  (Impostazioni ripresa)  $\rightarrow$  [Modo messa a fuoco]  $\rightarrow$  [Mes. fuo. man.].
- 2. Ruotare l'anello di messa a fuoco per ottenere la messa a fuoco nitida.

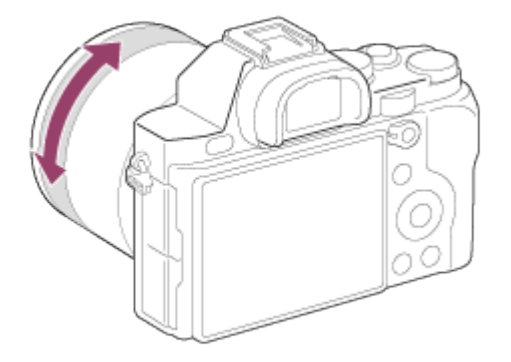

Quando si ruota l'anello di messa a fuoco, la distanza di messa a fuoco si visualizza sullo schermo.

[49] Uso delle funzioni di ripresa > Regolazione della messa a fuoco Messa a fuoco manuale diretta (DMF)

È possibile effettuare manualmente le regolazioni fini dopo che la messa a fuoco si blocca. È possibile mettere a fuoco rapidamente un soggetto piuttosto che usare la messa a fuoco manuale dall'inizio. Ciò è comodo in casi come una ripresa macro.

1. MENU  $\rightarrow \bullet$  (Impostazioni ripresa)  $\rightarrow$  [Modo messa a fuoco]  $\rightarrow$  [Fuoco man. dir.].

- 2. Premere a metà il pulsante di scatto per mettere a fuoco automaticamente.
- 3. Continuare a tenere premuto a metà il pulsante di scatto, ruotare l'anello di messa a fuoco per ottenere una messa a fuoco più nitida.

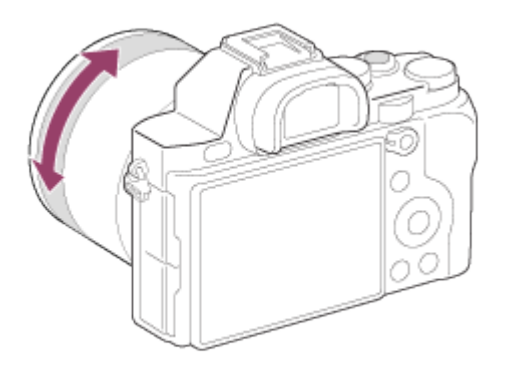

Quando si ruota l'anello di messa a fuoco, la distanza di messa a fuoco si visualizza sullo schermo.

# [50] Uso delle funzioni di ripresa > Regolazione della messa a fuoco MF assistita (fermo immagine)

Ingrandisce automaticamente l'immagine sullo schermo per rendere più facile la messa a fuoco manuale. Ciò funziona nella messa a fuoco manuale o nella ripresa con messa a fuoco manuale diretta.

- 1. MENU  $\rightarrow \bigstar$  (Impostaz. personalizz.)  $\rightarrow$  [ $\rightarrow$  MF assistita]  $\rightarrow$  [Attiv.].
- 2. Girare l'anello di messa a fuoco per regolare la messa a fuoco. L'immagine è ingrandita. È possibile ingrandire ulteriormente le immagini premendo  $\bullet$  al centro della rotellina di controllo.

Nota

. Non è possibile usare [ MF assistita] quando si riprendono i filmati.

# [51] Uso delle funzioni di ripresa > Regolazione della messa a fuoco Ingrand. mes. a fuo.

È possibile controllare la messa a fuoco ingrandendo l'immagine prima della ripresa.

- 1. MENU  $\rightarrow \bullet$  (Impostazioni ripresa)  $\rightarrow$  [Ingrand. mes. a fuo.].
- 2. Premere al centro della rotellina di controllo per ingrandire l'immagine e selezionare la posizione che si desidera ingrandire usando il lato su/giù/sinistro/destro della rotellina di controllo.
- 3. Confermare la messa a fuoco.
- 4. Premere completamente il pulsante di scatto per riprendere l'immagine.

#### Suggerimento

- Ad ogni pressione di **al centro**, la scala dell'oculare ingranditore cambia.
- Quando si mette a fuoco manualmente, è possibile regolare la messa a fuoco mentre viene ingrandita un'immagine.
- La funzione [Ingrand. mes. a fuo.] sarà rilasciata quando si preme a metà il pulsante di scatto.
- È possibile registrare le immagini mentre un'immagine viene ingrandita, ma il prodotto registra un'immagine a grandezza naturale.
- La funzione [Ingrand. mes. a fuo.] sarà rilasciata dopo la ripresa.

# [52] Uso delle funzioni di ripresa > Regolazione della messa a fuoco

Tempo ingr. mes. fu.

Impostare la durata per cui un'immagine deve essere ingrandita usando la funzione [M] MF assistita] o [Ingrand. mes. a fuo.].

1. MENU  $\rightarrow \bullet$  (Impostaz. personalizz.)  $\rightarrow$  [Tempo ingr. mes. fu.]  $\rightarrow$  impostazione desiderata.

## Dettagli sulle voci del menu

#### 2 sec. (impostazione predefinita):

Ingrandisce le immagini per 2 secondi.

#### 5 sec.:

Ingrandisce le immagini per 5 secondi.

#### Nessun limite:

# [53] Uso delle funzioni di ripresa > Regolazione della messa a fuoco Livello eff. contorno

Aumenta il contorno dei campi a fuoco usando un colore specifico nella messa a fuoco manuale o nella ripresa con messa a fuoco manuale diretta. Questa funzione consente di confermare facilmente la messa a fuoco.

1. MENU  $\rightarrow \bullet$  (Impostaz. personalizz.)  $\rightarrow$  [Livello eff. contorno]  $\rightarrow$  impostazione desiderata.

## Dettagli sulle voci del menu

#### Alto:

Imposta il livello di picco su alto.

#### Medio:

Imposta il livello di picco su medio.

#### Basso:

Imposta il livello di picco su basso.

#### Disattiv. (impostazione predefinita):

Non usa la funzione del picco.

#### Nota

- Poiché il prodotto determina che le aree nitide siano a fuoco, [Livello eff. contorno] varia, secondo il soggetto e la situazione di ripresa.
- Il contorno dei campi a fuoco non è messo in risalto quando il prodotto è collegato usando un cavo HDMI.

## [54] Uso delle funzioni di ripresa > Regolazione della messa a fuoco Colore eff. contorno

messa a fuoco manuale diretta.

1. MENU  $\rightarrow \bullet$  (Impostaz. personalizz.)  $\rightarrow$  [Colore eff. contorno]  $\rightarrow$  impostazione desiderata.

## Dettagli sulle voci del menu

#### Rosso:

Mette in risalto i contorni in rosso.

### Giallo:

Mette in risalto i contorni in giallo.

### Bianco (impostazione predefinita):

Mette in risalto i contorni in bianco.

# [55] Uso delle funzioni di ripresa > Regolazione della messa a fuoco

AF agganc. al sogg.

Impostare la funzione di inseguimento per continuare a mettere a fuoco il soggetto.

1. MENU  $\rightarrow \bullet$  (Impostazioni ripresa)  $\rightarrow$  [AF agganc. al sogg.]  $\rightarrow$  impostazione desiderata.

## Dettagli sulle voci del menu

## □ <sub>oFF</sub> Disattiv.:

Non insegue un soggetto da mettere a fuoco.

### □ mond Attiv.:

Insegue un soggetto da mettere a fuoco.

### Attiv. (Ini. con p. sc.):

Insegue un soggetto da mettere a fuoco quando si preme a metà il pulsante di scatto.

Nota

È possibile impostare [Attiv. (Ini. con p. sc.)] soltanto quando [AF continuo] è selezionato per [Modo messa a fuoco].

# [56] Uso delle funzioni di ripresa > Regolazione della messa a fuoco

## AF agganc. al sogg. (Attiv.)

Mantiene automaticamente la messa a fuoco su un soggetto in movimento.

- 1. MENU  $\rightarrow$   $\bullet$  (Impostazioni ripresa)  $\rightarrow$  [AF agganc. al sogg.]  $\rightarrow$  [Attiv.].
- 2. Allineare la cornice obiettivo e il soggetto da inseguire e premere  $\qquad \qquad$  al centro.

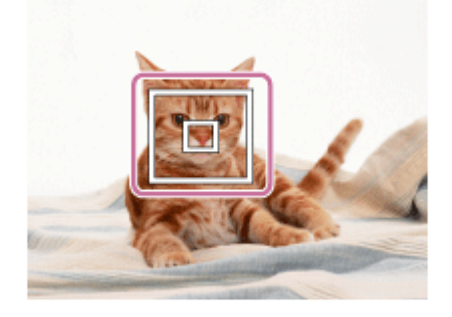

#### Nota

La funzione [AF agganc. al sogg.] potrebbe non operare bene nelle seguenti situazioni:

Il soggetto si sta muovendo troppo rapidamente.

Il soggetto è troppo piccolo o troppo grande.

Il contrasto tra il soggetto e lo sfondo è scarso.

È buio.

La luce ambientale cambia.

#### Suggerimento

Se si perde la traccia del soggetto, questo prodotto può rilevare il soggetto e riprendere la funzione di blocco AF quando il soggetto riappare sullo schermo.

# [57] Uso delle funzioni di ripresa > Regolazione della messa a fuoco Pre-AF (fermo immagine)

Il prodotto regola automaticamente la messa a fuoco prima di premere a metà il pulsante di scatto.

1. MENU  $\rightarrow \bullet$  (Impostaz. personalizz.)  $\rightarrow$  [ $\rightarrow$ Pre-AF]  $\rightarrow$  impostazione desiderata.

### Dettagli sulle voci del menu

Attiv. (impostazione predefinita):

Regola la messa a fuoco prima di premere a metà il pulsante di scatto.

#### Disattiv.:

Non regola la messa a fuoco prima di premere a metà il pulsante di scatto.

Nota

• [ $\rightarrow$ Pre-AF] è disponibile soltanto quando è montato un obiettivo con montaggio E.

# [58] Uso delle funzioni di ripresa > Regolazione della messa a fuoco Eye-Start AF (fermo immagine)

Imposta se usare o meno la messa a fuoco automatica quando si guarda attraverso il mirino elettronico.

1. MENU  $\rightarrow \bullet$  (Impostaz. personalizz.)  $\rightarrow$  [ $\leftrightarrow$  Eye-Start AF]  $\rightarrow$  impostazione desiderata.

## Dettagli sulle voci del menu

### Attiv.:

La messa a fuoco automatica si avvia quando si guarda attraverso il mirino elettronico.

### Disattiv. (impostazione predefinita):

La messa a fuoco automatica non si avvia quando si guarda attraverso il mirino elettronico.

Suggerimento

• [ $\overline{[}$  Eye-Start AF] è disponibile quando sono montati un obiettivo con montaggio A e un adattatore per montaggio obiettivo (LA-EA2, LA-EA4) (in vendita separatamente).

# [59] Uso delle funzioni di ripresa > Regolazione della messa a fuoco Contr.AF/MF

È possibile cambiare facilmente il modo di messa a fuoco da automatico a manuale e viceversa durante la ripresa senza cambiare la posizione di tenuta.

1. Cambiare la leva dell'interruttore AF/MF/AEL sulla posizione AF/MF, quindi premere il tasto AF/MF.

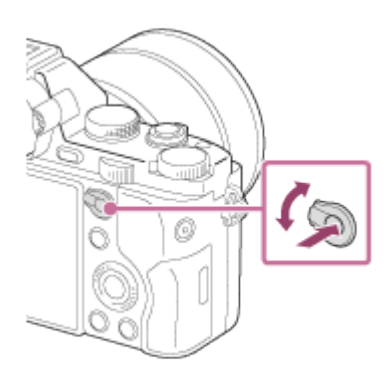

#### Durante la messa a fuoco automatica:

Cambia temporaneamente il modo di messa a fuoco a manuale. Regolare la messa a fuoco mentre viene premuto il tasto AF/MF.

#### Durante la messa a fuoco manuale:

Cambia temporaneamente il modo di messa a fuoco ad automatico mentre si tiene premuto il tasto AF/MF e blocca la messa a fuoco.

#### **Suggerimento**

Se si seleziona [Comm.contr.AF/MF] in [Tasto AF/MF] in [Impost. person. tasti], il modo di messa a fuoco rimane cambiato anche se si rimuove il dito dal tasto.

# [60] Uso delle funzioni di ripresa > Regolazione della messa a fuoco Illuminatore AF (fermo immagine)

L'illuminatore AF fornisce la luce di riempimento per mettere a fuoco più facilmente un soggetto in un ambiente buio. L'illuminatore AF rosso consente al prodotto di mettere a fuoco facilmente quando si preme a metà il pulsante di scatto, finché la messa a fuoco viene bloccata.

1. MENU  $\rightarrow \bullet$  (Impostazioni ripresa)  $\rightarrow$  [ $\rightarrow$  Illuminatore AF]  $\rightarrow$  impostazione desiderata.

### Dettagli sulle voci del menu

#### Automatico (impostazione predefinita):

Usa l'illuminatore AF.

#### Disattiv.:

Non usa l'illuminatore AF

Nota

La messa a fuoco viene ottenuta per tutto il tempo in cui la luce dell'illuminatore AF raggiunge il soggetto, indipendentemente dal fatto che la luce non riesca a raggiungere il centro del soggetto.

- Non è possibile usare [  $\overline{p}$  Illuminatore AF] nelle seguenti situazioni:
- Nel modo di filmato Nel modo [Panoramica ad arco] Quando [Modo messa a fuoco] è impostato su [AF continuo] Quando [Selezione scena] è impostata su [Paesaggi], [Eventi sportivi] o [Scena notturna]. Quando è fissato un adattatore per montaggio obiettivo
- Quando [Area messa a fuoco] è impostata su [Ampia] o [Zona], il quadro del telemetro AF è indicato da una linea tratteggiata.
- L'illuminatore AF emette una luce molto luminosa. Anche se non c'è pericolo per la salute, non guardare direttamente nell'illuminatore AF a distanza ravvicinata.

# [61] Uso delle funzioni di ripresa > Regolazione della messa a fuoco Micro reg. AF

Consente di regolare e registrare una posizione messa a fuoco automaticamente per ciascun obiettivo, quando si usa un obiettivo con montaggio A con l'adattatore per montaggio obiettivo LA-EA2 o LA-EA4 (in vendita separatamente).

- 1. Selezionare MENU  $\rightarrow \bigstar$  (Impostaz. personalizz.)  $\rightarrow$  [Micro reg. AF].
- 2. Selezionare [Impost. regolaz.  $AF$ ]  $\rightarrow$  [Attiv.].
- 3. [quantità]  $\rightarrow$  valore desiderato.
	- È possibile selezionare un valore tra -20 e +20. Selezionando un valore positivo si allontana la posizione messa a fuoco automaticamente al prodotto. Selezionando un valore negativo si avvicina la posizione messa a fuoco automaticamente al prodotto.

#### Nota

- Si consiglia di regolare la posizione con le condizioni reali di ripresa.
- Quando si monta un obiettivo per cui è già stato registrato un valore, il valore registrato appare sullo schermo. [±0] appare per gli obiettivi per cui un valore non è ancora stato registrato.
- Se [−] si visualizza come il valore, vuol dire che un totale di 30 obiettivi sono stati registrati e nessun obiettivo nuovo può essere registrato. Per registrare un obiettivo nuovo, montare un obiettivo per cui la registrazione può essere cancellata e impostare il suo valore su [±0] o ripristinare i valori di tutti gli obiettivi usando [Cancella].
- Usare [Micro reg. AF] soltanto con gli obiettivi Sony, Minolta e Konica-Minolta. Se si usa
[Micro reg. AF] con altre marche di obiettivi, il valore registrato potrebbe subire degli effetti. Non eseguire [Micro reg. AF] con un obiettivo che non è supportato.

• Non è possibile impostare [Micro reg. AF] individualmente per un obiettivo Sony, Minolta e Konica-Minolta con le stesse specifiche.

## [62] Uso delle funzioni di ripresa > Regolazione della messa a fuoco Impost. mes. a fuoco

Imposta le funzioni di messa a fuoco.

- 1. MENU  $\rightarrow \bullet$  (Impostazioni ripresa)  $\rightarrow$  [Impost. mes. a fuoco].
- 2. Eseguire le impostazioni usando la manopola anteriore/posteriore o la rotellina di controllo.

## Quando il modo di messa a fuoco è impostato su [Mes.fuo.auto.]/[Fuoco man. dir.]

Manopola anteriore: Sposta in alto/in basso la cornice dell'area di messa a fuoco. Manopola posteriore: Sposta la cornice dell'area di messa a fuoco a destra/sinistra. Rotellina di controllo: Seleziona l'area di messa a fuoco.

## Quando il modo di messa a fuoco è impostato su [Mes. fuo. man.]

È possibile impostare l'area da ingrandire quando si mette a fuoco manualmente. Manopola anteriore: Sposta l'area da ingrandire su/giù. Manopola posteriore: Sposta l'area da ingrandire a destra/a sinistra. Rotellina di controllo: Sposta l'area da ingrandire su/giù.

#### Nota

È possibile spostare l'area di messa a fuoco quando [Area messa a fuoco] è impostata su[Zona] o [Spot flessibile].

## [63] Uso delle funzioni di ripresa > Regolazione della messa a fuoco AF con p.scatto (fermo immagine)

Selezionare [Disattiv.] per regolare separatamente la messa a fuoco e l'esposizione.

1. MENU  $\rightarrow \bullet$  (Impostaz. personalizz.)  $\rightarrow$  [ $\leftrightarrow$ ] AF con p.scatto]  $\rightarrow$  impostazione desiderata.

### Dettagli sulle voci del menu

#### Attiv. (impostazione predefinita):

La messa a fuoco automatica funziona quando si preme a metà il pulsante di scatto.

#### Disattiv.:

La messa a fuoco automatica non funziona anche se si preme a metà il pulsante di scatto.

#### **Suggerimento**

• Quando [  $\sim$ ] AF con p.scatto] è impostato su [Disattiv.], è ancora possibile usare la funzione [Attivazione AF].

## [64] Uso delle funzioni di ripresa > Regolazione della messa a fuoco Attivazione AF

È possibile mettere a fuoco usando qualsiasi tasto invece di premere a metà il pulsante di scatto. L'impostazione per [Modo messa a fuoco] sarà applicata.

- 1. Selezionare il tasto desiderato e assegnarci la funzione [Attivazione AF] usando MENU →  $\bigstar$  (Impostaz. personalizz.)  $\rightarrow$  [Impost. person. tasti].
- 2. Premere il tasto a cui è stata assegnata la funzione [Attivazione AF] durante la ripresa con messa a fuoco automatica.

## [65] Uso delle funzioni di ripresa > Regolazione della messa a fuoco AF sugli occhi

Mette a fuoco gli occhi di una persona quando si preme il tasto.

[AF sugli occhi] al tasto desiderato.

- 2. Premere il tasto a cui è stata assegnata la funzione [AF sugli occhi] e mettere a fuoco gli occhi.
- 3. Premere il pulsante di scatto durante la pressione del tasto.

#### Nota

- A seconda delle circostanze, la fotocamera potrebbe non essere in grado di mettere a fuoco gli occhi. In tali casi, la fotocamera rileva un viso e mette a fuoco il viso.
- Se la fotocamera non può rilevare il viso di una persona, non è possibile usare [AF sugli occhi].
- A seconda delle circostanze, non è possibile usare [AF sugli occhi], come quando [Modo messa a fuoco] è impostato su [AF continuo] o [Mes. fuo. man.], ecc.
- [AF sugli occhi] potrebbe non funzionare nelle seguenti situazioni:
	- Quando la persona indossa gli occhiali da sole.
	- Quando i capelli sulla fronte coprono gli occhi della persona.
	- In condizioni di scarsa illuminazione o di controluce.
	- Quando gli occhi sono chiusi.
	- Quando la persona è nell'ombra.
	- Quando la persona è sfocata.

#### **Suggerimento**

Quando la fotocamera mette a fuoco gli occhi e [Sorriso/Rilev. visi] è impostato su [Attiv.], una cornice di rilevamento si visualizza sul viso dopo che si visualizza sugli occhi. Quando [Sorriso/Rilev. visi] è impostato su [Disattiv.], una cornice di rilevamento si visualizza sugli occhi per un certo periodo di tempo.

## Area a rilev. di fase (ILCE-7)

Imposta se visualizzare o meno i punti di messa a fuoco automatica per l'AF con rilevamento fase.

1. MENU  $\rightarrow \bullet$  (Impostaz. personalizz.)  $\rightarrow$  [Area a rilev. di fase]  $\rightarrow$  impostazione desiderata.

### Dettagli sulle voci del menu

#### Attiv.:

Visualizza i punti di messa a fuoco automatica per l'AF con rilevamento fase.

#### Disattiv. (impostazione predefinita):

Non visualizza i punti di messa a fuoco automatica per l'AF con rilevamento fase.

#### **Nota**

- Quando il valore del diaframma è F9,0 o superiore, l'AF con rilevamento fase non può essere usata. Soltanto l'AF con contrasto è disponibile.
- Il rilevamento fase AF è disponibile soltanto con gli obiettivi compatibili. Se è montato un obiettivo incompatibile, non si sarà in grado di usare il rilevamento fase AF. Il rilevamento fase AF potrebbe non funzionare anche con alcuni obiettivi compatibili, come gli obiettivi acquistati in passato che non sono stati aggiornati. Per i dettagli sugli obiettivi compatibili, visitare il sito web Sony nella propria area o rivolgersi al rivenditore Sony o al centro di assistenza Sony locale autorizzato.
- Quando si usa un adattatore per montaggio obiettivo (in vendita separatamente) per montare un obiettivo con montaggio A (in vendita separatamente), l'AF con rilevamento fase di questo prodotto non può essere usata.
- Quando si riprendono i filmati, l'AF con rilevamento fase non funziona. I punti di messa a fuoco automatica per l'AF con rilevamento fase non si visualizzeranno.

## [67] Uso delle funzioni di ripresa > Regolazione della messa a fuoco Misurazione della distanza esatta dal soggetto

Il contrassegno  $\bigoplus$  mostra la posizione del sensore dell'immagine\*. Quando si misura la distanza esatta tra il prodotto e il soggetto, fare riferimento alla posizione della linea orizzontale. La distanza dalla superficie di contatto dell'obiettivo al sensore dell'immagine è circa 18 mm.

\* Il sensore dell'immagine è la parte che converte la sorgente di luce a un segnale digitale.

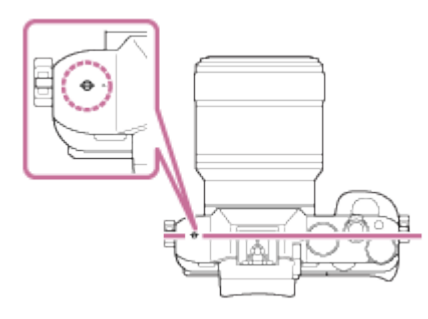

Nota

Se il soggetto è più vicino rispetto alla distanza minima di ripresa dell'obiettivo montato, la messa a fuoco non può essere confermata. Accertarsi di inserire sufficiente distanza tra il soggetto e il prodotto.

## [68] Uso delle funzioni di ripresa > Regolazione dell'esposizione Comp.esposiz.

È possibile regolare l'esposizione in MENU quando la manopola di compensazione dell'esposizione è impostata su "0".In base al valore di esposizione impostato dall'esposizione automatica, è possibile rendere l'intera immagine più luminosa o più scura se si regola [Comp.esposiz.] sul lato più o sul lato meno, rispettivamente (compensazione dell'esposizione). Normalmente, l'esposizione è impostata automaticamente (esposizione automatica).

1. MENU  $\rightarrow \bullet$  (Impostazioni ripresa)  $\rightarrow$  [Comp.esposiz.]  $\rightarrow$  impostazione desiderata. È possibile regolare l'esposizione in una gamma da –5,0EV a +5,0EV quando la manopola di compensazione dell'esposizione è impostata su "0".

#### Nota

- $\cdot$  È possibile regolare l'esposizione in una gamma da -2,0 EV a +2,0 EV per i filmati.
- Se si riprende un soggetto in condizioni assai luminose o buie o quando si usa il flash, si potrebbe non essere in grado di ottenere un effetto soddisfacente.
- Soltanto un valore tra -3,0 EV e +3,0 EV con la luminosità equivalente dell'immagine appare sullo schermo quando si riprende. Se si imposta un'esposizione oltre questi limiti, la luminosità dell'immagine sullo schermo non mostra l'effetto, ma sarà riflesso nell'immagine registrata.
- Quando la manopola di compensazione dell'esposizione è impostata su un'opzione diversa da "0", sarà data la priorità alle impostazioni per la manopola di compensazione dell'esposizione. Per esempio, se si imposta [Comp.esposiz.] su +5,0EV, ma la manopola di compensazione dell'esposizione è impostata su +2,0EV, viene data la priorità all'impostazione "+2,0EV".

Quando si imposta la manopola di compensazione dell'esposizione su "0" da un'impostazione diversa da "0", il valore dell'esposizione cambia a "0" anche se l'esposizione è stata impostata su altre impostazioni.

Quando si usa [Esposiz. manuale], è possibile compensare l'esposizione soltanto quando [ISO] è impostato su [ISO AUTO].

## [69] Uso delle funzioni di ripresa > Regolazione dell'esposizione

Manopola di compensazione dell'esposizione

In base al valore di esposizione impostato dall'esposizione automatica, è possibile rendere l'intera immagine più luminosa o più scura se si regola [Comp.esposiz.] sul lato più o sul lato meno, rispettivamente (compensazione dell'esposizione). Normalmente, l'esposizione è impostata automaticamente (esposizione automatica).

1. Girare la manopola di compensazione dell'esposizione.

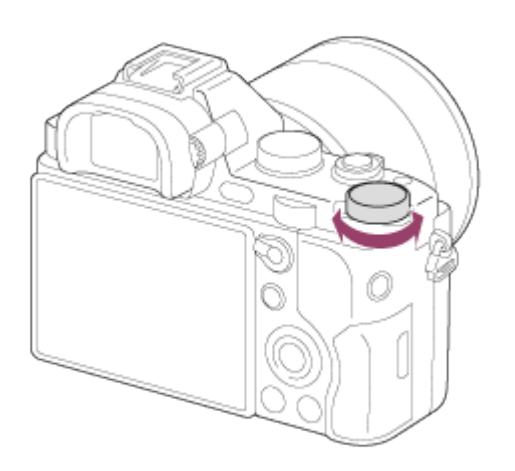

Nota

- $\cdot$  È possibile regolare l'esposizione in una gamma da -2,0 EV a +2,0 EV per i filmati.
- Se si riprende un soggetto in condizioni assai luminose o buie o quando si usa il flash, si potrebbe non essere in grado di ottenere un effetto soddisfacente.
- Quando si usa [Esposiz. manuale], è possibile compensare l'esposizione soltanto quando [ISO] è impostato su [ISO AUTO].

## [70] Uso delle funzioni di ripresa > Regolazione dell'esposizione Modo mis.esp.

Seleziona il modo di misurazione esposimetrica che imposta quale parte dello schermo è da misurare per determinare l'esposizione.

1. MENU  $\rightarrow \bullet$  (Impostazioni ripresa)  $\rightarrow$  [Modo mis.esp.]  $\rightarrow$  impostazione desiderata.

## Dettagli sulle voci del menu

## Multipla (impostazione predefinita):

Misura la luce su ciascuna area dopo aver diviso l'area totale in più aree e determina l'esposizione corretta dell'intero schermo (misurazione multisegmento).

## **ত্রি** Centro:

Misura la luminosità media dell'intero schermo, dando risalto all'area centrale dello schermo

(misurazione con prevalenza al centro).

## $\lceil \bullet \rceil$  Spot:

Misura soltanto l'area centrale (misurazione spot). Questa funzione è utile quando il soggetto è in controluce o quando c'è un forte contrasto tra il soggetto e lo sfondo.

Nota

• [Multipla] è selezionato quando si usano le seguenti funzioni:

Registrazione dei filmati [Auto. intelligente] [Autom. superiore] [Selezione scena] Funzioni dello zoom diverse dallo zoom ottico

## [71] Uso delle funzioni di ripresa > Regolazione dell'esposizione Blocco AE

Quando il contrasto tra il soggetto e lo sfondo è alto, come quando si riprende un soggetto in controluce o un soggetto vicino a una finestra, misurare la luce in un punto in cui il soggetto appare per avere la luminosità appropriata e bloccare l'esposizione prima della ripresa. Per ridurre la luminosità del soggetto, misurare la luce in un punto più luminoso del soggetto e bloccare l'esposizione dell'intero schermo. Per rendere il soggetto più luminoso, misurare la luce in un posto più buio del soggetto e bloccare l'esposizione dell'intero schermo.

- 1. Regolare la messa a fuoco sul punto in cui l'esposizione viene regolata.
- 2. Cambiare la leva dell'interruttore AF/MF/AEL sulla posizione AEL, quindi premere il tasto AEL.

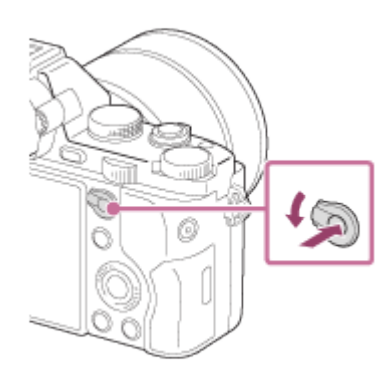

L'esposizione è bloccata e  $\bigstar$  (Blocco AE) si illumina.

- 3. Tenere premuto il tasto AEL e mettere a fuoco un soggetto, quindi riprendere.
	- Continuare a tenere premuto il tasto AEL mentre si scatta una ripresa se si desidera continuare a riprendere con l'esposizione fissa. Rilasciare il tasto per ripristinare

Suggerimento

• Se si seleziona la funzione [AEL sbloccato] in [Impost. person. tasti], è possibile bloccare l'esposizione senza tenere premuto il tasto AEL.

## [72] Uso delle funzioni di ripresa > Regolazione dell'esposizione AEL con otturat. (fermo immagine)

Imposta se fissare l'esposizione quando si preme a metà il pulsante di scatto.

1. MENU  $\rightarrow \bullet$  (Impostaz. personalizz.)  $\rightarrow$  [ $\rightarrow$ ] AEL con otturat.]  $\rightarrow$  impostazione desiderata.

## Dettagli sulle voci del menu

## Automatico (impostazione predefinita):

Fissa l'esposizione dopo aver regolato automaticamente la messa a fuoco quando si preme a metà il pulsante di scatto quando [Modo messa a fuoco] è impostato su [AF singolo].

## Attiv.:

Fissa l'esposizione quando si preme a metà il pulsante di scatto.

## Disattiv.:

Non fissa l'esposizione quando si preme a metà il pulsante di scatto. Usare questo modo quando si desidera regolare separatamente la messa a fuoco e l'esposizione. Il prodotto continua a regolare l'esposizione mentre si riprende nel modo [Scatto Multiplo] o [Sca.mult.prio.t.].

### Nota

- Quando [Modo messa a fuoco] è impostato su [AF continuo] e [  $\sim$ ] AEL con otturat.] è [Disattiv.] o [Automatico], il diaframma è fissato al momento in cui si preme a metà il pulsante di scatto. Se la luminosità cambia drasticamente durante la ripresa continua, rilasciare una volta il dito dal pulsante di scatto, quindi premere di nuovo a metà il pulsante di scatto.
- Al funzionamento usando il tasto AEL viene data la priorità sulle impostazioni [ $\sim$ ] AEL con otturat.].

## [73] Uso delle funzioni di ripresa > Regolazione dell'esposizione

Imp.comp.esp.

Imposta se applicare il valore di compensazione dell'esposizione per controllare sia la luce del flash che la luce ambientale o solo la luce ambientale.

1. MENU  $\rightarrow \bullet$  (Impostaz. personalizz.)  $\rightarrow$  [Imp.comp.esp.]  $\rightarrow$  impostazione desiderata.

## Dettagli sulle voci del menu

### Ambiente&flash (impostazione predefinita):

Applica il valore di compensazione dell'esposizione per controllare sia la luce del flash che la luce ambientale.

### Solo ambiente:

Applica il valore di compensazione dell'esposizione per controllare soltanto la luce ambientale.

## [74] Uso delle funzioni di ripresa > Regolazione dell'esposizione Mot. zebrato

La zebratura apparirà sulla parte di un'immagine se il livello di luminosità supera l'IRE che è stato impostato. Usare questa zebratura come una guida per regolare la luminosità.

1. MENU  $\rightarrow \bullet$  (Impostaz. personalizz.)  $\rightarrow$  [Mot. zebrato]  $\rightarrow$  impostazione desiderata.

## Dettagli sulle voci del menu

### Disattiv. (impostazione predefinita):

Non visualizza la zebratura.

### 70/75/80/85/90/95/100/100+:

Regola il livello di luminosità.

Nota

La zebratura non si visualizza durante la connessione HDMI.

## [75] Uso delle funzioni di ripresa > Regolazione dell'esposizione Guida Impost. Espo.

È possibile impostare se visualizzare una guida quando si cambia il diaframma, l'esposizione, il tempo di otturazione o ISO.

1. MENU  $\rightarrow \bullet$  (Impostaz. personalizz.)  $\rightarrow$  [Guida Impost. Espo.]  $\rightarrow$  impostazione desiderata.

## Dettagli sulle voci del menu

Disattiv.: Non visualizza la guida. Attiv. (impostazione predefinita): Visualizza la guida.

## Visualizzazione su schermo quando si cambia il valore F

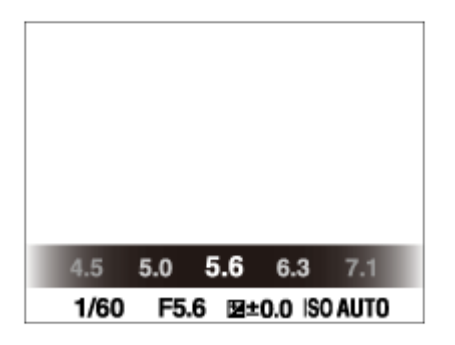

Nota

Le guide di impostazione dell'esposizione per il diaframma e il tempo di otturazione non si visualizzano quando l'impostazione DISP è impostata su [Visual. grafica] o [Per il mirino]

## [76] Uso delle funzioni di ripresa > Regolazione dell'esposizione Passo esposiz.

È possibile impostare la gamma di impostazione per i valori del tempo di otturazione, del diaframma e della compensazione dell'esposizione.

1. MENU  $\rightarrow \bullet$  (Impostazioni ripresa)  $\rightarrow$  [Passo esposiz.]  $\rightarrow$  impostazione desiderata.

## Dettagli sulle voci del menu

### 0,3 EV (impostazione predefinita)/0,5 EV

Nota

• Anche se si imposta [Passo esposiz.] su [0,5 EV], il valore di esposizione regolato usando la manopola di compensazione dell'esposizione cambia in intervalli da 0,3EV.

## [77] Uso delle funzioni di ripresa > Regolazione dell'esposizione Mano. Compens. Ev

È possibile regolare l'esposizione usando la manopola anteriore o la manopola posteriore quando la manopola di compensazione dell'esposizione è impostata su "0".

1. MENU  $\rightarrow \bullet$  (Impostaz. personalizz.)  $\rightarrow$  [Mano. Compens. Ev]  $\rightarrow$  impostazione desiderata.

## Dettagli sulle voci del menu

### Disattiv. (impostazione predefinita):

Non abilita la compensazione dell'esposizione con la manopola anteriore o posteriore.

### $M$ Manopola anter./  $M$  Manopola post.:

Abilita la compensazione dell'esposizione con la manopola anteriore o posteriore.

Nota

- Quando la funzione della compensazione dell'esposizione è assegnata alla manopola anteriore o posteriore, qualsiasi funzione che era stata assegnata precedentemente a quella manopola viene riassegnata ad un'altra manopola.
- Quando la manopola di compensazione dell'esposizione è impostata su una posizione diversa da "0", viene data la priorità alle impostazioni della manopola di compensazione dell'esposizione. Per esempio, se si imposta [Comp.esposiz.] su +5,0EV, ma la manopola di compensazione dell'esposizione è impostata su +2,0EV, viene data la priorità all'impostazione "+2,0EV".
- Quando [ISO AUTO] è selezionato nel modo di ripresa [Esposiz. manuale], [Mano. Compens. Ev] non è valida.

## [78] Uso delle funzioni di ripresa > Regolazione

## dell'esposizione Reimposta Comp. EV

Imposta se mantenere il valore di esposizione impostato usando [Impostaz. personalizz.] quando si disattiva l'alimentazione quando la posizione della manopola di compensazione dell'esposizione è impostata su "0".

1. MENU  $\rightarrow \bullet$  (Impostaz. personalizz.)  $\rightarrow$  [Reimposta Comp. EV]  $\rightarrow$  impostazione desiderata.

## Dettagli sulle voci del menu

#### Gestire:

Mantiene le impostazioni di [Impostaz. personalizz.]. Reimpostare (impostazione predefinita): Ripristina le impostazioni di [Comp.esposiz.] su "0."

[79] Uso delle funzioni di ripresa > Selezione di un modo di avamzamento (Ripresa continua/Autoscatto) Modo avanzam.

È possibile impostare il modo di avanzamento, come la ripresa continua o con l'autoscatto.

1. MENU  $\rightarrow \bullet$  (Impostazioni ripresa)  $\rightarrow$  [Modo avanzam.]  $\rightarrow$  impostazione desiderata.

## Dettagli sulle voci del menu

### Scatto Singolo (impostazione predefinita):

Riprende un fermo immagine. Modo di ripresa normale.

#### $\Box$  Scatto Multiplo:

Riprende le immagini continuamente mentre si tiene premuto il pulsante di scatto.

#### S Ga.mult.prio.t.:

Riprende continuamente le immagini ad alta velocità mentre si tiene premuto il pulsante di scatto.

### Autoscatto:

Riprende un'immagine dopo 10 o 2 secondi.

### Autoscat.(mult.):

Riprende le immagini continuamente dopo 10 secondi.

### **ERIC Espos. a forc. contin.:**

Riprende le immagini mentre si tiene premuto il pulsante di scatto, ciascuna con diversi gradi di luminosità.

### **ERG** Esp. a forc. singola:

Riprende un numero specificato di immagini, una per volta, ciascuna con un grado diverso di luminosità.

### **ERIVE Esp.forc.WB:**

Riprende un totale di tre immagini, ciascuna con un diverso grado di luminosità secondo le impostazioni selezionate per il bilanciamento del bianco, la temperatura del colore e il filtro del colore.

### **BRADRO Esp. a forcella DRO:**

Riprende un totale di tre immagini, ciascuna a un grado diverso dell'ottimizzatore di gamma dinamica.

## [80] Uso delle funzioni di ripresa > Selezione di un modo di avamzamento (Ripresa continua/Autoscatto) Scatto Multiplo

Riprende le immagini continuamente mentre si tiene premuto il pulsante di scatto.

1. MENU  $\rightarrow \bullet$  (Impostazioni ripresa)  $\rightarrow$  [Modo avanzam.]  $\rightarrow$  [Scatto Multiplo].

### Suggerimento

Per mantenere la messa a fuoco e l'esposizione durante la raffica, cambiare le seguenti impostazioni.

L'esposizione della prima ripresa è determinata quando si preme a metà il pulsante di scatto. L'impostazione dell'esposizione per la prima ripresa è usata per le riprese successive.

Impostare [Modo messa a fuoco] su [AF continuo].

Impostare [ $\sim$ ] AEL con otturat.] su [Disattiv.] o [Automatico].

## [81] Uso delle funzioni di ripresa > Selezione di un modo di avamzamento (Ripresa continua/Autoscatto) Sca.mult.prio.t.

Il prodotto continua a riprendere per tutto il tempo che il pulsante di scatto viene premuto. È possibile riprendere continuamente ad una velocità più rapida di quella di [Scatto Multiplo].

#### Nota

- La velocità della ripresa continua è stimata usando i nostri criteri. La velocità della ripresa continua potrebbe essere più lenta, secondo le condizioni di ripresa (dimensione di immagine, impostazione ISO, ISO alta NR o l'impostazione di [Compen. distorsione]).
- Tra i fotogrammi della ripresa continua, un'immagine di ciascun fotogramma si visualizza immediatamente.

#### **Suggerimento**

Nel modo [Sca.mult.prio.t.], la messa a fuoco è fissata quando si preme a metà il pulsante di scatto per la prima immagine e la messa a fuoco viene fissata dopo quella. Tuttavia, il valore dell'esposizione viene regolato per ciascuna immagine. Per usare la stessa esposizione per le riprese successive, cambiare le seguenti impostazioni.

L'esposizione della prima ripresa è determinata quando si preme a metà il pulsante di scatto. L'impostazione dell'esposizione per la prima ripresa è usata per le riprese successive.

Impostare [ $\overline{M}$ ] AEL con otturat.] su [Automatico] o [Disattiv.].

• ILCE-7:

Quando [Modo messa a fuoco] è impostato su [AF continuo], entrambe l'esposizione e la messa a fuoco sono conservate usando la funzione di AF con rilevamento di fase.

## [82] Uso delle funzioni di ripresa > Selezione di un modo di avamzamento (Ripresa continua/Autoscatto) **Autoscatto**

Il prodotto riprende un'immagine usando l'autoscatto con un ritardo di 10 secondi o 2 secondi.

- 1. MENU  $\rightarrow$   $\bullet$  (Impostazioni ripresa)  $\rightarrow$  [Modo avanzam.]  $\rightarrow$  [Autoscatto].
- 2. Selezionare il modo desiderato usando il lato destro/sinistro della rotellina di controllo.

### Dettagli sulle voci del menu

#### $\sqrt[8]{10}$  Autoscatto: 10 sec. (impostazione predefinita):

Imposta l'autoscatto con un ritardo di 10 secondi.

Quando si preme il pulsante di scatto, la spia dell'autoscatto lampeggia e si sente un segnale acustico finché l'otturatore funziona. Per annullare l'autoscatto, premere di nuovo il pulsante di scatto.

### Autoscatto: 2 sec.:

Imposta l'autoscatto con un ritardo di 2 secondi. Ciò riduce la vibrazione della fotocamera

## [83] Uso delle funzioni di ripresa > Selezione di un modo di avamzamento (Ripresa continua/Autoscatto) Autoscat.(mult.)

Riprende continuamente il numero di immagini che è stato impostato dopo 10 secondi. È possibile scegliere la ripresa migliore da diverse riprese scattate.

- 1. MENU  $\rightarrow \bullet$  (Impostazioni ripresa)  $\rightarrow$  [Modo avanzam.]  $\rightarrow$  [Autoscat.(mult.)].
- 2. Selezionare il modo desiderato usando il lato destro/sinistro della rotellina di controllo.

## Dettagli sulle voci del menu

#### Oca Autoscat. (mult.): 10 sec. 3 imm. (impostazione predefinita):

Riprende tre fotogrammi in successione 10 secondi dopo aver premuto il pulsante di scatto. Quando si preme il pulsante di scatto, la spia dell'autoscatto lampeggia, un segnale acustico suona e l'otturatore funziona dopo 10 secondi.

#### $\mathcal{O}_{\mathbb{C}_5}$  Autoscat. (mult.): 10 sec. 5 imm.:

Riprende cinque fotogrammi in successione 10 secondi dopo aver premuto il pulsante di scatto. Quando si preme il pulsante di scatto, la spia dell'autoscatto lampeggia, un segnale acustico suona e l'otturatore funziona dopo 10 secondi.

## [84] Uso delle funzioni di ripresa > Selezione di un modo di avamzamento (Ripresa continua/Autoscatto) Espos. a forc. contin.

Riprende più immagini mentre si sposta automaticamente l'esposizione da quella di base a più scura e poi a più chiara. Tenere premuto il pulsante di scatto finché la registrazione con esposizione a forcella è completata.

È possibile selezionare un'immagine che si adatta all'intenzione, dopo la registrazione.

- 1. MENU  $\rightarrow \bullet$  (Impostazioni ripresa)  $\rightarrow$  [Modo avanzam.]  $\rightarrow$  [Espos. a forc. contin.]
- 2. Selezionare il modo desiderato usando il lato destro/sinistro della rotellina di controllo.

### Dettagli sulle voci del menu

### RS Esposiz. forc. cont.: 0,3EV 3 imm. (impostazione predefinita):

Questa impostazione riprende continuamente tre immagini con un valore di esposizione spostato di più o meno 0,3 EV.

### 淝္ Esposiz. forc. cont.: 0,3EV 5 imm.:

Questa impostazione riprende continuamente cinque immagini con un valore di esposizione spostato di più o meno 0,3 EV.

### $\mathbb{R}^{\mathbb{C}}$  Esposiz. forc. cont.: 0,5EV 3 imm.  $\colon$

Questa impostazione riprende continuamente tre immagini con un valore di esposizione spostato di più o meno 0,5 EV.

#### $\mathbb{R}^{\mathbb{C}}$  Esposiz. forc. cont.: 0,5EV 5 imm. :

Questa impostazione riprende continuamente cinque immagini con un valore di esposizione spostato di più o meno 0,5 EV.

### $\mathbb{R}^{\text{IC}}_{\text{NS}}$  Esposiz. forc. cont.: 0,7EV 3 imm.  $\colon$

Questa impostazione riprende continuamente tre immagini con un valore di esposizione spostato di più o meno 0,7 EV.

### $\mathbb{R}^n$  Esposiz. forc. cont.: 0,7EV 5 imm.  $\colon$

Questa impostazione riprende continuamente cinque immagini con un valore di esposizione spostato di più o meno 0,7 EV.

## **需s Esposiz. forc. cont.: 1,0EV 3 imm.:**

Questa impostazione riprende continuamente tre immagini con un valore di esposizione spostato di più o meno 1,0 EV.

### $R S$  Esposiz. forc. cont.: 2,0EV 3 imm. :

Questa impostazione riprende continuamente tre immagini con un valore di esposizione spostato di più o meno 2,0 EV.

### $\mathbb{R}^C$  Esposiz. forc. cont.: 3,0EV 3 imm. :

Questa impostazione riprende continuamente tre immagini con un valore di esposizione spostato di più o meno 3,0 EV.

#### Nota

- L'ultima ripresa è mostrata sulla revisione automatica.
- Quando si seleziona [ISO AUTO] nel modo [Esposiz. manuale], l'esposizione viene cambiata regolando il valore ISO. Se si seleziona un'impostazione diversa da [ISO AUTO], l'esposizione viene cambiata regolando il tempo di otturazione.
- Quando si regola l'esposizione, l'esposizione viene variata in base al valore compensato.
- Quando si usa il flash, il prodotto esegue la ripresa con bracketing del flash, che varia la quantità di luce del flash anche se [Espos. a forc. contin.] è selezionata. Premere il pulsante di scatto per ciascuna immagine.

## [85] Uso delle funzioni di ripresa > Selezione di un modo di avamzamento (Ripresa continua/Autoscatto) Esp. a forc. singola

Riprende più immagini mentre si sposta automaticamente l'esposizione da quella di base a più scura e poi a più chiara.

Premere il pulsante di scatto per ciascuna immagine. È possibile selezionare un'immagine che si adatta al proprio scopo dopo la registrazione.

- 1. MENU  $\rightarrow \bullet$  (Impostazioni ripresa)  $\rightarrow$  [Modo avanzam.]  $\rightarrow$  [Esp. a forc. singola].
- 2. Selezionare il modo desiderato usando il lato destro/sinistro della rotellina di controllo.

## Dettagli sulle voci del menu

### **Esposiz. forc. sing.: 0,3EV 3 imm. (impostazione predefinita):**

Questa impostazione riprende un totale di tre immagini in fila con un valore di esposizione spostato di più o meno 0,3 EV.

#### $\mathbb{R}^{\text{ss}}$  Esposiz. forc. sing.: 0,3EV 5 imm.  $\colon$

Questa impostazione riprende un totale di cinque immagini in fila con un valore di esposizione spostato di più o meno 0,3 EV.

### $\mathbb{R}$  Esposiz. forc. sing.: 0,5EV 3 imm. :

Questa impostazione riprende un totale di tre immagini in fila con un valore di esposizione spostato di più o meno 0,5 EV.

### $\mathbb{R}^s$  Esposiz. forc. sing.: 0,5EV 5 imm. :

Questa impostazione riprende un totale di cinque immagini in fila con un valore di esposizione spostato di più o meno 0,5 EV.

### $\mathbb{R}^s$  Esposiz. forc. sing.: 0,7EV 3 imm. :

Questa impostazione riprende un totale di tre immagini in fila con un valore di esposizione spostato di più o meno 0,7 EV.

### $\frac{m}{n}$ s Esposiz. forc. sing.: 0,7EV 5 imm.  $\colon$

Questa impostazione riprende un totale di cinque immagini in fila con un valore di esposizione spostato di più o meno 0,7 EV.

### $\frac{mn}{mn}$ Esposiz. forc. sing.: 1,0EV 3 imm. :

Questa impostazione riprende un totale di tre immagini in fila con un valore di esposizione spostato di più o meno 1,0 EV.

### $\mathbb{R}^s$  Esposiz. forc. sing.: 2,0EV 3 imm. :

Questa impostazione riprende un totale di tre immagini in fila con un valore di esposizione spostato di più o meno 2,0 EV.

### $\frac{mn}{34}$  Esposiz. forc. sing.: 3,0EV 3 imm.  $\colon$

Questa impostazione riprende un totale di tre immagini in fila con un valore di esposizione spostato di più o meno 3,0 EV.

Nota

- Quando si seleziona [ISO AUTO] nel modo [Esposiz. manuale], l'esposizione viene cambiata regolando il valore ISO. Se si seleziona un'impostazione diversa da [ISO AUTO], l'esposizione viene cambiata regolando il tempo di otturazione.
- Quando si regola l'esposizione, l'esposizione viene variata in base al valore compensato.

## [86] Uso delle funzioni di ripresa > Selezione di un modo di avamzamento (Ripresa continua/Autoscatto) Esp.forc.WB

Riprende tre immagini, ciascuna con diversi gradi di luminosità secondo le impostazioni selezionate di bilanciamento del bianco, temperatura del colore e filtro del colore.

- 1. MENU  $\rightarrow \bullet$  (Impostazioni ripresa)  $\rightarrow$  [Modo avanzam.]  $\rightarrow$  [Esp.forc.WB].
- 2. Selezionare il modo desiderato usando il lato destro/sinistro della rotellina di controllo.

## Dettagli sulle voci del menu

### $\mathbb{F}_{\alpha}^{\text{M}}$ <sup>E</sup> Espos. a forcella bilan. bianco: Lo (impostazione predefinita):

Registra una serie di tre immagini con piccoli cambiamenti nel bilanciamento del bianco.

### **Espos. a forcella bilan. bianco: Hi:**

Registra una serie di tre immagini con grandi cambiamenti nel bilanciamento del bianco.

Nota

L'ultima ripresa è mostrata sulla revisione automatica.

[87] Uso delle funzioni di ripresa > Selezione di un modo di avamzamento (Ripresa continua/Autoscatto) Esp. a forcella DRO

È possibile registrare un totale di tre immagini, ciascuna ad un grado diverso del valore dell'ottimizzatore di gamma dinamica.

- 1. MENU  $\rightarrow \bullet$  (Impostazioni ripresa)  $\rightarrow$  [Modo avanzam.]  $\rightarrow$  [Esp. a forcella DRO].
- 2. Selezionare il modo desiderato usando il lato destro/sinistro della rotellina di controllo.

## Dettagli sulle voci del menu

### **EXORO Esposizione a forcella DRO: Lo (impostazione predefinita):**

Registra una serie di tre immagini con piccoli cambiamenti nel valore dell'ottimizzatore di gamma dinamica.

### **Exposizione a forcella DRO: Hi:**

Registra una serie di tre immagini con grandi cambiamenti nel valore dell'ottimizzatore di gamma dinamica.

Nota

L'ultima ripresa è mostrata sulla revisione automatica.

## [88] Uso delle funzioni di ripresa > Selezione di un modo di avamzamento (Ripresa continua/Autoscatto) Ord.esp.forc.

È possibile impostare l'ordine di ripresa per l'esposizione a forcella e l'esposizione a forcella con bilanciamento del bianco.

1. MENU  $\rightarrow \bullet$  (Impostaz. personalizz.)  $\rightarrow$  [Ord.esp.forc.]  $\rightarrow$  impostazione desiderata.

## Dettagli sulle voci del menu

 $0 \rightarrow - \rightarrow +$  (impostazione predefinita): Registra nel seguente ordine: 0 → − → +.  $-\rightarrow$ 0 $\rightarrow$ +: Registra nel seguente ordine: − → 0 → +.

## [89] Uso delle funzioni di ripresa > Selezione della sensibilità ISO

La sensibilità alla luce è espressa dal numero ISO (indice di esposizione consigliato). Maggiore è il numero, superiore è la sensibilità.

1. MENU  $\rightarrow \bullet$  (Impostazioni ripresa)  $\rightarrow$  [ISO]  $\rightarrow$  impostazione desiderata.

## Dettagli sulle voci del menu

### NR su più fotogram.:

Combina riprese continue per creare un'immagine con meno disturbi.

### ISO AUTO (impostazione predefinita):

Imposta automaticamente la sensibilità ISO.

## 50 /64 /80 /100 /125 /160 /200 /250 /320 /400 /500 /640 /800 /1000 /1250 /1600 /2000 /2500 /3200 /4000 /5000 /6400 /8000 /10000 /12800 /16000 /20000 /25600:

È possibile ridurre la sfocatura dell'immagine in luoghi bui o con i soggetti in movimento aumentando la sensibilità ISO (selezionare un numero maggiore).

Nota

- [ISO AUTO] è selezionato quando si usano le seguenti funzioni:
	- [Auto. intelligente] [Autom. superiore] [Selezione scena] [Panoramica ad arco]
- Quando [ISO] è impostato su un valore inferiore a ISO 100, i limiti per la luminosità del soggetto registrabile (gamma dinamica) potrebbero diminuire.
- Maggiore è il valore ISO, più disturbi appariranno sulle immagini.
- Quando si riprendono i filmati, i valori ISO tra ISO 200 e ISO 25600 sono disponibili.

### **Suggerimento**

È possibile cambiare i limiti impostati automaticamente della sensibilità ISO nell'impostazione [ISO AUTO]. Selezionare [ISO AUTO] e premere il lato destro della rotellina di controllo e impostare i valori desiderati per [ISO AUTO massimo] e [ISO AUTO minimo]. Le impostazioni [ISO AUTO massimo] e [ISO AUTO minimo] sono anche applicate quando si riprende nel modo [ISO AUTO] in [NR su più fotogram.].

[90] Uso delle funzioni di ripresa > Selezione della sensibilità ISO NR su più fotogram.

Il prodotto riprende automaticamente in modo continuativo più immagini, le combina, riduce i disturbi e le registra come un'immagine. Con la riduzione dei disturbi su più fotogrammi, è possibile selezionare i numeri ISO maggiori rispetto alla sensibilità ISO massima. L'immagine registrata è un'immagine combinata.

- 1. MENU  $\rightarrow \bullet$  (Impostazioni ripresa)  $\rightarrow$  [ISO]  $\rightarrow$  [NR su più fotogram.].
- 2. Premere il lato destro della rotellina di controllo per visualizzare la schermata di impostazione, quindi selezionare un valore desiderato usando il lato superiore/inferiore della rotellina di controllo.

#### Nota

- Quando [  $\sim$ ] Qualità] è impostata su [RAW] o [RAW & JPEG], questa funzione non può essere usata.
- Il flash, [Ott.gamma din.] e [HDR auto] non possono essere usati.

#### **Suggerimento**

È possibile cambiare i limiti impostati automaticamente della sensibilità ISO nell'impostazione [ISO AUTO]. Selezionare [ISO AUTO] e premere il lato destro della rotellina di controllo e impostare i valori desiderati per [ISO AUTO massimo] e [ISO AUTO minimo]. Le impostazioni [ISO AUTO massimo] e [ISO AUTO minimo] sono anche applicate quando si riprende nel modo [ISO AUTO] in [NR su più fotogram.].

## [91] Uso delle funzioni di ripresa > Correzione della luminosità o del contrasto Ott.gamma din. (DRO)

Dividendo l'immagine in piccole aree, il prodotto analizza il contrasto della luce e dell'ombra tra il soggetto e lo sfondo e crea un'immagine con la luminosità e la gradazione ottimali.

- 1. MENU  $\rightarrow$   $\bullet$  (Impostazioni ripresa)  $\rightarrow$  [DRO/HDR auto]  $\rightarrow$  [Ott.gamma din.].
- 2. Selezionare l'impostazione desiderata usando il lato sinistro/destro della rotellina di controllo.

## Dettagli sulle voci del menu

### Ott. gamma din.: automatico (impostazione predefinita):

Corregge automaticamente la luminosità.

### Ott. gamma din.: Lv1 ― Ott. gamma din.: Lv5:

Ottimizza la gradazione di un'immagine registrata per ciascuna area divisa. Selezionare il livello di ottimizzazione da Lv1 (debole) a Lv5 (forte).

Nota

- [DRO/HDR auto] viene fissata su [Disattiv.] quando il modo di ripresa è impostato su [Panoramica ad arco] o quando si usa [NR su più fotogram.] o [Effetto immagine].
- L'impostazione viene fissata su [Disattiv.] quando [Tramonto], [Scena notturna], [Ritratto notturno], [Crepusc. senza trep.] o [Riduz. sfocat. movim.] è selezionato in [Selezione scena]. L'impostazione è fissata su [Ott. gamma din.: automatico] quando gli altri modi sono selezionati in [Selezione scena].
- Quando si riprende con [Ott.gamma din.], l'immagine potrebbe essere disturbata. Selezionare il livello corretto controllando l'immagine registrata, specialmente quando si aumenta l'effetto.

## [92] Uso delle funzioni di ripresa > Correzione della luminosità o del contrasto HDR auto

Estende la gamma (gradazione) in modo da poter registrare da parti luminose a parti scure con la luminosità corretta (HDR: alta gamma dinamica). Vengono registrate 1 immagine con l'esposizione corretta e un'immagine sovrapposta.

- 1. MENU  $\rightarrow \bullet$  (Impostazioni ripresa)  $\rightarrow$  [DRO/HDR auto]  $\rightarrow$  [HDR auto].
- 2. Selezionare l'impostazione desiderata usando il lato sinistro/destro della rotellina di controllo.

## Dettagli sulle voci del menu

**| HDR auto: differ. espos. auto. (impostazione predefinita):** Corregge automaticamente la differenza di esposizione.

## **| HDR** auto: differ. espos. 1,0 EV – HDR auto: differ. espos. 6,0 EV:

Imposta la differenza di esposizione, in base al contrasto del soggetto. Selezionare il livello ottimale tra 1,0 EV (debole) e 6,0 EV (forte).

Per esempio, se si imposta il valore dell'esposizione su 2,0 EV, tre immagini saranno composte con i seguenti livelli di esposizione; −1,0 EV, esposizione ottimale e +1,0 EV.

[HDR auto] non è disponibile per le immagini RAW.

- Quando il modo di esposizione è impostato su [Auto. intelligente], [Autom. superiore], [Panoramica ad arco] o [Selezione scena], non è possibile selezionare [HDR auto].
- Quando si seleziona [NR su più fotogram.], non è possibile selezionare [HDR auto].
- Non è possibile avviare la ripresa successiva finché il processo di cattura è completato dopo aver ripreso.
- Si potrebbe non ottenere l'effetto desiderato secondo la differenza di luminanza di un soggetto e le condizioni di ripresa.
- Quando si usa il flash, questa funzione ha poco effetto.
- Quando il contrasto della scena è basso o quando si verifica la vibrazione del prodotto o la sfocatura del soggetto, si potrebbe non ottenere buone immagini HDR. Se il prodotto ha rilevato un problema, sull'immagine registrata si visualizza  $\mathbb{Z}$  per informare di questa situazione. Riprendere di nuovo come è necessario, facendo attenzione al contrasto o alla sfocatura.

## [93] Uso delle funzioni di ripresa > Regolazione dei toni di colore Bilanc.bianco

Regola i toni di colore secondo le condizioni di luce ambientale. Usare questa funzione quando i toni di colore dell'immagine non corrispondono alle proprie aspettative oppure quando si desidera cambiare i toni di colore intenzionalmente per ottenere un'espressione fotografica.

1. MENU  $\rightarrow \bullet$  (Impostazioni ripresa)  $\rightarrow$  [Bilanc.bianco]  $\rightarrow$  impostazione desiderata.

## Dettagli sulle voci del menu

## Automatico (impostazione predefinita):

Il prodotto rileva automaticamente la fonte di illuminazione e regola i toni di colore.

## **※ Luce giorno:**

I toni di colore si regolano per la luce del giorno.

## **A** Ombra:

I toni di colore si regolano per l'ombra.

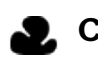

## **A.** Cielo coperto:

La temperatura di colore si regola per un cielo nuvoloso.

## $\frac{1}{2}$ . A incandesce.:

La temperatura di colore si regola per i posti con una luce a incandescenza o con l'illuminazione luminosa, come in uno studio fotografico.

## **当-1 Fluor.: bianca calda:**

La temperatura del colore si regola per l'illuminazione fluorescente bianca e calda.

## **当0 Fluor: bianca fredda:**

La temperatura del colore si regola per l'illuminazione fluorescente bianca.

## **当+1 Fluor: bianca diurna:**

La temperatura del colore si regola per l'illuminazione fluorescente bianca neutra.

## **≝+2 Fluor.: luce giorno:**

La temperatura del colore si regola per l'illuminazione fluorescente della luce del giorno.

## Flash:

La temperatura del colore si regola per la luce del flash.

## **Autom.** sott'acqua:

La temperatura del colore si regola per la ripresa sott'acqua.

## $\mathbb{F}_{\Omega}$  T.colore/Filtro:

Regola i toni di colore secondo la fonte di illuminazione. Ottiene l'effetto dei filtri CC (Compensazione del colore) per la fotografia.

### Personalizzato 1/Personalizzato 2/Personalizzato 3:

Usa l'impostazione di bilanciamento del bianco salvata in [Imp.personalizz.].

## $\bigcup_{\text{SFT}}$  Imp.personalizz.:

Memorizza il colore bianco di base in condizioni di illuminazione per l'ambiente di ripresa. Selezionare un numero memorizzato di bilanciamento del bianco personalizzato.

### Suggerimento

- È possibile usare il lato destro della rotellina di controllo per visualizzare la schermata di regolazione fine ed eseguire le regolazioni fini della temperatura del colore come è necessario.
- In [T.colore/Filtro], è possibile usare il lato destro della rotellina di controllo per visualizzare la schermata di impostazione della temperatura del colore ed eseguire un'impostazione. Quando si preme di nuovo il lato destro, appare la schermata di regolazione fine per consentire di eseguire le regolazioni fini come è necessario.

#### Nota

• [Bilanc.bianco] è fissato su [Automatico] nelle seguenti situazioni:

[Auto. intelligente] [Autom. superiore] [Selezione scena]

## [94] Uso delle funzioni di ripresa > Regolazione dei toni di colore

## Cattura del colore bianco di base nel modo [Imp.personalizz.]

In una scena in cui la luce ambientale è composta da più tipi di fonti di illuminazione, si consiglia di usare il bilanciamento del bianco personalizzato per riprodurre accuratamente il colore bianco.

- 1. MENU  $\rightarrow \bullet$  (Impostazioni ripresa)  $\rightarrow$  [Bilanc.bianco]  $\rightarrow$  [Imp.personalizz.].
- 2. Tenere la fotocamera/il camcorder in modo che l'area bianca copra completamente l'area AF che si trova al centro e poi premere al centro della rotellina di controllo. I valori calibrati (Temperatura del colore e filtro del colore) si visualizzano.
- 3. Selezionare un numero di registrazione usando il lato destro/sinistro della rotellina di controllo.

Il monitor ritorna al display delle informazioni sulla registrazione conservando l'impostazione di bilanciamento del bianco personalizzata memorizzata.

#### Nota

• Il messaggio [Errore Bil. Bianco personalizzato] indica che il valore è superiore ai limiti previsti, quando il flash è usato su un soggetto con colori troppo luminosi nel fotogramma. Se si registra questo valore, l'indicatore diventa giallo sul display delle informazioni sulla registrazione. È possibile riprendere a questo punto, ma si consiglia di impostare di nuovo il bilanciamento del bianco per ottenere un valore più preciso di bilanciamento del bianco.

## [95] Uso delle funzioni di ripresa > Selezione di un modo dell'effetto Effetto immagine

Selezionare il filtro dell'effetto desiderato per ottenere immagini più emozionanti e artistiche.

1. MENU  $\rightarrow \bullet$  (Impostazioni ripresa)  $\rightarrow$  [Effetto immagine]  $\rightarrow$  impostazione desiderata.

### Dettagli sulle voci del menu

### $\mathcal{A}_{\text{def}}$  Disattiv. (impostazione predefinita):

Disabilita la funzione [Effetto immagine].

### Fotocamera giocattolo:

Crea l'aspetto di una fotocamera giocattolo con angoli sfumati e colori pronunciati.

### **Pop Colore pop:**

Crea un aspetto vivace dando risalto ai toni di colore.

### Posterizzazione:

Crea un alto contrasto, l'aspetto astratto dando molto risalto ai colori primari, o in bianco e nero.

### Foto d'epoca:

Crea l'aspetto di una foto d'epoca con toni color seppia e il contrasto sbiadito.

### High key tenue:

Crea un'immagine con l'atmosfera indicata: luminosa, trasparente, eterea, delicata, morbida.

### **Colore parziale:**

Crea un'immagine che conserva un colore specifico, ma converte gli altri in bianco e nero.

### **(篇) Mono. alto contrasto:**

Crea un'immagine ad alto contrasto in bianco e nero.

### **Soft**) Lievemente sfocato:

Crea un'immagine riempita con un effetto di illuminazione delicata.

### **the Dipinto HDR:**

Crea l'aspetto di un dipinto, aumentando i colori e i dettagli.

#### **Rem Mono. sfuma. ricche:**

Crea un'immagine in bianco e nero con ricca gradazione e riproduzione dei dettagli.

### **Wini**) Miniature:

Crea un'immagine che accentua vivacemente il soggetto, con lo sfondo sfocato in modo considerevole. Questo effetto potrebbe essere spesso trovato in immagini di modellini.

### **Which** Acquerello:

Crea un'immagine con effetti di inchiostro sbavato e di sfocatura come se fosse dipinta usando gli acquarelli.

### **Ruan** Illustrazione:

Crea un'immagine simile a un'illustrazione dando risalto ai contorni.

#### Suggerimento

È possibile eseguire le impostazioni dettagliate per i seguenti modi [Effetto immagine] usando il lato sinistro/destro della rotellina di controllo.

[Fotocamera giocattolo] [Posterizzazione] [Colore parziale] [Lievemente sfocato] [Dipinto HDR] [Miniature]

#### [Illustrazione]

Nota

- Quando [Colore parziale] è selezionato, le immagini potrebbero non conservare il colore selezionato, secondo il soggetto o le condizioni di ripresa.
- Non è possibile controllare i sequenti effetti sulla schermata di ripresa, perché il prodotto elabora l'immagine dopo la ripresa. Inoltre, non è possibile riprendere un'altra immagine finché l'elaborazione delle immagini è finita. Non è possibile usare questi effetti con i filmati.

[Lievemente sfocato] [Dipinto HDR] [Mono. sfuma. ricche] [Miniature] [Acquerello] [Illustrazione]

Nel caso di [Dipinto HDR] e [Mono. sfuma. ricche], l'otturatore viene rilasciato tre volte per una ripresa. Fare attenzione ai seguenti punti:

Usare questa funzione quando il soggetto è immobile o non emette la luce del flash. Non cambiare la composizione prima della ripresa.

Quando il contrasto della scena è basso o quando si è verificata una significativa vibrazione della fotocamera o sfocatura del soggetto, si potrebbe non essere in grado di ottenere buone immagini HDR. Se il prodotto rileva tale situazione,  $\binom{mn}{mn}$  /  $\binom{mn}{mn}$  appaiono sull'immagine registrata per informarvi su questa situazione. Se necessario, cambiare la composizione o altrimenti regolare le impostazioni, fare attenzione alla sfocatura e riprendere di nuovo.

## [96] Uso delle funzioni di ripresa > Selezione di un modo dell'effetto Stile personale

Consente di selezionare l'elaborazione di immagine desiderata. È possibile regolare l'esposizione (tempo di otturazione e diaframma) nel modo preferito con [Stile personale], diversamente da [Selezione scena] in cui il prodotto regola l'esposizione.

1. MENU  $\rightarrow \bullet$  (Impostazioni ripresa)  $\rightarrow$  [Stile personale]  $\rightarrow$  impostazione desiderata.

## Dettagli sulle voci del menu

### **Standard (impostazione predefinita):**

Per la ripresa di varie scene con ricca gradazione e bei colori.

### **Vivace:**

La saturazione e il contrasto sono intensificati per riprendere immagini sorprendenti di scene

colorate e soggetti come i fiori, vegetazione primaverile, cielo blu o viste dell'oceano.

### $\overline{\text{Ntri}}$  Neutra:

La saturazione e la nitidezza sono ridotte per riprendere immagini in toni attenuati. Ciò è anche adatto per catturare del materiale per immagini da modificare con un computer.

### $\overrightarrow{Clear}$  Trasparente:

Per riprendere le immagini in toni chiari con colori limpidi nell'area evidenziata, impostazione adatta per catturare la luce radiante.

### $\overline{\mathsf{Deep}}$  Cupa:

Per riprendere le immagini con colori scuri e densi, impostazione adatta per catturare la presenza fisica del soggetto.

### Light Chiara:

Per riprendere le immagini con colori luminosi e semplici, impostazione adatta per catturare un ambiente dalla luce rinfrescante.

### $\overline{Part}$ : Ritratti:

Per riprendere il colore della pelle in una tonalità delicata, impostazione ideale per riprendere i ritratti.

### **Tand:** Paesaggi:

La saturazione, il contrasto e la nitidezza sono intensificati per riprendere scene vivide e nitide. Anche i panorami distanti risaltano maggiormente.

### $\overrightarrow{\text{Sumset}}$  Tramonto:

Per riprendere l'incantevole rosso del sole al tramonto.

### Night: Scena notturna:

Il contrasto viene attenuato per riprodurre le scene notturne.

### **Autmi** Foglie autun.:

Per riprendere le scene autunnali, evidenziando intensamente il rosso e il giallo delle foglie che cambiano colore.

### Bianco e nero:

Per riprendere immagini monocromatiche in bianco e nero.

### Seppia:

Per riprendere immagini monocromatiche in color seppia.

## Per impostare [Contrasto], [Saturazione] e [Nitidezza]

[Contrasto], [Saturazione] e [Nitidezza] possono essere regolati per ciascuna voce dello [Stile personale].

Selezionare una voce da impostare premendo il lato destro/sinistro della rotellina di controllo, quindi impostare il valore usando il lato superiore/inferiore della rotellina di controllo.

### Contrasto:

Maggiore è il valore selezionato, più accentuata è la differenza tra luce e ombra e maggiore è l'effetto sull'immagine.

## **B** Saturazione:

Maggiore è il valore selezionato, più vivido è il colore. Quando si seleziona un valore più basso, il colore dell'immagine è limitato e attenuato.

## **Nitidezza:**

Regola la nitidezza. Maggiore è il valore selezionato, più accentuati sono i contorni e se si seleziona il valore più basso, i contorni sono più ammorbiditi.

## Registrazione delle impostazioni preferite (Selezione stili)

Selezionare le sei caselle di stile (le caselle con i numeri sul lato sinistro ( $\text{I}\text{S}$ tettatti)) per registrare le impostazioni preferite. Quindi selezionare le impostazioni desiderate usando il lato destro della rotellina di controllo.

È possibile richiamare lo stesso stile con impostazioni leggermente diverse.

#### Nota

• [Standard] è selezionato quando si usano le seguenti funzioni:

[Auto. intelligente] [Autom. superiore] [Selezione scena] [Effetto immagine]

Quando [Stile personale] è impostato su [Bianco e nero] o [Seppia], [Saturazione] non può essere regolata.

## [97] Uso delle funzioni di ripresa > Registrazione dei filmati

## Formato file (filmato)

Seleziona il formato di file del filmato.

1. MENU  $\rightarrow \bullet$  (Impostazioni ripresa)  $\rightarrow$  [ $\uparrow \bullet$  Formato file]  $\rightarrow$  impostazione desiderata.

## Dettagli sulle voci del menu

### AVCHD (impostazione predefinita):

Registra i filmati ad alta definizione. Questo formato di file è adatto per visualizzare i filmati su un televisore ad alta definizione.

È possibile creare un disco Blu-ray, un disco di registrazione AVCHD o un disco DVD-Video usando il software "PlayMemories Home".

### MP4:

Registra i filmati mp4 (AVC). Questo formato è adatto ai caricamenti WEB, agli allegati di email,

Non è possibile creare un disco con un filmato che è stato registrato quando [  $\Box$  Formato file] è stato impostato su [MP4].

## [98] Uso delle funzioni di ripresa > Registrazione dei filmati

## Impost. registraz. (filmato)

Seleziona la dimensione di immagine, la velocità dei fotogrammi e la qualità dell'immagine per la registrazione dei filmati. Maggiore è la velocità di trasmissione in bit, superiore è la qualità dell'immagine.

1. MENU  $\rightarrow$  (Impostazioni ripresa)  $\rightarrow$  [H] Impost. registraz.]  $\rightarrow$  impostazione desiderata.

## Quando [  $\uparrow\uparrow$  Formato file] è impostato su [AVCHD]

60i/50i: I filmati sono registrati a circa 60 campi/sec (per i dispositivi compatibili con 1080 60i) o circa 50 campi/sec (per i dispositivi compatibili con 1080 50i), nel modo interlacciato, con l'audio Dolby Digital, nel formato AVCHD.

24p/25p: I filmati sono registrati a circa 24 quadri/sec (per i dispositivi compatibili con 1080 60i) o circa 25 quadri/sec (per i dispositivi compatibili con 1080 50i), nel modo progressivo, con l'audio Dolby Digital, nel formato AVCHD.

60p/50p: I filmati sono registrati a circa 60 quadri/sec (per i dispositivi compatibili con 1080 60i) o circa 50 quadri/sec (per i dispositivi compatibili con 1080 50i), nel modo progressivo, con l'audio Dolby Digital, nel formato AVCHD.

## Quando [  $\boxed{1}$  Formato file] è impostato su [MP4]

I filmati ripresi sono registrati nel formato MPEG-4, a circa 30 quadri/sec (per i dispositivi compatibili con 1080 60i) o circa 25 quadri/sec (per i dispositivi compatibili con 1080 50i), nel modo progressivo, con l'audio AAC, nel formato mp4.

## Dettagli sulle voci del menu

## Quando [ F Formato file] è impostato su [AVCHD]

## 60i 24M(FX)\*:

## 50i 24M(FX)\*\*:

Registra i filmati con qualità di immagine alta di 1920 × 1080 (60i/50i). Velocità di trasmissione in bit: Massimo 24 Mbps

## 60i 17M(FH) (impostazione predefinita)\*:

### 50i 17M(FH) (impostazione predefinita)\*\*:

Registra i filmati con qualità di immagine standard di 1920 × 1080 (60i/50i). Velocità di trasmissione in bit: Media di 17 Mbps

### 60p 28M(PS)\*: 50p 28M(PS)\*\*:

Registra i filmati con qualità di immagine massima di 1920 × 1080 (60p/50p). Velocità di trasmissione in bit: Massimo 28 Mbps

## 24p 24M(FX)\*: 25p 24M(FX)\*\*:

Registra i filmati con qualità di immagine alta di 1920 × 1080 (24p/25p). Ciò produce un'atmosfera simile al cinema.

Velocità di trasmissione in bit: Massimo 24 Mbps

## 24p 17M(FH)\*:

# 25p 17M(FH)\*\*:

Registra i filmati con qualità di immagine standard di 1920× 1080 (24p/25p). Ciò produce un'atmosfera simile al cinema.

Velocità di trasmissione in bit: Media di 17 Mbps

## [ Formato file]:[MP4]

## 1440×1080 12M (impostazione predefinita):

Registra i filmati di 1440 × 1080. Velocità di trasmissione in bit: Media di 12 Mbps

## VGA 3M:

Registra i filmati di dimensione VGA. Velocità di trasmissione in bit: Media di 3 Mbps

- \* Dispositivo compatibile con 1080 60i (NTSC)
- \*\* Dispositivo compatibile con 1080 50i (PAL)

Nota

- I filmati 60p/50p possono essere riprodotti soltanto sui dispositivi compatibili.
- I filmati registrati con l'impostazione [60p 28M(PS)]/[50p 28M(PS)]/[60i 24M(FX)]/[50i 24M(FX)]/ [24p 24M(FX)] /[25p 24M(FX)] in [ Impost. registraz.] sono convertiti da "PlayMemories Home" per creare un disco di registrazione AVCHD. Questa conversione può impiegare molto tempo. Inoltre, non è possibile creare un disco con la qualità di immagine originale. Se si desidera mantenere la qualità di immagine originale, memorizzare i filmati su un disco Blu-ray.
- Per riprodurre i filmati 24p/25p su un televisore, il televisore deve essere compatibile con i formati 24p/25p. Se il televisore non è compatibile con il formato 24p/25p, i filmati 24p/25p vengono emessi come filmati 60i/50i.

## [99] Uso delle funzioni di ripresa > Registrazione dei filmati

## Registrazione audio

Imposta se registrare i suoni quando si riprendono i filmati.

1. MENU  $\rightarrow \bullet$  (Impostazioni ripresa)  $\rightarrow$  [Registrazione audio]  $\rightarrow$  impostazione desiderata.

## Dettagli sulle voci del menu

### Attiv. (impostazione predefinita):

Registra il suono (stereo).

#### Disattiv.:

Non registra il suono.

Nota

• Il rumore dell'obiettivo e del prodotto in funzione viene anche registrato, quando [Attiv.] è selezionato.

## [100] Uso delle funzioni di ripresa > Registrazione dei filmati

Vis. Livello audio

Imposta se visualizzare il livello audio sullo schermo.

1. MENU $\rightarrow \bigstar$  (Impostaz. personalizz.)  $\rightarrow$  [Vis. Livello audio]  $\rightarrow$  impostazione desiderata.

## Dettagli sulle voci del menu

### Attiv. (impostazione predefinita):

Visualizza il livello audio.

#### Disattiv.:

Non visualizza il livello audio.

Nota

Il livello audio non si visualizza nelle seguenti situazioni:

Quando [Registrazione audio] è impostata su [Disattiv.]. Quando DISP (Impostazione del display) è impostata su [Nessuna info.]. • Impostare il modo di ripresa su [Filmato]. È possibile vedere il livello audio prima di registrare soltanto nel modo di registrazione dei filmati.

## [101] Uso delle funzioni di ripresa > Registrazione dei filmati

## Livello registr. audio

È possibile regolare il livello di registrazione audio mentre si controlla il misuratore di livello.

1. MENU  $\rightarrow \bullet$  (Impostazioni ripresa)  $\rightarrow$  [Livello registr. audio]  $\rightarrow$  impostazione desiderata.

## Dettagli sulle voci del menu

#### +:

Aumenta il livello di registrazione audio.

#### −:

Abbassa il livello di registrazione audio.

### Azzera:

Ripristina il livello di registrazione audio sull'impostazione predefinita.

#### Nota

- Indipendentemente dalle impostazioni [Livello registr. audio], il limitatore funziona sempre.
- [Livello registr. audio] è disponibile soltanto quando il modo di ripresa è impostato su Filmato.
- Le impostazioni [Livello registr. audio] sono applicate sia per il microfono interno che per l'ingresso del terminale (Microfono).

### Suggerimento

- Usare una cuffia e regolare il livello audio controllando il suono reale.
- Quando si registrano i filmati audio con volume alto, impostare [Livello registr. audio] su un livello inferiore del suono. In questo modo è consentita la registrazione dell'audio più realistico. Quando si registrano i filmati audio con volume più basso, impostare [Livello registr. audio] su un livello maggiore del suono per facilitare l'ascolto del suono.

## [102] Uso delle funzioni di ripresa > Registrazione dei filmati

Timing uscita audio

Quando si usa la cuffia, è possibile impostare l'annullamento dell'eco durante la ripresa.

1. MENU  $\rightarrow \bullet$  (Impostazioni ripresa)  $\rightarrow$  [Timing uscita audio]  $\rightarrow$  impostazione desiderata.

## Dettagli sulle voci del menu

### Dal vivo (impostazione predefinita):

Emette l'audio senza ritardo quando si registrano i filmati. Selezionare questa impostazione quando la differenza audio è un problema durante il monitoraggio audio.

#### Sincronizz. labiale:

Emette il video e l'audio in sincronizzazione quando si registrano i filmati. Selezionare questa impostazione per evitare differenze indesiderabili tra il video e l'audio.

## [103] Uso delle funzioni di ripresa > Registrazione dei filmati

## Riduz. rumore vento

Imposta se ridurre o meno il rumore del vento durante la registrazione dei filmati.

1. MENU  $\rightarrow \bullet$  (Impostazioni ripresa)  $\rightarrow$  [Riduz. rumore vento]  $\rightarrow$  impostazione desiderata.

## Dettagli sulle voci del menu

### Attiv.:

Riduce il rumore del vento.

### Disattiv. (impostazione predefinita):

Non riduce il rumore del vento.

Nota

- Se si imposta questa voce su [Attiv.] in cui il vento non sta soffiando abbastanza forte si potrebbe far registrare il suono normale con il volume troppo basso.
- Quando si usa un microfono esterno (in vendita separatamente), [Riduz. rumore vento] non funziona.

## [104] Uso delle funzioni di ripresa > Registrazione dei filmati

Otturat. lento aut. (filmato)

Impostare se regolare o meno automaticamente il tempo di otturazione quando si registrano i filmati se il soggetto è scuro.

1. MENU  $\rightarrow \bullet$  (Impostazioni ripresa)  $\rightarrow$  [ $\uparrow \bullet$ ] Otturat. lento aut.]  $\rightarrow$  impostazione desiderata.

## Dettagli sulle voci del menu

### Attiv. (impostazione predefinita):

Usa [Otturatore lento automatico] Il tempo di otturazione rallenta automaticamente. È possibile ridurre il rumore nel filmato usando un tempo di otturazione lento quando si registra in luoghi bui.

### Disattiv.:

Non usa [ $\parallel$ ] Otturat. lento aut.]. Il filmato registrato sarà più scuro quando si seleziona [Attiv.], ma è possibile registrare i filmati con movimento più armonioso e meno sfocatura dell'oggetto.

Nota

• [  $\Box$ ] Otturat. lento aut.] non funziona nelle seguenti situazioni:

Quando [Filmato] nel modo di ripresa è impostato su [Priorità tempi] o [Esposiz. manuale]. Quando [ISO] è impostata su un'opzione diversa da [ISO AUTO].

## [105] Uso delle funzioni di ripresa > Registrazione dei filmati

## Pulsante MOVIE

Imposta se attivare o meno il tasto MOVIE.

1. MENU  $\rightarrow \bullet$  (Impostaz. personalizz.)  $\rightarrow$  [Pulsante MOVIE]  $\rightarrow$  impostazione desiderata.

## Dettagli sulle voci del menu

### Sempre (impostazione predefinita):

Avvia la registrazione dei filmati quando si preme il tasto MOVIE in qualsiasi modo.

### Solo modo filmato:

Avvia la registrazione dei filmati quando si preme il tasto MOVIE soltanto se il modo di ripresa è impostato sul modo [Filmato].

## [106] Uso delle funzioni di ripresa > Personalizzazione delle funzioni di ripresa per l'uso conveniente

Consente di registrare nel prodotto fino a due modi usati frequentemente o impostazioni del prodotto. È possibile richiamare le impostazioni usando solo la manopola del modo.

- 1. Impostare il prodotto sull'impostazione che si desidera registrare.
- 2. MENU  $\rightarrow \bullet$  (Impostazioni ripresa)  $\rightarrow$  [Memoria]  $\rightarrow$  numero desiderato

## Voci che è possibile registrare

- Modo di ripresa
- Diaframma (numero F)
- Tempo di otturazione
- **Impostazioni ripresa**

## Per richiamare le impostazioni registrate

Selezionare il numero di memoria da "1" o "2" sulla manopola del modo.

## Per cambiare le impostazioni registrate

Cambiare le impostazioni a quella desiderata e registrare di nuovo l'impostazione sullo stesso numero del modo.

Nota

- La variazione del programma non può essere registrata.
- Per alcune funzioni, la posizione della manopola e l'impostazione usata effettivamente per la ripresa potrebbero non corrispondere. Se ciò accade, riprendere le immagini consultando le informazioni visualizzate sul monitor.

[107] Uso delle funzioni di ripresa > Personalizzazione delle funzioni di ripresa per l'uso conveniente Imp. Menu funzioni

È possibile assegnare le funzioni da richiamare quando si preme il tasto Fn (Funzione).

1. MENU  $\rightarrow \bigstar$  (Impostaz. personalizz.)  $\rightarrow$  [Imp. Menu funzioni]  $\rightarrow$  impostare una funzione sulla posizione desiderata.

Le funzioni che possono essere assegnate si visualizzano sulla schermata di selezione della voce di impostazione.
# [108] Uso delle funzioni di ripresa > Personalizzazione delle funzioni di ripresa per l'uso conveniente Impost. person. tasti

L'assegnazione delle funzioni ai vari tasti consente di accelerare le operazioni premendo il tasto appropriato quando si visualizza la schermata di informazioni sulla ripresa.

1. MENU  $\rightarrow \bigstar$  (Impostaz. personalizz.)  $\rightarrow$  [Impost. person. tasti]  $\rightarrow$  impostare una funzione sul tasto desiderato.

Nota

Alcune funzioni non possono essere assegnate a certi tasti.

# [109] Uso delle funzioni di ripresa > Personalizzazione delle funzioni di ripresa per l'uso conveniente Funzione della rotellina di controllo

Dopo aver assegnato una funzione alla rotellina di controllo, è possibile eseguire quella funzione girando semplicemente la rotellina quando si visualizza la schermata di informazioni sulla ripresa.

1. MENU  $\rightarrow \bigstar$  (Impostaz. personalizz.)  $\rightarrow$  [Impost. person. tasti]  $\rightarrow$  [Rotella di controllo]  $\rightarrow$ impostazione desiderata.

Le funzioni che possono essere assegnate si visualizzano sulla schermata di selezione della voce di impostazione.

# [110] Uso delle funzioni di ripresa > Personalizzazione delle funzioni di ripresa per l'uso conveniente Funzione del tasto AEL

semplicemente il tasto AEL quando si visualizza la schermata di informazioni sulla ripresa.

1. MENU $\rightarrow \bigstar$  (Impostaz. personalizz.)  $\rightarrow$  [Impost. person. tasti]  $\rightarrow$  [Tasto AEL]  $\rightarrow$ impostazione desiderata.

Le funzioni che possono essere assegnate si visualizzano sulla schermata di selezione della voce di impostazione.

# [111] Uso delle funzioni di ripresa > Personalizzazione delle funzioni di ripresa per l'uso conveniente Funzione del tasto AF/MF

Dopo aver assegnato una funzione al tasto AF/MF, è possibile eseguire la funzione premendo semplicemente il tasto AF/MF quando si visualizza la schermata di informazioni sulla ripresa.

1. MENU  $\rightarrow \bigstar$  (Impostaz. personalizz.)  $\rightarrow$  [Impost. person. tasti]  $\rightarrow$  [Tasto AF/MF]  $\rightarrow$ impostazione desiderata.

Le funzioni che possono essere assegnate si visualizzano sulla schermata di selezione della voce di impostazione.

# [112] Uso delle funzioni di ripresa > Personalizzazione delle funzioni di ripresa per l'uso conveniente Funzione del tasto personalizzato

Dopo aver assegnato una funzione al tasto personalizzato, è possibile eseguire quella funzione premendo semplicemente il tasto personalizzato quando si visualizza la schermata di informazioni sulla ripresa.

1. MENU  $\rightarrow \bigstar$  (Impostaz. personalizz.)  $\rightarrow$  [Impost. person. tasti]  $\rightarrow$  [Tasto personal.]  $\rightarrow$ impostazione desiderata.

Le funzioni che possono essere assegnate si visualizzano sulla schermata di selezione della voce di impostazione.

# [113] Uso delle funzioni di ripresa > Personalizzazione delle funzioni di ripresa per l'uso conveniente Funzione del tasto centrale

Dopo aver assegnato una funzione al tasto centrale, è possibile eseguire quella funzione premendo semplicemente il tasto centrale quando si visualizza la schermata di informazioni sulla ripresa.

1. MENU  $\rightarrow \bigstar$  (Impostaz. personalizz.)  $\rightarrow$  [Impost. person. tasti]  $\rightarrow$  [Funz. tasto centrale]  $\rightarrow$ impostazione desiderata.

Le funzioni che possono essere assegnate si visualizzano sulla schermata di selezione della voce di impostazione.

# [114] Uso delle funzioni di ripresa > Personalizzazione delle funzioni di ripresa per l'uso conveniente Funzione del tasto sinistro

Dopo aver assegnato una funzione al tasto sinistro, è possibile eseguire quella funzione premendo semplicemente il tasto sinistro quando si visualizza la schermata di informazioni sulla ripresa.

1. MENU→  $\bigstar$  (Impostaz. personalizz.)  $\rightarrow$  [Impost. person. tasti]  $\rightarrow$  [Funz. tasto sinistro]  $\rightarrow$ impostazione desiderata.

Le funzioni che possono essere assegnate si visualizzano sulla schermata di selezione della voce di impostazione.

# [115] Uso delle funzioni di ripresa > Personalizzazione delle funzioni di ripresa per l'uso conveniente Funzione del tasto destro

Dopo aver assegnato una funzione al tasto destro, è possibile eseguire quella funzione premendo semplicemente il tasto destro quando si visualizza la schermata di informazioni sulla ripresa.

1. MENU $\rightarrow \bigstar$  (Impostaz. personalizz.)  $\rightarrow$  [Impost. person. tasti]  $\rightarrow$  [Funz. tasto destro]  $\rightarrow$ impostazione desiderata.

Le funzioni che possono essere assegnate si visualizzano sulla schermata di selezione della voce di impostazione.

# [116] Uso delle funzioni di ripresa > Personalizzazione delle funzioni di ripresa per l'uso conveniente Funzione del tasto giù

Dopo aver assegnato una funzione al tasto giù, è possibile eseguire quella funzione premendo semplicemente il tasto giù quando si visualizza la schermata di informazioni sulla ripresa.

1. MENU→  $\bigstar$  (Impostaz. personalizz.) → [Impost. person. tasti] → [Tasto Giù] → impostazione desiderata.

Le funzioni che possono essere assegnate si visualizzano sulla schermata di selezione della voce di impostazione.

# [117] Uso delle funzioni di ripresa > Personalizzazione delle funzioni di ripresa per l'uso conveniente Impostaz. manopola

È possibile cambiare le funzioni della manopola anteriore/posteriore.

1. MENU  $\rightarrow \bullet$  (Impostaz. personalizz.)  $\rightarrow$  [Impostaz. manopola]  $\rightarrow$  impostazione desiderata.

### Dettagli sulle voci del menu

### $\mathbf{S}$  SS  $\mathbf{F}$  No.F:

La manopola anteriore è usata per cambiare il tempo di otturazione e la manopola posteriore per cambiare il valore del diaframma.

### $M<sub>2</sub>$  No.F  $\sqrt{N}$  SS (impostazione predefinita):

La manopola anteriore è usata per cambiare il valore del diaframma e la manopola posteriore per cambiare il tempo di otturazione.

La funzione [Impostaz. manopola] è abilitata quando il modo di esposizione è impostato su "M".

# [118] Uso delle funzioni di ripresa > Impostazione delle altre funzioni di questo prodotto Sorriso/Rilev. visi

Rileva i visi dei soggetti e regola la messa a fuoco, l'esposizione, le impostazioni del flash ed esegue automaticamente l'elaborazione dell'immagine.

1. MENU  $\rightarrow \bullet$  (Impostazioni ripresa)  $\rightarrow$  [Sorriso/Rilev. visi]  $\rightarrow$  impostazione desiderata.

# Dettagli sulle voci del menu

### **Disattiv.** (impostazione predefinita):

Non usa la funzione [Rilevamento visi].

### Attivato (regist. visi):

Rileva il viso registrato con priorità superiore usando [Registrazione visi].

### $\mathbf{E}$ <sub>on</sub> Attiv.:

Rileva un viso senza dare maggiore priorità al viso registrato.

### **O**<sub>ne</sub> Otturatore sorriso:

Rileva e riprende automaticamente un sorriso.

# Riquadro di rilevamento visi

- Quando il prodotto rileva un viso, appare il riquadro grigio di rilevamento visi. Quando il prodotto determina che la messa a fuoco automatica è abilitata, il riquadro di rilevamento visi diventa bianco. Quando si preme a metà il pulsante di scatto, il riquadro diventa verde.
- Quando il prodotto rileva due o più visi, seleziona il viso da regolare con maggiore priorità e il riquadro di rilevamento visi sopra quel viso diventa bianco. I riquadri di rilevamento visi di altri visi registrati diventano rossastri-viola.

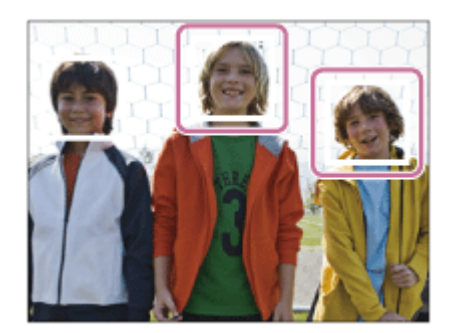

# Suggerimenti per catturare più efficacemente i sorrisi

- Non coprire gli occhi con i capelli della fronte e non tenere gli occhi stretti.
- Non oscurare il viso con un cappello, le maschere, gli occhiali da sole, ecc.
- Provare a orientare il viso di fronte al prodotto e tenerlo dritto il più possibile.
- Fare un bel sorriso con la bocca aperta. Il sorriso è più facile da rilevare quando si mostrano i denti.
- Se si preme il pulsante di scatto durante l'Otturatore sorriso, il prodotto riprende l'immagine. Dopo la ripresa, il prodotto ritorna al modo dell'Otturatore sorriso.

#### Suggerimento

Quando [Sorriso/Rilev. visi] è impostato su [Otturatore sorriso] , è possibile selezionare la sensibilità di rilevamento sorrisi da [Attivato: leggero sorriso] , [Attivato: sorriso normale] e [Attivato: grande sorriso] .

Nota

• Non è possibile usare [Rilevamento visi] con le seguenti funzioni:

Quando si usano le funzioni dello zoom diverso dallo zoom ottico

- È possibile rilevare fino a otto visi dei soggetti.
- Il prodotto potrebbe non rilevare affatto i visi o potrebbe rilevare accidentalmente altri oggetti come visi in alcune condizioni.
- Se il prodotto non può rilevare un viso, impostare la sensibilità di rilevamento sorrisi.
- Se si insegue un viso usando [AF agganc. al sogg.] eseguendo l'[Otturatore sorriso], il Rilevamento sorrisi viene eseguito soltanto per quel viso.

# [119] Uso delle funzioni di ripresa > Impostazione delle altre funzioni di questo prodotto Effetto pelle morb. (fermo immagine)

Imposta gli effetti usati per riprendere bene la pelle nella funzione [Rilevamento visi].

1. MENU  $\rightarrow \bullet$  (Impostazioni ripresa)  $\rightarrow$  [ $\rightarrow$  Effetto pelle morb.]  $\rightarrow$  impostazione desiderata.

# Dettagli sulle voci del menu

### $\langle \hat{\mathbf{x}}_{\text{off}}^* \rangle$  Disattiv. (impostazione predefinita):

Non usa la funzione [  $\overline{F\rightarrow P}$  Effetto pelle morb.].

### $\hat{\otimes}_{\text{min}}^{\text{+}}$  Attiv.:

Usa l' $[\overline{M}]$  Effetto pelle morb.].

Suggerimento

• Quando [ $\overline{M}$ ] Effetto pelle morb.] è impostato su [Attiv.], è possibile selezionare il livello dell'effetto.

# [120] Uso delle funzioni di ripresa > Impostazione delle altre funzioni di questo prodotto Registrazione visi (Nuova registrazione)

Se si registrano prima i visi, il prodotto può rilevare il viso registrato come una priorità quando [Rilevamento visi] è impostato su [Attivato (regist. visi)].

- 1. MENU  $\rightarrow \bullet$  (Impostaz. personalizz.)  $\rightarrow$  [Registrazione visi]  $\rightarrow$  [Nuova registrazione].
- 2. Allineare la cornice di guida con il viso da registrare e premere il pulsante di scatto.
- 3. Quando appare un messaggio di conferma, selezionare [Immissione].

#### Nota

- È possibile registrare fino a otto visi.
- Riprendere il viso dalla parte anteriore in un posto illuminato luminosamente. Il viso potrebbe non essere registrato correttamente se viene oscurato da un cappello, una maschera, gli occhiali da sole, ecc.

# [121] Uso delle funzioni di ripresa > Impostazione delle altre funzioni di questo prodotto Registrazione visi (Scambio dell'ordine)

Quando più visi sono registrati a cui dare la priorità, al viso registrato per primo viene data la priorità. È possibile cambiare l'ordine di priorità.

- 1. MENU  $\rightarrow \bullet$  (Impostaz. personalizz.)  $\rightarrow$  [Registrazione visi]  $\rightarrow$  [Scambio dell'ordine].
- 2. Selezionare un viso per cambiare l'ordine di priorità.
- 3. Selezionare la destinazione.

# [122] Uso delle funzioni di ripresa > Impostazione delle altre funzioni di questo prodotto Registrazione visi (Canc.)

Cancella un viso registrato.

1. MENU  $\rightarrow \bullet$  (Impostaz. personalizz.)  $\rightarrow$  [Registrazione visi]  $\rightarrow$  [Canc.]. Se si seleziona [Canc. tutti], è possibile cancellare tutti i visi registrati.

#### Nota

- Anche se si esegue[Canc.], i dati per il viso registrato rimangono nel prodotto. Per cancellare i dati per i visi registrati dal prodotto, selezionare [Canc. tutti].
- Anche se si esegue [Ripristino impostaz.], i visi registrati non sono cancellati.

# [123] Uso delle funzioni di ripresa > Impostazione delle altre funzioni di questo prodotto Rid.occ.rossi.

Quando si usa il flash, si accende due o più volte prima della ripresa per ridurre il fenomeno degli occhi rossi.

1. MENU  $\rightarrow \bullet$  (Impostazioni ripresa)  $\rightarrow$  [Rid.occ.rossi.]  $\rightarrow$  impostazione desiderata.

# Dettagli sulle voci del menu

### Attiv.:

Il flash si accende sempre per ridurre il fenomeno degli occhi rossi.

### Disattiv. (impostazione predefinita):

Non usa la Riduzione degli occhi rossi.

### Nota

La Riduzione degli occhi rossi potrebbe non produrre gli effetti desiderati. Dipende dalle differenze e condizioni individuali, come la distanza dal soggetto o se il soggetto guarda o meno il prelampeggio.

# altre funzioni di questo prodotto Inquadrat. autom. (fermo immagine)

Quando questo prodotto rileva e riprende i visi, i soggetti della ripresa macro o i soggetti che sono inseguiti da [AF agganc. al sogg.], il prodotto rifinisce automaticamente l'immagine in una composizione appropriata e poi la salva. Sia l'immagine originale che l'immagine rifinita vengono salvate. L'immagine rifinita è registrata nella stessa dimensione di quella dell'immagine originale.

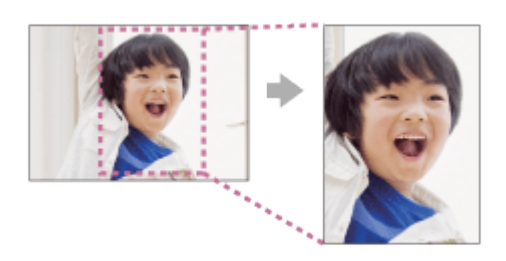

- 1. MENU  $\rightarrow \bullet$  (Impostazioni ripresa)  $\rightarrow$  [ $\rightarrow$ ] Inquadrat. autom.]  $\rightarrow$  impostazione desiderata.
	- Se la rifinitura è abilitata quando si usa il modo del display Live View,  $\Box$  si visualizza.
	- Dopo la ripresa, una cornice che mostra l'area rifinita si visualizza sulla schermata di revisione automatica.

# Dettagli sulle voci del menu

### Disattiv. (impostazione predefinita):

Non rifinisce le immagini.

#### Automatico:

Rifinisce automaticamente le immagini in una composizione appropriata.

#### Nota

L'immagine rifinita potrebbe non essere la composizione migliore possibile, a seconda delle condizioni di ripresa.

# [125] Uso delle funzioni di ripresa > Impostazione delle altre funzioni di questo prodotto **SteadyShot**

Imposta se usare o meno la funzione SteadyShot.

1. MENU  $\rightarrow \bullet$  (Impostazioni ripresa)  $\rightarrow$  [SteadyShot]  $\rightarrow$  impostazione desiderata.

# Dettagli sulle voci del menu

### Attiv. (impostazione predefinita):

Usa [SteadyShot].

### Disattiv.:

Non usa [SteadyShot].

Si consiglia di impostare la fotocamera su [Disattiv.] quando si usa un treppiede.

Nota

• Non è possibile impostare [SteadyShot] quando si sta usando un obiettivo con montaggio A (in vendita separatamente) o quando il nome dell'obiettivo montato non contiene le lettere "OSS", come "E16mm F2.8".

# [126] Uso delle funzioni di ripresa > Impostazione delle altre funzioni di questo prodotto Espos.lunga NR (fermo immagine)

Quando si imposta il tempo di otturazione su un secondo o più (ripresa con esposizione lunga), la riduzione dei disturbi si attiva per la durata di tempo in cui l'otturatore è aperto. Con la funzione attivata, il disturbo granuloso tipico delle esposizioni lunghe viene ridotto.

1. MENU  $\rightarrow$   $\bullet$  (Impostazioni ripresa)  $\rightarrow$  [ $\rightarrow$  Espos.lunga NR]  $\rightarrow$  impostazione desiderata.

# Dettagli sulle voci del menu

# Attiv. (impostazione predefinita):

Attiva la riduzione dei disturbi per la stessa durata di tempo in cui l'otturatore è aperto. Quando la riduzione dei disturbi è in corso, appare un messaggio e non è possibile scattare un'altra foto. Selezionare questa opzione per dare priorità alla qualità dell'immagine.

### Disattiv.:

Non attiva la riduzione dei disturbi. Selezionare questa opzione per dare la priorità alla tempistica della ripresa.

# altre funzioni di questo prodotto ISO alta NR (fermo immagine)

Quando si riprende con la sensibilità ISO alta, il prodotto riduce il rumore che diventa più evidente quando la sensibilità del prodotto è alta. Un messaggio potrebbe visualizzarsi durante il processo di riduzione dei disturbi e non è possibile riprendere un'altra immagine finché il messaggio scompare.

1. MENU  $\rightarrow \bullet$  (Impostazioni ripresa)  $\rightarrow$  [ $\leftrightarrow$ ] ISO alta NR]  $\rightarrow$  impostazione desiderata.

### Dettagli sulle voci del menu

### Normale (impostazione predefinita):

Attiva normalmente la riduzione dei disturbi per ISO alta.

#### Basso:

Attiva moderatamente la riduzione dei disturbi per ISO alta. Selezionare questa opzione per dare la priorità alla tempistica della ripresa.

### Disattiv.:

Non attiva la riduzione dei disturbi per ISO alta.

# [128] Uso delle funzioni di ripresa > Impostazione delle altre funzioni di questo prodotto Spazio colore (fermo immagine)

Il modo in cui i colori sono rappresentati usando le combinazioni di numeri o la gamma della riproduzione dei colori è denominato "spazio colore". È possibile cambiare lo spazio di colore secondo lo scopo dell'immagine.

1. MENU  $\rightarrow \bullet$  (Impostazioni ripresa)  $\rightarrow$  [ $\leftrightarrow$ ] Spazio colore]  $\rightarrow$  impostazione desiderata.

# Dettagli sulle voci del menu

### sRGB (impostazione predefinita):

Questo è lo spazio colore standard della fotocamera digitale. Usare [sRGB] nella ripresa normale, come quando si intende stampare le immagini senza alcuna modifica.

### AdobeRGB:

Questo ha un'ampia gamma di riproduzione dei colori. Quando una gran parte del soggetto è di

colore verde o rosso vivace, Adobe RGB è efficace. Il nome del file dell'immagine inizia con "\_DSC".

**Nota** 

- [AdobeRGB] è per le applicazioni o le stampanti che supportano la gestione del colore e lo spazio colore opzionale DCF2.0. Le immagini potrebbero non essere stampate o visualizzate con i colori corretti se si usano le applicazioni o le stampanti che non supportano Adobe RGB.
- Quando si visualizzano le immagini che sono state registrate con [AdobeRGB] sul prodotto o sui dispositivi non conformi con Adobe RGB, le immagini si visualizzano con saturazione bassa.

# [129] Uso delle funzioni di ripresa > Impostazione delle altre funzioni di questo prodotto Linea griglia

Imposta se visualizzare o meno la linea della griglia. La linea della griglia aiuta a regolare la composizione delle immagini.

1. MENU  $\rightarrow \bullet$  (Impostaz. personalizz.)  $\rightarrow$  [Linea griglia]  $\rightarrow$  impostazione desiderata.

# Dettagli sulle voci del menu

### Griglia regola terzi:

Mettere i soggetti principali vicino a una delle linee della griglia che dividono l'immagine in terzi per una composizione ben equilibrata.

### Griglia di quadrati:

Le griglie quadrate rendono più facile la conferma del livello orizzontale della composizione. È adatta per determinare la qualità della composizione quando si riprende il panorama, il primo piano o le immagini duplicate.

### Griglia diag.+quad.:

Mettere un soggetto sulla linea diagonale per esprimere una sensazione edificante e forte.

### Disattiv. (impostazione predefinita):

Non visualizza la linea della griglia.

[130] Uso delle funzioni di ripresa > Impostazione delle altre funzioni di questo prodotto Revis.autom.

È possibile controllare l'immagine registrata sullo schermo subito dopo la ripresa. È anche possibile impostare il tempo di visualizzazione per la revisione automatica.

1. MENU  $\rightarrow \bullet$  (Impostaz. personalizz.)  $\rightarrow$  [Revis.autom.]  $\rightarrow$  impostazione desiderata.

# Dettagli sulle voci del menu

### 10 sec./5 sec./2 sec. (impostazione predefinita):

Visualizza l'immagine registrata sullo schermo subito dopo la ripresa per la durata di tempo selezionata. Se si esegue un'operazione di ingrandimento durante la revisione automatica, è possibile controllare quell'immagine usando la scala ingrandita.

### Disattiv.:

Non visualizza la revisione automatica.

#### Nota

- Quando il prodotto sta ingrandendo un'immagine usando l'elaborazione delle immagini, potrebbe visualizzare temporaneamente l'immagine originale prima dell'ingrandimento e poi visualizzare l'immagine ingrandita.
- Le impostazioni DISP (Impostazione di visualizzazione) sono valide per il display di revisione automatica.

# [131] Uso delle funzioni di ripresa > Impostazione delle altre funzioni di questo prodotto Visualizz. Live View

Imposta se mostrare o meno le immagini modificate con gli effetti di compensazione dell'esposizione, bilanciamento del bianco, [Stile personale] o [Effetto immagine] sullo schermo.

1. MENU  $\rightarrow \bullet$  (Impostaz. personalizz.)  $\rightarrow$  [Visualizz. Live View]  $\rightarrow$  impostazione desiderata.

# Dettagli sulle voci del menu

### Effet. impos. attivato (impostazione predefinita):

Visualizza Live View in condizioni simili a ciò che l'immagine sembrerà come un risultato dell'applicazione di tutte le impostazioni. Questa impostazione è utile quando si desidera riprendere le immagini mentre si controllano i risultati della ripresa sulla schermata Live View. Effet.impos. disattiv.:

Mostra Live View senza gli effetti di compensazione dell'esposizione, bilanciamento del bianco, [Stile personale] o [Effetto immagine]. Quando si usa questa impostazione, è possibile controllare facilmente la composizione dell'immagine.

Live View si visualizza sempre con la luminosità appropriata anche nel modo [Esposiz. manuale].

#### Nota

- Quando il modo di ripresa è impostato su [Auto. intelligente], [Autom. superiore], [Panoramica ad arco], [Filmato] o [Selezione scena], [Visualizz. Live View] non può essere impostata su [Effet.impos. disattiv.].
- Quando [Visualizz. Live View] è impostata su [Effet. impos. attivato], si potrebbero avere difficoltà a controllare la composizione, poiché la visualizzazione Live View potrebbe sembrare troppo scura o troppo luminosa. Se si verifica un tale fenomeno, impostare [Visualizz. Live View] su [Effet.impos. disattiv.]. Quando [Visualizz. Live View] è impostata su [Effet.impos. disattiv.], la luminosità dell'immagine ripresa non sarà uguale a quella di Live View visualizzata.

#### Suggerimento

Quando si usa un flash esterno, come un flash da studio, il display Live View potrebbe essere scuro per alcune impostazioni dei tempi di otturazione. Quando [Visualizz. Live View] è impostato su [Effet.impos. disattiv.], la visualizzazione Live View si visualizza luminosamente, in modo da poter controllare facilmente la composizione.

# [132] Uso delle funzioni di ripresa > Impostazione delle altre funzioni di questo prodotto FINDER/MONITOR

Cambia la visualizzazione tra il mirino elettronico e lo schermo.

1. MENU  $\rightarrow \bullet$  (Impostaz. personalizz.)  $\rightarrow$  [FINDER/MONITOR]  $\rightarrow$  impostazione desiderata.

### Dettagli sulle voci del menu

#### Automatico (impostazione predefinita):

Quando si guarda nel mirino elettronico, il display viene cambiato automaticamente al mirino elettronico.

#### Mirino:

Lo schermo è spento e l'immagine si visualizza sempre nel mirino elettronico.

#### Monitor:

# [133] Uso delle funzioni di ripresa > Impostazione delle altre funzioni di questo prodotto Scatta senza obiett.

Imposta se l'otturatore può essere rilasciato o meno quando non è montato un obiettivo.

1. MENU  $\rightarrow \bigstar$  (Impostaz. personalizz.)  $\rightarrow$  [Scatta senza obiett.]  $\rightarrow$  impostazione desiderata.

### Dettagli sulle voci del menu

#### Abilita (impostazione predefinita):

Rilascia l'otturatore quando non è montato un obiettivo. Selezionare [Abilita] quando si monta il prodotto a un telescopio astronomico, ecc.

#### Disabilita:

Non rilascia l'otturatore quando un obiettivo non è montato.

Nota

Non è possibile ottenere la misurazione corretta quando si usano obiettivi che non forniscono un contatto dell'obiettivo, come l'obiettivo di un telescopio astronomico. In tali casi, regolare manualmente l'esposizione controllandola sull'immagine registrata.

# [134] Uso delle funzioni di ripresa > Impostazione delle altre funzioni di questo prodotto Ottur. a tend. ant. el. (ILCE-7)

La funzione di tendina anteriore elettronica dell'otturatore riduce il ritardo tra gli scatti dell'otturatore.

1. MENU  $\rightarrow \bigstar$  (Impostaz. personalizz.)  $\rightarrow$  [Ottur. a tend. ant. el.]  $\rightarrow$  impostazione desiderata.

# Dettagli sulle voci del menu

Attiv. (impostazione predefinita):

Usa la funzione di tendina anteriore elettronica dell'otturatore.

### Disattiv.:

Non usa la funzione di tendina anteriore elettronica dell'otturatore.

Nota

- Quando si riprende con tempi di otturazione veloci con un obiettivo di diametro grande montato, potrebbe apparire l'immagine sdoppiata di un'area sfocata, secondo il soggetto o le condizioni di ripresa. In tali casi, impostare questa funzione su [Disattiv.].
- Quando si usa un obiettivo di un altro produttore (incluso un obiettivo Minolta/Konica-Minolta), impostare questa voce su [Disattiv.]. Se si imposta questa funzione su [Attiv.], l'esposizione corretta non viene impostata o la luminosità dell'immagine sarà disomogenea.

# [135] Uso delle funzioni di ripresa > Impostazione delle altre funzioni di questo prodotto Estr. imm. Auto. sup.

Imposta se salvare o meno tutte le immagini che sono state riprese continuamente in [Automat. superiore].

1. MENU  $\rightarrow \bullet$  (Impostaz. personalizz.)  $\rightarrow$  [Estr. imm. Auto. sup.]  $\rightarrow$  impostazione desiderata.

# Dettagli sulle voci del menu

### Automatico (impostazione predefinita):

Salva un'immagine appropriata selezionata dal prodotto.

### Disattiv.:

Salva tutte le immagini.

#### Nota

- Anche se si imposta [Estr. imm. Auto. sup.] su [Disattiv.] con [Crepusc. senza trep.] selezionato come il modo di identificazione scena, viene salvata un'immagine combinata.
- Quando la funzione [  $\sim$ ] Inquadrat. autom.] è attivata, due immagini sono salvate anche se si imposta [Estr. imm. Auto. sup.] su [Automatico].

[136] Uso delle funzioni di ripresa > Impostazione delle altre funzioni di questo prodotto

# Cattura dim. APS-C.

Questo prodotto riprende le immagini con sensore dell'immagine a grandezza naturale da 35mm, ma può anche riprendere le immagini con sensore equivalente alla dimensione APS-C.

1. MENU  $\rightarrow \bigstar$  (Impostaz. personalizz.)  $\rightarrow$  [Cattura dim. APS-C.]  $\rightarrow$  impostazione desiderata.

### Dettagli sulle voci del menu

#### Attiv.:

Cattura le immagini con sensore equivalente alla dimensione APS-C usando qualsiasi obiettivo. Automatico (impostazione predefinita):

Imposta automaticamente la gamma della resa secondo l'obiettivo.

#### Disattiv.:

Cattura sempre le immagini con sensore dell'immagine a grandezza naturale da 35mm.

#### Nota

- Quando si imposta [Dim. Acquis. APS-C] su [Attiv.], la dimensione dell'immagine cambia automaticamente.
- Quando si imposta [Dim. Acquis. APS-C] su [Disattiv.], alcune funzioni di ripresa potrebbero non operare correttamente.

# [137] Uso delle funzioni di ripresa > Impostazione delle altre funzioni di questo prodotto Compens. ombregg.

Ripara gli angoli sfumati dello schermo, causati da certe caratteristiche dell'obiettivo.

1. MENU→  $\bigstar$  (Impostaz. personalizz.)  $\rightarrow$  [Compens. obiettivo]  $\rightarrow$  [Compens. ombregg.]  $\rightarrow$ impostazione desiderata.

### Dettagli sulle voci del menu

#### Automatico (impostazione predefinita):

Ripara automaticamente gli angoli scuri dello schermo.

#### Disattiv.:

Non ripara gli angoli scuri dello schermo.

La funzione [Compens. ombregg.] è disponibile soltanto quando è montato un obiettivo con montaggio E.

La quantità di luce intorno ai bordi potrebbe non essere corretta, secondo il tipo di obiettivo.

# [138] Uso delle funzioni di ripresa > Impostazione delle altre funzioni di questo prodotto Compe. aberr. crom.

Riduce l'anomalia del colore negli angoli dello schermo, causata da certe caratteristiche dell'obiettivo.

1. MENU $\rightarrow$   $\bullet$  (Impostaz. personalizz.)  $\rightarrow$  [Compens. obiettivo]  $\rightarrow$  [Compe. aberr. crom.]  $\rightarrow$ impostazione desiderata.

### Dettagli sulle voci del menu

#### Automatico (impostazione predefinita):

Riduce automaticamente l'anomalia del colore.

#### Disattiv.:

Non ripara l'anomalia del colore.

#### Nota

La funzione [Compe. aberr. crom.] è disponibile soltanto quando è montato un obiettivo con montaggio E.

# [139] Uso delle funzioni di ripresa > Impostazione delle altre funzioni di questo prodotto Compen. distorsione

Ripara la distorsione dello schermo, causata da certe caratteristiche dell'obiettivo.

1. MENU $\rightarrow \bigstar$  (Impostaz. personalizz.)  $\rightarrow$  [Compens. obiettivo]  $\rightarrow$  [Compen. distorsione]  $\rightarrow$ impostazione desiderata.

### Dettagli sulle voci del menu

#### Automatico:

Ripara automaticamente la distorsione dello schermo.

### Disattiv. (impostazione predefinita):

Non ripara la distorsione dello schermo.

Nota

- La funzione [Compen. distorsione] è disponibile soltanto quando è montato un obiettivo con montaggio E.
- Secondo l'obiettivo montato, [Compen. distorsione] è fissata su [Automatico] e non è possibile selezionare [Disattiv.].

# [140] Uso delle funzioni di ripresa > Impostazione delle altre funzioni di questo prodotto Blocco mano./rotel.

È possibile impostare se la manopola e la rotellina saranno bloccate tenendo premuto il tasto Fn (Funzione).

1. MENU  $\rightarrow \bullet$  (Impostaz. personalizz.)  $\rightarrow$  [Blocco mano./rotel.]  $\rightarrow$  impostazione desiderata.

# Dettagli sulle voci del menu

### Blocco:

Blocca la manopola anteriore, la manopola posteriore e la rotellina di controllo.

### Sblocco (impostazione predefinita):

Non blocca la manopola anteriore, la manopola posteriore e la rotellina di controllo anche se si tiene premuto il tasto Fn (Funzione).

### Suggerimento

È possibile rilasciare [Blocco mano./rotel.] tenendo premuto il tasto Fn (Funzione).

# [141] Uso delle funzioni di ripresa > Impostazione delle altre funzioni di questo prodotto Disattiva il monitor

Quando si preme il tasto a cui è assegnata la funzione [Disattiva il monitor], il display del monitor si spegne.

- 1. MENU  $\rightarrow \bullet$  (Impostaz. personalizz.)  $\rightarrow$  [Impost. person. tasti]  $\rightarrow$  impostare la funzione [Disattiva il monitor] sul tasto desiderato.
- 2. Premere il tasto a cui [Disattiva il monitor] è stato assegnato.

# [142] Uso delle funzioni di ripresa > Impostazione delle altre funzioni di questo prodotto Antepr. diaframma

Con il monitor o il mirino, è possibile vedere un'immagine con un diaframma che è diverso dal risultato della ripresa. Poiché la sfocatura di un soggetto cambia se viene cambiato il diaframma, la sfocatura dell'immagine reale varierà dall'immagine che si stava guardando prima della ripresa.

Tenendo premuto il tasto a cui è assegnata la funzione [Antepr. diaframma] , il diaframma viene ridotto al valore del diaframma impostato ed è possibile controllare la sfocatura prima della ripresa.

- 1. MENU  $\rightarrow \bigstar$  (Impostaz. personalizz.)  $\rightarrow$  [Impost. person. tasti]  $\rightarrow$  impostare la funzione [Antepr. diaframma] sul tasto desiderato.
- 2. Confermare l'immagine premendo il tasto a cui è stato assegnato [Antepr. diaframma].

#### Suggerimento

Anche se è possibile cambiare il valore del diaframma durante l'anteprima, il soggetto potrebbe essere sfocato se si seleziona un diaframma più luminoso. Si consiglia di regolare di nuovo la messa a fuoco.

# [143] Uso delle funzioni di ripresa > Impostazione delle altre funzioni di questo prodotto Antep. risult. ripresa

Con il monitor o il mirino, è possibile vedere un'immagine con un diaframma che è diverso dal risultato della ripresa. Poiché la sfocatura di un soggetto cambia se viene cambiato il diaframma, la sfocatura dell'immagine reale varierà dall'immagine che si stava guardando prima della ripresa. Durante la pressione del tasto a cui è assegnata [Antep. risult. ripresa], è possibile

controllare l'anteprima dell'immagine con le impostazioni di DRO, tempo di otturazione, diaframma e sensibilità ISO applicate. Controllare l'anteprima del risultato della ripresa prima della ripresa.

- 1. MENU  $\rightarrow \bullet$  (Impostaz. personalizz.)  $\rightarrow$  [Impost. person. tasti]  $\rightarrow$  impostare la funzione [Antep. risult. ripresa] sul tasto desiderato.
- 2. Confermare l'immagine premendo il tasto a cui è stato assegnato [Antep. risult. ripresa].

### Suggerimento

Le impostazioni DRO, il tempo di otturazione, il diaframma e le impostazioni di sensibilità ISO che sono state impostate vengono riflesse sull'immagine per [Antep. risult. ripresa], ma alcuni effetti non possono essere visti in anteprima a seconda delle impostazioni della ripresa. Anche in quel caso, le impostazioni che sono state selezionate saranno applicate alle immagini riprese.

# [144] Visualizzazione > Visualizzazione dei fermi immagine Riproduzione delle immagini

Riproduce le immagini registrate.

- 1. Premere il tasto  $\Box$  (Riproduzione) per cambiare al modo di riproduzione.
- 2. Selezionare l'immagine con la rotellina di controllo.

### Suggerimento

Il prodotto crea un file di database di immagini su una scheda di memoria per registrare e riprodurre le immagini. Un'immagine che non è registrata nel file di database delle immagini potrebbe non essere riprodotta correttamente. Per riprodurre le immagini riprese usando altri dispositivi, registrare quelle immagini sul file di database di immagini usando MENU  $\rightarrow$  $[Impostazione] \rightarrow [Recupera DB immag.].$ 

# [145] Visualizzazione > Visualizzazione dei fermi immagine Zoom di riproduzione

Ingrandisce l'immagine in corso di riproduzione.

- 1. Visualizzare l'immagine che si desidera ingrandire e poi selezionare  $\bigoplus$ .
	- Se l'immagine è troppo grande, premere il tasto **per** per regolare la scala dello zoom.
- 2. Selezionare la parte che si desidera ingrandire premendo il lato superiore/inferiore/destro/sinistro della rotellina di controllo.

### Suggerimento

È anche possibile ingrandire un'immagine che viene riprodotta usando MENU.

Nota

Non è possibile usare la funzione di riproduzione ingrandita con i filmati.

# [146] Visualizzazione > Visualizzazione dei fermi immagine Indice immagini

È possibile visualizzare più immagini contemporaneamente nel modo di riproduzione.

1. Premere il tasto **[I]** (Indice immagini) mentre l'immagine viene riprodotta. Per cambiare il numero di immagini da visualizzare MENU  $\rightarrow \rightarrow$  (Riproduzione)  $\rightarrow$  [Indice immagini]  $\rightarrow$  impostazione desiderata.

# Dettagli sulle voci del menu

9 Immagini (impostazione predefinita)/25 Immagini

# Per ritornare alla riproduzione dell'immagine singola

Selezionare l'immagine desiderata e premere sul centro della rotellina di controllo.

# Visualizzazione rapida di un'immagine desiderata

Selezionare la barra a sinistra della schermata di indice delle immagini usando la rotellina di controllo, quindi premere il lato superiore/inferiore della rotellina di controllo. Quando la barra viene selezionata, è possibile visualizzare la schermata del calendario o la schermata di selezione della cartella premendo al centro. Inoltre è possibile cambiare il modo di visualizzazione selezionando un'icona.

# [147] Visualizzazione > Visualizzazione dei fermi immagine Cambiamento della visualizzazione sullo schermo (durante la riproduzione)

Cambia la visualizzazione sullo schermo.

- 1. Premere il tasto DISP (Impostazione di visualizzazione).
	- La visualizzazione su schermo cambia nell'ordine "Visualizza info. → Istogramma → Nessuna info. → Visualizza info."ad ogni pressione del tasto DISP.
	- Le impostazioni DISP (Impostazione di visualizzazione) sono valide per il display di revisione automatica.

#### Nota

L'istogramma non si visualizza nelle seguenti situazioni:

Durante la riproduzione dei filmati Durante la riproduzione a scorrimento delle immagini panoramiche Durante la proiezione diapositive Durante la visualizzazione della cartella (MP4) Durante la visualizzazione AVCHD

# [148] Visualizzazione > Cancellazione delle immagini Cancellazione di un'immagine visualizzata

È possibile cancellare un'immagine visualizzata.

- 1. Visualizzare l'immagine che si desidera cancellare.
- 2. Premere il tasto  $\overline{\mathsf{m}}$  (Canc.).
- 3. Selezionare [Canc.] usando la rotellina di controllo, quindi premere sul centro della rotellina di controllo.

# Cancellazione di più immagini selezionate

È possibile cancellare le immagini multiple selezionate.

1. MENU  $\rightarrow \blacktriangleright$  (Riproduzione)  $\rightarrow$  [Canc.]  $\rightarrow$  impostazione desiderata.

### Dettagli sulle voci del menu

#### Imm. multiple:

Cancella le immagini selezionate.

 $(1)$  Selezionare le immagini da cancellare, quindi premere  $\bullet$  sul centro della rotellina di

controllo. Il segno  $\checkmark$  si visualizza nella casella di spunta. Per annullare la selezione, premere

di nuovo  $\bullet$  per eliminare il segno  $\checkmark$ .

(2) Per cancellare altre immagini, ripetere il punto (1).

(3) MENU  $\rightarrow$  [OK]  $\rightarrow$  Premere al centro.

#### Tutto in questa cartella:

Cancella tutte le immagini nella cartella selezionata.

#### Tutto con questa dat.:

Cancella tutte le immagini nella gamma data selezionata.

# [150] Visualizzazione > Riproduzione dei filmati Riproduzione dei filmati

Riproduce i filmati registrati.

- 1. Premere il tasto  $\Box$  (riproduzione) per cambiare al modo di riproduzione.
- 2. Selezionare il filmato da riprodurre usando la rotellina di controllo.
- 3. Per riprodurre i filmati, premere  $\blacksquare$  al centro.

### Operazioni disponibili durante la riproduzione dei filmati

È possibile eseguire la riproduzione al rallentatore e la regolazione del volume del suono, ecc. premendo il lato inferiore della rotellina di controllo.

- **Exercise**: Riproduzione
- **I**: Pausa
- : Avanzamento rapido
- : Riavvolgimento rapido
- **EXA**: Riproduzione al rallentatore in avanti
- : Riproduzione al rallentatore all'indietro
- : File di filmato successivo
- : File di filmato precedente
- **11** : Visualizza il fotogramma successivo
- : Visualizza il fotogramma precedente
- : Regolazione del volume del suono
- : Chiude il pannello operativo

#### Suggerimento

"Riproduzione al rallentatore in avanti", "Riproduzione al rallentatore all'indietro", "Visualizza il fotogramma successivo" e "Visualizza il fotogramma precedente" sono disponibili durante la pausa.

# [151] Visualizzazione > Visualizzazione delle immagini panoramiche Riproduce le immagini panoramiche

Il prodotto fa scorrere automaticamente un'immagine panoramica da un'estremità all'altra.

- 1. Premere il tasto  $\Box$  (riproduzione) per cambiare al modo di riproduzione.
- 2. Selezionare l'immagine panoramica da riprodurre usando la rotellina di controllo.
- 3. Premere  $\bigcirc$  al centro per riprodurre l'immagine.

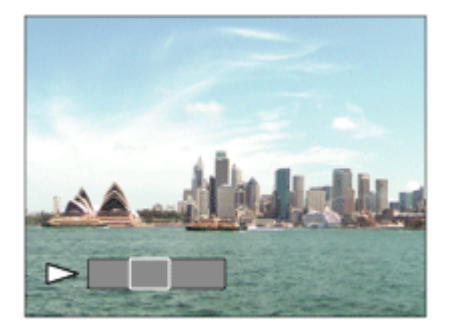

- $\bullet$  Per fare una pausa nella riproduzione, premere di nuovo  $\bullet$  al centro.
- Per ritornare al display dell'intera immagine, premere il tasto MENU.

Nota

Le immagini panoramiche riprese usando un altro prodotto potrebbero visualizzarsi in un formato diverso da quello reale o potrebbero non scorrere correttamente.

# [152] Visualizzazione > Stampa Specifica stampa

È possibile specificare prima sulla scheda di memoria quali fermi immagine si desidera stampare successivamente.

1. MENU  $\rightarrow \blacktriangleright$  (Riproduzione)  $\rightarrow$  [Specifica stampa]  $\rightarrow$  impostazione desiderata.

### Dettagli sulle voci del menu

#### Imm. multiple:

Seleziona le immagini per mettere in ordine la stampa.

- (1) Selezionare un'immagine e premere  $\blacksquare$  al centro della rotellina di controllo. Un segno
- si visualizza nella casella di spunta. Per annullare la selezione, premere e e cancellare il segno  $\sqrt{ }$ .

(2) Ripetere il punto 1 per stampare altre immagini.

(3) MENU  $\rightarrow$  [OK]  $\rightarrow$   $\bullet$  al centro.

### Annulla tutte:

Elimina tutti i segni DPOF.

### Impostazione stampa:

È possibile impostare se stampare la data sulle immagini registrate con i segni DPOF.

(1) Selezionare [Attiv.] o [Disattiv.]  $\rightarrow$  [Immissione] in [Stampa data].

#### Nota

- Non è possibile aggiungere il segno DPOF ai seguenti file:
	- Filmati Immagini RAW

# [153] Visualizzazione > Uso delle funzioni di visualizzazione Modo visione

Imposta il modo visione (metodo di visualizzazione dell'immagine).

1. MENU  $\rightarrow \blacktriangleright$  (Riproduzione)  $\rightarrow$  [Modo visione]  $\rightarrow$  impostazione desiderata.

# Dettagli sulle voci del menu

### **D** Visione data:

Visualizza le immagini in base alla data.

Visione cart. (Fer. imm.):

Visualizza soltanto i fermi immagine.

### **D**<sub>MP4</sub> Visione cartella (MP4):

Visualizza soltanto i filmati in formato MP4.

# **DAVCHD Visione AVCHD:**

Visualizza soltanto i filmati in formato AVCHD.

# [154] Visualizzazione > Uso delle funzioni di visualizzazione Rotazione schermo

Seleziona l'orientamento quando si riproducono i fermi immagine registrati.

1. MENU  $\rightarrow \blacktriangleright$  (Riproduzione)  $\rightarrow$  [Rotazione schermo]  $\rightarrow$  impostazione desiderata.

# Dettagli sulle voci del menu

### Automatico:

L'immagine si visualizza secondo le informazioni sull'orientamento dell'immagine. È possibile ruotare l'immagine usando la funzione di rotazione. Anche se il prodotto è inclinato, l'orientamento della visualizzazione è conservato.

### Manuale:

L'immagine si visualizza secondo le informazioni sull'orientamento dell'immagine. È possibile ruotare l'immagine usando la funzione di rotazione.

### Disattiv.:

Visualizza sempre nell'orientamento orizzontale.

# [155] Visualizzazione > Uso delle funzioni di visualizzazione Proiez.diapo.

Riproduce automaticamente le immagini in modo continuo.

2. Selezionare [Immissione].

# Dettagli sulle voci del menu

### Ripeti:

Selezionare [Attiv.], in cui le immagini sono riprodotte in un ciclo continuo o [Disattiv.] (impostazione predefinita), in cui il prodotto esce dalla proiezione diapositive quando tutte le immagini sono riprodotte una volta.

### Intervallo:

Selezionare l'intervallo di visualizzazione per le immagini fra [1 sec.], [3 sec.] (impostazione predefinita), [5 sec.], [10 sec.] o [30 sec.].

# Per chiudere la proiezione diapositive in mezzo alla riproduzione

• Premere il tasto MENU per chiudere la proiezione diapositive. Non è possibile fare una pausa nella proiezione diapositive.

### **Suggerimento**

È possibile attivare una proiezione diapositive soltanto quando [Modo visione] è impostato su [Visione data] o [Visione cart. (Fer. imm.)].

# [156] Visualizzazione > Uso delle funzioni di visualizzazione Ruota

Ruota in senso antiorario un fermo immagine registrato.

- 1. MENU  $\rightarrow \blacktriangleright$  (Riproduzione)  $\rightarrow$  [Ruota].
- 2. Premere sul centro della rotellina di controllo.

L'immagine viene ruotata in senso antiorario. L'immagine ruota quando si preme  $\blacksquare$  al centro. Se si ruota l'immagine una volta, l'immagine rimane ruotata anche dopo aver spento il prodotto.

#### **Nota**

- Non è possibile ruotare i filmati.
- Si potrebbe non essere in grado di ruotare le immagini riprese usando gli altri prodotti.
- Quando si guardano le immagini ruotate su un computer, le immagini potrebbero visualizzarsi nel loro orientamento originale a seconda del software.

# [157] Visualizzazione > Uso delle funzioni di visualizzazione Proteggi

Protegge le immagini registrate contro la cancellazione accidentale. Il segno  $\bigcirc$  si visualizza sulle immagini protette.

1. MENU  $\rightarrow \rightarrow$  (Riproduzione)  $\rightarrow$  [Proteggi]  $\rightarrow$  impostazione desiderata.

# Dettagli sulle voci del menu

### Imm. multiple:

Applica o annulla la protezione delle immagini multiple selezionate.

- (1) Selezionare l'immagine da proteggere, quindi premere sul centro della rotellina di controllo. Il segno  $\checkmark$  si visualizza nella casella di spunta. Per annullare la selezione, premere
- di nuovo  $\bigcirc$  per eliminare il segno  $\bigvee$ .
- (2) Per proteggere altre immagini, ripetere il punto (1).
- (3) MENU  $\rightarrow$  [OK]  $\rightarrow$  Premere al centro.

### Tutto in questa cartella:

Protegge tutti i fermi immagine nella cartella selezionata.

### Tutto con questa dat.:

Protegge tutti i fermi immagine nella gamma data selezionata.

### Ann. tutto in qst. cartella:

Annulla la protezione di tutti i fermi immagine nella cartella selezionata.

### Ann. tutto con qst. data:

Annulla la protezione di tutti i fermi immagine nella gamma data selezionata.

# [158] Visualizzazione > Uso delle funzioni di visualizzazione Ripr. imm. ferma 4K

Emette i fermi immagine con risoluzione 4K a un televisore collegato tramite HDMI che supporta 4K.

- 1. Spegnere questo prodotto e il televisore.
- 2. Collegare i terminali HDMI su questo prodotto e il televisore usando un cavo HDMI (in vendita separatamente).

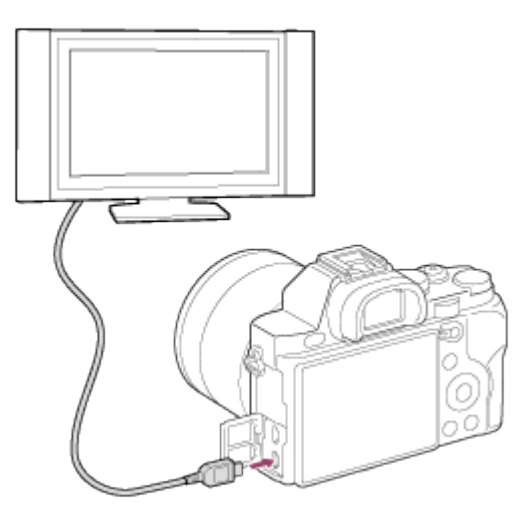

- 3. Accendere il televisore e cambiare l'ingresso.
- 4. Accendere questo prodotto e premere il tasto  $\Box$  (Riproduzione) per cambiare il modo di riproduzione.
- 5. MENU  $\rightarrow \rightarrow \rightarrow$  (Riproduzione)  $\rightarrow$  [Ripr. imm. ferma 4K]  $\rightarrow$  [OK].

Nota

Questo menu è soltanto disponibile con i televisori compatibili con 4K. Per i dettagli, consultare le istruzioni per l'uso del televisore.

# [159] Visualizzazione > Visualizzazione delle immagini su un televisore Visione delle immagini su un televisore HD

Per visualizzare le immagini memorizzate su questo prodotto usando un televisore, sono necessari un cavo HDMI (in vendita separatamente) e un televisore HD dotato di una presa HDMI.

- 1. Spegnere sia questo prodotto che il televisore.
- 2. Collegare la presa HDMI di questo prodotto alla presa HDMI del televisore usando un cavo HDMI (in vendita separatamente).

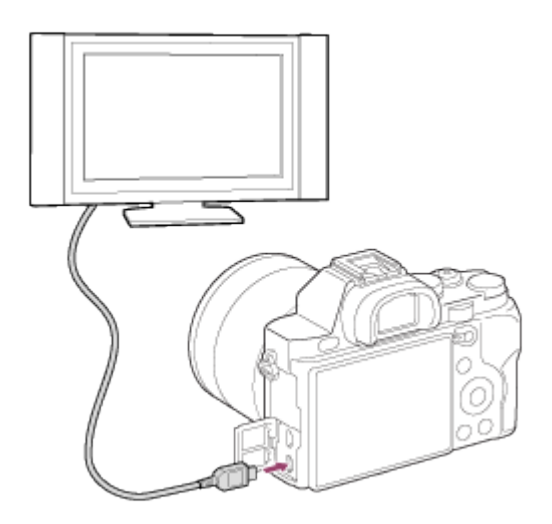

- 3. Accendere il televisore e cambiare l'ingresso.
- 4. Accendere questo prodotto e poi premere il tasto  $\blacktriangleright$  (Riproduzione) per selezionare il modo di riproduzione.

Le immagini riprese con il prodotto appaiono sullo schermo televisivo.

### Suggerimento

- Questo prodotto è compatibile con lo standard "PhotoTV HD". Se si collegano i dispositivi Sony compatibili con PhotoTV HD usando un cavo HDMI (in vendita separatamente), il televisore è impostato sulla qualità dell'immagine adatta per la visualizzazione dei fermi immagine ed è possibile guardare un nuovo mondo di fotografie con una straordinaria alta qualità.
- "PhotoTV HD" consente un'espressione molto dettagliata delle trame minute e dei colori, simile a quella delle foto.
- Per i dettagli, consultare le istruzioni per l'uso in dotazione con il televisore compatibile.

### Nota

- Non collegare questo prodotto e un altro dispositivo usando i terminali dell'uscita di entrambi. In caso contrario si potrebbe causare un malfunzionamento.
- Alcuni dispositivi potrebbero non funzionare correttamente quando sono collegati a questo prodotto. Per esempio, potrebbero non emettere il video o l'audio.
- Usare un cavo HDMI con il logo HDMI o un cavo Sony autentico.
- Usare un cavo HDMI che è compatibile con la presa HDMI del prodotto e la presa HDMI del televisore.

# [160] Visualizzazione > Visualizzazione delle immagini su un televisore

Visione delle immagini su un televisore "BRAVIA" compatibile con la sincronizzazione

Collegando questo prodotto a un televisore che supporta la sincronizzazione "BRAVIA" usando un cavo HDMI (in vendita separatamente), è possibile azionare questo prodotto con il telecomando del televisore.

- 1. Spegnere sia questo prodotto che il televisore.
- 2. Collegare la presa HDMI del prodotto alla presa HDMI del televisore usando un cavo HDMI (in vendita separatamente).
- 3. Accendere il televisore e cambiare l'ingresso.
- 4. Accendere questo prodotto e poi premere il tasto  $\Box$  (Riproduzione) per selezionare il modo di riproduzione.
- 5. MENU →  $\Box$  (Impostazione) → [CTRL PER HDMI] → [Attiv.].
- 6. Premere il tasto SYNC MENU sul telecomando del televisore e selezionare il modo desiderato.

#### Nota

- Soltanto i televisori che supportano la sincronizzazione "BRAVIA" possono fornire le operazioni SYNC MENU. Per i dettagli, consultare le istruzioni per l'uso in dotazione con il televisore.
- Se il prodotto esegue operazioni indesiderate in risposta al telecomando del televisore quando il prodotto è collegato a un televisore di un altro produttore usando una connessione HDMI, selezionare MENU  $\rightarrow \Box$  (Impostazione)  $\rightarrow$  [CTRL PER HDMI]  $\rightarrow$  [Disattiv.].

# [161] Cambiamento delle impostazioni > Menu di impostazione Luminosità monitor

È possibile regolare la luminosità dello schermo.

1. MENU →  $\Box$  (Impostazione) → [Luminosità monitor] → impostazione desiderata.

### Dettagli sulle voci del menu

### Manuale (impostazione predefinita):

Regola la luminosità entro i limiti da –2 a +2. Tempo solegg.:

Imposta appropriatamente la luminosità per la ripresa all'esterno.

**Nota** 

L'impostazione [Tempo solegg.] è troppo luminosa per la ripresa all'interno. Impostare [Luminosità monitor] su [Manuale] per la ripresa all'interno.

# [162] Cambiamento delle impostazioni > Menu di impostazione Luminosità mirino

Quando si usa un mirino elettronico, questo prodotto regola la luminosità del mirino elettronico.

1. MENU →  $\bigoplus$  (Impostazione) → [Luminosità mirino] → impostazione desiderata.

# Dettagli sulle voci del menu

### Automatico (impostazione predefinita):

Regola automaticamente la luminosità del mirino elettronico.

### Manuale:

Seleziona la luminosità del mirino elettronico dalla gamma –2 a +2.

# [163] Cambiamento delle impostazioni > Menu di impostazione Temp. colore mirino

Regola la temperatura del colore del mirino elettronico.

1. MENU →  $\blacktrianglelefteq$  (Impostazione) → [Temp. colore mirino] → impostazione desiderata.

# Dettagli sulle voci del menu

### Da –2 a +2:

Quando si seleziona "–", la schermata del mirino cambia in un colore più caldo e quando si seleziona"+", cambia in un colore più freddo.

# [164] Cambiamento delle impostazioni > Menu di impostazione Impostazioni volume

Regola il volume del suono.

1. MENU →  $\bigoplus$  (Impostazione) → [Impostazioni volume] → impostazione desiderata.

### Regolazione del volume durante la riproduzione

Premere il lato inferiore della rotellina di controllo durante la riproduzione dei filmati per visualizzare il pannello operativo, quindi regolare il volume. È possibile regolare il volume durante l'ascolto del suono effettivo.

# [165] Cambiamento delle impostazioni > Menu di impostazione Segnali audio

Seleziona se il prodotto produce o meno il suono quando si aziona il prodotto.

1. MENU  $\rightarrow \blacksquare$  (Impostazione)  $\rightarrow$  [Segnali audio]  $\rightarrow$  impostazione desiderata.

# Dettagli sulle voci del menu

### Attiv. (impostazione predefinita):

Produce il suono quando si aziona il prodotto.

### Disattiv.:

Non produce il suono quando si aziona il prodotto.

# [166] Cambiamento delle impostazioni > Menu di impostazione Impostazioni caric.(Eye-Fi)

Imposta se usare la funzione di caricamento quando si usa una scheda Eye-Fi (disponibile in commercio). Questa voce appare quando una scheda Eye-Fi è inserita nello slot della scheda di memoria del prodotto.

- 1. MENU →  $\bigoplus$  (Impostazione) → [Impostazioni caric.] → impostazione desiderata.
- 2. Impostare la rete Wi-Fi o la destinazione sulla scheda Eye-Fi. Per i dettagli, consultare il manuale in dotazione con la scheda Eye-Fi.
- 3. Inserire la scheda Eye-Fi che è stata impostata nel prodotto e riprendere i fermi immagine. Le immagini vengono trasferite automaticamente sul computer, ecc. tramite la rete Wi-Fi.

### Dettagli sulle voci del menu

#### Attiv. (impostazione predefinita):

Abilita la funzione di caricamento.

#### Disattiv.:

Disabilita la funzione di caricamento

#### Visualizzazione su schermo dello stato di comunicazione

**a:** In attesa. Nessuna immagine deve essere inviata.

- **a**: Attesa di caricamento.
- **all**: Collegamento in corso.
- **a**: Caricamento in corso.
- ि<sub>ण</sub>: Errore

#### Nota

- Le schede Eye-Fi sono vendute soltanto in certe nazioni/regioni.
- Per maggiori informazioni sulle schede Eye-Fi, rivolgersi direttamente al produttore o venditore.
- Le schede Eye-Fi possono essere usate soltanto nelle nazioni/regioni in cui sono state acquistate. Usare le schede Eye-Fi secondo la legge delle nazioni/regioni in cui è stata acquistata la scheda.
- Le schede Eye-Fi sono dotate di una funzione LAN senza fili. Non inserire una scheda Eye-Fi nel prodotto su un aereo. Quando una scheda Eye-Fi è inserita nel prodotto, impostare [Impostazioni caric.] su [Disattiv.]. Quando la funzione di caricamento è impostata su [Disattiv.], l'indicatore sine si visualizzerà sul prodotto.
- Il modo di risparmio dell'energia non funziona durante il caricamento.
- Se  $\bigcirc$  (errore) si visualizza, rimuovere la scheda di memoria e reinserirla o spegnere il prodotto e poi riaccenderlo. Se l'indicatore riappare, la scheda Eye-Fi potrebbe essere danneggiata.
- La comunicazione LAN wireless potrebbe essere influenzata da altre periferiche di comunicazione. Se lo stato di comunicazione è scadente, avvicinarsi al punto di accesso da collegare.
- Questo prodotto non supporta l'Eye-Fi "Endless Memory Mode". Prima di usare la scheda Eye-Fi, assicurarsi che "Endless Memory Mode" sia disattivato.

# [167] Cambiamento delle impostazioni > Menu di impostazione Menu a riquadri

Seleziona se visualizzare sempre la prima schermata del menu quando si preme il tasto MENU.

1. MENU →  $\triangleq$  (Impostazione) → [Menu a riquadri] → impostazione desiderata.

# Dettagli sulle voci del menu

### Attiv.:

Visualizza sempre la prima schermata del menu (Menu a tessera).

### Disattiv. (impostazione predefinita):

Disattiva la visualizzazione del menu a tessera.

# [168] Cambiamento delle impostazioni > Menu di impostazione Guida manop. modo

È possibile visualizzare la descrizione di un modo di ripresa quando si gira la manopola del modo e si cambiano le impostazioni disponibili per quel modo di ripresa.

1. MENU →  $\bigoplus$  (Impostazione) → [Guida manop. modo] → impostazione desiderata.

# Dettagli sulle voci del menu

### Attiv.:

Visualizza la guida della manopola del modo.

### Disattiv. (impostazione predefinita):

Non visualizza la guida della manopola del modo.

[169] Cambiamento delle impostazioni > Menu di impostazione Canc.conferma
È possibile impostare se [Canc.] o [Annulla] è selezionato come l'impostazione predefinita sulla schermata di conferma della cancellazione.

1. MENU  $\rightarrow \blacksquare$  (Impostazione)  $\rightarrow$  [Canc.conferma]  $\rightarrow$  impostazione desiderata.

### Dettagli sulle voci del menu

#### Prima"Cancella":

[Canc.] è selezionato come impostazione predefinita.

#### Prima"Annulla" (impostazione predefinita):

[Annulla] è selezionato come impostazione predefinita.

### [170] Cambiamento delle impostazioni > Menu di impostazione Visualizza la Qualità

È possibile cambiare la qualità del display.

1. MENU →  $\bigoplus$  (Impostazione) → [Visualizza la Qualità] → impostazione desiderata.

### Dettagli sulle voci del menu

#### Alta:

Visualizza con qualità alta.

#### Standard:

Visualizza con qualità standard.

#### Nota

Quando è impostato [Alta], il consumo della batteria sarà superiore rispetto a quando è impostato [Standard].

# [171] Cambiamento delle impostazioni > Menu di impostazione

Tempo fino a Ris. en.

È possibile impostare gli intervalli di tempo per cambiare al modo di risparmio dell'energia. Per ritornare al modo di ripresa, eseguire un'operazione come la pressione a metà del pulsante di

scatto.

1. MENU  $\rightarrow$   $\rightarrow$  (Impostazione)  $\rightarrow$  [Tempo fino a Ris. en.]  $\rightarrow$  impostazione desiderata.

### Dettagli sulle voci del menu

30 min./5 min./2 minuti/1 min. (impostazione predefinita)/10 sec.

Nota

- Spegnere il prodotto quando non viene usato per molto tempo.
- Quando si usa un obiettivo con zoom motorizzato, l'obiettivo si ritrae un minuto dopo che il prodotto smette l'operazione se [Tempo fino a Ris. en.] è impostato su [10 sec.].
- La funzione di autospegnimento non si attiva durante la riproduzione della proiezione diapositive o la registrazione dei filmati o quando si è collegati a un computer.

## [172] Cambiamento delle impostazioni > Menu di impostazione Selettore PAL/NTSC

Riproduce i filmati registrati con il prodotto su un sistema televisivo PAL/NTSC.

1. MENU  $\rightarrow$   $\blacksquare$  (Impostazione)  $\rightarrow$  [Selettore PAL/NTSC]  $\rightarrow$  [Immissione]

#### Nota

- Questa funzione è fornita soltanto con le periferiche compatibili con 1080 50i. Non è fornita con le periferiche compatibili con 1080 60i. Le periferiche compatibili con 1080 50i hanno un contrassegno "50i" sul fondo del prodotto.
- Se si inserisce una scheda di memoria che è stata formattata precedentemente con il sistema PAL, appare un messaggio che dice di dover riformattare la scheda. Quando si registra usando il sistema NTSC, riformattare la scheda di memoria o usare un'altra scheda di memoria.
- Quando il modo NTSC è selezionato, il messaggio "Funzionante in NTSC." appare sempre sulla schermata di avvio ogni volta che si accende il prodotto.

# [173] Cambiamento delle impostazioni > Menu di impostazione Modo pulizia

Consente di pulire il sensore dell'immagine.

- 1. MENU  $\rightarrow$   $\rightarrow$  (Impostazione)  $\rightarrow$  [Modo pulizia]  $\rightarrow$  [Immissione]
- 2. Spegnere il prodotto seguendo le istruzioni sullo schermo.
- 3. Staccare l'obiettivo.
- 4. Usare il soffietto per pulire la superficie del sensore dell'immagine e l'area circostante.
- 5. Montare l'obiettivo.

#### Nota

- Un soffietto non è in dotazione con questo prodotto. Usare un soffietto disponibile in commercio.
- La pulizia può essere eseguita soltanto quando il livello della batteria è  $\sqrt{1/2}$  (3 icone della batteria rimanente) o più. È consigliato l'uso di un alimentatore CA AC-PW20.
- Non usare un soffietto spray poiché potrebbe spargere goccioline d'acqua all'interno del corpo della fotocamera.
- Non mettere la punta di un soffietto nella cavità oltre l'area di montaggio dell'obiettivo, in modo che la punta del soffietto non tocchi il sensore dell'immagine.
- Tenere la fotocamera leggermente rivolta in basso in modo che la polvere fuoriesca.
- Non sottoporre il prodotto a colpi durante la pulizia.
- Quando si pulisce il sensore dell'immagine con un soffietto, non soffiare troppo forte. Se si soffia sul sensore troppo forte, l'interno del prodotto potrebbe danneggiarsi.
- Se la polvere rimane anche dopo aver pulito il prodotto come è descritto, rivolgersi al centro di assistenza.

## [174] Cambiamento delle impostazioni > Menu di impostazione Modo dimostrativo

La funzione [Modo dimostrativo] visualizza automaticamente i filmati registrati sulla scheda di memoria (dimostrazione), quando la fotocamera non viene usata per un certo periodo di tempo. Normalmente selezionare [Disattiv.].

1. MENU →  $\blacksquare$  (Impostazione) → [Modo dimostrativo] → impostazione desiderata.

### Dettagli sulle voci del menu

#### Attiv.:

La dimostrazione di riproduzione dei filmati si avvia automaticamente se il prodotto non è usato per circa un minuto. Vengono riprodotti soltanto i filmati AVCHD protetti.

Impostare il modo di visione su [Visione AVCHD] e proteggere il file di filmato con la data e l'ora registrate più vecchie.

#### Disattiv. (impostazione predefinita):

Non mostra la dimostrazione.

Nota

- È possibile impostare questa voce soltanto quando il prodotto è alimentato dall'alimentatore CA AC-PW20 (in vendita separatamente).
- Anche se è selezionato [Attiv.] , il prodotto non avvia una dimostrazione se non c'è un file del filmato sulla scheda di memoria.
- Quando [Attiv.] è selezionato, il prodotto non cambia al modo di risparmio dell'energia.

## [175] Cambiamento delle impostazioni > Menu di impostazione Controllo remoto

È possibile azionare questo prodotto e riprendere le immagini usando il tasto SHUTTER, il tasto 2SEC (otturatore con ritardo di 2 secondi) e il tasto START/STOP (o il tasto Filmato (soltanto RMT-DSLR2)) sul telecomando senza fili RMT-DSLR1 (in vendita separatamente) e RMT-DSLR2 (in vendita separatamente). Consultare anche le istruzioni per l'uso per il telecomando senza fili.

1. MENU →  $\blacksquare$  (Impostazione) → [Controllo remoto] → impostazione desiderata.

### Dettagli sulle voci del menu

#### Attiv.:

Consente il funzionamento del telecomando senza fili.

#### Disattiv. (impostazione predefinita):

Non consente il funzionamento del telecomando senza fili.

#### Nota

- Il telecomando senza fili RMT-DSLR1 non può essere usato per la registrazione dei filmati.
- L'obiettivo o il paraluce potrebbero bloccare il sensore per comando a distanza che riceve i segnali. Usare il telecomando senza fili nella posizione da cui il segnale può raggiungere il prodotto.
- Quando [Pulsante MOVIE] è impostato su [Disattiv.], il tastoSTART/STOP (Tasto del filmato) del telecomando senza fili RMT-DSLR2 non è attivato.

## [176] Cambiamento delle impostazioni > Menu di impostazione Risoluzione HDMI

Quando si collega il prodotto a un televisore ad alta definizione (HD) con i terminali HDMI usando un cavo HDMI (in vendita separatamente), è possibile selezionare la risoluzione HDMI per emettere le immagini al televisore.

1. MENU  $\rightarrow \blacksquare$  (Impostazione)  $\rightarrow$  [Risoluzione HDMI]  $\rightarrow$  impostazione desiderata.

### Dettagli sulle voci del menu

#### Automatico (impostazione predefinita):

Il prodotto riconosce automaticamente un televisore HD e imposta la risoluzione dell'uscita. 1080p:

Emette i segnali nella qualità dell'immagine HD (1080p).

#### 1080i:

Emette i segnali nella qualità dell'immagine HD (1080i).

#### Nota

Se le immagini non si visualizzano correttamente usando l'impostazione [Automatico] , selezionare [1080i] o [1080p], in base al televisore da collegare.

# [177] Cambiamento delle impostazioni > Menu di impostazione CTRL PER HDMI

Quando si collega questo prodotto a un televisore "BRAVIA" compatibile con la sincronizzazione usando un cavo HDMI (in vendita separatamente), è possibile azionare questo prodotto puntando il telecomando del televisore verso il televisore.

1. MENU →  $\bigoplus$  (Impostazione) → [CTRL PER HDMI] → impostazione desiderata.

### Dettagli sulle voci del menu

#### Attiv. (impostazione predefinita):

È possibile azionare questo prodotto con il telecomando di un televisore.

#### Disattiv.:

Non è possibile azionare questo prodotto con il telecomando di un televisore.

Nota

• [CTRL PER HDMI] è disponibile soltanto con un televisore "BRAVIA" compatibile con la sincronizzazione.

### [178] Cambiamento delle impostazioni > Menu di impostazione Visualizz. Info HDMI

Seleziona se visualizzare le informazioni sulla ripresa quando questo prodotto e il televisore sono collegati usando un cavo HDMI (in vendita separatamente).

1. MENU →  $\Box$  (Impostazione) → [Visualizz. Info HDMI] → impostazione desiderata.

### Dettagli sulle voci del menu

#### Attivata (impostazione predefinita):

Visualizza le informazioni sulla ripresa dell'immagine riprodotta.

#### Disattivata:

Non visualizza le informazioni sulla ripresa dell'immagine riprodotta.

# [179] Cambiamento delle impostazioni > Menu di impostazione Collegam.USB

Seleziona il metodo di connessione USB appropriato per ciascun computer o dispositivo USB collegato a questo prodotto.

1. MENU →  $\bigoplus$  (Impostazione) → [Collegam.USB] → impostazione desiderata.

### Dettagli sulle voci del menu

#### Automatico (impostazione predefinita):

Stabilisce automaticamente un collegamento Mass Storage o MTP, a seconda del computer o di altre periferiche USB da collegare. I computer Windows 7 o Windows 8 sono collegati in MTP e le loro uniche funzioni sono abilitate per l'uso.

#### Mass Storage:

Stabilisce una connessione Mass Storage tra questo prodotto, un computer e altri dispositivi USB.

#### MTP:

Stabilisce una connessione MTP tra questo prodotto, un computer e altri dispositivi USB. I computer Windows 7 o Windows 8 sono collegati in MTP e le loro uniche funzioni sono abilitate per l'uso. Con i computer funzionanti con un SO diverso (Windows Vista, Mac OS X), appare la schermata guidata della riproduzione automatica e i fermi immagine nella cartella di registrazione su questo prodotto sono importati sul computer.

#### Contr. remoto da PC:

Usa "Remote Camera Control" per controllare questo prodotto dal computer, incluse le funzioni come la ripresa e la memorizzazione delle immagini sul computer.

Nota

• Se Device Stage\* non si visualizza con Windows 7 o Windows 8, impostare [Collegam.USB] su [Automatico].

\* Device Stage è una schermata del menu per gestire i dispositivi collegati, come una fotocamera (Funzione di Windows 7 o Windows 8).

# [180] Cambiamento delle impostazioni > Menu di impostazione Impost. LUN USB

Aumenta la compatibilità limitando le funzioni di collegamento USB.

1. MENU  $\rightarrow$   $\blacksquare$  (Impostazione)  $\rightarrow$  [Impost. LUN USB]  $\rightarrow$  impostazione desiderata.

### Dettagli sulle voci del menu

#### Multiplo (impostazione predefinita):

Normalmente usare [Multiplo].

#### Singolo:

Impostare [Impost. LUN USB] su [Singolo] soltanto se non è possibile effettuare un collegamento.

# [181] Cambiamento delle impostazioni > Menu di impostazione Lingua

Seleziona la lingua da usare nelle voci del menu, negli avvertimenti e nei messaggi.

1. MENU  $\rightarrow$   $\blacksquare$  (Impostazione)  $\rightarrow$  [ [A] Lingua]  $\rightarrow$  lingua desiderata.

## [182] Cambiamento delle impostazioni > Menu di impostazione Imp.data/ora

Imposta di nuovo la data e l'ora.

1. MENU →  $\bigoplus$  (Impostazione) → [Imp.data/ora] → impostazione desiderata.

#### Dettagli sulle voci del menu

Ora legale: Seleziona l'ora legale [Attiv.]/[Disattiv.]. Data/Ora: Imposta la data e l'ora. Formato data: Seleziona il formato di visualizzazione della data e dell'ora.

## [183] Cambiamento delle impostazioni > Menu di impostazione Impostaz. fuso orario

Imposta l'area in cui si sta usando il prodotto.

1. MENU  $\rightarrow$   $\blacksquare$  (Impostazione)  $\rightarrow$  [Impostaz. fuso orario]  $\rightarrow$  area desiderata.

## [184] Cambiamento delle impostazioni > Menu di impostazione

### Formatta

Formatta (inizializza) la scheda di memoria. Quando si usa una scheda di memoria con questo prodotto la prima volta, si consiglia di formattare la scheda usando il prodotto per la prestazione costante della scheda di memoria. Tenere presente che la formattazione cancella permanentemente tutti i dati sulla scheda di memoria e non è ricuperabile. Salvare i dati preziosi su un computer, ecc.

1. MENU  $\rightarrow \bullet$  (Impostazione)  $\rightarrow$  [Formatta].

#### Nota

La formattazione cancella permanentemente tutti i dati incluse anche le immagini protette.

### [185] Cambiamento delle impostazioni > Menu di impostazione Numero file

Seleziona il modo in cui assegnare i numeri di file alle immagini registrate.

1. MENU →  $\bigoplus$  (Impostazione) → [Numero file] → impostazione desiderata.

### Dettagli sulle voci del menu

#### Serie (impostazione predefinita):

Anche se si cambia la cartella di destinazione della registrazione o si cambia la scheda di memoria, il prodotto continua ad assegnare i numeri ai file in sequenza.

(Se c'è un numero di file maggiore sulla scheda di memoria nuova rispetto al file di immagine più recente, viene assegnato un numero superiore di uno rispetto al numero massimo.) Ripristino:

Il prodotto azzera i numeri quando un file viene registrato in una cartella nuova e assegna i numeri ai file iniziando con "0001".

(Quando la cartella di registrazione contiene un file, viene assegnato un numero superiore di uno rispetto al numero massimo.)

## [186] Cambiamento delle impostazioni > Menu di impostazione

### Selez. cartella REG

È possibile cambiare la cartella di registrazione su cui le immagini sono registrate.

1. MENU  $\rightarrow \blacksquare$  (Impostazione)  $\rightarrow$  [Selez. cartella REG]  $\rightarrow$  cartella desiderata.

#### Nota

Non è possibile selezionare la cartella quando si seleziona l'impostazione [Formato data] .

## [187] Cambiamento delle impostazioni > Menu di impostazione Nuova cartella

Crea una cartella nuova nella scheda di memoria. Viene creata una cartella nuova con un numero di cartella superiore di uno rispetto al numero massimo della cartella usato attualmente. Le immagini vengono registrate nella cartella appena creata. Una cartella per i fermi immagine e una cartella per i filmati MP4 che hanno lo stesso numero vengono create contemporaneamente.

1. MENU  $\rightarrow \blacksquare$  (Impostazione)  $\rightarrow$  [Nuova cartella].

#### Nota

- Quando si inserisce nel prodotto una scheda di memoria che è stata usata con altra apparecchiatura e si riprendono le immagini, potrebbe crearsi automaticamente una cartella nuova.
- In una cartella è possibile memorizzare fino a 4.000 immagini in totale. Quando la capacità della cartella è superata, potrebbe essere creata automaticamente una cartella nuova.

# [188] Cambiamento delle impostazioni > Menu di impostazione Nome cartella

I fermi immagine ripresi sono registrati in una cartella che è creata automaticamente sotto la cartella DCIM sulla scheda di memoria. È possibile cambiare il modo in cui i nomi delle cartelle sono assegnati.

1. MENU  $\rightarrow \blacksquare$  (Impostazione)  $\rightarrow$  [Nome cartella]  $\rightarrow$  impostazione desiderata.

#### Dettagli sulle voci del menu

#### Formato stand. (impostazione predefinita):

La forma del nome della cartella è la seguente: numero della cartella + MSCDF. Esempio: 100MSDCF

#### Formato data:

La forma del nome della cartella è la seguente: numero della cartella + Y (l'ultima cifra)/mese/giorno.

Esempio: 10030405 (Numero della cartella: 100, data: 04/05/2013)

Nota

La forma della cartella del filmato MP4 è fissata come "numero della cartella + ANV01".

# [189] Cambiamento delle impostazioni > Menu di impostazione Recupera DB immag.

Se i file di immagine sono stati elaborati su un computer, potrebbero verificarsi dei problemi nel file di database delle immagini. In tali casi, le immagini sulla scheda di memoria non saranno riprodotte su questo prodotto. Se si verificano questi problemi, riparare il file usando [Recupera DB immag.].

1. MENU  $\rightarrow$   $\blacksquare$  (Impostazione)  $\rightarrow$  [Recupera DB immag.]  $\rightarrow$  [Immissione].

Nota

Usare un pacco batteria sufficientemente carico. La carica insufficiente della batteria durante la riparazione può causare danni ai dati.

# [190] Cambiamento delle impostazioni > Menu di impostazione Visu. spaz. supporto

scheda di memoria inserita.

1. MENU  $\rightarrow \blacksquare$  (Impostazione)  $\rightarrow$  [Visu. spaz. supporto].

### [191] Cambiamento delle impostazioni > Menu di impostazione Versione

Visualizza la versione di questo prodotto, obiettivo e adattatore per montaggio obiettivo.

1. MENU  $\rightarrow$   $\blacksquare$  (Impostazione)  $\rightarrow$  [Versione].

# [192] Cambiamento delle impostazioni > Menu di impostazione

Logo certificazione (Soltanto il modello per l'estero)

Visualizza alcuni dei loghi di certificazione per questo prodotto.

1. MENU  $\rightarrow$   $\blacksquare$  (Impostazione)  $\rightarrow$  [Logo certificazione].

### [193] Cambiamento delle impostazioni > Menu di impostazione Ripristino impostaz.

Ripristina il prodotto sulle impostazioni predefinite. Anche se si attiva [Ripristino impostaz.], le immagini registrate vengono conservate.

1. MENU  $\rightarrow$   $\blacksquare$  (Impostazione)  $\rightarrow$  [Ripristino impostaz.]  $\rightarrow$  impostazione desiderata.

#### Dettagli sulle voci del menu

#### Riprist. impost. fotocamera:

Inizializza le impostazioni di ripresa principali sulle impostazioni predefinite.

#### Inizializzazione:

Inizializza tutte le impostazioni sulle impostazioni predefinite.

Nota

- Assicurarsi di non espellere il pacco batteria durante il ripristino.
- Quando si esegue l'[Inizializzazione], le applicazioni scaricate sul prodotto potrebbero essere disinstallate. Per usare di nuovo queste applicazioni, reinstallarle.

### "PlayMemories Mobile"

Per usare [Controllo remoto intell. incorporato] o [Invia a Smartphone], ecc., l'applicazione "PlayMemories Mobile" deve essere installata sullo Smartphone.

Scaricare e installare l'applicazione "PlayMemories Mobile" dal negozio di applicazioni dello Smartphone. Se "PlayMemories Mobile" è già installato sullo Smartphone, assicurarsi di aggiornarlo sull'ultima versione.

Per i dettagli su "PlayMemories Mobile", consultare la pagina di assistenza ([http://www.sony.net/pmm/\)](http://www.sony.net/pmm/).

# [194] Uso delle funzioni Wi-Fi > Collegamento di questo prodotto e uno Smartphone Collegamento di uno Smartphone Android a questo prodotto

- 1. Lanciare "PlayMemories Mobile" sullo Smartphone.
- 2. Selezionare il nome del modello di questo prodotto (DIRECT-xxxx: xxxx).

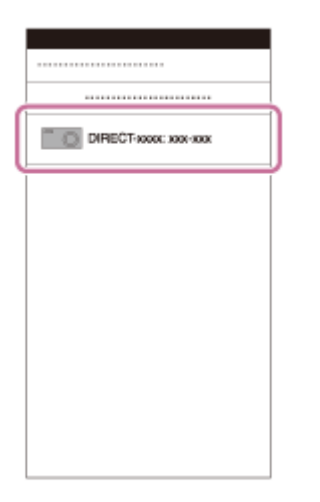

3. Immettere la password che si visualizza su questo prodotto.

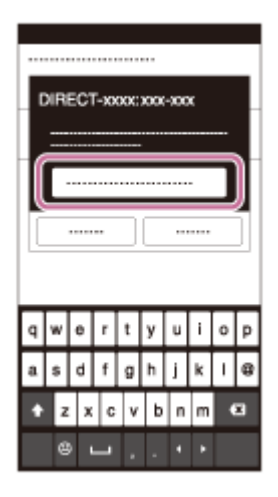

Lo Smartphone è collegato al prodotto.

# [195] Uso delle funzioni Wi-Fi > Collegamento di questo prodotto e uno Smartphone Connessione del prodotto a un iPhone o iPad

1. Selezionare il nome del modello di questo prodotto (DIRECT-xxxx: xxxx) sulla schermata di impostazione Wi-Fi dell'iPhone o iPad.

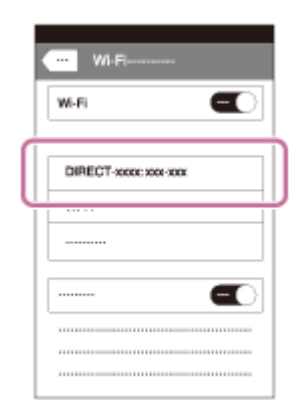

2. Immettere la password visualizzata su questo prodotto.

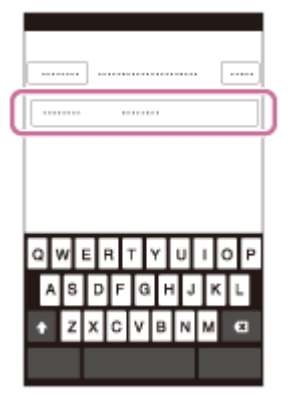

L'iPhone o l'iPad è collegato al prodotto.

3. Confermare che l'iPhone o l'iPad sia stato collegato all'"SSID" mostrato su questo prodotto.

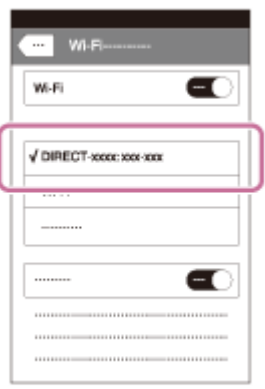

4. Ritornare alla schermata "Home" e lanciare "PlayMemories Mobile".

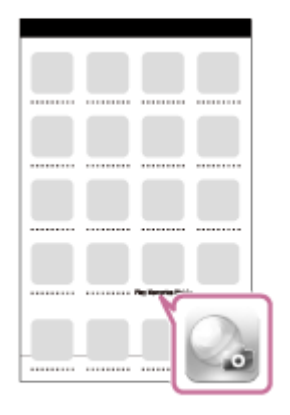

[196] Uso delle funzioni Wi-Fi > Collegamento di questo prodotto e uno Smartphone One touch(NFC)

È possibile richiamare un'applicazione desiderata dal menu delle applicazioni di questo prodotto accostando uno Smartphone Android abilitato NFC al prodotto. Se l'applicazione richiamata ha una funzione che opera con lo Smartphone, il prodotto e lo Smartphone saranno collegati tramite Wi-Fi. Per usare questa funzione, registrare prima l'applicazione desiderata.

- 1. MENU  $\rightarrow \mathbf{S}$  (Senza fili)  $\rightarrow$  [One touch(NFC)]  $\rightarrow$  applicazione desiderata.
- 2. Cambiare questo prodotto al modo di ripresa, quindi accostare uno Smartphone abilitato NFC al  $\blacksquare$  (segno N) sul prodotto per 1-2 secondi. "PlayMemories Mobile" viene lanciato sullo Smartphone e l'applicazione registrata viene lanciata su questo prodotto.

#### Nota

- Quando il prodotto è nel modo di riproduzione, l'applicazione registrata non sarà lanciata anche se si accosta lo Smartphone al prodotto.
- Quando si richiama un'applicazione con un tocco, anche se quell'applicazione non funziona con uno Smartphone, "PlayMemories Mobile" sullo Smartphone viene lanciato. Uscire da "PlayMemories Mobile" senza eseguire un'operazione. Se non si esce da "PlayMemories Mobile", lo Smartphone resta nello stato di connessione in attesa.

## [197] Uso delle funzioni Wi-Fi > Controllo di questo prodotto usando uno Smartphone Controllo remoto intell. incorporato

È possibile usare uno Smartphone come il telecomando per questo prodotto e riprendere i fermi immagine. I fermi immagine ripresi tramite il comando a distanza sono inviati allo Smartphone dal prodotto. Scaricare e installare l'applicazione "PlayMemories Mobile" dal negozio di applicazioni dello Smartphone.

- 1. MENU  $\rightarrow \Box$  (Applicazione)  $\rightarrow$  [Lista applicazioni]  $\rightarrow$  [Controllo remoto intell. incorporato].
- 2. Quando il prodotto è pronto per la connessione, sul prodotto appare una schermata di informazioni. Collegare lo Smartphone e il prodotto usando quelle informazioni.
	- I metodi di impostazione della connessione variano tra gli Smartphone.

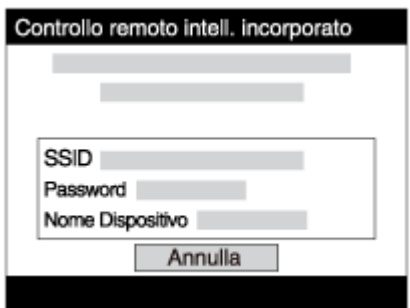

- 3. Controllare la composizione dell'immagine sullo schermo dello Smartphone e poi premere il pulsante di scatto (A) sullo Smartphone per riprendere un'immagine.
	- Usare il tasto (B) per cambiare le impostazioni come [EV], [Autoscatto] e [Verifica] Controllo].

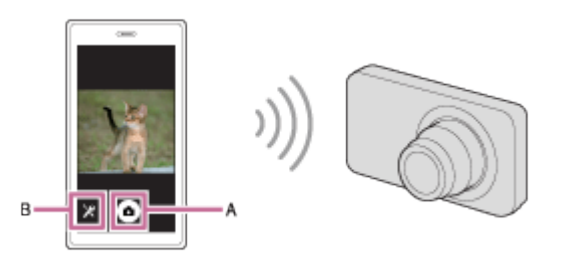

#### Nota

Questo prodotto condivide le informazioni sulla connessione per [Controllo remoto intell. incorporato] con un dispositivo che ha il permesso di collegarsi. Se si desidera cambiare il dispositivo a cui è consentito collegarsi al prodotto, ripristinare le informazioni sulla connessione seguendo questi passi. MENU → (Senza fili) → [Azzera SSID/PW]. Dopo aver ripristinato le informazioni sulla connessione, è necessario registrare di nuovo lo Smartphone.

[198] Uso delle funzioni Wi-Fi > Controllo di questo prodotto usando uno Smartphone Connessione One touch con uno Smartphone Android abilitato NFC (Comando a distanza One touch NFC)

È possibile collegare questo prodotto e uno Smartphone Android abilitato NFC con un tocco, senza eseguire una complessa operazione di impostazione.

- 1. Attivare la funzione NFC dello Smartphone.
- 2. Cambiare questo prodotto al modo di ripresa.
	- La funzione NFC è disponibile soltanto quando il (segno N) si visualizza sullo

#### schermo.

3. Accostare il prodotto allo Smartphone.

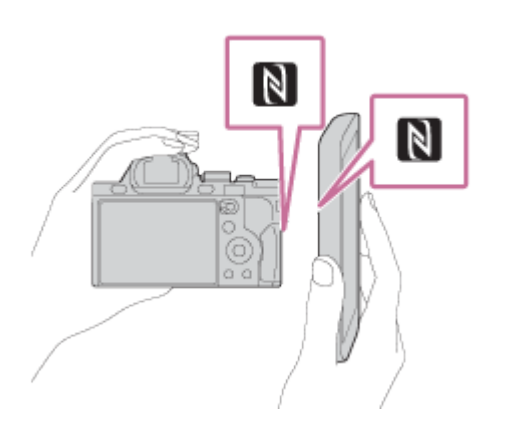

Lo Smartphone e il prodotto sono collegati e "PlayMemories Mobile" viene lanciato sullo Smartphone.

Accostare lo Smartphone al prodotto per 1-2 secondi finché "PlayMemories Mobile" viene lanciato.

#### Informazioni su "NFC"

NFC è una tecnologia che consente la comunicazione senza fili a corto raggio tra vari dispositivi, come i cellulari o i tag IC, ecc. NFC rende più semplice la comunicazione dati con solo un tocco sul punto a sfioramento designato.

• NFC (Near Field Communication = Comunicazione in prossimità) è uno standard internazionale di tecnologia di comunicazione senza fili a corto raggio.

#### Nota

Se non è possibile effettuare una connessione, eseguire le seguenti operazioni:

Lanciare "PlayMemories Mobile" sullo Smartphone e poi spostare lentamente lo Smartphone verso il (segno N) di questo prodotto.

Se lo Smartphone è in una custodia, rimuoverla.

Se il prodotto è in una custodia, toglierla.

Controllare se la funzione NFC è attivata sullo Smartphone.

- Quando [Modo Aeroplano] è impostato su [Attiv.], non è possibile collegare questo prodotto e lo Smartphone. Impostare [Modo Aeroplano] su [Disattiv.].
- Se questo prodotto e lo Smartphone sono collegati quando il prodotto è nel modo di riproduzione, l'immagine visualizzata è inviata allo Smartphone.

## [199] Uso delle funzioni Wi-Fi > Trasferimento delle immagini su uno Smartphone Invia a Smartphone

È possibile trasferire i fermi immagine ad uno Smartphone e guardarli. Scaricare l'applicazione "PlayMemories Mobile" sullo Smartphone dal negozio di applicazioni.

- 1. MENU  $\rightarrow \mathbb{R}$  (Senza fili)  $\rightarrow$  [Invia a Smartphone]  $\rightarrow$  impostazione desiderata.
	- Se si preme il tasto (Invia a Smartphone) nel modo di riproduzione, apparirà la schermata di impostazione per [Invia a Smartphone].
- 2. Se il prodotto è pronto per il trasferimento, sul prodotto appare la schermata di informazioni. Collegare lo Smartphone e il prodotto usando quelle informazioni. Il metodo di impostazione per collegare lo Smartphone e il prodotto varia secondo lo Smartphone.

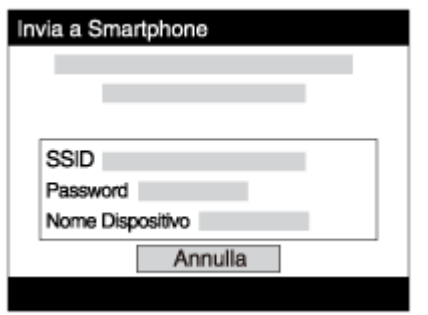

### Dettagli sulle voci del menu

#### Selez. su questo dispos.:

Seleziona un'immagine sul prodotto da trasferire allo Smartphone.

(1) Selezionare da [Qs. imm.], [Tutti i f. imm. in qs. data]/[Tut. film.(MP4) in q.data], [Tutte le imm. in qst. data] o [Immagini multiple].

(2) Se si seleziona [Immagini multiple], selezionare le immagini desiderate usando  $\bullet$  sulla rotellina di controllo, quindi premere MENU → [Immissione].

#### Selezion. su Smartphone:

Visualizza sullo Smartphone tutte le immagini registrate sulla scheda di memoria del prodotto.

Nota

È possibile selezionare una dimensione di immagine da inviare allo Smartphone da [Originale], [2M] o [VGA].

Per cambiare la dimensione dell'immagine, fare riferimento ai seguenti punti.

Per lo Smartphone Android

Avviare "PlayMemories Mobile" e cambiare la dimensione di immagine con [Impostazioni] →[Copia dimensioni immagine].

Per l'iPhone/iPad

Selezionare "PlayMemories Mobile" nel menu di impostazione e cambiare la dimensione di immagine con [Copia dimensioni immagine].

Alcune immagini potrebbero non visualizzarsi sullo Smartphone a seconda del formato di registrazione.

- Le immagini RAW sono convertite nel formato JPEG quando sono inviate.
- Non è possibile inviare i filmati di formato AVCHD.
- Questo prodotto condivide le informazioni sulla connessione per [Invia a Smartphone] con un dispositivo che ha il permesso di collegarsi. Se si desidera cambiare il dispositivo a cui è consentito collegarsi al prodotto, ripristinare le informazioni sulla connessione seguendo questi passi. MENU → [Senza fili] → [Azzera SSID/PW]. Dopo aver ripristinato le informazioni sulla connessione, è necessario registrare di nuovo lo Smartphone.
- Quando [Modo Aeroplano] è impostato su [Attiv.], non è possibile collegare questo prodotto e lo Smartphone. Impostare [Modo Aeroplano] su [Disattiv.].

# [200] Uso delle funzioni Wi-Fi > Trasferimento delle immagini su uno Smartphone Invio delle immagini a uno Smartphone Android (Condivisione One touch)

Con solo un tocco, è possibile collegare questo prodotto e uno Smartphone Android abilitato NFC e inviare un'immagine visualizzata sullo schermo del prodotto direttamente allo Smartphone.

- 1. Attivare la funzione NFC dello Smartphone.
- 2. Visualizzare un'immagine singola sul prodotto.
- 3. Accostare lo Smartphone al prodotto.

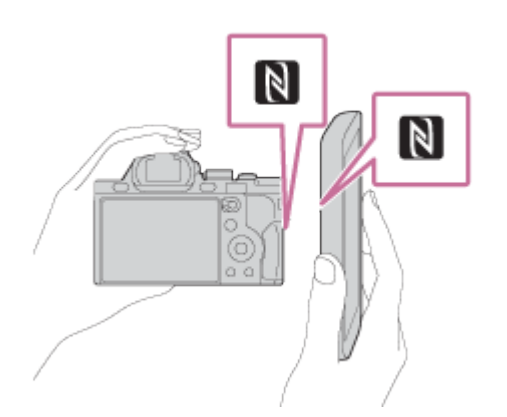

Il prodotto e lo Smartphone sono collegati e "PlayMemories Mobile" viene lanciato automaticamente sullo Smartphone e poi l'immagine visualizzata è inviata allo Smartphone.

- Prima di accostare lo Smartphone, annullare le funzioni di sospensione e blocco dello schermo dello Smartphone.
- La funzione NFC è disponibile soltanto quando il N (contrassegno N) si visualizza sul

prodotto.

- Accostare lo Smartphone al prodotto per 1-2 secondi finché "PlayMemories Mobile" viene lanciato.
- Per trasferire due o più immagini, selezionare MENU  $\rightarrow \mathbf{S}$  (Senza fili)  $\rightarrow$  [Invia a Smartphone] per selezionare le immagini. Dopo che è apparsa la schermata di connessione abilitata, usare NFC per collegare il prodotto e lo Smartphone.

### Informazioni su "NFC"

NFC è una tecnologia che consente la comunicazione senza fili a corto raggio tra vari dispositivi, come i cellulari o i tag IC, ecc. NFC rende più semplice la comunicazione dati con solo un tocco sul punto a sfioramento designato.

Nota

È possibile selezionare una dimensione di immagine da inviare allo Smartphone da [Originale], [2M] o [VGA].

Per cambiare la dimensione dell'immagine, fare riferimento ai seguenti punti.

Per lo Smartphone Android

Avviare "PlayMemories Mobile" e cambiare la dimensione di immagine con [Impostazioni] → [Copia dimensioni immagine].

Per l'iPhone/iPad

Selezionare "PlayMemories Mobile" nel menu di impostazione e cambiare la dimensione di immagine con [Copia dimensioni immagine].

- Le immagini RAW sono convertite nel formato JPEG quando sono inviate.
- Se l'indice immagini si visualizza sul prodotto, non è possibile trasferire le immagini usando la funzione NFC.
- Se non è possibile effettuare una connessione, eseguire le seguenti operazioni:

Lanciare "PlayMemories Mobile" sullo Smartphone e poi spostare lentamente lo Smartphone verso il (segno N) di questo prodotto.

Se lo Smartphone è in una custodia, rimuoverla.

Se il prodotto è in una custodia, toglierla.

Confermare che la funzione NFC sia attivata sullo Smartphone.

- Quando [Modo Aeroplano] è impostato su [Attiv.], non è possibile collegare il prodotto e lo Smartphone. Impostare [Modo Aeroplano] su [Spento].
- Non è possibile inviare i filmati nel formato AVCHD.

# [201] Uso delle funzioni Wi-Fi > Trasferimento delle immagini su un computer Invia a Computer

È possibile trasferire le immagini memorizzate nel prodotto su un computer collegato a un punto di accesso wireless o a un router a banda larga wireless ed effettuare facilmente copie di backup usando questa operazione. Prima di iniziare questa operazione, installare "PlayMemories Home" sul computer e registrare il punto di accesso sul prodotto.

- 1. Avviare il computer.
- 2. MENU  $\rightarrow \mathbf{S}$  (Senza fili)  $\rightarrow$  [Invia a Computer].

#### Nota

- A seconda delle impostazioni dell'applicazione del computer, il prodotto si spegnerà dopo aver salvato le immagini sul computer.
- È possibile trasferire le immagini dal prodotto a soltanto un computer per volta.
- Se si desidera trasferire le immagini su un altro computer, collegare il prodotto e il computer tramite una connessione USB e seguire le istruzioni in "PlayMemories Home".

### [202] Uso delle funzioni Wi-Fi > Trasferimento delle immagini su un televisore Visione su TV

È possibile visualizzare le immagini su un televisore abilitato in rete trasferendole dal prodotto senza collegare il prodotto e il televisore con un cavo. Per alcuni televisori, potrebbe essere necessario eseguire le operazioni sul televisore. Per i dettagli, consultare le istruzioni per l'uso in dotazione con il televisore.

- 1. MENU  $\rightarrow \mathbf{S}$  (Senza fili)  $\rightarrow$  [Visione su TV]  $\rightarrow$  dispositivo desiderato da collegare.
- 2. Quando si desidera riprodurre le immagini usando la proiezione diapositive, premere al centro della rotellina di controllo.

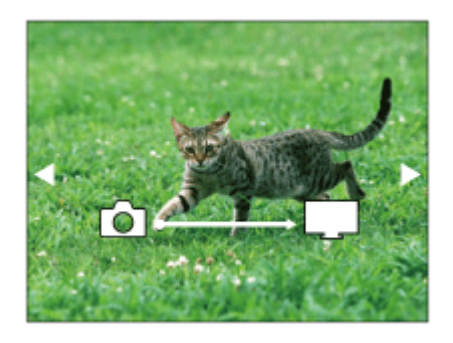

- Per visualizzare manualmente l'immagine successiva/precedente, premere il lato destro/sinistro della rotellina di controllo.
- Per cambiare il dispositivo da collegare, premere il lato inferiore della rotellina di

controllo, quindi selezionare [Lst. dispos.].

### Impostazioni della proiezione diapositive

È possibile cambiare le impostazioni della proiezione diapositive premendo il lato inferiore della rotellina di controllo.

Sel. Riproduzione: Seleziona il gruppo di immagini da mostrare. Visione cart. (Fer. imm.): Seleziona da [Tutti] e [Tutto nella cart.]. Visione data: Seleziona da [Tutti] e [Tutto della data]. Intervallo: Seleziona da [Breve] e [Lungo]. Effetti\*: Seleziona da [Attiv.] e [Disattiv.]. Dimens. Ripr. Imm.: Seleziona da [HD] e [4K].

\* Le impostazioni sono efficaci soltanto per il televisore BRAVIA che è compatibile con le funzioni.

Nota

- È possibile usare questa funzione su un televisore che supporta il renderer DLNA.
- È possibile visualizzare le immagini su un televisore abilitato per Wi-Fi Direct o un televisore abilitato per la rete (incluso il televisore via cavo).
- Se si collegano il televisore e questo prodotto e non si usa Wi-Fi Direct, prima è necessario registrare il punto di accesso.
- La visualizzazione delle immagini sul televisore potrebbe richiedere del tempo.
- I filmati non possono essere mostrati su un televisore tramite Wi-Fi. Usare un cavo HDMI (in vendita separatamente).

## [203] Uso delle funzioni Wi-Fi > Cambiamento delle impostazioni delle funzioni Wi-Fi Modo Aeroplano

Quando si sale su un aereo, ecc., è possibile disattivare temporaneamente tutte le funzioni Wi-Fi.

1. MENU  $\rightarrow \mathbf{S}$  (Senza fili)  $\rightarrow$  [Modo Aeroplano]  $\rightarrow$  impostazione desiderata. Se si imposta [Modo Aeroplano] su [Attiv.], sullo schermo si visualizzerà un segno dell'aereo.

# [204] Uso delle funzioni Wi-Fi > Cambiamento delle impostazioni delle funzioni Wi-Fi Pressione WPS

Se il punto di accesso ha il tasto WPS, è possibile registrare facilmente il punto di accesso a questo prodotto premendo il tasto WPS.

- 1. MENU  $\rightarrow \mathbf{N}$  (Senza fili)  $\rightarrow$  [Pressione WPS].
- 2. Premere il tasto WPS sul punto di accesso che si desidera registrare.

#### Nota

- [Pressione WPS] funziona soltanto se l'impostazione di sicurezza del punto di accesso è impostata su WPA o WPA2 e il punto di accesso supporta il metodo del tasto WPS. Se l'impostazione di sicurezza è impostata su WEP o il punto di accesso non supporta il metodo del tasto WPS, eseguire [Imp. man. punt. acc.].
- Per i dettagli sulle funzioni e impostazioni disponibili del punto di accesso, vedere le istruzioni per l'uso del punto di accesso o rivolgersi all'amministratore del punto di accesso.
- Una connessione potrebbe non essere abilitata a seconda delle condizioni ambientali, come il tipo di materiale delle pareti o se c'è un'ostruzione o un segnale wireless scadente tra il prodotto e il punto di accesso. Se ciò si verifica, cambiare la posizione del prodotto o avvicinare il prodotto al punto di accesso.

## [205] Uso delle funzioni Wi-Fi > Cambiamento delle impostazioni delle funzioni Wi-Fi Imp. man. punt. acc.

È possibile registrare manualmente il punto di accesso. Prima di avviare la procedura, controllare il nome SSID del punto di accesso, il sistema di sicurezza e la password. La password potrebbe essere preimpostata in alcune periferiche. Per i dettagli, vedere le istruzioni per l'uso del punto di accesso o rivolgersi all'amministratore del punto di accesso.

- 1. MENU  $\rightarrow \mathbf{S}$  (Senza fili)  $\rightarrow$  [Imp. man. punt. acc.].
- 2. Selezionare il punto di accesso che si desidera registrare.

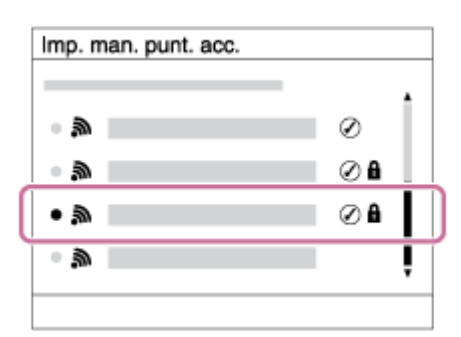

Quando il punto di accesso desiderato si visualizza sullo schermo: Selezionare il punto di accesso desiderato.

Quando il punto di accesso desiderato non si visualizza sullo schermo: Selezionare [Impostazione manuale] e impostare il punto di accesso.

\*Per il metodo di immissione, consultare ["Come usare la tastiera](#page-0-0)".

- Se si seleziona [Impostazione manuale], inserire il nome dell'SSID del punto di accesso, quindi selezionare il sistema di sicurezza.
- 3. Inserire la password e selezionare [OK].

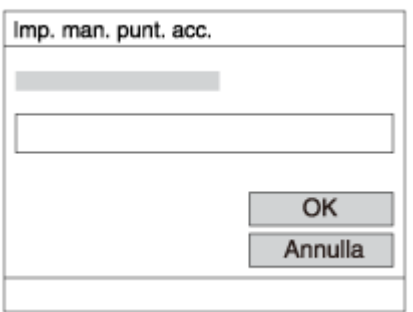

- I punti di accesso senza il segno **n**on richiedono una password.
- 4. Selezionare [OK].

### Come usare la tastiera

Quando è necessaria l'immissione manuale dei caratteri, una tastiera si visualizza sullo schermo.

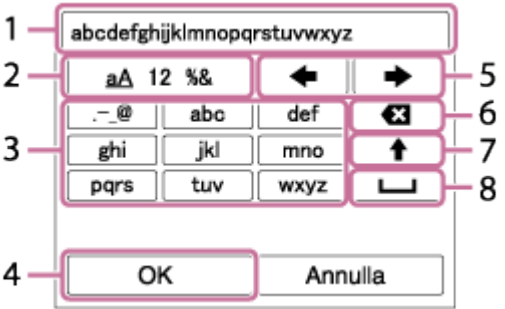

- 1. Casella di immissione Si visualizzano i caratteri immessi.
- 2. Cambiare i tipi di carattere Ad ogni pressione di al centro della rotellina di controllo, il tipo di carattere cambia tra lettere dell'alfabeto, numeri e simboli.

3. Tastiera Ad ogni pressione di al centro, si visualizza il carattere che è stato inserito.

### Per esempio: Se si desidera inserire "abd"

Selezionare il tasto per "abc" e premere una volta per visualizzare "a"  $\rightarrow$  selezionare "

 $\rightarrow$ "((5) Sposta cursore) e premere  $\rightarrow$  selezionare il tasto "abc" e premere due volte

- per visualizzare "b"  $\rightarrow$  selezionare "def" e premere una volta  $\bullet$  per visualizzare "d".
- 4. Definizione Definisce i caratteri inseriti.
- 5. Spostamento del cursore Sposta il cursore nella casella di immissione a destra o sinistra.
- 6. Cancellazione Cancella il carattere che è prima del cursore.
- 7. ← Cambia il carattere successivo a una lettera maiuscola o minuscola.
- 8. **Inserisce uno spazio.**
- Per annullare l'immissione, selezionare [Annulla].

### Altre voci di impostazione

A seconda dello stato o del metodo di impostazione del punto di accesso, può darsi che si desideri impostare altre voci.

#### WPS PIN:

Visualizza il codice PIN che è stato inserito nella periferica collegata.

#### Collegam. prioritario:

Selezionare [Attiv.] o [Disattiv.].

#### Impostaz. Indirizzo IP:

Selezionare [Automatico] o [Manuale].

#### Indirizzo IP:

Se si sta inserendo manualmente l'indirizzo IP, inserire l'indirizzo impostato.

#### Maschera di subrete/Gateway di default:

Quando si imposta [Impostaz. Indirizzo IP] su [Manuale], inserire l'indirizzo IP compatibile con l'ambiente di rete.

#### Nota

Per dare priorità al punto di accesso registrato, impostare [Collegam. prioritario] su [Attiv.].

## [206] Uso delle funzioni Wi-Fi > Cambiamento delle impostazioni delle funzioni Wi-Fi Modif. Nome Dispos.

È possibile cambiare il nome della periferica in Wi-Fi Direct.

- 1. MENU  $\rightarrow \mathbf{N}$  (Senza fili)  $\rightarrow$  [Modif. Nome Dispos.].
- 2. Selezionare la casella di immissione, quindi inserire il nome della periferica  $\rightarrow$  [OK].

Per il metodo di immissione, consultare "[Come usare la tastiera"](#page-0-0)

## [207] Uso delle funzioni Wi-Fi > Cambiamento delle impostazioni delle funzioni Wi-Fi Visual. Indirizz. MAC

Visualizza l'indirizzo MAC di questo prodotto.

1. MENU  $\rightarrow \mathbf{S}$  (Senza fili)  $\rightarrow$  [Visual. Indirizz. MAC].

## [208] Uso delle funzioni Wi-Fi > Cambiamento delle impostazioni delle funzioni Wi-Fi Azzera SSID/PW

Questo prodotto condivide le informazioni sulla connessione per [Invia a Smartphone] e [Controllo remoto intell. incorporato] con un dispositivo che ha il permesso di collegarsi. Se si desidera cambiare il dispositivo a cui è consentito collegarsi, ripristinare le informazioni sulla connessione.

1. MENU  $\rightarrow \mathbf{S}$  (Senza fili)  $\rightarrow$  [Azzera SSID/PW]  $\rightarrow$  [OK].

#### Nota

Dopo aver ripristinato le informazioni sulla connessione e se si collega questo prodotto allo Smartphone, è necessario registrare di nuovo lo Smartphone.

# [209] Uso delle funzioni Wi-Fi > Cambiamento delle impostazioni delle funzioni Wi-Fi Azzera Impost. Rete

# [210] Aggiunta delle applicazioni al prodotto > PlayMemories Camera Apps PlayMemories Camera Apps

È possibile aggiungere le funzioni desiderate a questo prodotto collegandosi al sito web di scaricamento delle applicazioni (PlayMemories Camera Apps) tramite Internet. Per esempio, le seguenti operazioni sono disponibili:

- È possibile usare vari effetti per riprendere le immagini.
- È possibile caricare le immagini sui servizi di rete direttamente dal prodotto.

# [211] Aggiunta delle applicazioni al prodotto > PlayMemories Camera Apps Ambiente consigliato per il computer

Per i dettagli sugli ambienti del computer consigliati per scaricare un'applicazione e aggiungere le funzioni al prodotto, usare il seguente URL: il sito web di "PlayMemories Camera Apps" ([www.sony.net/pmca](http://www.sony.net/pmca))

## [212] Aggiunta delle applicazioni al prodotto > Installazione delle applicazioni Apertura di un account di servizio

È possibile aprire un account di servizio, che è necessario per scaricare le applicazioni.

- 1. Accedere al sito web di scaricamento delle applicazioni. <http://www.sony.net/pmca>
- 2. Seguire le istruzioni sullo schermo e acquisire un account di servizio.
	- Seguire le istruzioni sullo schermo per scaricare l'applicazione desiderata sul prodotto.

# [213] Aggiunta delle applicazioni al prodotto > Installazione delle applicazioni Scaricamento delle applicazioni

È possibile scaricare le applicazioni usando il computer.

- 1. Accedere al sito web di scaricamento delle applicazioni. <http://www.sony.net/pmca>
- 2. Selezionare l'applicazione desiderata e scaricare l'applicazione sul prodotto seguendo le istruzioni sullo schermo.
	- Collegare il computer e il prodotto usando il cavo USB micro (in dotazione), seguendo le istruzioni sullo schermo.

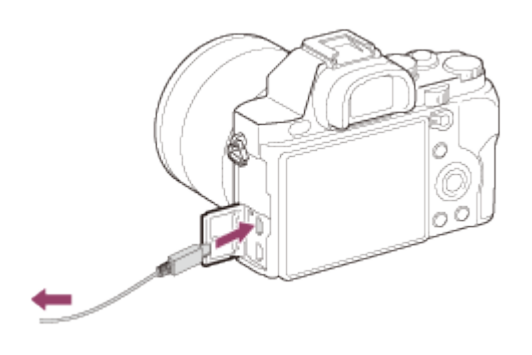

[214] Aggiunta delle applicazioni al prodotto > Installazione delle applicazioni Scaricamento diretto delle applicazioni sul prodotto usando la funzione Wi-Fi

È possibile scaricare le applicazioni usando la funzione Wi-Fi senza collegarsi a un computer.

1. MENU →  $\Box$  (Applicazione) → Lista applicazioni →  $\Box$  (PlayMemories Camera Apps), quindi seguire le istruzioni sullo schermo per scaricare le applicazioni. Prima acquisire un account di servizio.

Quando l'impostazione dell'indirizzo IP di questo prodotto è [Manuale], non è possibile scaricare un'applicazione. Impostare [Impostaz. Indirizzo IP] su [Automatico].

## [215] Aggiunta delle applicazioni al prodotto > Avvio delle applicazioni Lancio dell'applicazione scaricata

Lanciare un'applicazione che sia stata scaricata dal sito web di scaricamento delle applicazioni "PlayMemories Camera Apps".

1. MENU  $\rightarrow$   $\blacksquare$  (Applicazione)  $\rightarrow$  Lista applicazioni  $\rightarrow$  applicazione desiderata da lanciare.

#### Suggerimento

### Come lanciare più velocemente le applicazioni

Assegnare [Applicaz. scaricata] e [Lista Applicazioni] al tasto personalizzato. È possibile lanciare l'applicazione o visualizzare l'elenco delle applicazioni soltanto premendo il tasto personalizzato mentre si visualizza la schermata di informazioni sulla ripresa.

## [216] Aggiunta delle applicazioni al prodotto > Gestione delle applicazioni Disinstallazione delle applicazioni

È possibile disinstallare le applicazioni da questo prodotto.

- 1. MENU  $\rightarrow \Box$  (Applicazione)  $\rightarrow$  Lista applicazioni  $\rightarrow$  [Gestione Applicazione]  $\rightarrow$  [Gestione e Rimozione]
- 2. Selezionare l'applicazione da disinstallare.
- 3. Selezionare  $\overline{m}$  per disinstallare l'applicazione.
- L'applicazione disinstallata può essere reinstallata. Per i dettagli, vedere il sito web di scaricamento delle applicazioni.

# [217] Aggiunta delle applicazioni al prodotto > Gestione delle applicazioni Cambiamento dell'ordine delle applicazioni

È possibile cambiare l'ordine in cui le applicazioni aggiunte si visualizzano su questo prodotto.

- 1. MENU  $\rightarrow$   $\Box$  (Applicazione)  $\rightarrow$  Lista applicazioni  $\rightarrow$  [Gestione Applicazione]  $\rightarrow$ [Ordinamento].
- 2. Selezionare l'applicazione di cui si desidera cambiare l'ordine.
- 3. Selezionare la destinazione.

## Conferma delle informazioni sull'account di "PlayMemories Camera Apps"

Si visualizzano le informazioni sull'account per il "Sony Entertainment Network" che sono registrate sul prodotto.

1. MENU  $\rightarrow$   $\Box$  (Applicazione)  $\rightarrow$  Lista applicazioni  $\rightarrow$  [Gestione Applicazione]  $\rightarrow$  [Visual. Informazioni Account].

## [218] Visualizzazione sui computer > Ambiente consigliato del computer Ambiente consigliato per il computer

Il seguente ambiente informatico è consigliato quando si usa il software "PlayMemories Home", "Image Data Converter" e "Remote Camera Control".

### Windows

OS (preinstallato): Windows Vista SP2\*/Windows 7 SP1/Windows 8

"PlayMemories Home" CPU: Intel Pentium III 800 MHz o più veloce (Per la riproduzione/modifica dei filmati ad alta definizione: Intel Core Duo 1,66 GHz o superiore/Intel Core 2 Duo 1,66 GHz o superiore, Intel Core 2 Duo 2,26 GHz o superiore (AVC HD (FX/FH), Intel Core 2 Duo 2,40 GHz o superiore (AVC HD PS)) Memoria: Almeno 1 GB di memoria Disco fisso (Spazio su disco richiesto per l'installazione): Circa 600 MB Display: Almeno 1024 × 768 punti "Image Data Converter"/"Remote Camera Control" CPU: Pentium 4 o più veloce Memoria: Almeno 1 GB di memoria Display: Almeno 1024 × 768 punti

\* Starter (Edition) non è supportata.

### Mac

OS (preinstallato): Mac OS X v10.6 – v10.8 CPU: Processore Intel, come Intel Core Solo, Core Duo e Core 2 Duo "PlayMemories Home" Disco fisso (Spazio su disco richiesto per l'installazione): 100 MB Display: Almeno 1024 × 768 punti "Image Data Converter"/"Remote Camera Control" Memoria: Si consiglia almeno 1 GB di memoria. Display: Almeno 1024 × 768 punti

Nota

• Il funzionamento non è garantito in un ambiente che si basa su un aggiornamento dei sistemi operativi descritti sopra o in ambiente ad avvio multiplo.

- Se si collegano contemporaneamente due o più dispositivi USB a un computer, questo prodotto potrebbe non funzionare, secondo i tipi di dispositivi USB che si stanno usando.
- Quando il computer riprende l'attività dal modo di sospensione o ibernazione, la comunicazione tra il prodotto e il computer potrebbe non ristabilirsi contemporaneamente.

### "PlayMemories Home"

Con "PlayMemories Home" è possibile eseguire le seguenti operazioni:

- È possibile importare sul computer le immagini riprese con questo prodotto.
- È possibile riprodurre le immagini importate sul computer.
- È possibile condividere le immagini usando "PlayMemories Online".

Anche per Windows è possibile eseguire le seguenti operazioni:

- È possibile organizzare le immagini sul computer su un calendario in base alla data di ripresa per visualizzarle.
- È possibile modificare e correggere le immagini, come con la rifinitura e il ridimensionamento.
- È possibile creare un disco Blu-ray, un disco AVCHD o un disco DVD-video dai filmati AVCHD importati su un computer.
- È possibile caricare le immagini su un servizio di rete. (È necessaria una connessione Internet.)
- Per altri dettagli, consultare la guida di "PlayMemories Home".

### Installazione di "PlayMemories Home"

1. Usando il browser Internet sul computer, procedere al seguente URL, quindi cliccare su  $[Installa] \rightarrow [Esegui].$ 

[www.sony.net/pm/](http://www.sony.net/pm/)

Se "PMB" (Picture Motion Browser) in dotazione con un prodotto acquistato prima del 2011 è già stato installato sul computer, "PMB" sarà sovrascritto da "PlayMemories Home". Alcune funzioni di "PlayMemories Home" variano da quelle di "PMB", ma si prega di usare "PlayMemories Home".

- 2. Per completare l'installazione seguire le istruzioni sullo schermo.
- Per i dettagli su "PlayMemories Home", consultare la guida di "PlayMemories Home".

#### Suggerimento

Quando si collega questo prodotto a un computer, alcune funzioni potrebbero essere aggiunte a "PlayMemories Home". Se "PlayMemories Home" è già stato installato sul computer, si consiglia di collegare una volta questo prodotto e il computer.

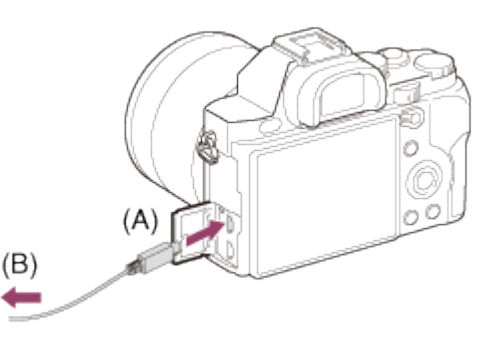

A: Alla presa USB del computer

**B:** Al connettore multiplo

Nota

- Collegarsi come Amministratore.
- Potrebbe essere necessario riavviare il computer. Quando appare il messaggio di conferma del riavvio, riavviare il computer seguendo le istruzioni sullo schermo.
- DirectX potrebbe essere installato a seconda dell'ambiente di sistema del computer.

## [219] Visualizzazione sui computer > Uso del software Software per computer Mac

Per i dettagli sui software per computer Mac, accedere al seguente URL: <http://www.sony.co.jp/imsoft/Mac/>

### Importazione auto wireless

"Importazione auto wireless" è necessaria se si sta usando un computer Mac e si desidera importare le immagini sul computer usando la funzione Wi-Fi. Scaricare "Importazione auto wireless" dall'URL indicato sopra e installarla sul computer Mac. Per i dettagli, vedere Guida per "Importazione auto wireless."

Nota

• Il software che può essere usato varia a seconda della regione.

### "Image Data Converter"

- È possibile modificare le immagini registrate nel formato RAW con varie correzioni, come la curva dei toni e la nitidezza.
- È possibile regolare le immagini con il bilanciamento del bianco, l'esposizione e [Stile personale], ecc.
- È possibile salvare i fermi immagine visualizzati e modificati su un computer. È possibile salvare il fermo immagine nel formato RAW o salvarlo nel formato di file generale.
- È possibile visualizzare e confrontare le immagini RAW e le immagini JPEG registrate da questo prodotto.
- È possibile classificare le immagini in cinque gradi.
- È possibile applicare le etichette di colore.

### Installazione di "Image Data Converter"

1. Scaricare e installare il software accedendo al seguente URL (soltanto in inglese). <http://www.sony.co.jp/ids-se/>

Nota

Collegarsi come Amministratore.

### Accesso a "Guida di Image Data Converter"

#### Windows:

[start] → [Tutti i programmi] → [Image Data Converter] → [Guida] → [Image Data Converter Ver.4].

Per Windows 8, avviare [Image Data Converter Ver.4] e selezionare [Guida] dalla barra del menu→ [Guida di Image Data Converter].

#### Mac:

Finder → [Applicazioni] → [Image Data Converter] → [Image Data Converter Ver.4] e selezionare [Guida] dalla barra del menu → [Guida di Image Data Converter].

Per i dettagli sul funzionamento, è anche possibile consultare la pagina di assistenza di "Image Data Converter" (soltanto in inglese).

<http://www.sony.co.jp/ids-se/>

### "Remote Camera Control"

Quando si usa "Remote Camera Control", le seguenti operazioni sono disponibili sul computer.

- Cambiamento delle impostazioni di questo prodotto e ripresa.
- Registrazione diretta delle immagini sul computer.
- Esecuzione della ripresa con il timer ad intervalli.

Usare queste funzioni dopo aver selezionato MENU  $\rightarrow \bullet$  (Impostazione)  $\rightarrow$  [Collegam.USB] → [Contr. remoto da PC]. Per i dettagli sul modo di usare "Remote Camera Control", consultare la Guida.

### Installazione di "Remote Camera Control"

Scaricare e installare il software accedendo al seguente URL:

#### Windows:

<http://www.sony.co.jp/imsoft/Win/>

#### Mac:

<http://www.sony.co.jp/imsoft/Mac/>

### Accesso a "Guida d'aiuto Remote Camera Control"

#### Windows:

[start] → [Tutti i programmi] → [Remote Camera Control] → [Guida] → [Remote Camera Control Ver.3].

Per Windows 8, avviare [Remote Camera Control Ver.3] e selezionare [Guida] dalla barra del menu → [Guida d'aiuto Remote Camera Control].

#### Mac:

Finder → [Applicazioni] → [Remote Camera Control] → [Remote Camera Control Ver.3], e selezionare [Guida] dalla barra del menu → [Guida d'aiuto Remote Camera Control].

## [220] Visualizzazione sui computer > Collegamento di questo prodotto e un computer Collegamento del prodotto a un computer

1. Inserire un pacco batteria abbastanza carico nel prodotto.

2. Accendere il prodotto e il computer.
3. Collegare il prodotto e il computer usando il cavo USB micro (A) (in dotazione).

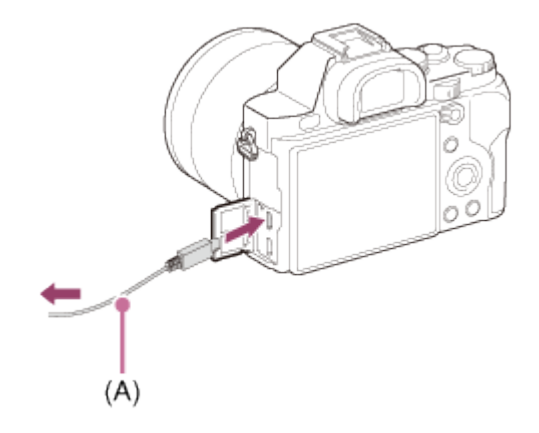

## [221] Visualizzazione sui computer > Collegamento di questo prodotto e un computer Importazione delle immagini sul computer

"PlayMemories Home" consente di importare facilmente le immagini. Per i dettagli sulle funzioni di "PlayMemories Home", vedere la Guida di "PlayMemories Home".

### Importazione delle immagini sul computer senza usare "PlayMemories Home" (Per Windows)

Quando appare la schermata guidata della riproduzione automatica dopo aver eseguito una connessione USB tra questo prodotto e un computer, cliccare su [Apri cartella per visualizzare i file]  $\rightarrow$  [OK]  $\rightarrow$  [DCIM] o [MP\_ROOT]. Quindi copiare le immagini desiderate sul computer.

• Se Fase periferiche appare su un computer Windows 7 o Windows 8, fare doppio clic su  $[Sfoglia file] \rightarrow icona$  del supporto  $\rightarrow$  cartella in cui sono memorizzate le immagini che si desidera importare.

### Importazione delle immagini sul computer senza usare "PlayMemories Home" (Per Mac)

Collegare il prodotto al computer Mac. Fare doppio clic sull'icona appena riconosciuta sul desktop → la cartella in cui sono memorizzate le immagini che si desidera importare. Quindi trascinare e rilasciare il file di immagine sull'icona del disco fisso.

Nota

- Per le operazioni come l'importazione dei filmati AVCHD sul computer, usare "PlayMemories Home".
- Non modificare o altrimenti elaborare i file/le cartelle del filmato AVCHD dal computer collegato. I file di filmato potrebbero essere danneggiati o diventare non riproducibili. Non

cancellare o copiare i filmati AVCHD sulla scheda di memoria dal computer. Sony non è ritenuta responsabile per le conseguenze che risultano da tali operazioni tramite il computer.

## [222] Visualizzazione sui computer > Collegamento di questo prodotto e un computer Scollegamento del prodotto dal computer

Scollega la connessione USB tra il prodotto e il computer.

Eseguire le procedure dal punto 1 a 2 sotto prima di eseguire le seguenti operazioni:

- Scollegamento del cavo.
- Rimozione di una scheda di memoria.
- Spegnimento del prodotto.
	- 1. Cliccare su sulla barra delle applicazioni e poi cliccare sull'icona (scollegamento).
		- Per Windows Vista, cliccare su sulla barra delle applicazioni.
	- 2. Cliccare sul messaggio visualizzato.
- Nota
- Per i computer Mac, trascinare e rilasciare l'icona della scheda di memoria o dell'icona del drive sull'icona "Cestino". Il prodotto viene scollegato dal computer.
- Per i computer Windows 7/Windows 8, l'icona di scollegamento potrebbe non apparire. In quel caso, è possibile saltare i punti 1 e 2 sopra.

### [223] Visualizzazione sui computer > Creazione di un disco di filmato Tipo di disco

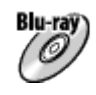

#### Qualità dell'immagine ad alta definizione (HD)

Un disco Blu-ray consente di registrare i filmati con qualità dell'immagine ad alta definizione (HD) di durata superiore rispetto ai dischi DVD.

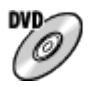

#### Qualità dell'immagine ad alta definizione (HD) (disco di registrazione AVCHD)

Il filmato con qualità di immagine ad alta definizione (HD) può essere registrato su supporto DVD, come i dischi DVD-R e viene creato un disco con qualità di immagine ad alta definizione (HD).

È possibile riprodurre un disco con qualità di immagine ad alta definizione (HD) su periferiche di riproduzione per il formato AVCHD, come un lettore di dischi Blu-ray Sony e una PlayStation®3. Non è possibile riprodurre il disco su lettori DVD comuni.

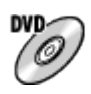

#### Qualità di immagine a definizione standard (STD)

Il filmato con qualità di immagine a definizione standard (STD) convertito dal filmato con qualità di immagine ad alta definizione (HD) può essere registrato su supporti DVD, come i dischi DVD-R e viene creato un disco con qualità di immagine standard (STD).

#### Suggerimento

È possibile usare i seguenti tipi di dischi da 12 cm con "PlayMemories Home". Per i dischi Bluray, vedere "[Creazione dei dischi Blu-ray"](#page-184-0).

DVD-R/DVD+R/DVD+R DL: Non riscrivibile

#### DVD-RW/DVD+RW: Riscrivibile

- Mantenere sempre la "PlayStation 3" in modo da usare l'ultima versione del software di sistema della "PlayStation 3".
- La "PlayStation 3" potrebbe non essere disponibile in alcune nazioni/regioni.

### [224] Visualizzazione sui computer > Creazione di un disco di filmato Selezione del metodo di creazione del disco

È possibile creare un disco da un filmato nel formato AVCHD registrato usando questo prodotto. A seconda del tipo di disco, le periferiche riproducibili potrebbero variare. Selezionare un metodo adatto per il lettore di dischi.

Per i dettagli sulla creazione di un disco usando "PlayMemories Home", vedere la guida di "PlayMemories Home". (Soltanto per Windows)

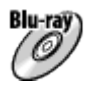

#### Crea un disco con qualità di immagine ad alta definizione (HD)

Formato di filmato scrivibile: PS, FX, FH Lettore: Periferiche di riproduzione di dischi Blu-ray (lettore di dischi Blu-ray Sony, PlayStation®3, ecc.)

$$
\overset{\text{div}}{\mathcal{O}}
$$

### Crea un disco con qualità di immagine ad alta definizione (HD) (disco di registrazione AVCHD)

Formato di filmato scrivibile: PS\*, FX\*, FH

Lettore: Periferiche di riproduzione di formato AVCHD (lettore di dischi Blu-ray Sony, PlayStation®3, ecc.)

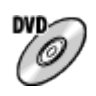

### Crea un disco con qualità di immagine a definizione standard (STD)

Formato di filmato scrivibile: PS\*, FX\*, FH\*

Lettore: Periferiche di riproduzione di DVD comuni (lettore DVD, computer che può riprodurre i dischi DVD, ecc.)

\* È possibile creare un disco con i filmati registrati in questi formati usando "PlayMemories Home" convertendo la qualità dell'immagine in quella inferiore.

## [225] Visualizzazione sui computer > Creazione di un disco di filmato Creazione di un disco con una periferica diversa da un computer

È anche possibile creare dischi usando un registratore Blu-ray, ecc. A seconda della periferica usata, i tipi di disco che è possibile creare variano.

#### Registratore Blu-ray:

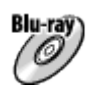

Qualità di immagine ad alta definizione (HD)

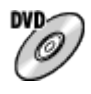

Qualità di immagine a definizione standard (STD) Registratore HDD, ecc.:

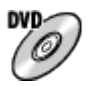

#### Qualità di immagine a definizione standard (STD)

Nota

- Quando si creano i dischi AVCHD usando "PlayMemories Home" dai filmati registrati in [60p 28M(PS)]/[50p 28M(PS)], [60i 24M(FX)]/[50i 24M(FX)] o [24p 24M(FX)]/[25p 24M(FX)], la qualità di immagine viene convertita e non è possibile creare i dischi che hanno la qualità di immagine originale. La conversione della qualità di immagine impiega del tempo. Per registrare i filmati con la qualità di immagine originale, usare i dischi Blu-ray.
- Per creare un disco Blu-ray dai filmati registrati in [60p 28M(PS)]/[50p 28M(PS)], è necessario usare un dispositivo che è conforme con il formato AVCHD Ver. 2.0. Il disco Bluray creato può essere riprodotto soltanto su un dispositivo che è conforme con il formato AVCHD Ver. 2.0.
- <span id="page-184-0"></span>Per i dettagli sul modo di creare un disco, consultare le istruzioni per l'uso della periferica usata.

### [226] Visualizzazione sui computer > Creazione di un disco di filmato Creazione dei dischi Blu-ray

È possibile creare i dischi Blu-ray dai filmati AVCHD importati su un computer. Il computer deve essere in grado di creare i dischi Blu-ray. I dischi BD-R (non riscrivibili) o BD-RE (riscrivibili) sono utilizzabili. Le registrazioni a multisessione non possono essere eseguite. Per creare i dischi Blu-ray usando "PlayMemories Home", assicurarsi di installare il software aggiuntivo dedicato. Per i dettagli, vedere il seguente URL:

<http://support.d-imaging.sony.co.jp/BDUW/>

Per installare, il computer deve essere collegato ad Internet. Per le operazioni dettagliate, vedere la guida di "PlayMemories Home".

Nota

Per riprodurre un disco Blu-ray che è stato creato usando i filmati registrati in [60p 28M(PS)]/[50p 28M(PS)], è necessario usare un dispositivo che è conforme al formato AVCHD Ver. 2.0.

## [227] Precauzioni/Questo prodotto > Precauzioni Precauzioni

### Backup delle schede di memoria

I dati potrebbero alterarsi nei seguenti casi. Assicurarsi di fare il backup dei dati per la protezione.

- Quando si rimuove la scheda di memoria o si spegne il prodotto durante un'operazione di lettura o scrittura.
- Quando si usa la scheda di memoria in luoghi soggetti all'elettricità statica o a scariche elettriche.

### Creazione di un file di database delle immagini

Se si inserisce una scheda di memoria che non contiene un file di database delle immagini nel prodotto e lo si accende, il prodotto crea automaticamente un file di database delle immagini usando una parte di capacità della scheda di memoria. Il processo potrebbe impiegare molto tempo e non è possibile azionare il prodotto finché il processo è completato.

Se si verifica un errore nel file di database delle immagini, esportare tutte le immagini sul computer usando "PlayMemories Home" e poi formattare la scheda di memoria usando questo prodotto.

### Non usare/conservare il prodotto nei seguenti posti

- In un posto estremamente caldo, freddo o umido In posti come in un'auto parcheggiata al sole, il corpo della fotocamera potrebbe deformarsi e ciò potrebbe causare un malfunzionamento.
- Conservazione alla luce diretta del sole o vicino a un radiatore Il corpo della fotocamera potrebbe scolorirsi o deformarsi e ciò potrebbe causare un malfunzionamento.
- In un posto soggetto a oscillanti vibrazioni
- Vicino a un posto con forte magnetismo
- In posti sabbiosi o polverosi

Fare attenzione a non lasciar entrare la sabbia o la polvere nel prodotto. Ciò può causare il malfunzionamento del prodotto e in alcuni casi questo inconveniente non può essere riparato.

### Temperature di utilizzo

Il prodotto è progettato per l'uso a temperature tra 0 °C e 40 °C. Non è consigliata la ripresa in posti molto freddi o caldi che superano questo campo di variazione.

### Condensa

- Se si porta il prodotto direttamente da un ambiente freddo ad uno caldo, la condensa potrebbe formarsi all'interno o all'esterno del prodotto. La condensa potrebbe causare un malfunzionamento del prodotto.
- Se si forma la condensa, spegnere il prodotto e attendere circa un'ora affinché l'umidità

evapori. Tenere presente che se si tenta di riprendere con l'umidità che rimane all'interno dell'obiettivo, non si è in grado di registrare immagini nitide.

### Funzioni disponibili con il prodotto

Questo manuale descrive le funzioni dei dispositivi compatibili con 1080 60i e dei dispositivi compatibili con 1080 50i. Per controllare se questo prodotto è un dispositivo compatibile con 1080 60i o un dispositivo compatibile con 1080 50i, cercare i seguenti contrassegni sul fondo del prodotto.

- Dispositivo compatibile con 1080 60i: 60i
- Dispositivo compatibile con 1080 50i: 50i

### Note per quando si è a bordo di un aereo

• In un aereo, impostare [Modo Aeroplano] su [Attiv.].

### Compatibilità dei dati di immagine

Questo prodotto è conforme allo standard universale DCF (Design rule for Camera File system) stabilito da JEITA (Japan Electronics and Information Technology Industries Association).

La riproduzione su altre apparecchiature delle immagini registrate con il prodotto e la riproduzione sul prodotto delle immagini registrate o modificate con altre apparecchiature non sono garantite.

### Note sulla riproduzione di filmati su altre periferiche

Questo prodotto usa l'MPEG-4 AVC/H.264 High Profile per la registrazione nel formato AVCHD. Per questo motivo, i filmati registrati nel formato AVCHD con questo prodotto non possono essere riprodotti dai seguenti dispositivi.

Altre periferiche compatibili con il formato AVCHD che non supportano High Profile Periferiche incompatibili con il formato AVCHD

Questo prodotto usa anche l'MPEG-4 AVC/H.264 Main Profile per la registrazione nel formato MP4. Per questo motivo, riprodurre i filmati registrati nel formato MP4 con questo prodotto sulle periferiche che supportano l'MPEG-4 AVC/H.264.

• I dischi registrati con la qualità di immagine HD (alta definizione) possono essere riprodotti soltanto su periferiche compatibili con il formato AVCHD. I lettori o i registratori DVD non possono riprodurre i dischi con qualità di immagine HD, poiché sono incompatibili con il formato AVCHD. Inoltre, i lettori o registratori DVD potrebbero non riuscire ad espellere i dischi con qualità di immagine HD che sono registrati usando il formato AVCHD.

### Monitor e obiettivo

Il monitor è fabbricato usando la tecnologia ad altissima precisione perciò oltre il 99,99% dei pixel sono operativi per l'uso effettivo. Tuttavia, potrebbero esserci dei minuscoli punti neri

e/o luminosi (bianchi, rossi, blu o verdi) che appaiono costantemente sul monitor. Questi punti sono normali nel processo di fabbricazione e non influiscono in alcun modo sulle immagini.

- Se si espone il monitor o l'obiettivo alla luce diretta del sole per lunghi periodi si potrebbe causare un malfunzionamento. Fare attenzione quando si mette il prodotto vicino a una finestra o all'esterno.
- Non premere contro il monitor. Il monitor potrebbe scolorirsi e ciò potrebbe causare un malfunzionamento.
- In un ambiente freddo le immagini potrebbero lasciare una scia sul monitor. Non si tratta di un malfunzionamento.
- Se sul monitor ci sono gocce d'acqua o altri liquidi, asciugarlo con un panno morbido. Se il monitor rimane bagnato, la superficie del monitor potrebbe cambiare o deteriorarsi. Ciò potrebbe causare un malfunzionamento.
- Inoltre, all'inizio il monitor potrebbe essere più scuro del solito.
- Accertarsi di non colpire l'obiettivo o di non applicarvi forza.

### Note sullo smaltimento o sul passaggio di questo prodotto ad altri

- Eseguire [Ripristino impostaz.] per ripristinare tutte le impostazioni.
- Cancella tutti i visi registrati su questo prodotto.

## [228] Precauzioni/Questo prodotto > Precauzioni Batteria ricaricabile interna

Questa fotocamera ha una batteria ricaricabile interna per conservare la data, l'ora e altre impostazioni indipendentemente dal fatto che sia accesa o spenta o che il pacco batteria sia carico o scarico. Questa batteria ricaricabile viene continuamente caricata per tutto il tempo che si usa il prodotto. Tuttavia, se si usa il prodotto soltanto per brevi periodi, si scarica gradualmente. Se non si usa affatto il prodotto per circa 2 un mese, questo si scarica completamente. In questo caso, assicurarsi di caricare questa batteria ricaricabile prima di usare il prodotto. Tuttavia, anche se questa batteria ricaricabile non è carica, è ancora possibile usare il prodotto finché non si registra la data e l'ora.

### Metodo di carica della batteria ricaricabile interna

Inserire un pacco batteria carico nel prodotto o collegare il prodotto ad una presa a muro usando l'alimentatore CA (in dotazione) e lasciare spento il prodotto per 24 ore o più.

## [229] Precauzioni/Questo prodotto > Precauzioni Note sul pacco batteria

### Carica del pacco batteria

- Caricare il pacco batteria (in dotazione) prima di usare il prodotto la prima volta.
- Il pacco batteria carico si scaricherà un po' alla volta anche se non viene usato. Caricare il pacco batteria ogni volta prima di usare il prodotto in modo da non perdere le opportunità di riprendere le immagini.
- Il pacco batteria può essere caricato anche se non è completamente scarico. È possibile usare un pacco batteria carico parzialmente.
- Se la spia di carica lampeggia e la carica è annullata a metà, rimuovere una volta il pacco batteria e poi reinserirlo.
- Si consiglia di caricare il pacco batteria ad una temperatura ambiente tra 10 °C e 30 °C. Il pacco batteria potrebbe non essere caricato efficacemente a temperature oltre i limiti di questa gamma.
- Quando si collega questo prodotto e un computer portatile che non è collegato a una fonte di alimentazione, la carica della batteria del portatile potrebbe diminuire. Non caricare questo prodotto usando il portatile per troppo tempo.
- Non accendere/riavviare un computer, risvegliare un computer dal modo di sospensione o spegnere un computer mentre questo prodotto è collegato al computer tramite un cavo USB. In caso contrario si potrebbe causare un malfunzionamento di questo prodotto. Scollegare il prodotto e il computer prima di eseguire le operazioni menzionate sopra.
- La carica non è garantita se si sta usando un computer costruito da sé o modificato.

### Tempo di carica (Carica completa)

Il tempo di carica è circa 310 minuti usando l'alimentatore CA (in dotazione). Il tempo di carica indicato sopra è valido quando si carica un pacco batteria completamente scarico ad una temperatura di 25°C. La carica potrebbe impiegare più tempo secondo le condizioni d'uso e le circostanze.

### Uso efficace del pacco batteria

- La prestazione della batteria diminuisce negli ambienti a bassa temperatura. Perciò in posti freddi, il tempo operativo del pacco batteria è inferiore. Per garantire l'uso prolungato del pacco batteria, si consiglia di mettere il pacco batteria in tasca vicino al corpo per riscaldarlo e di inserirlo nel prodotto immediatamente prima di avviare la ripresa. Se ci sono degli oggetti metallici come le chiavi in tasca, fare attenzione a un cortocircuito.
- Il pacco batteria si esaurisce rapidamente se si usa frequentemente il flash o lo zoom.
- Si consiglia di preparare dei pacchi batteria di ricambio e di effettuare delle riprese di prova prima di scattare le riprese effettive.
- Non esporre il pacco batteria all'acqua. Il pacco batteria non è resistente all'acqua.
- Non lasciare il pacco batteria in posti molto caldi, come in un'auto o alla luce diretta del sole.
- Se il terminale della batteria è sporco, si potrebbe non essere in grado di accendere il prodotto o il pacco batteria potrebbe non caricarsi correttamente. In quel caso, pulire la batteria togliendo delicatamente la polvere usando un panno morbido o un cotton fioc.

### Indicatore di batteria rimanente

L'indicatore di batteria rimanente appare sullo schermo.

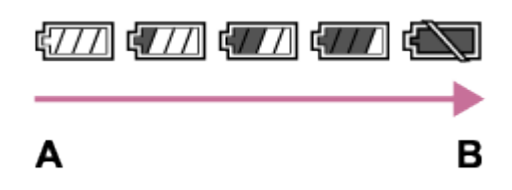

A: Livello della batteria alto

- **B:** Batteria scarica
- Ci vuole circa un minuto prima che appaia l'indicatore corretto della batteria rimanente.
- L'indicatore corretto di batteria rimanente potrebbe non visualizzarsi con alcune condizioni operative o ambientali.
- Se non si usa il prodotto per un certo periodo di tempo mentre è acceso, il prodotto si spegne automaticamente (Funzione di autospegnimento).
- Se il tempo di batteria rimanente non appare sullo schermo, premere il tasto DISP (Impostazione di visualizzazione) per visualizzarlo.

### Come conservare il pacco batteria

- Per mantenere la funzione del pacco batteria, caricare il pacco batteria e poi scaricarlo completamente nel prodotto almeno una volta all'anno prima di metterlo via. Conservare il pacco batteria in un posto fresco e asciutto.
- Per esaurire il pacco batteria, lasciare il prodotto nel modo di riproduzione con proiezione diapositive finché si spegne.
- Per evitare di sporcare il terminale, di cortocircuitare, ecc., assicurarsi di usare un sacchetto di plastica per tenerlo lontano da materiali metallici quando si trasporta o si conserva il pacco batteria.

### Durata della batteria

- La durata della batteria è limitata. Se si usa ripetutamente lo stesso pacco batteria o si usa lo stesso pacco batteria per molto tempo, la capacità della batteria diminuisce gradualmente. Se il tempo disponibile della batteria è diminuito in modo significativo, probabilmente è ora di sostituire il pacco batteria con uno nuovo.
- La durata della batteria varia secondo il modo in cui è conservato il pacco batteria e le condizioni operative e ambientali in cui ciascun pacco batteria viene usato.

## [230] Precauzioni/Questo prodotto > Precauzioni Carica del pacco batteria

- L'alimentatore CA in dotazione è dedicato a questo prodotto. Non collegare ad altre periferiche elettroniche. In caso contrario si potrebbe causare un malfunzionamento.
- Accertarsi di usare un alimentatore CA Sony autentico.
- Se la spia di carica del prodotto lampeggia durante la carica, rimuovere il pacco batteria che è in carica e poi reinserire saldamente lo stesso pacco batteria nel prodotto. Se la spia di carica lampeggia di nuovo, ciò potrebbe indicare una batteria difettosa o che è stato inserito un pacco batteria diverso dal tipo specificato. Controllare che il pacco batteria sia del tipo specificato.

Se il pacco batteria è il tipo specificato, rimuovere il pacco batteria, sostituirlo con uno nuovo o diverso e controllare che la batteria appena inserita si stia caricando correttamente. Se la batteria appena inserita si sta caricando correttamente, la batteria inserita precedentemente potrebbe essere difettosa.

- Se la spia di carica lampeggia anche se l'alimentatore CA è collegato al prodotto e alla presa a muro, ciò indica che la carica si è interrotta temporaneamente ed è in attesa. La carica si interrompe ed entra automaticamente nello stato di attesa quando la temperatura è al di fuori della temperatura operativa consigliata. Quando la temperatura ritorna alla gamma appropriata, la carica riprende e la spia di carica si illumina di nuovo. Si consiglia di caricare il pacco batteria ad una temperatura ambiente tra 10°C e 30°C.
- Anche se l'alimentatore CA in dotazione viene usato con il prodotto quando si riprendono o si riproducono le immagini, l'alimentazione non è fornita dalla presa a muro. Se si usa l'alimentatore CA AC-PW20 (in vendita separatamente), si sarà in grado di riprendere o riprodurre le immagini mentre l'alimentazione è fornita dalla presa a muro.

### [231] Precauzioni/Questo prodotto > Precauzioni Scheda di memoria

### Scheda di memoria

Indicazioni sul tipo di scheda nella guida d'aiuto

#### "Memory Stick PRO Duo"

("Memory Stick XC-HG Duo"/"Memory Stick PRO Duo"/"Memory Stick PRO-HG Duo") Scheda SD

(Scheda di memoria SD/scheda di memoria SDHC/scheda di memoria SDXC)

• Il supporto "Memory Stick PRO Duo", il supporto "Memory Stick XC-HG Duo" e le schede SD fino a 64 GB sono stati testati ed è dimostrato che funzionano con questo prodotto.

Quando si registrano i filmati, si consigliano le seguenti schede di memoria:

**MEMORY STICK PRO DUO** (Mark2) ("Memory Stick PRO Duo" (Mark2)) MEMORY STICK XC-HG DUD ("Memory Stick XC-HG Duo" (Mark2)) MEMORY STICK PRO-HG DUO ("Memory Stick PRO-HG Duo") Scheda SD di Classe 4 o più veloce

Nota

Quando si usa una scheda di memoria con questo prodotto la prima volta, si consiglia di formattare la scheda usando il prodotto per la prestazione costante della scheda di memoria prima della ripresa.

Tenere presente che la formattazione cancella permanentemente tutti i dati sulla scheda di memoria e non è ricuperabile. Salvare i dati importanti su un computer, ecc.

- Se si riprendono e si cancellano ripetutamente le immagini per molto tempo, potrebbe verificarsi la frammentazione dei dati in un file nella scheda di memoria e la registrazione dei filmati potrebbe essere interrotta in mezzo alla ripresa. Se ciò accade, salvare le immagini su un computer o un'altra posizione di memorizzazione, quindi eseguire [Formatta].
- La scheda di memoria formattata con un computer non è garantita per funzionare con il prodotto.
- Le velocità di lettura/scrittura dei dati variano a seconda della combinazione della scheda di memoria e dell'apparecchiatura usata.
- Si consiglia di fare il backup dei dati importanti, come su un disco fisso di un computer.
- Non applicare un'etichetta sulla scheda di memoria stessa né su un adattatore per scheda di memoria.
- Non toccare la sezione del terminale della scheda di memoria con la mano o un oggetto metallico.
- Non colpire, piegare o far cadere la scheda di memoria.
- Non smontare o modificare la scheda di memoria.
- Non esporre la scheda di memoria all'acqua.
- Non lasciare la scheda di memoria alla portata dei bambini piccoli. Potrebbero ingerirla accidentalmente.
- La scheda di memoria potrebbe essere calda subito dopo averla usata per molto tempo. Fare attenzione quando la si tocca.
- Non inserire una scheda di memoria che non entra nello slot della scheda di memoria. In caso contrario viene causato un malfunzionamento.
- Non usare o conservare la scheda di memoria nelle seguenti condizioni:
	- Luoghi con elevata temperatura come in un'auto parcheggiata al sole
	- Luoghi esposti alla luce diretta del sole
	- Luoghi umidi o luoghi in cui sono presenti delle sostanze corrosive
- Le immagini registrate su un supporto "Memory Stick XC-HG Duo" e sulla scheda di memoria SDXC non possono essere importate o riprodotte sui computer o sui dispositivi AV che non sono compatibili con exFAT quando sono collegati usando un cavo USB micro. Accertarsi che la periferica sia compatibile con exFAT prima di collegarla al prodotto. Se si collega il prodotto a una periferica incompatibile, potrebbe apparire il suggerimento di

formattare la scheda. Non formattare mai la scheda in risposta a questo suggerimento, poiché questa operazione cancellerà tutti i dati sulla scheda. (exFAT è il sistema di file usato sul supporto "Memory Stick XC-HG Duo" e sulle schede di memoria SDXC.)

### "Memory Stick"

I tipi di supporti "Memory Stick" che possono essere usati con il prodotto sono i seguenti. Tuttavia, il funzionamento appropriato non può essere garantito per tutte le funzioni del supporto "Memory Stick".

- "Memory Stick PRO Duo": \*1\*2\*3
- "Memory Stick PRO-HG Duo": \*1\*2
- "Memory Stick XC-HG Duo": \*1\*2

\*1Questo "Memory Stick" è dotato della funzione MagicGate. MagicGate è una tecnologia di protezione del copyright che usa la codifica. La registrazione/riproduzione dei dati che richiede le funzioni MagicGate non può essere eseguita con questo prodotto.

\*2Il trasferimento dei dati ad alta velocità usando un'interfaccia parallela è supportato.

\*3Quando si registrano i filmati, soltanto i supporti contrassegnati con Mark2 possono essere usati.

### Note sull'uso del supporto "Memory Stick Micro" (in vendita separatamente)

- Questo prodotto è compatibile con il supporto "Memory Stick Micro" ("M2"). "M2" è un'abbreviazione per il supporto "Memory Stick Micro".
- Per usare un supporto "Memory Stick Micro" con questo prodotto, assicurarsi di inserire il supporto "Memory Stick Micro" in un adattatore "M2" grande come quello del formato Duo. Se si inserisce un supporto "Memory Stick Micro" nel prodotto senza un adattatore "M2" grande come il formato Duo, si potrebbe non essere in grado di rimuoverlo dal prodotto.
- Non lasciare il supporto "Memory Stick Micro" entro la portata dei bambini piccoli. Potrebbero ingerirla accidentalmente.

## [232] Precauzioni/Questo prodotto > Pulizia di questo prodotto Pulizia

### Pulizia dell'obiettivo

- Non usare una soluzione detergente che contiene solventi organici, come un diluente o la benzina.
- Quando si pulisce la superficie dell'obiettivo, togliere la polvere con un soffietto disponibile in commercio. In caso di polvere che si appiccica alla superficie, toglierla con un panno morbido o un fazzoletto di carta leggermente inumidito con una soluzione detergente per lenti. Pulire

con un movimento a spirale dal centro verso l'esterno. Non spruzzare la soluzione detergente per lenti direttamente sulla superficie dell'obiettivo.

### Pulizia del corpo della fotocamera

Non toccare le parti del prodotto all'interno della montatura obiettivo, come un contatto del segnale dell'obiettivo. Per pulire all'interno della montatura obiettivo, usare un soffietto\* disponibile in commercio per soffiar via la polvere.

\* Non usare un soffietto di tipo spray poiché si potrebbe causare un malfunzionamento.

### Pulizia della superficie del prodotto

Pulire la superficie del prodotto con un panno morbido leggermente inumidito con l'acqua, quindi asciugare la superficie con un panno asciutto. Per evitare danni alla finitura e al rivestimento:

- Non esporre il prodotto a prodotti chimici come il diluente, la benzina, l'alcool, i panni monouso, l'insettifugo, la crema solare o l'insetticida.
- Non toccare il prodotto con uno dei suddetti prodotti sulla mano.
- Non lasciare il prodotto a contatto con la gomma o il vinile per molto tempo.

### Pulizia del monitor

- Se l'olio della mano o la crema da mani, ecc. restano sul monitor, il rivestimento originale potrebbe diventare facilmente rimovibile. Togliere l'olio o la crema da mani il più presto possibile.
- Se si strofina saldamente il monitor usando un fazzoletto di carta, ecc., il rivestimento potrebbe graffiarsi.
- Se il monitor si sporca con le impronte digitali o la polvere, togliere delicatamente la polvere dalla superficie e pulire il monitor usando un panno morbido, ecc.

## [233] Precauzioni/Questo prodotto > Numero di fermi immagine registrabili e tempo registrabile dei filmati Numero di fermi immagine

Il numero di fermi immagine potrebbe variare a seconda delle condizioni di ripresa e della scheda di memoria.

```
ILCE-7
[ Dimen. immagine]: [L: 24M]
Quando [\overline{M}Rapp.aspetto] è impostato su [3:2]*
Standard
```
2GB: 280 immagini 4GB: 560 immagini 8GB: 1100 immagini 16GB: 2250 immagini 32GB: 4600 immagini 64GB: 9200 immagini Fine 2GB: 195 immagini 4GB: 395 immagini 8GB: 800 immagini 16GB: 1600 immagini 32GB: 3200 immagini 64GB: 6400 immagini Extra fine 2GB: 105 immagini 4GB: 215 immagini 8GB: 435 immagini 16GB: 870 immagini 32GB: 1700 immagini 64GB: 3450 immagini RAW & JPEG 2GB: 54 immagini 4GB: 105 immagini 8GB: 215 immagini 16GB: 435 immagini 32GB: 870 immagini 64GB: 1750 immagini RAW 2GB: 74 immagini 4GB: 145 immagini 8GB: 295 immagini 16GB: 600 immagini 32GB: 1200 immagini 64GB: 2400 immagini ILCE-7R [  $\overline{N}$  Dimen. immagine]: [L: 36M] Quando [ $\overline{M}$ Rapp.aspetto] è impostato su [3:2]\* Standard 2GB: 215 immagini 4GB: 440 immagini 8GB: 890 immagini 16GB: 1750 immagini 32GB: 3550 immagini

64GB: 7000 immagini

#### Fine

2GB: 145 immagini 4GB: 295 immagini 8GB: 600 immagini 16GB: 1200 immagini 32GB: 2400 immagini 64GB: 4800 immagini Extra fine 2GB: 78 immagini 4GB: 150 immagini 8GB: 310 immagini 16GB: 630 immagini 32GB: 1250 immagini 64GB: 2500 immagini RAW & JPEG 2GB: 37 immagini 4GB: 75 immagini 8GB: 150 immagini 16GB: 300 immagini 32GB: 610 immagini 64GB: 1200 immagini RAW 2GB: 50 immagini 4GB: 99 immagini 8GB: 200 immagini 16GB: 405 immagini 32GB: 810 immagini

64GB: 1600 immagini

\* Quando [ Rapp.aspetto] è impostato su un'opzione diversa da [3:2], è possibile registrare più immagini rispetto al numero mostrato sopra. (Tranne quando [ $\overline{M}$ Qualità] è impostata su [RAW].)

#### Nota

- Anche se il numero di immagini rimanenti che è possibile riprendere è superiore a 9.999, appare l'indicatore "9999".
- Quando un'immagine ripresa con altri prodotti è riprodotta su questo prodotto, l'immagine potrebbe non apparire nella dimensione di immagine reale.

[234] Precauzioni/Questo prodotto > Numero di fermi immagine registrabili e tempo registrabile dei filmati

La seguente tabella mostra i tempi di registrazione massimi approssimativi che possono essere registrati sulla scheda di memoria che è formattata con questo prodotto. Questi numeri sono i tempi totali di tutti i file di filmato sulla scheda di memoria. Il tempo registrabile potrebbe variare a seconda delle condizioni di ripresa e della scheda di memoria. (h (ora), m (minuti))

60i 24M(FX) 50i 24M(FX) 2GB: 10 m 4GB: 20 m 8GB: 40 m 16GB: 1 h 30 m 32GB: 3 h 64GB: 6 h 60i 17M(FH) 50i 17M(FH) 2GB: 10 m 4GB: 30 m 8GB: 1 h 16GB: 2 h 32GB: 4 h 5 m 64GB: 8 h 15 m 60p 28M(PS) 50p 28M(PS) 2GB: 9 m 4GB: 15 m 8GB: 35 m 16GB: 1 h 15 m 32GB: 2 h 30 m 64GB: 5 h 5 m 24p 24M(FX) 25p 24M(FX) 2GB: 10 m 4GB: 20 m 8GB: 40 m 16GB: 1 h 30 m 32GB: 3 h 64GB: 6 h 24p 17M(FH) 25p 17M(FH)

2GB: 10 m 4GB: 30 m 8GB: 1 h 16GB: 2 h 32GB: 4 h 64GB: 8 h 1440×1080 12M 2GB: 20 m 4GB: 40 m 8GB: 1 h 20 m 16GB: 2 h 45 m 32GB: 5 h 30 m 64GB: 11 h VGA 3M 2GB: 1 h 10 m 4GB: 2 h 25 m 8GB: 4 h 55 m 16GB: 10 h 32GB: 20 h 64GB: 40 h

La ripresa continua è possibile per circa 29 minuti per ciascuna ripresa (limitata dalle specifiche del prodotto). Per i filmati di formato [MP4 12M], la ripresa continua è possibile per circa 20 minuti (limitata dalla dimensione di file di 2 GB).

Nota

Il tempo registrabile dei filmati varia perché il prodotto è dotato di VBR (Variable Bit Rate = Velocità di trasmissione variabile), che regola automaticamente la qualità dell'immagine a seconda della scena di ripresa.

Quando si registra un soggetto in movimento rapido, l'immagine è più nitida, ma il tempo registrabile è inferiore perché è necessaria maggiore memoria per la registrazione. Il tempo registrabile varia anche a seconda delle condizioni di ripresa, del soggetto o delle impostazioni della qualità/della dimensione dell'immagine.

## [235] Precauzioni/Questo prodotto > Uso di questo prodotto all'estero Adattatore per spina

È possibile usare l'alimentatore CA (in dotazione) in qualsiasi nazione o regione in cui la fonte di alimentazione va da 100 V a 240 V CA, 50 Hz/60 Hz.

Non usare un trasformatore elettronico di tensione poiché ciò potrebbe causare un malfunzionamento.

## [236] Precauzioni/Questo prodotto > Uso di questo prodotto all'estero Sistemi di colore del televisore

Per guardare su un televisore i filmati ripresi usando questo prodotto, il prodotto e il televisore devono usare lo stesso sistema di colore del televisore. Controllare il sistema di colore televisivo per la nazione o la regione in cui si sta usando il prodotto

Sistema NTSC:

America Centrale, Bolivia, Canada, Cile, Colombia, Corea, Ecuador, Filippine, Giamaica, Giappone, Isole Bahama, Messico, Perù, Stati Uniti, Suriname, Taiwan, Venezuela, ecc.

Sistema PAL:

Australia, Austria, Belgio, Cina, Croazia, Danimarca, Finlandia, Germania, Hong Kong, Indonesia, Italia, Kuwait, Malesia, Norvegia, Nuova Zelanda, Olanda, Polonia, Portogallo, Regno Unito, Repubblica Ceca, Repubblica Slovacca, Romania, Singapore, Spagna, Svezia, Svizzera, Tailandia, Turchia, Ungheria,Vietnam, ecc.

- Sistema PAL-M: Brasile
- Sistema PAL-N: Argentina, Paraguay, Uruguay
- Sistema SECAM:

Bulgaria, Francia, Grecia, Guiana, Iran, Iraq, Monaco, Russia, Ucraina, ecc.

## [237] Precauzioni/Questo prodotto > Altre informazioni Adattatore per montaggio obiettivo

Usando l'adattatore per montaggio obiettivo (in vendita separatamente), è possibile montare un obiettivo con montaggio A (in vendita separatamente) a questo prodotto. Per i dettagli, consultare le istruzioni per l'uso in dotazione con l'adattatore per montaggio obiettivo.

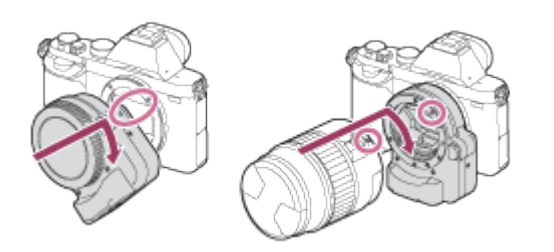

#### Nota

- Con certi obiettivi si potrebbe non essere in grado di usare l'adattatore per montaggio obiettivo. Per gli obiettivi compatibili rivolgersi al rivenditore Sony o al centro locale autorizzato di assistenza Sony.
- Non è possibile usare l'illuminatore AF quando si usa un obiettivo con montaggio A.
- Il suono dell'obiettivo e del prodotto in funzione potrebbe essere registrato durante la registrazione dei filmati.

È possibile disattivare il suono selezionando MENU  $\rightarrow$  [Impostazioni ripresa]  $\rightarrow$  $[Requestrazione audio] \rightarrow [Disattribute].$ 

Potrebbe volerci molto tempo o potrebbe essere difficile per il prodotto mettere a fuoco, a seconda dell'obiettivo usato o del soggetto.

## [238] Precauzioni/Questo prodotto > Altre informazioni Adattatore per montaggio obiettivo LA-EA1

Se si usa l'adattatore per montaggio obiettivo LA-EA1 (in vendita separatamente), sono disponibili le seguenti funzioni:

#### Ripresa a grandezza naturale:

Non disponibile Mes.fuo.auto.: Disponibile soltanto con l'obiettivo SAM/SSM\* Sistema AF: Contrasto AF Selezione AF/MF: È possibile cambiare usando l'interruttore di funzionamento sull'obiettivo. Modo messa a fuoco: AF singolo

\* Quando è montato un obiettivo con montaggio A, la velocità della messa a fuoco automatica sarà più lenta rispetto a quando è montato un obiettivo con montaggio E. (Da circa due a sette secondi più lento (per la ripresa in base alle condizioni di misurazione Sony). Ciò potrebbe variare secondo le condizioni come il soggetto e la luminosità durante la ripresa.)

Quando si usa un adattatore per montaggio obiettivo, la messa a fuoco automatica non funziona nel modo del filmato.

Quando si usa un adattatore per montaggio obiettivo nel modo del filmato, regolare manualmente il diaframma.

#### Area di messa a fuoco disponibile

Quando l'adattatore per montaggio obiettivo LA-EA1 è montato, le aree di messa a fuoco disponibili sono uguali a quelle per le impostazioni disponibili di questa fotocamera.

## [239] Precauzioni/Questo prodotto > Altre informazioni Adattatore per montaggio obiettivo LA-EA2

Se si usa l'adattatore per montaggio obiettivo LA-EA2 (in vendita separatamente), sono disponibili le seguenti funzioni:

#### Ripresa a grandezza naturale:

Non disponibile.

#### Mes.fuo.auto.:

**Disponibile** 

#### Sistema AF:

AF con rilevamento di fase

#### Selezione AF/MF:

Obiettivo SAM:

È possibile cambiare usando l'interruttore di funzionamento sull'obiettivo.

Obiettivo SSM:

È possibile cambiare usando l'interruttore di funzionamento sull'obiettivo. Quando l'interruttore sull'obiettivo è impostato su AF, è possibile usare MENU per cambiare il metodo di messa a fuoco.

Altri obiettivi:

È possibile cambiare usando MENU.

#### Modo messa a fuoco:

I modi disponibili sono i seguenti (AF singolo/AF continuo)

#### Area di messa a fuoco disponibile

#### Ampia:

Il prodotto seleziona automaticamente un'area di messa a fuoco fra 15 aree.

#### Centro:

Il prodotto usa l'area di messa a fuoco che si trova esclusivamente nell'area centrale.

#### Spot flessibile:

È possibile selezionare un'area di messa a fuoco fra 15 aree usando la rotellina di controllo.

Se si usa l'adattatore per montaggio obiettivo LA-EA3 (in vendita separatamente), sono disponibili le seguenti funzioni:

#### Ripresa a grandezza naturale:

Disponibile soltanto con gli obiettivi compatibili con la ripresa a grandezza naturale

#### Mes.fuo.auto.:

Disponibile soltanto con l'obiettivo SAM/SSM\*

#### Sistema AF:

Contrasto AF

#### Selezione AF/MF:

È possibile cambiare usando l'interruttore di funzionamento sull'obiettivo.

#### Modo messa a fuoco:

#### AF singolo

\* Quando è montato un obiettivo con montaggio A, la velocità della messa a fuoco automatica sarà più lenta rispetto a quando è montato un obiettivo con montaggio E. (Da circa due a sette secondi più lento (per la ripresa in base alle condizioni di misurazione Sony). Ciò potrebbe variare a seconda delle condizioni come il soggetto e la luminosità durante la ripresa.)

- La messa a fuoco automatica non funziona nel modo del filmato.
- Il diaframma non si regola automaticamente nel modo del filmato. Regolare manualmente il diaframma.

#### Area di messa a fuoco disponibile

Quando l'adattatore per montaggio obiettivo LA-EA3 è montato, le aree di messa a fuoco disponibili sono uguali a quelle per le impostazioni disponibili di questa fotocamera.

## [241] Precauzioni/Questo prodotto > Altre informazioni Adattatore per montaggio obiettivo LA-EA4

Se si usa l'adattatore per montaggio obiettivo LA-EA4 (in vendita separatamente), sono disponibili le seguenti funzioni:

#### Mes.fuo.auto.:

Disponibile soltanto con gli obiettivi compatibili con la ripresa a grandezza naturale

#### Sistema AF:

AF con rilevamento di fase

#### Selezione AF/MF:

Obiettivo SAM:

È possibile cambiare usando l'interruttore di funzionamento sull'obiettivo.

Obiettivo SSM:

È possibile cambiare usando l'interruttore di funzionamento sull'obiettivo. Quando l'interruttore sull'obiettivo è impostato su AF, è possibile usare MENU per cambiare il metodo di messa a fuoco.

Altri obiettivi:

È possibile cambiare usando MENU.

#### Modo messa a fuoco:

I modi disponibili sono i seguenti (AF singolo/AF continuo)

#### Area di messa a fuoco disponibile

#### Ampia:

Il prodotto seleziona automaticamente un'area di messa a fuoco fra 15 aree.

#### Centro:

Il prodotto usa l'area di messa a fuoco che si trova esclusivamente nell'area centrale.

#### Spot flessibile:

È possibile selezionare un'area di messa a fuoco fra 15 aree usando la rotellina di controllo.

## [242] Precauzioni/Questo prodotto > Altre informazioni Impugnatura verticale

È possibile fissare l'impugnatura verticale VG-C1EM (in vendita separatamente) a questo prodotto e registrare le immagini orientate verticalmente. Quando si applica l'impugnatura verticale, prima rimuovere il coperchio della batteria. Per i dettagli, consultare le istruzioni per l'uso per l'impugnatura verticale.

### Come rimuovere il coperchio della batteria

Premere la leva di applicazione/rimozione di questo prodotto mentre si apre il coperchio della batteria.

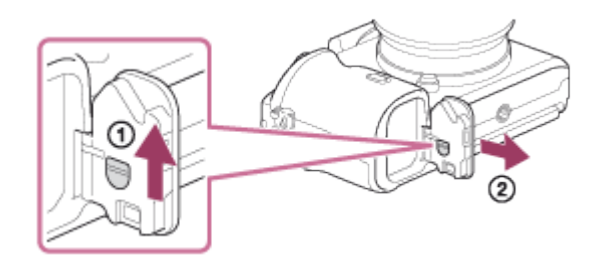

- È possibile fissare all'impugnatura verticale il coperchio della batteria che è stato rimosso in modo da non perderlo.
- Quando un'impugnatura verticale è applicata a questo prodotto, la batteria rimanente si visualizza come  $1$   $\overline{u}$   $\overline{u}$   $2$   $\overline{u}$   $\overline{u}$ .

### Come applicare il coperchio della batteria

Inserire l'albero del coperchio della batteria nell'apertura per l'albero del coperchio della batteria e far scorrere in giù la leva di applicazione/rimozione per bloccarlo.

**Nota** 

Quando è applicata l'impugnatura verticale, non è possibile eseguire le seguenti operazioni: Carica del pacco batteria (Se si desidera caricare il pacco batteria, inserirlo nella fotocamera, non nell'impugnatura verticale.) Uso dell'alimentatore CA AC-PW20 (in vendita separatamente)

## [243] Precauzioni/Questo prodotto > Altre informazioni Formato AVCHD

Il formato AVCHD è stato sviluppato per le videocamere digitali ad alta definizione quando si registra un segnale HD (Alta definizione) usando la tecnologia di codifica con compressione ad alta efficienza. Il formato MPEG-4 AVC/H.264 è usato per comprimere i dati video e il sistema Dolby Digital o Linear PCM è usato per comprimere i dati audio.

Il formato MPEG-4 AVC/H.264 è in grado di comprimere le immagini con efficienza maggiore rispetto a quella del formato tradizionale di compressione delle immagini.

Poiché il formato AVCHD usa la tecnologia di codifica della compressione, l'immagine potrebbe essere instabile in scene in cui lo schermo, l'angolo di visione o la luminosità, ecc. cambiano drasticamente, ma questo non è un malfunzionamento.

## [244] Precauzioni/Questo prodotto > Altre informazioni Licenza

### Note sulla licenza

Questo prodotto è dotato di software che sono usati in base ad accordi di licenza con i detentori di quel software. In base alle richieste dei detentori dei diritti d'autore di queste applicazioni software, abbiamo l'obbligo di informare l'utente di quanto segue. Leggere le seguenti sezioni. Le licenze (in inglese) sono registrate nella memoria interna del prodotto. Stabilire una connessione Mass Storage tra il prodotto e un computer per leggere le licenze nella cartella "PMHOME" - "LICENSE".

QUESTO PRODOTTO È CONCESSO IN LICENZA SECONDO LA LICENZA DEL PORTAFOGLIO DEI BREVETTI AVC PER USO PERSONALE DI UN CONSUMATORE O PER ALTRI USI IN CUI NON RICEVE ALCUNA REMUNERAZIONE PER (i) CODIFICARE IL VIDEO IN CONFORMITÀ CON LO STANDARD AVC ("VIDEO AVC") E/O (ii) DECODIFICARE IL VIDEO AVC CHE È STATO CODIFICATO DA UN CONSUMATORE IMPEGNATO IN UN'ATTIVITÀ PERSONALE E/O CHE È STATO OTTENUTO DA UN FORNITORE DI VIDEO CON LICENZA DI FORNIRE IL VIDEO AVC. NESSUNA LICENZA È CONCESSA O DEVE ESSERE SOTTINTESA PER QUALSIASI

ALTRO USO. ALTRE INFORMAZIONI POSSONO ESSERE OTTENUTE DA MPEG LA, L.L.C. CONSULTARE [HTTP://WWW.MPEGLA.COM](http://www.mpegla.com/)

### Informazioni sul software applicato GNU GPL/LGPL

Il software che rientra nella seguente GNU General Public License (indicata in questo documento come "GPL") o GNU Lesser General Public License (indicata in questo documento come "LGPL") è incluso nel prodotto.

Questo informa che si ha il diritto di accedere, modificare e ridistribuire il codice sorgente questi programmi di software in base alle condizioni della GPL/LGPL in dotazione.

Il codice sorgente è fornito sul web.

Usare il seguente URL per scaricarlo.

<http://www.sony.net/Products/Linux/>

Si consiglia di non rivolgersi a Sony per le informazioni sul contenuto del codice sorgente.

Le licenze (in inglese) sono registrate nella memoria interna del prodotto. Stabilire una connessione Mass Storage tra il prodotto e un computer per leggere le licenze nella cartella "PMHOME" - "LICENSE".

## [245] Precauzioni/Questo prodotto > Marchi di fabbrica Marchi di fabbrica

• I seguenti contrassegni sono marchi di fabbrica di Sony Corporation.

 $(\alpha, \sum_{\text{nonempty matrix } n} f_{\text{nonempty matrix}})$  "Memory Stick", MEMORY STICK PRO", MEMORY STICK DUO<sup>, "Memory Stick Duo",</sup> MEMORY STICK PRO DUO<sup>,</sup> "Memory Stick PRO Duo", MEMORY STICK PRO-HG DUO, "Memory Stick PRO-HG Duo", MFMNRY STIFK XE - HG DIIN, "Memory Stick XC-HG Duo", MEMORY STICK MICRO, "Memory Stick Micro", MAGICGATE, "MagicGate", "PhotoTV HD", "InfoLITHIUM", "PlayMemories Online", il logo "PlayMemories Online", "PlayMemories Home", il logo "PlayMemories Home", "PlayMemories Mobile", il logo "PlayMemories Mobile")

- "Blu-ray Disc™" e "Blu-ray™" sono marchi di fabbrica della Blu-ray Disc Association.
- "AVCHD Progressive" e il logo "AVCHD Progressive" sono marchi di fabbrica di Panasonic

Corporation e Sony Corporation.

- Dolby e il simbolo della doppia D sono marchi di fabbrica di Dolby Laboratories.
- HDMI, il logo HDMI e High-Definition Multimedia Interface sono marchi di fabbrica o marchi di fabbrica registrati di HDMI Licensing LLC.
- Microsoft, Windows, DirectX e Windows Vista sono marchi di fabbrica registrati o marchi di fabbrica della Microsoft Corporation negli Stati Uniti e/o in altre nazioni.
- Mac e Mac OS sono marchi di fabbrica registrati di Apple Inc.
- iOS è un marchio di fabbrica o un marchio di fabbrica registrato di Cisco Systems Inc.
- iPhone e iPad sono marchi di fabbrica di Apple Inc. registrati negli Stati Uniti e in altre nazioni.
- Intel, Pentium e Intel Core sono marchi di fabbrica o marchi di fabbrica registrati di Intel Corporation.
- Il logo SDXC è un marchio di fabbrica di SD-3C, LLC.
- Android e Google Play sono marchi di fabbrica o marchi di fabbrica registrati di Google Inc.
- Wi-Fi, il logo Wi-Fi, Wi-Fi PROTECTED SET-UP sono marchi di fabbrica o marchi di fabbrica registrati della Wi-Fi Alliance.
- Il contrassegno N è un marchio di fabbrica o marchio di fabbrica registrato di NFC Forum, Inc. negli Stati Uniti e in altre nazioni.
- DLNA e DLNA CERTIFIED sono marchi di fabbrica della Digital Living Network Alliance.
- "PlayStation" è un marchio di fabbrica registrato di Sony Computer Entertainment Inc.
- Eye-Fi è un marchio di fabbrica di Eye-Fi Inc.
- Inoltre, i nomi del sistema e del prodotto usati in questo manuale sono, in generale, marchi di fabbrica o marchi di fabbrica registrati dei loro rispettivi sviluppatori o produttori. Tuttavia, i contrassegni ™ o ® non sono usati in tutti i casi in questo manuale.

### [246] In caso di problemi > In caso di problemi Soluzione dei problemi

Se si verificano dei problemi con il prodotto, tentare le seguenti soluzioni.

- 1. Controllare le voci in "Soluzione dei problemi", quindi controllare il prodotto.
- 2. Rimuovere il pacco batteria, attendere circa un minuto, reinserire il pacco batteria, quindi accendere il prodotto.
- 3. Inizializzare le impostazioni.
- 4. Rivolgersi al rivenditore o al centro locale autorizzato di assistenza. Sul sito web di Assistenza clienti è possibile trovare informazioni aggiuntive su questo prodotto e le risposte alle domande frequenti. <http://www.sony.net/>

### [247] Soluzione dei problemi > Pacco batteria ed alimentazione Non è possibile inserire il pacco batteria nel prodotto.

Accertarsi che la direzione del pacco batteria sia corretta e inserirlo finché la leva di blocco è bloccata.

### [248] Soluzione dei problemi > Pacco batteria ed alimentazione Non è possibile accendere il prodotto.

- Dopo aver inserito il pacco batteria nel prodotto, potrebbe volerci un po' di tempo prima che il prodotto venga alimentato.
- Accertarsi che il pacco batteria sia inserito correttamente.
- Il pacco batteria si scarica da solo anche se non viene usato. Caricare il pacco batteria prima dell'uso.
- Accertarsi che la batteria sia NP-FW50.

# [249] Soluzione dei problemi > Pacco batteria ed alimentazione

Il prodotto si spegne improvvisamente.

A seconda del prodotto e della temperatura del pacco batteria, il prodotto potrebbe spegnersi automaticamente per essere protetto. In questo caso, un messaggio si visualizza sullo schermo del prodotto prima che il prodotto si spenga.

• Se non si usa il prodotto per un certo periodo di tempo, questo si spegne automaticamente per evitare l'esaurimento del pacco batteria. Riaccendere il prodotto.

## [250] Soluzione dei problemi > Pacco batteria ed alimentazione L'indicatore del livello di batteria rimanente mostra un livello sbagliato.

- Questo fenomeno si verifica quando si usa il prodotto in un luogo molto caldo o freddo.
- La capacità del pacco batteria diminuisce con il passar del tempo e con l'uso ripetuto. Se il tempo di utilizzo diminuito tra le cariche diventa significativo, probabilmente è ora di sostituirlo con un altro nuovo.

[251] Soluzione dei problemi > Pacco batteria ed alimentazione La spia di carica sul prodotto lampeggia durante la carica del pacco batteria.

- Accertarsi che la batteria sia NP-FW50.
- Quando si carica un pacco batteria che non è stato usato per molto tempo, la spia di carica sul prodotto potrebbe lampeggiare in casi rari. Se ciò accade, rimuovere il pacco batteria e reinserirlo.

## [252] Soluzione dei problemi > Pacco batteria ed alimentazione

Il pacco batteria non è stato caricato anche se la spia di carica sul prodotto si è spenta.

Questo fenomeno si verifica quando si carica il pacco batteria in un luogo molto caldo o molto freddo. La temperatura ottimale per caricare il pacco batteria è tra 10 °C e 30 °C.

### [253] Soluzione dei problemi > Pacco batteria ed alimentazione Il pacco batteria non è carico.

Quando il pacco batteria non è carico (la spia di carica non si illumina) anche se si segue la procedura appropriata per la carica, rimuovere il pacco batteria e reinserire saldamente lo stesso pacco batteria o scollegare e ricollegare il cavo USB.

## [254] Soluzione dei problemi > Ripresa dei fermi immagine/filmati Non è possibile registrare le immagini.

- Si sta usando una scheda di memoria con un interruttore di protezione dalla scrittura e l'interruttore è impostato sulla posizione LOCK. Impostare l'interruttore sulla posizione di registrazione.
- Controllare la capacità disponibile della scheda di memoria.
- Non è possibile registrare le immagini durante la carica del flash.
- L'obiettivo non è montato correttamente. Montare correttamente l'obiettivo.

## [255] Soluzione dei problemi > Ripresa dei fermi immagine/filmati La registrazione impiega molto tempo.

- La funzione di riduzione dei disturbi sta elaborando un'immagine. Non si tratta di un malfunzionamento.
- Si sta riprendendo nel modo RAW. Poiché i file di dati RAW sono grandi, la ripresa nel modo RAW potrebbe impiegare del tempo.
- La funzione [HDR auto] sta elaborando un'immagine.
- Il prodotto sta compilando le immagini.

## [256] Soluzione dei problemi > Ripresa dei fermi immagine/filmati

L'immagine è sfocata.

- Il soggetto è troppo vicino. Controllare la distanza focale minima dell'obiettivo.
- La luce ambientale è insufficiente.
- Il soggetto che si sta riprendendo non è adatto per la messa a fuoco automatica. Riprendere nel modo [Spot flessibile] o nel modo di messa a fuoco manuale.

## [257] Soluzione dei problemi > Ripresa dei fermi immagine/filmati

La data e l'ora di registrazione non si visualizzano sullo schermo.

Durante la ripresa, la data e l'ora non si visualizzano. Si visualizzano soltanto durante la riproduzione.

## [258] Soluzione dei problemi > Ripresa dei fermi immagine/filmati

La data e l'ora sono registrate in modo sbagliato.

- Impostare la data e l'ora corrette.
- L'area selezionata usando [Impostaz. fuso orario] è diversa dall'area effettiva. Selezionare l'area effettiva.

[259] Soluzione dei problemi > Ripresa dei fermi immagine/filmati Il valore del diaframma e/o il tempo di otturazione e/o

l'indicatore di misurazione esposimetrica lampeggia.

• Il soggetto è troppo luminoso o troppo scuro per riprendere usando il valore del diaframma attuale e/o le impostazioni del tempo di otturazione. Regolare di nuovo le impostazioni.

## [260] Soluzione dei problemi > Ripresa dei fermi immagine/filmati I colori dell'immagine non sono giusti.

- Regolare [Bilanc.bianco].
- [Effetto immagine] è impostato. Impostare [Effetto immagine] su [Disattiv.].
- Per ripristinare le impostazioni su quelle predefinite, eseguire [Ripristino impostaz.].

## [261] Soluzione dei problemi > Ripresa dei fermi immagine/filmati Sull'immagine appaiono dei disturbi quando si guarda lo schermo in un posto buio.

Il prodotto sta tentando di aumentare la visibilità dello schermo illuminando temporaneamente il monitor in condizioni di scarsa illuminazione. Non c'è alcun effetto sull'immagine registrata.

## [262] Soluzione dei problemi > Ripresa dei fermi immagine/filmati Gli occhi del soggetto diventano rossi.

- Impostare [Rid.occ.rossi.] su [Attiv.].
- Riprendere il soggetto ad una distanza ravvicinata rispetto alla portata del flash usando il flash.
- Illuminare la stanza e riprendere il soggetto.

## [263] Soluzione dei problemi > Ripresa dei fermi immagine/filmati

I punti appaiono e rimangono sullo schermo.

• Non si tratta di un malfunzionamento. Questi punti non vengono registrati.

## [264] Soluzione dei problemi > Ripresa dei fermi immagine/filmati Non è possibile riprendere continuamente le immagini.

- La scheda di memoria è piena. Cancellare le immagini che non sono necessarie.
- Il livello della batteria è basso. Inserire un pacco batteria carico.

### [265] Soluzione dei problemi > Ripresa dei fermi immagine/filmati L'immagine non è nitida nel mirino.

Regolare correttamente la scala diottrica usando la manopola di regolazione diottrica.

[266] Soluzione dei problemi > Ripresa dei fermi immagine/filmati L'immagine è biancastra (Riflesso)./Sull'immagine appare la sfocatura della luce (Effetto scia).

L'immagine è stata scattata in condizioni di controluce e la luce eccessiva è entrata nell'obiettivo. Montare un paraluce.

### immagine/filmati Gli angoli dell'immagine sono troppo scuri.

- Se si usa un filtro o un paraluce, toglierlo e provare a riprendere. A seconda dello spessore del filtro e del montaggio improprio del paraluce, il filtro o il paraluce potrebbero apparire parzialmente nell'immagine. Le proprietà ottiche di alcuni obiettivi potrebbero far apparire troppo scuri i margini dell'immagine (luce insufficiente). È possibile compensare questo fenomeno con [Compens. ombregg.].
- Quando si usa un obiettivo con montaggio E per la ripresa di dimensione APS-C, impostare [Dim. Acquis. APS-C] su [Automatico] o [Attiv.], quindi riprendere le immagini.

### [268] Soluzione dei problemi > Ripresa dei fermi immagine/filmati L'immagine è sfocata.

- Attivare la funzione SteadyShot premendo a metà il pulsante di scatto e poi riprendere le immagini.
- L'immagine è stata scattata in un luogo buio senza il flash, risultando in una vibrazione del prodotto. Si consiglia l'uso di un treppiede o del flash. [Crepusc. senza trep.] e [Riduz. sfocat. movim.] in [Selezione scena] sono anche efficaci nella riduzione della sfocatura.

## [269] Soluzione dei problemi > Ripresa dei fermi immagine/filmati Lo schermo LCD si oscura dopo che è trascorso un breve periodo di tempo.

Se non si usa il prodotto per un certo periodo di tempo, il prodotto cambia al modo di risparmio dell'energia. Il prodotto esce dal modo di risparmio dell'energia quando si eseguono operazioni come la pressione a metà del pulsante di scatto.

### [270] Soluzione dei problemi > Visualizzazione delle

## immagini Le immagini non possono essere riprodotte.

- Accertarsi che la scheda di memoria sia inserita completamente nel prodotto.
- Il nome della cartella/del file è stato cambiato sul computer.
- Quando un file di immagine è stato elaborato da un computer o quando il file di immagine è stato registrato usando un modello diverso da questo prodotto, la riproduzione su questo prodotto non è garantita.
- Il prodotto è nel modo USB. Scollegare il prodotto dal computer.
- Usare "PlayMemories Home" per riprodurre su questo prodotto le immagini memorizzate sul computer.

## [271] Soluzione dei problemi > Visualizzazione delle immagini

La data e l'ora non si visualizzano.

• Il display sullo schermo è impostato per visualizzare soltanto le immagini. Premere DISP (Impostazione di visualizzazione) sulla rotellina di controllo per visualizzare le informazioni.

## [272] Soluzione dei problemi > Visualizzazione delle immagini

L'immagine non può essere cancellata.

Annullare la protezione.

## [273] Soluzione dei problemi > Visualizzazione delle immagini

L'immagine è stata cancellata per errore.

Dopo aver cancellato un'immagine, non è possibile ripristinarla. Si consiglia di proteggere le immagini che non si desidera cancellare.

## [274] Soluzione dei problemi > Visualizzazione delle immagini Non è possibile mettere un contrassegno DPOF.

• Non è possibile mettere i contrassegni DPOF sulle immagini RAW.

## [275] Soluzione dei problemi > Wi-Fi Non è possibile trovare il punto di accesso wireless da collegare.

- I punti di accesso wireless potrebbero non visualizzarsi sul prodotto a causa delle condizioni del segnale. Avvicinare il prodotto al punto di accesso wireless.
- I punti di accesso wireless potrebbero non visualizzarsi sul prodotto a causa delle impostazioni del punto di accesso. Consultare le istruzioni per l'uso del punto di accesso wireless.

## [276] Soluzione dei problemi > Wi-Fi [Pressione WPS] non funziona.

[Pressione WPS] potrebbe non funzionare a seconda delle impostazioni del punto di accesso. Controllare l'SSID e la password del punto di accesso senza fili ed eseguire [Imp. man. punt. acc.].

## [277] Soluzione dei problemi > Wi-Fi [Invia a Computer] si annulla a metà.

Quando il livello della batteria rimanente è basso, [Invia a Computer] potrebbe annullarsi a metà. Caricare il pacco batteria e riprovare.

### [278] Soluzione dei problemi > Wi-Fi Non è possibile inviare i filmati a uno Smartphone.

• Non è possibile inviare i filmati AVCHD a uno Smartphone. Impostare [  $\uparrow$  Formato file] su [MP4] per registrare i filmati.

### [Controllo remoto intell. incorporato] o [Invia a Smartphone] si annulla a metà.

Quando il livello di batteria rimanente è basso, [Controllo remoto intell. incorporato] o [Invia a Smartphone] potrebbe essere annullato a metà. Caricare il pacco batteria e riprovare.

La schermata di ripresa per [Controllo remoto intell. incorporato] non si visualizza bene./La connessione tra questo prodotto e lo Smartphone è scollegata.

La comunicazione dati tra questo prodotto e lo Smartphone potrebbe non riuscire a causa della condizione del segnale. Avvicinare il più possibile questo prodotto allo Smartphone.

### [281] Soluzione dei problemi > Wi-Fi Non è possibile usare la connessione One touch (NFC)

- Avvicinare il più possibile il M (segno N) sullo Smartphone e il M (segno N) sul prodotto. Se non c'è una risposta, spostare lo Smartphone di alcuni millimetri o allontanare lo Smartphone da questo prodotto, attendere più di 10 secondi e poi accostarli di nuovo.
- [Modo Aeroplano] è attivato. Impostare [Modo Aeroplano] su [Disattiv.].
- Controllare se la funzione NFC è attivata sullo Smartphone. Per i dettagli, consultare le istruzioni per l'uso dello Smartphone.
- Non mettere oggetti metallici oltre a uno Smartphone vicino al  $\blacksquare$  (segno N).
- Non mettere a contatto contemporaneamente due o più Smartphone con questo prodotto.
• Se un'altra applicazione basata su NFC sta funzionando sullo Smartphone, terminare quell'applicazione.

# [282] Soluzione dei problemi > Computer Il computer non riconosce questo prodotto.

- Impostare [Collegam.USB] su [Mass Storage].
- Usare il cavo USB micro (in dotazione) per collegare le periferiche.
- Scollegare il cavo USB e ricollegarlo saldamente.
- Scollegare tutti gli apparecchi eccetto questo prodotto, la tastiera e il mouse dai terminali USB del computer.
- Collegare questo prodotto direttamente al computer senza passare attraverso un hub USB o un'altra periferica.

# [283] Soluzione dei problemi > Computer Non è possibile importare le immagini.

- Collegare correttamente questo prodotto e il computer effettuando un collegamento USB.
- Quando si riprendono le immagini con una scheda di memoria formattata da un computer, si potrebbe non essere in grado di importare le immagini su un computer. Riprendere usando una scheda di memoria formattata da questo prodotto.

[284] Soluzione dei problemi > Computer L'immagine e il suono sono interrotti da disturbi quando si visualizza un filmato su un computer.

Si sta riproducendo il filmato direttamente dalla scheda di memoria. Importare il filmato sul computer usando "PlayMemories Home" e riprodurlo.

[285] Soluzione dei problemi > Computer Le immagini esportate da un computer non possono

### essere visualizzate su questo prodotto.

Usare "PlayMemories Home" per copiare su una scheda di memoria inserita in questo prodotto le immagini che sono memorizzate su un computer e visualizzarle su questo prodotto.

### [286] Soluzione dei problemi > Schede di memoria La scheda di memoria è stata formattata per errore.

Tutti i dati sulla scheda di memoria vengono cancellati con la formattazione. Non è possibile ripristinare i dati.

# [287] Soluzione dei problemi > Stampa Non è possibile stampare le immagini.

• Non è possibile stampare le immagini RAW. Per stampare le immagini RAW, prima convertirle in immagini JPEG usando "Image Data Converter".

[288] Soluzione dei problemi > Stampa Il colore dell'immagine è strano.

Quando si stampano le immagini registrate nel modo Adobe RGB usando le stampanti sRGB che non sono compatibili con Adobe RGB (DCF2.0/Exif2.21), le immagini sono stampate ad una saturazione inferiore.

# [289] Soluzione dei problemi > Stampa Le immagini sono stampate con entrambi i bordi tagliati.

A seconda della stampante, i bordi sinistro, destro, superiore e inferiore dell'immagine potrebbero essere tagliati. Specialmente quando si stampa un'immagine ripresa con [

Rapp.aspetto] impostato su [16:9], l'estremità laterale dell'immagine potrebbe essere tagliata.

- Quando si stampano le immagini usando la stampante, annullare la rifinitura o le impostazioni senza bordo della stampante. Rivolgersi al produttore della stampante per sapere se la stampante fornisce o meno queste funzioni.
- Quando si stampano le immagini in un negozio, chiedere al negozio se è possibile stampare le immagini senza tagliare i bordi.

## [290] Soluzione dei problemi > Stampa Non è possibile stampare le immagini con la data.

- Se si desidera stampare le immagini con la data, usare [Impostazione stampa] in [Specifica stampa].
- È possibile stampare le immagini con la data sovrimposta se la stampante o il software può riconoscere le informazioni Exif. Per la compatibilità con le informazioni Exif, rivolgersi al produttore della stampante o del software.
- Usando "PlayMemoreis Home", è possibile stampare le immagini con la data senza registrare la data.
- Quando si stampano le immagini in un negozio, le immagini possono essere stampate con la data se si richiede di farlo.

## [291] Soluzione dei problemi > Altro L'obiettivo si appanna.

Si è formata la condensa. Spegnere il prodotto e lasciarlo così per circa un'ora prima di usarlo.

## [292] Soluzione dei problemi > Altro Il prodotto si riscalda quando lo si usa per molto tempo.

• Non si tratta di un malfunzionamento. Spegnere il prodotto e non usarlo per un po' di tempo.

⋝

# [293] Soluzione dei problemi > Altro Quando si accende il prodotto appare la schermata di impostazione dell'orologio.

- Impostare di nuovo la data e l'ora.
- La batteria ricaricabile interna di backup è scarica. Inserire una batteria carica e mettere da parte per 24 ore o più con l'alimentazione disattivata.

[294] Soluzione dei problemi > Altro Il numero di immagini registrabili non diminuisce o diminuisce di due immagini alla volta.

Ciò è dovuto al fatto che la percentuale di compressione e la dimensione dell'immagine dopo la compressione cambiano a seconda dell'immagine quando si riprende un'immagine JPEG.

## [295] Soluzione dei problemi > Altro Il prodotto non funziona correttamente.

- Spegnere il prodotto. Rimuovere il pacco batteria e reinserirlo. Se il prodotto è caldo, rimuovere il pacco batteria e consentire che si raffreddi prima di provare questa procedura correttiva.
- Se si usa un alimentatore CA AC-PW20 (in vendita separatamente), scollegare il cavo di alimentazione. Collegare il cavo di alimentazione e riaccendere il prodotto. Se il prodotto ripete spesso lo stesso errore o non funziona ancora dopo aver provato queste soluzioni, rivolgersi al proprio rivenditore Sony o centro di assistenza Sony locale autorizzato.

## [296] Soluzione dei problemi > Altro Sullo schermo appare "--E-".

Rimuovere la scheda di memoria e reinserirla. Se il problema persiste anche dopo aver eseguito questa procedura, formattare la scheda di memoria.

# [297] Messaggi > Messaggi Messaggi di avvertimento

#### Impostare area/data/ora.

Impostare l'area, la data e l'ora. Se il prodotto non è stato usato per molto tempo, caricare la batteria di riserva interna ricaricabile.

#### Impossibile utilizzare la scheda di memoria. Formattare?

La scheda di memoria è stata formattata su un computer e il formato del file è stato modificato. Selezionare [Immissione] e poi formattare la scheda di memoria. È possibile usare di nuovo la scheda di memoria, tuttavia, tutti i dati precedenti nella scheda di memoria vengono cancellati. Potrebbe volerci un po' di tempo per completare la formattazione. Se il messaggio appare ancora, cambiare la scheda di memoria.

#### Errore della scheda di memoria

- È stata inserita una scheda di memoria incompatibile.
- La formattazione non è riuscita. Formattare di nuovo la scheda di memoria.

#### Impossibile leggere la scheda di mem. Reinserire scheda di mem.

- È stata inserita una scheda di memoria incompatibile.
- La scheda di memoria è danneggiata.
- La sezione del terminale della scheda di memoria è sporca.

### Questa scheda di memoria po- trebbe non consentire la registra- zione e la riproduzione normali.

È stata inserita una scheda di memoria incompatibile.

#### In elaborazione...

Quando si esegue la riduzione dei disturbi con esposizione lunga o la riduzione dei disturbi ISO alta, il processo di riduzione dura solo per il tempo in cui l'otturatore rimane aperto. Non è possibile eseguire un'altra ripresa durante questo processo di riduzione.

#### Impossibile visualizzare.

Le immagini registrate con altri prodotti o le immagini modificate con un computer potrebbero non visualizzarsi.

#### Impossibile riconoscere l'obiettivo. Collegarlo correttamente.

L'obiettivo non è montato correttamente o l'obiettivo non è montato. Se il messaggio appare quando un obiettivo è montato, rimontare l'obiettivo. Se il messaggio appare

frequentemente, controllare se i contatti dell'obiettivo e del prodotto sono puliti o meno.

- Quando si monta il prodotto a un telescopio astronomico o qualcosa di simile, impostare [Scatta senza obiett.] su [Abilita].
- La funzione SteadyShot non è operativa. È possibile continuare a riprendere, ma la funzione SteadyShot non sarà operativa. Spegnere il prodotto e riaccenderlo. Se questa icona non scompare, rivolgersi al rivenditore Sony o al centro locale autorizzato di assistenza Sony.
- L'obiettivo retrattile con lo zoom motorizzato è rientrato. Spegnere il prodotto ed espellere il pacco batteria, quindi reinserire il pacco batteria.

#### Impossibile stampare.

Si è cercato di contrassegnare le immagini RAW con un contrassegno DPOF.

### Surriscaldam. macc. fot. Lasciare raffreddare.

• Il prodotto è diventato caldo perché si è ripreso continuamente. Spegnere il prodotto. Raffreddare il prodotto e attendere finché il prodotto è pronto a riprendere di nuovo.

### **IET**

Sono state registrate immagini per molto tempo e la temperatura del prodotto è aumentata. Smettere di registrare le immagini finché il prodotto si raffredda.

### Registrazione non disponibile in questo formato di filmato.

• Impostare  $[H^{\dagger}]$  Formato file] su [MP4].

### S<sub>TULL</sub>

Il numero di immagini supera quello per cui è possibile la gestione della data in un file di database da parte del prodotto.

### **ERROR**

• Non è in grado di registrare sul file di database. Importare tutte le immagini su un computer e recuperare la scheda di memoria.

### Errore di file di database di immagini.

• C'è qualcosa di sbagliato nel file di database di immagini. Selezionare [Impostazione]  $\rightarrow$ [Recupera DB immag.].

### Errore di sistema

### Errore fotocamera. Spegnere e riaccendere.

Rimuovere il pacco batteria e poi reinserirlo. Se il messaggio appare frequentemente, rivolgersi al rivenditore Sony o al centro locale autorizzato di assistenza Sony.

### Impossibile ingrandire.

### Impossibile ruotare immagine.

Le immagini registrate con altri prodotti potrebbero non essere ingrandite o ruotate.

# [298] Situazioni che questo prodotto ha difficoltà a gestire > Situazioni che questo prodotto ha difficoltà a gestire Situazioni in cui questo prodotto è difficile da trattare

Il prodotto non può trarre il massimo vantaggio da alcune funzioni in certe circostanze. Quando si riprende nelle seguenti condizioni, ricomporre la ripresa o cambiare il modo di ripresa, quindi riprendere di nuovo le immagini.

Condizioni di luce insufficiente

- Panoramica ad arco
- AF agganc. al sogg.

Condizioni troppo luminose

• AF agganc. al sogg.

Livelli di luminosità che variano

• AF agganc. al sogg.

#### Luci tremolanti

Panoramica ad arco

Soggetti troppo vicini al prodotto

Panoramica ad arco

Soggetti grandi in movimento o soggetti che si muovono troppo rapidamente

- Autom. superiore
- AF agganc. al sogg.
- Panoramica ad arco
- HDR auto

Soggetti troppo piccoli o troppo grandi

- AF agganc. al sogg.
- Panoramica ad arco

Scene con poco contrasto, come il cielo o una spiaggia sabbiosa

- Panoramica ad arco
- Autom. superiore

Scene che cambiano costantemente, come una cascata

Panoramica ad arco

Autom. superiore